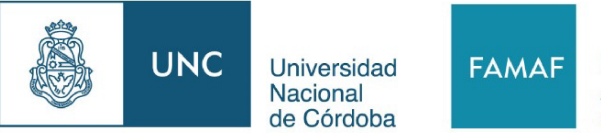

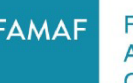

Facultad de Matemática. Astronomía, Física v Computación

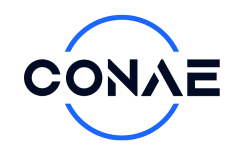

# Análisis de la influencia de las condiciones climáticas en la detección de buques en Panamá utilizando un modelo de redes neuronales convolucionales

#### Por Megan Cecile Carrera Alpírez

Presentado ante la Facultad de Matemática, Astronomía, Física y Computación y el Instituto de Altos Estudios Espaciales Mario Gulich como parte de los requerimientos para la obtención del grado de

#### MAGISTER EN APLICACIONES DE INFORMACIÓN ESPACIAL

#### UNIVERSIDAD NACIONAL DE CÓRDOBA

*Septiembre, 2023*

©IG-CONAE 2023 ©FaMAF-UNC 2023

DIRECTOR *DR. Jorge A. Sánchez* CONICET-ML, Córdoba, Argentina

CO-DIRECTORA *DRA. Valeria S. Rulloni* Universidad Nacional de Córdoba, Córdoba, Argentina

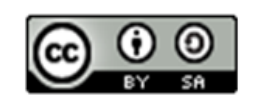

Esta obra está bajo una [Licencia Creative Commons Atribución-CompartirIgual 4.0](http://creativecommons.org/licenses/by-sa/4.0/) [Internacional](http://creativecommons.org/licenses/by-sa/4.0/)

Dedico este trabajo a mi familia, quienes me han apoyado a lo largo de mi carrera profesional y de mi vida. A todas las personas especiales que me acompañaron durante este período y ayudaron a formarme tanto profesional como personalmente.

## Agradecimientos

Todo el trabajo realizado fue posible gracias al apoyo incondicional de aquellas personas que la vida puso en mi camino.

Agradezco a mi director de tesis, Jorge y mi co-directora Valeria por el compromiso dedicación y paciencia, sin sus palabras de guía y consejos no hubiese podido lograr llegar a esta instancia tan anhelada. También agradezco a todos los docentes que aportaron en mi educación en la Maestría en Aplicación de Información Espacial (MAIE) del Instituto de Altos Estudios Espaciales "Mario Gulich" (IG). Sus palabras fueron sabias, sus conocimientos rigurosos y precisos, a ustedes, les debo mis conocimientos en esta nueva área.

Agradezco a la UTP y DINACE, instituciones que creyeron en mí y me dieron la oportunidad de recorrer este camino.

Agradezco a mi familia, mis padres, hermanas y todos que siempre me han brindado su apoyo incondicional para poder cumplir todos mis objetivos personales y académicos, impulsándome siempre a perseguir mis metas y nunca abandonarlas frente a las adversidades.

Agradezco a los muchos colegas, compañeros de clase, que se han convertido en mis amigos, cómplices y hermanos. Gracias por el tiempo que compartimos, el trabajo realizado juntos y las historias vividas.

"Cuando la gratitud es tan absoluta, las palabras sobran." Álvaro Mutis

## Resumen

Panamá posee un posicionamiento geoestratégico de alto valor; por su centralidad interoceánica es una de las rutas mundiales más importantes. El Canal de Panamá ayuda a atender eficaz y eficientemente la demanda logística generada por los usuarios internacionales. Por eso, la vigilancia y el control precisos de los buques marítimos que transitan esta zona garantizan el cumplimiento de esta conectividad.

El incremento de los estudios en el uso de modelos de aprendizaje profundo para la detección de buques y la implementación de conjuntos de datos conformados por imágenes ópticas y SAR son la principal razón de este trabajo, junto con la búsqueda de la existencia de un impacto en su rendimiento por las variables climáticas de la zona.

Se creó un conjunto de datos propios que combina las imágenes SAR y ópticas, representativas de un área de interés en el territorio marítimo de la República de Panamá, para medir el desempeño del modelo de redes neuronales convolucionales YOLOv4; siendo un objetivo de la investigación, evaluar su tasa de detección a través de un estudio de caso durante un año calendario, comparándola con los parámetros climáticos del sector.

Los resultados demostraron que un conjunto de datos combinado de imágenes SAR y ópticas logra un 92% de mAP (mean Average Precision) para la detección de buques de la zona. Además, se confirma la teoría de la literatura encontrando una correlación significativa en el desempeño del modelo con las variables climáticas de nubosidad y precipitación en imágenes ópticas. En cambio, se presenta poca influencia de estas y otras variables climáticas en el desempeño de detección con imágenes SAR.

Palabras clave: SAR, óptico, Deep learning, detección, buques, clima

## **Abstract**

Panama possesses a high-value geostrategic position; due to its interoceanic centrality, it is one of the most important ocean routes worldwide. The Panama Canal is highly effective and efficient at managing the logistic demand made by international users. Because of this, the surveillance and precise control of maritime vessels that transit this zone, guarantee the fulfillment of this connectivity.

The increase in studies about the use of deep learning models for the detection of vessels and the implementation of data sets made up of optical images and SAR are the main motivation for this thesis, as well as the search for an impact in its performance due to climate variables in the area.

For this work, a data set was personally made, composed of both SAR and optical images, that were representative of the area of interest in the maritime territory of the Republic of Panama, to measure the performance of the convolutional neuronal network model YOLOv4; being an objective of the investigation, evaluating the detection rate through a study case during a full year, comparing it with the climate parameters of the zone.

The results demonstrated that a data set comprised of SAR and optical images can manage an mAP (mean Average Precision) of  $92\%$  for the detection of vessels in the zone. Additionally, the content of the reference literature was confirmed, finding a significant correlation between the performance of the model and climate variables, such as cloudiness and precipitation in optic images. In contrast, there was very low influence of these and other climate variables in the detection performance for SAR images.

Keywords: SAR, optic, Deep Learning, detection, vessels, weather, climate

# Índice de Contenidos

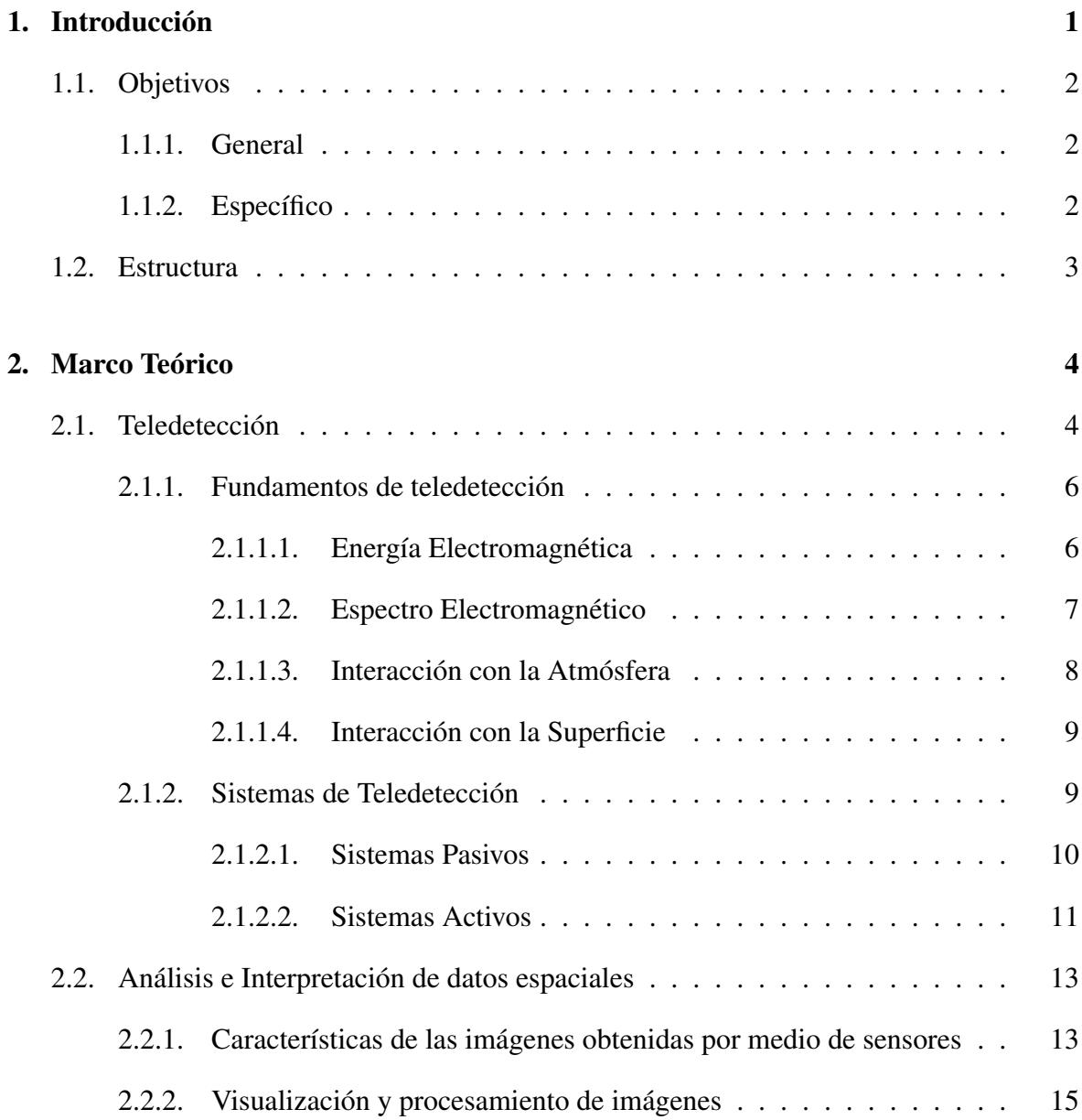

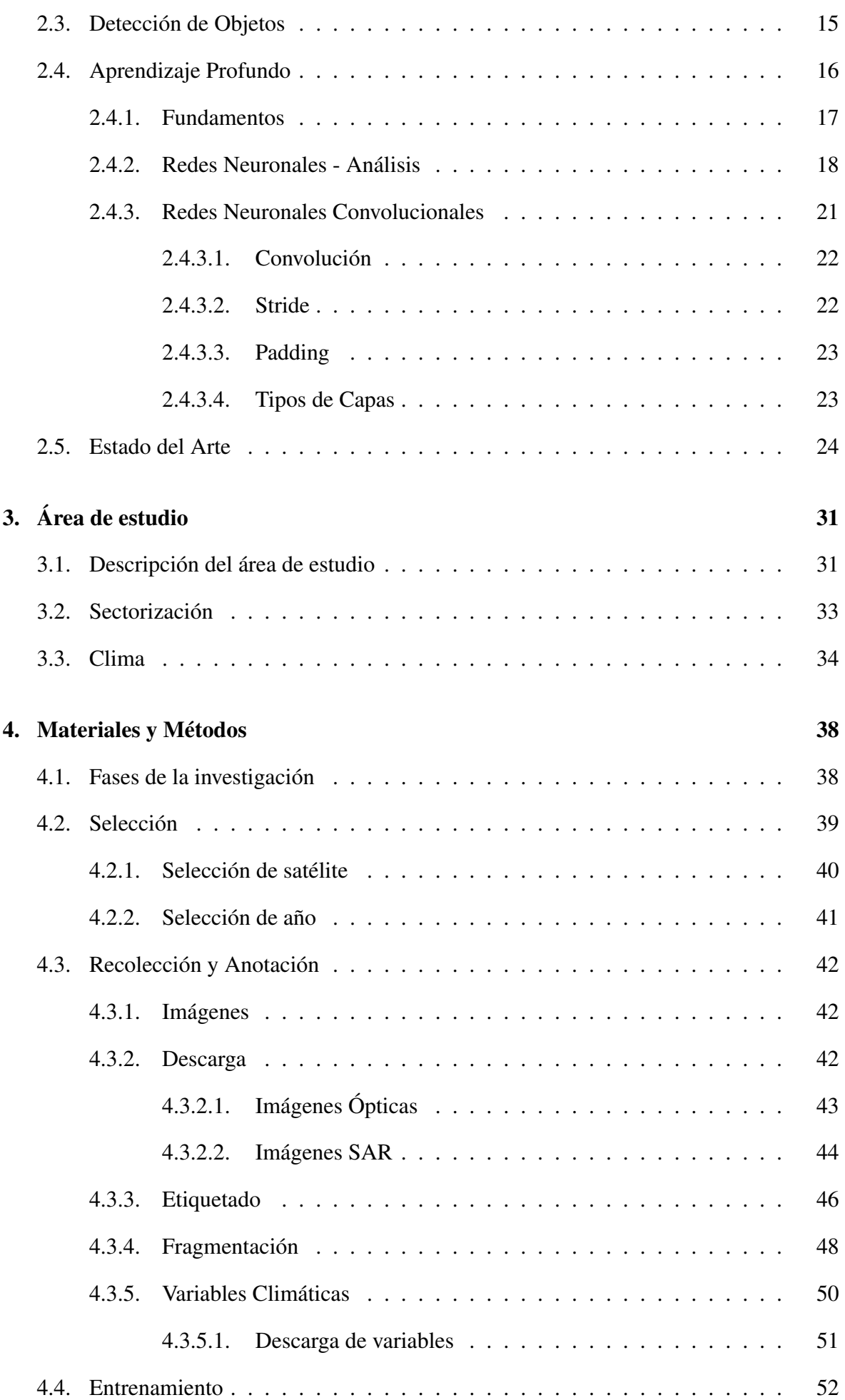

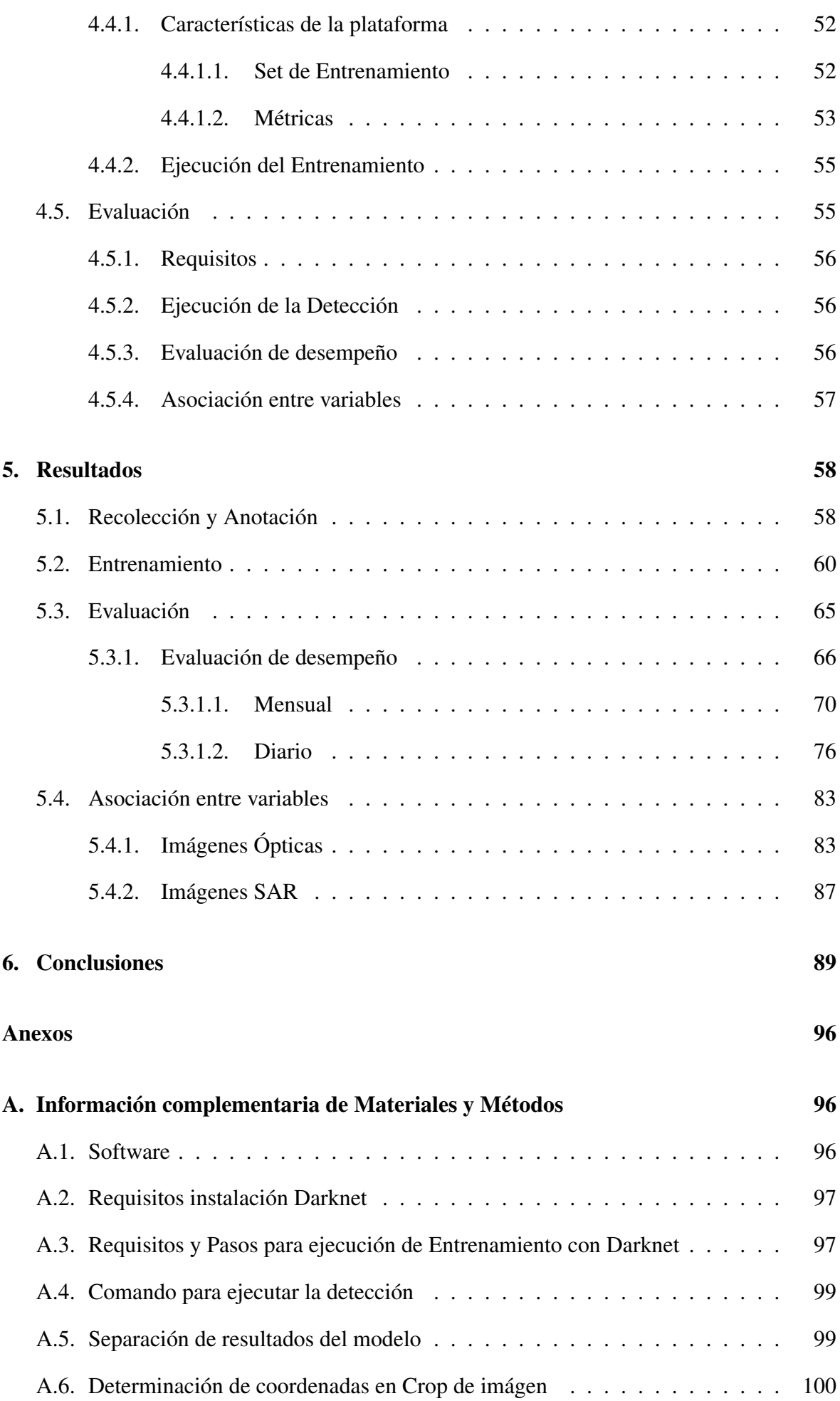

#### ÍNDICE DE CONTENIDOS

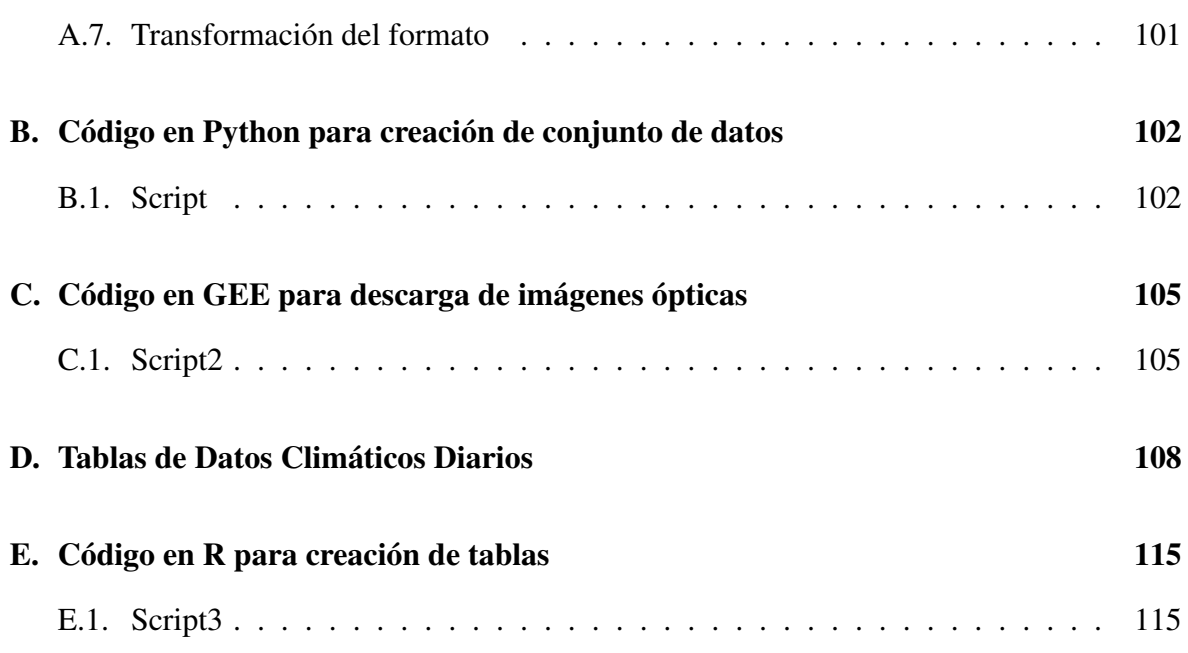

# Índice de figuras

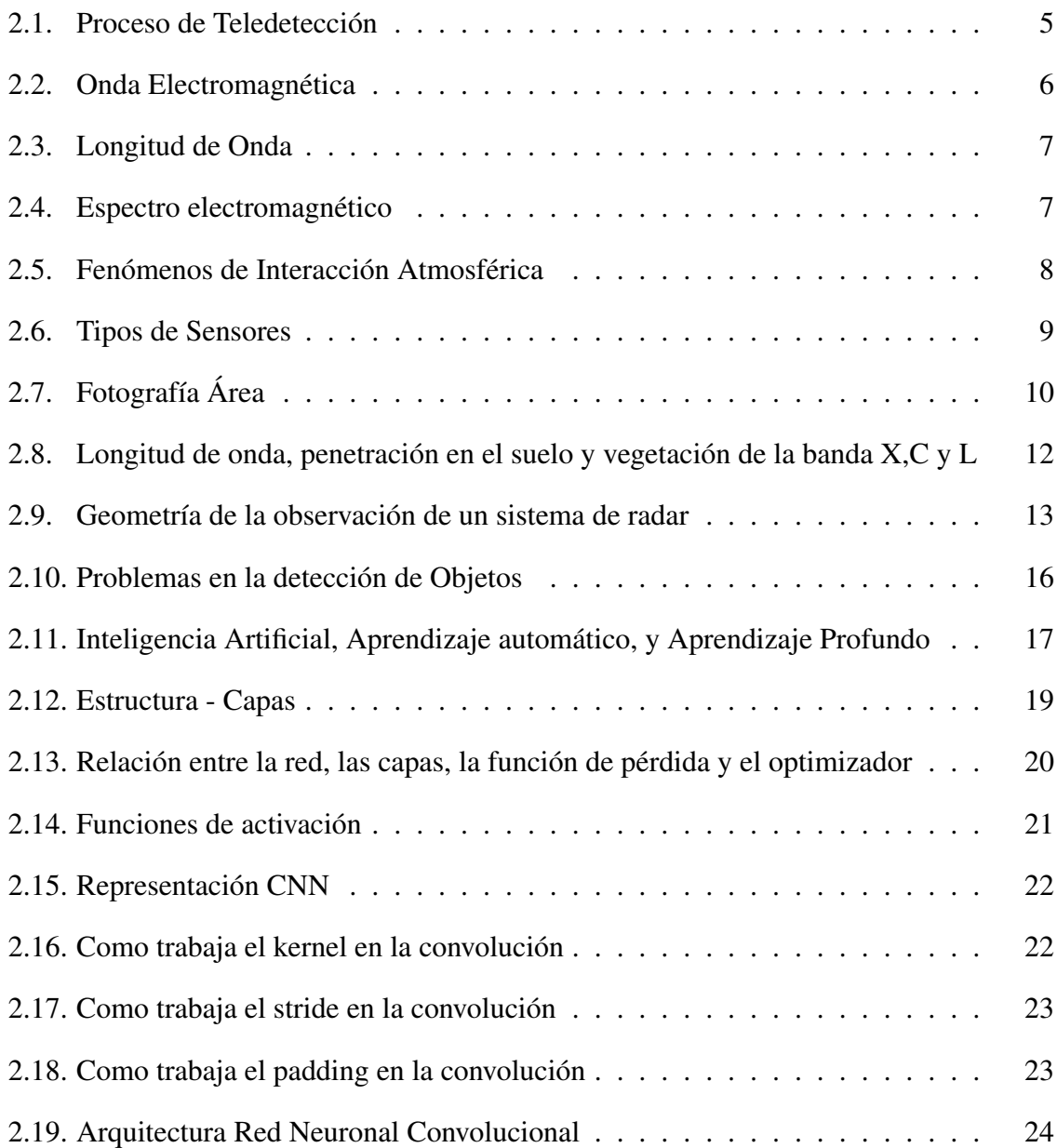

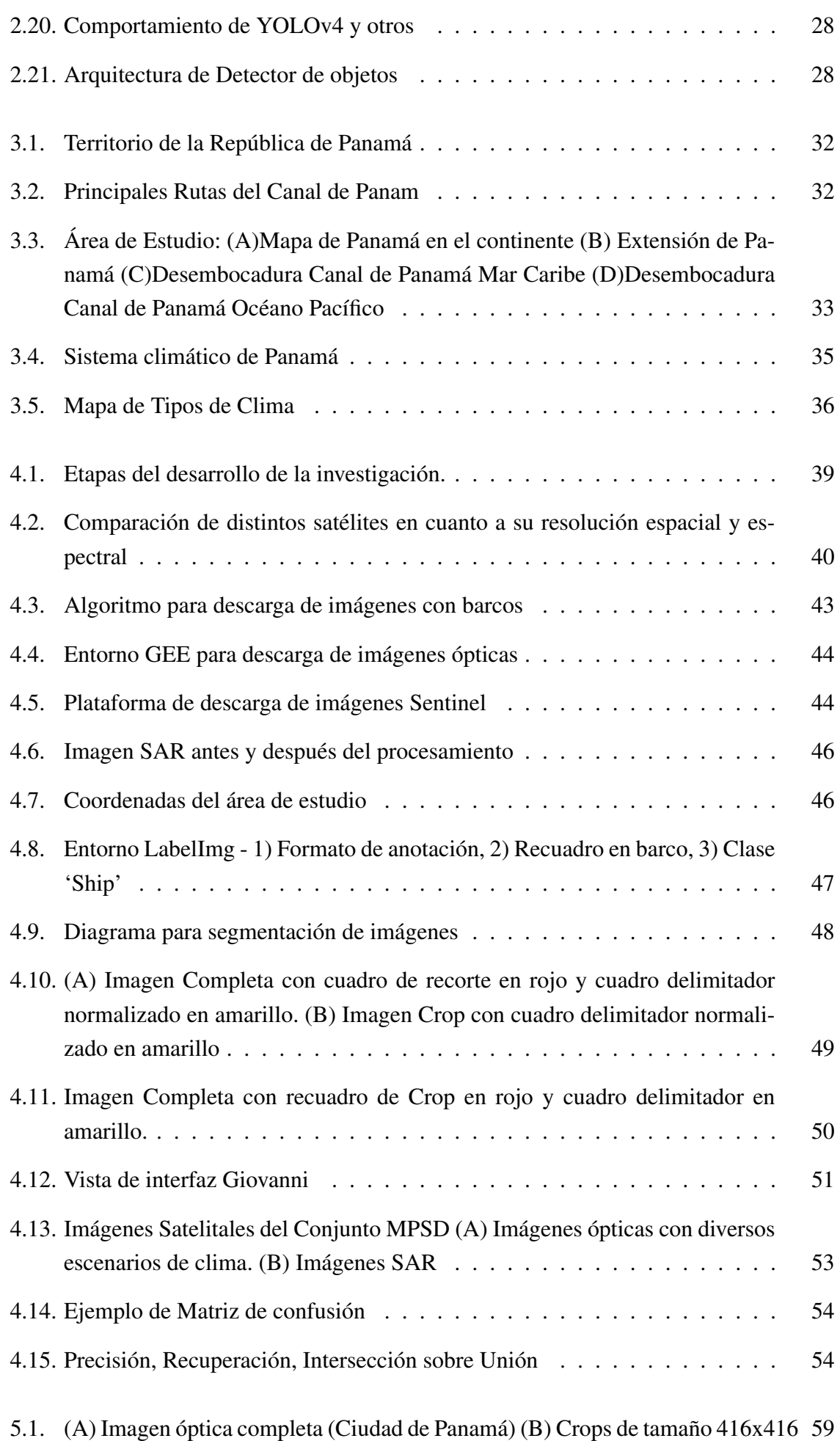

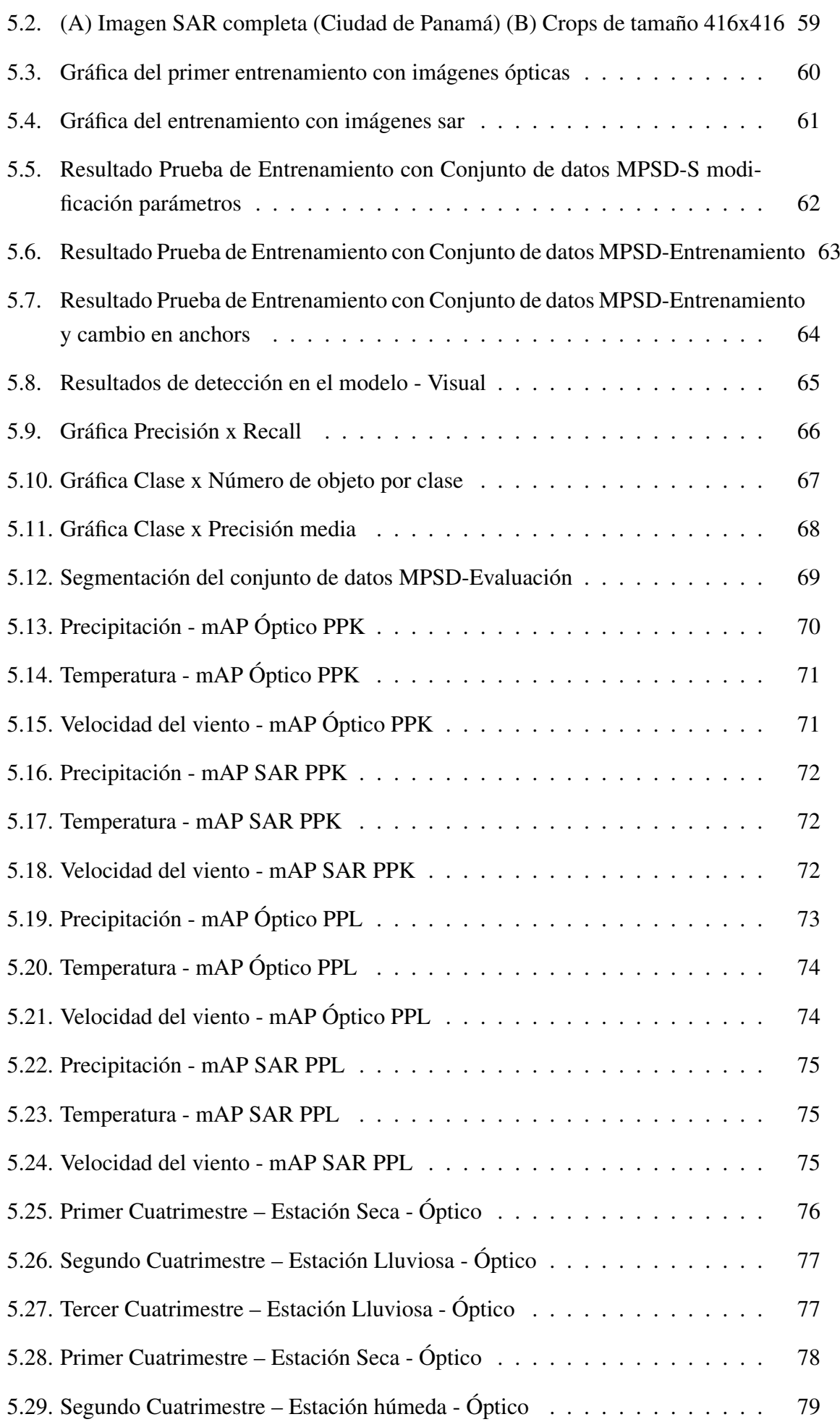

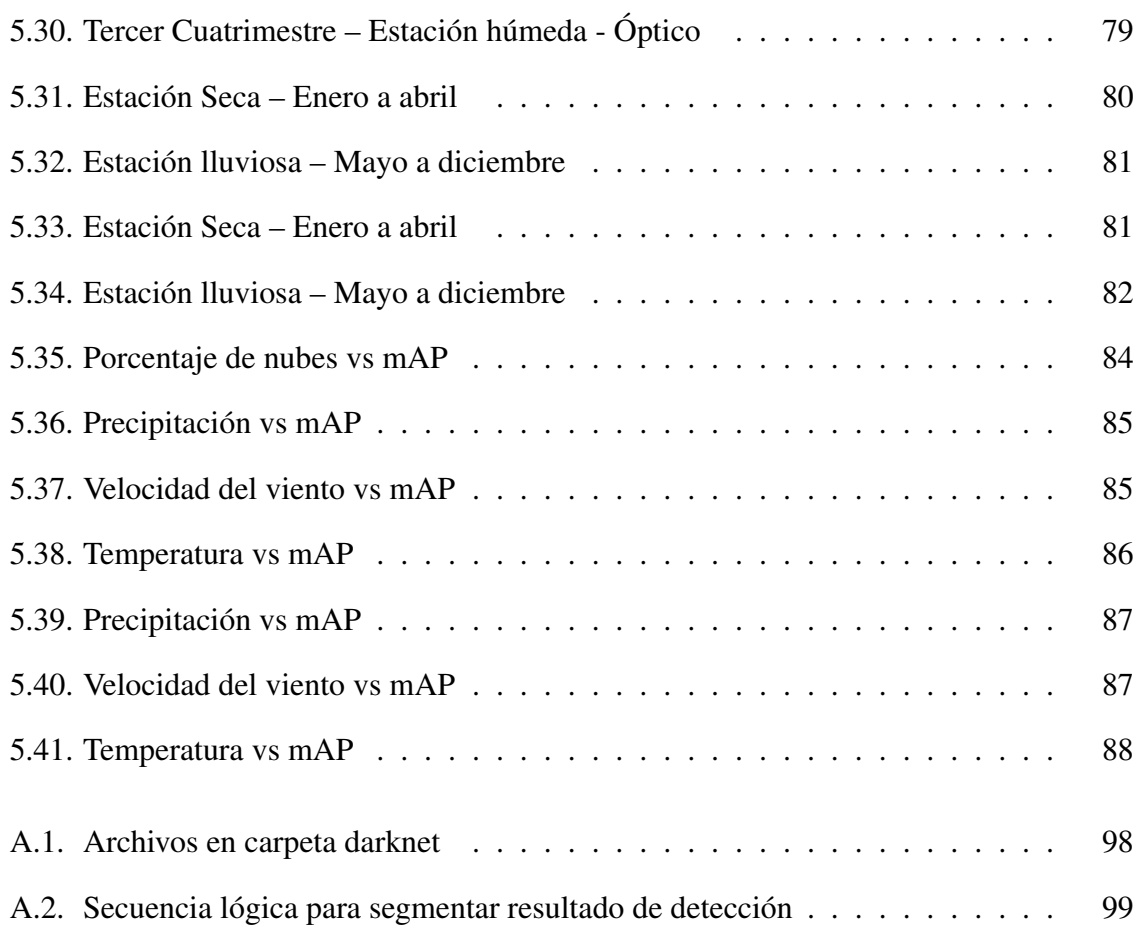

# Índice de tablas

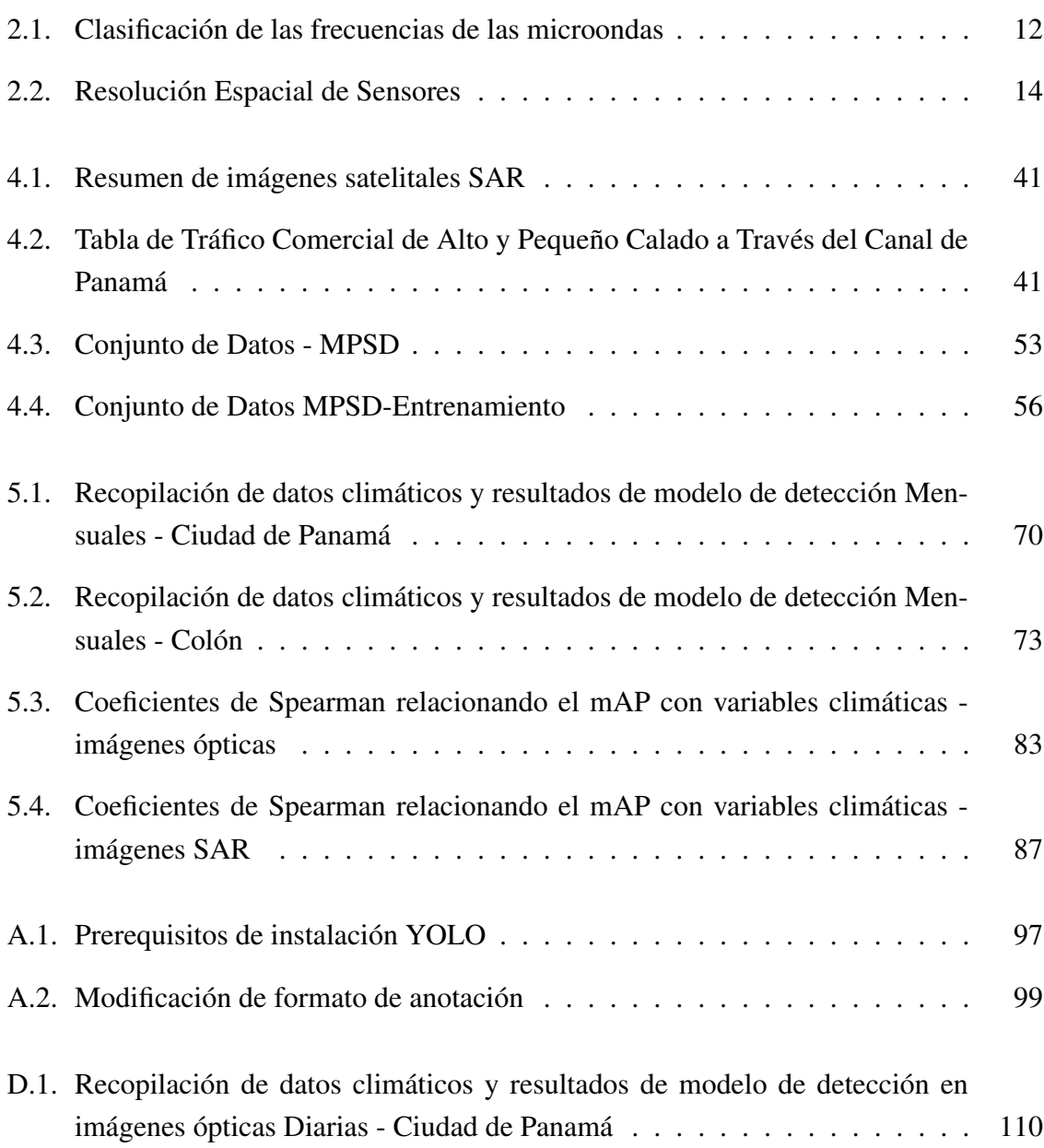

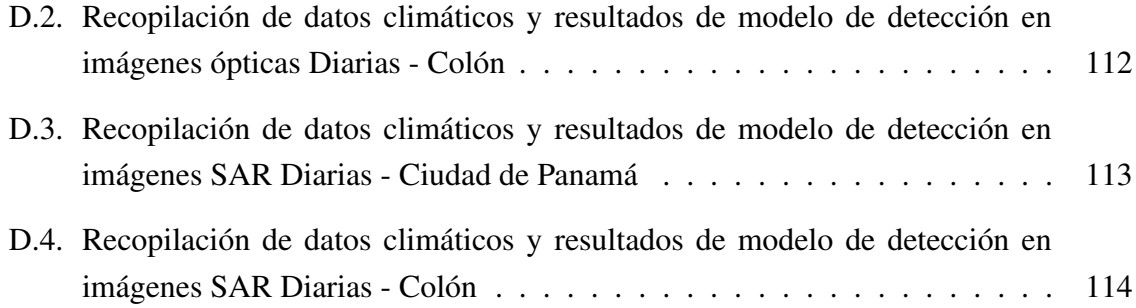

## Acrónimos

<span id="page-15-6"></span><span id="page-15-5"></span><span id="page-15-4"></span><span id="page-15-3"></span><span id="page-15-2"></span><span id="page-15-1"></span><span id="page-15-0"></span>[SNAP](#page-111-2) [Sentinel Application Platform](#page-111-2) [GEE](#page-58-2) [Google Earth Engine](#page-58-2) [SAR](#page-16-1) [Radar de Apertura Sintética](#page-16-1) [YOLO](#page-16-2) [You Only Look Once](#page-16-2) [CNN](#page-16-3) [Convolutional neural network](#page-16-3) IR Infrared Reflectance NIR Near Infrared Reflectance TIR Thermal Infrared Reflectance [ROI](#page-31-2) [Region Of Interest](#page-31-2) ESA European Space Agency [GRD](#page-57-3) [Ground Range Detected](#page-57-3) [AIS](#page-105-0) [Sistema de Identificación Automática](#page-105-0)

# $CAP$ ÍTI II  $\cap$  1

## <span id="page-16-2"></span><span id="page-16-1"></span>Introducción

<span id="page-16-0"></span>La detección de buques tiene un gran valor en muchos campos de aplicación como la vigilancia oceánica, la seguridad de la navegación y la gestión portuaria, donde puede supervisar y ayudar a la administración del tráfico y el transporte marítimo. El creciente interés en este campo de monitoreo ha impulsado el desarrollo de técnicas avanzadas de detección automática en imágenes de teledetección. Las imágenes utilizadas para la detección de buques incluyen principalmente imágenes infrarrojas reflejadas, infrarrojas térmicas, ópticas y de radar. En los últimos años, con el lanzamiento de los satélites de Radar de Apertura Sintética [\(SAR\)](#page-15-0), como Sentinel-1, TerraSAR-X y Gaofen-3 y la mayor resolución de las imágenes ópticas disponibles, se ha vuelto más atractiva y eficaz el uso de estas imágenes para las aplicaciones pertinentes.

<span id="page-16-3"></span>El uso de modelos de aprendizaje profundo basados en redes neuronales convolucionales, Convolutional neural network [\(CNN\)](#page-15-1) en inglés, ha logrado un gran éxito en la detección de objetos [\(1\)](#page-106-1); ya que en contraste con los métodos tradicionales, los métodos basados en [CNN](#page-15-1) son capaces de representar y extraer automáticamente características discriminativas y robustas en las imágenes. Varios modelos manejan un marco de detección basado en la regresión, que convierte la detección de objetos en un procesamiento de regresión para predecir directamente la coordenada y la categoría del objetivo, como en el modelo You Only Look Once [\(YOLO\)](#page-15-2)[\(2\)](#page-106-2).

Sin embargo, la complejidad del entorno marino presenta dificultades al momento de la detección de barcos. En primer lugar, como son objetos flotantes, los barcos se llegan a mezclar fácilmente entre ellos e incluso se superponen visualmente a edificios cercanos a la costa. Como el clima marino y las condiciones de iluminación son variables, estos interfieren en la robustez de los algoritmos [\(3\)](#page-106-3).

Con esto de guía, el grueso de las investigaciones que se encuentran en la literatura manejan mayormente el uso de imágenes [SAR](#page-15-0) debido a su independencia del clima y la hora en la detección. No obstante, su uso tiene varias limitaciones: es susceptible a las interferencias de ruido; es difícil identificar objetos pequeños y diferenciar tipos de buques; y es vulnerable a los fuertes vientos y olas [\(4\)](#page-106-4). Las imágenes ópticas han traído una nueva luz a los modelos de detección ya que proporcionan una mayor resolución y una mejor visualización; muchas de ellas son gratuitas y existe mayor cantidad de datos satelitales. Las dificultades en su empleo se encuentran en las condiciones meteorológicas y la luz solar del área. Por lo tanto, se empieza a investigar el uso combinado de estas imágenes, consolidando los datos ópticos y de [SAR](#page-15-0) para verificar la solidez del algoritmo frente a limitantes detectadas en las condiciones meteorológicas.

Estos estudios son de gran interés para regiones que presentan condiciones complejas como lo son aquellas zonas con climas tropicales como Panamá, que gracias a su ubicación privilegiada, es reconocido como uno de los grandes centros internacionales de comercio, finanzas y actividad logística. Además, cuenta con un tránsito marítimo de consideración debido al Canal de Panamá y también dispone fundamentalmente con períodos climáticos delimitados, cuyas características suponen un reto para la localización de barcos, enfocándolo como un objetivo de estudio conveniente.

En el presente estudio se crea una recopilación de datos de autoría propia conformado por imágenes [SAR,](#page-15-0) ópticas y datos meteorológicos adquiridos dentro de las zonas de mayor tráfico marítimo en Panamá para ser empleado en YOLOv4, un modelo de aprendizaje profundo basado en redes neuronales convolucionales, comprobando la taza de detección del mismo en un año calendario.

## <span id="page-17-0"></span>1.1. Objetivos

#### <span id="page-17-1"></span>1.1.1. General

Evaluar el comportamiento de la taza de detección de buques de un modelo de detección basado en redes neuronales convolucionales en el espacio marítimo de Panamá, utilizando un conjunto de datos de imágenes ópticas y radar [\(SAR\)](#page-15-0); y su posible relación con las condiciones climáticas.

#### <span id="page-17-2"></span>1.1.2. Específico

Con el fin de cumplir el objetivo general, se plantea ejecutar los siguientes objetivos específicos:

- 1. Analizar metodologías para el reconocimiento de objetos en imágenes oceánicas.
- 2. Armar base de datos de barcos en imágenes ópticas como SAR del territorio panameño.
- 3. Implementar técnica de detección y mapeo de buques utilizando imágenes [SAR](#page-15-0) y ópticas.
- 4. Estudiar la influencia climatológica en la detección de buques.

### <span id="page-18-0"></span>1.2. Estructura

Los capítulos que conforman este documento son descritos a continuación: El Capítulo 1 expone una breve introducción del propósito de la investigación, el tema de estudio, las herramientas necesarias para abordarlo, y un esquema del trabajo. Continuando con el Capítulo 2, donde se presentan definiciones y conceptos sobre la teledetección, las imágenes a utilizar y se sientan las bases para la mejor comprensión del funcionamiento de los modelos de redes neuronales. El Capítulo 3 describe el área donde se desarrolla la investigación en términos de características del entorno y sus variables. Para el Capítulo 4 se muestra el esquema de procesamiento propuesto para el estudio, segmentando la investigación en cuatro etapas, desde la selección de las imágenes, la creación del conjunto de datos a utilizar y la preparación necesaria del entorno para instalar y utilizar el modelo de detección. Se generan algoritmos en el entorno de Python para facilitar la realización de los procedimientos y se hace la evaluación del desempeño del modelo junto con los datos climáticos. Los resultados de los procesos se presenta en el Capítulo 5; y el Capítulo 6 expone las conclusiones y se mencionan trabajos a futuro que podrían mejorar el estudio.

# $CAPITUIO 2$

## Marco Teórico

<span id="page-19-0"></span>En este capítulo se presenta una revisión teórica relevante para la comprensión y correcta asimilación de los conceptos y métodos utilizados en capítulos posteriores. Abarca información sobre datos geoespaciales y teledetección para contar con el conocimiento sobre el proceso de origen de las imágenes satelitales; luego amplia áreas del aprendizaje profundo y las redes neuronales. Finalmente se describe el estado del arte, cubriendo las técnicas y metodologías que actualmente están siendo utilizadas en la literatura.

## <span id="page-19-1"></span>2.1. Teledetección

La teledetección es un método de obtención de datos que no requiere contacto directo entre los instrumentos y el objeto de análisis. Es un proceso de observación en el que, usando varios sensores, se recopilan datos de forma remota que luego serán analizados para obtener información sobre los objetos, áreas o fenómenos que se investigan.

Si bien este término en su amplia definición aplica para cualquier método de observación remota, es particularmente utilizado en el ámbito de la teledetección espacial. Su aplicación en este campo se refiere a la información que se recolecta sobre la tierra a través de las plataformas y sensores que se encuentran en el espacio.

Entre la tierra y el espacio existe la interacción de la energía electromagnética, esto es fundamental al aplicar las técnicas de teledección al ser necesario un intercambio de información entre las dos fuentes. Estas interacciones están condicionadas por los factores ambientales y las propias características físico químicas de las superficies terrestres, lo que permite capturar información valiosa al momento de las mediciones.

El proceso de teledetección consta de dos partes principales, una etapa de "adquisición de datos" en la que se recaba la información técnica de la propagación e interacción energética que se da entre la tierra y los sensores que generan la data pictórica o digital, se utilizan estos sensores para registrar variaciones en la forma en que las características de la superficie terrestre reflejan y emiten energía electromagnética. Posteriormente a través del "análisis de datos" se examina e interpreta la data generada con información de referencia que apoye en la interpretación, con la finalidad de sacar conclusiones y tomar decisiones en diversas áreas de estudio.

Como sugiere Lillesand et al [\(5\)](#page-106-5), en términos específicos el proceso de teledetección requiere de los siguientes elementos (Figura [2.1\)](#page-20-0):

<span id="page-20-0"></span>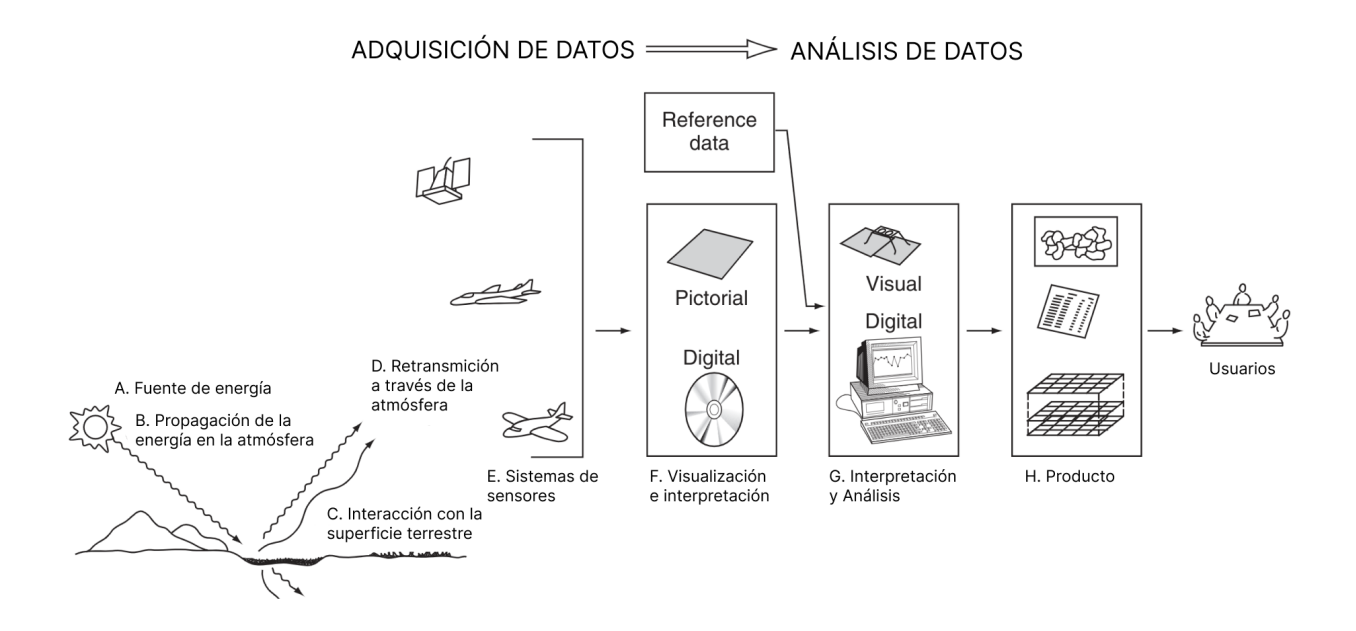

Figura 2.1: Proceso de Teledetección Fuente: Lillesand et al [\(5\)](#page-106-5)

- 1. Fuente de energía
- 2. Propagación de la energía a través de la atmósfera
- 3. Interacción de la energía con la superficie terrestre, la cubierta terrestre puede estar formada por distintas masas de vegetación, suelo, agua o construcciones que reciben las señales energéticas
- 4. Retransmisión de la energía a través de la atmósfera
- 5. Los sistemas sensores que captan la energía, la codifican y la graban para enviarla a los sistemas de recepción
- 6. El proceso de análisis de datos implica examinar los datos usando varios dispositivos de visualización e interpretación para analizar datos pictóricos y/o una computadora para analizar datos de sensores digitales. Se utilizan datos de referencia sobre los recursos que se están estudiando (como mapas de suelos, estadísticas de cultivos o datos de verificación de campo)
- 7. Está información es compilada y se presenta normalmente en forma de de mapas, tablas o datos espaciales digitales que pueden fusionarse con otras "capas" de información en un sistema de información geográfica
- 8. Finalmente, la información se presenta al usuario quien la aplicará en su proceso de toma de decisiones

El análisis de la información obtenida a través de este proceso permite el reconocimiento de las características de los objetos observados y de los fenómenos que se producen en la superficie terrestre, oceánica y la atmósfera [\(6\)](#page-106-6). Por tanto, su aplicación es amplia y muy demandada en ámbitos científicos, sociales y comerciales.

#### <span id="page-21-0"></span>2.1.1. Fundamentos de teledetección

La *teledetección espacial* es posible debido a la interacción energética, por lo que es importante conocer los fundamentos de la energía electromagnética, y considerar como interactúa con la atmósfera y con las características de la superficie terrestre.

#### <span id="page-21-1"></span>2.1.1.1. Energía Electromagnética

Como se ha mencionado, para que se dé el intercambio de información en la teledetección debe existir entre la tierra y el espacio una interacción energética, que en este caso es en forma de radiación electromagnética.

La energía electromagnética es una de las cuatro fuerzas fundamentales de la naturaleza, se caracteriza por ser la mezcla de campos eléctricos y magnéticos que transportan energía de un lugar a otro y que responde a la teoría ondulatoria. Las características de este flujo energético pueden describirse por medio de dos elementos que son particularmente importantes para entender la teledetección: la longitud de onda y la frecuencia[\(5\)](#page-106-5).

<span id="page-21-2"></span>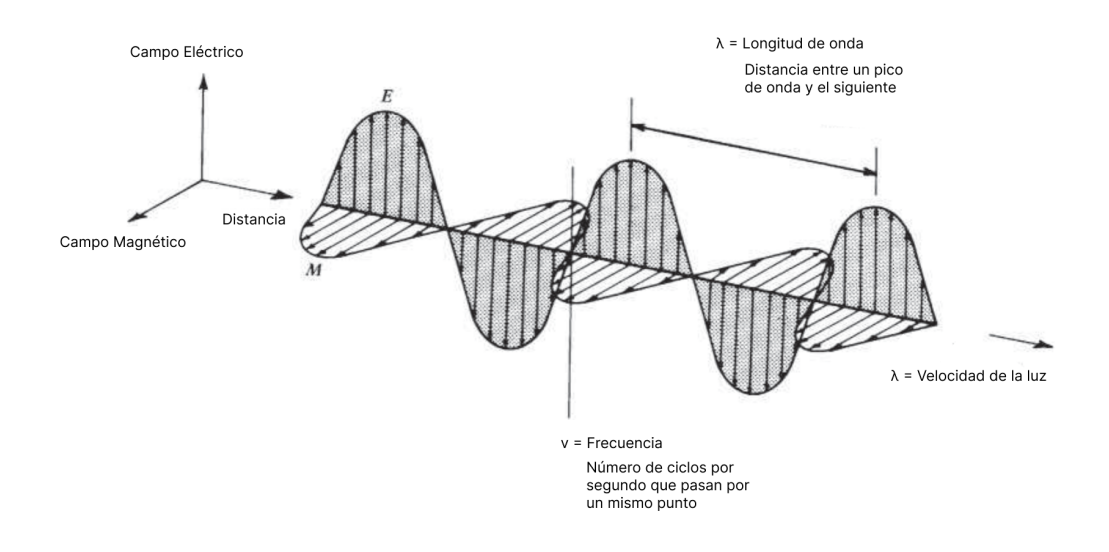

Figura 2.2: Onda Electromagnética Modificado de: Lillesand et al [\(5\)](#page-106-5)

Como se muestra en la Figura [2.2,](#page-21-2) la distancia entre un pico de onda y el siguiente es la longitud de onda, y el número de picos que pasan por un punto fijo en el espacio por unidad de tiempo es la frecuencia de onda.

La longitud de onda y la frecuencia de onda se relacionan por medio de la siguiente fórmula:

Donde λ es la longitud de onda; *v*, la frecuencia y *c*, la velocidad de la luz (3x108). Lo más común en el ámbito de la teledetección es caracterizar las ondas electromagnéticas por la ubicación de su longitud de onda dentro del espectro electromagnético.

#### <span id="page-22-0"></span>2.1.1.2. Espectro Electromagnético

Las ondas electromagnéticas pueden tener longitudes muy diferentes, que pueden ser cortas o largas (Figura [2.3\)](#page-22-1). Estas características de las ondas permiten identificarlas tal como si se tratara de una huella dactilar, su situación única observable hace posible su clasificación.

<span id="page-22-1"></span>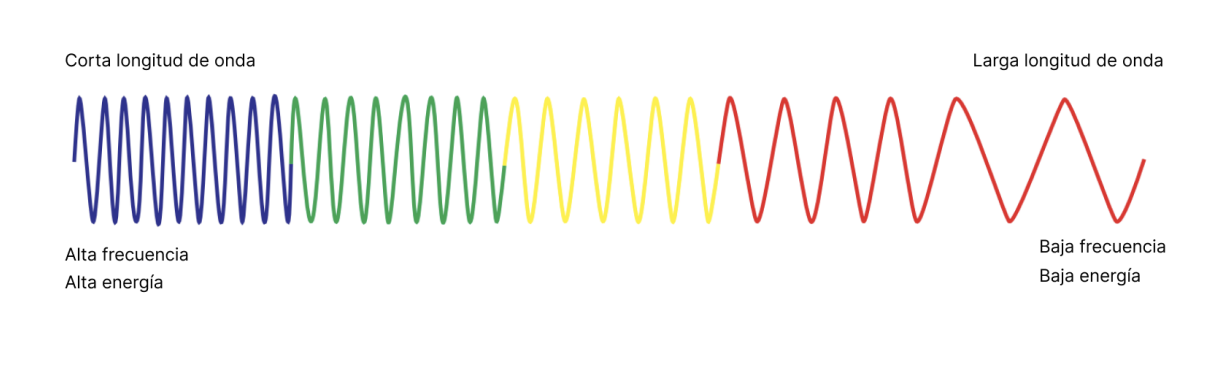

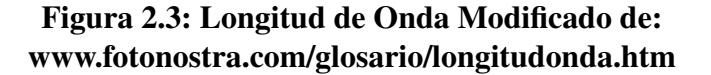

El espectro electromagnético incluye la descripción de estas ondas dependiendo de su frecuencia y longitud de onda. Dentro del espectro se distinguen una serie de regiones en función de la longitud de onda (Figura [2.4\)](#page-22-2). El espectro visible – aquella luz que podemos ver con nuestros ojos– es solo una fracción de los tipos de radiación que existen. El espectro se extiende desde la radiación de menor longitud, como los rayos gamma y los rayos X, pasando por la radiación ultravioleta, la luz visible y la radiación infrarroja, hasta las ondas electromagnéticas de mayor longitud de onda, como son las ondas de radio.

<span id="page-22-2"></span>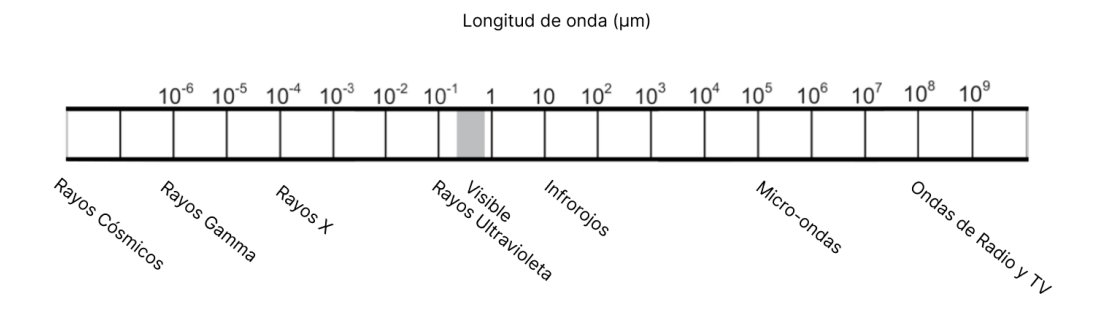

Figura 2.4: Espectro electromagnético Modificado de: www.geeksforgeeks.org

Los sistemas de detección más comunes operan en una o varias de las porciones visibles, las infrarrojas o microondas del espectro.

#### <span id="page-23-0"></span>2.1.1.3. Interacción con la Atmósfera

La radiación detectada por los sistemas debe recorrer un camino, ya que pasa a través de cierta distancia o longitud. Por ejemplo, la fotografía espacial es el resultado de la luz solar que atraviesa todo el espesor de la atmósfera terrestre dos veces en su viaje desde la fuente hasta el sensor [\(5\)](#page-106-5).

Es importante entender que la atmósfera puede tener un efecto profundo, entre otras cosas, en la intensidad y composición de la radiación disponible para cualquier sistema de detección. La atmósfera no se comporta como un cuerpo transparente, sino que influye directamente en la cantidad e intensidad, frecuencia y distribución de la energía espectral que recibe directamente el sensor.

<span id="page-23-1"></span>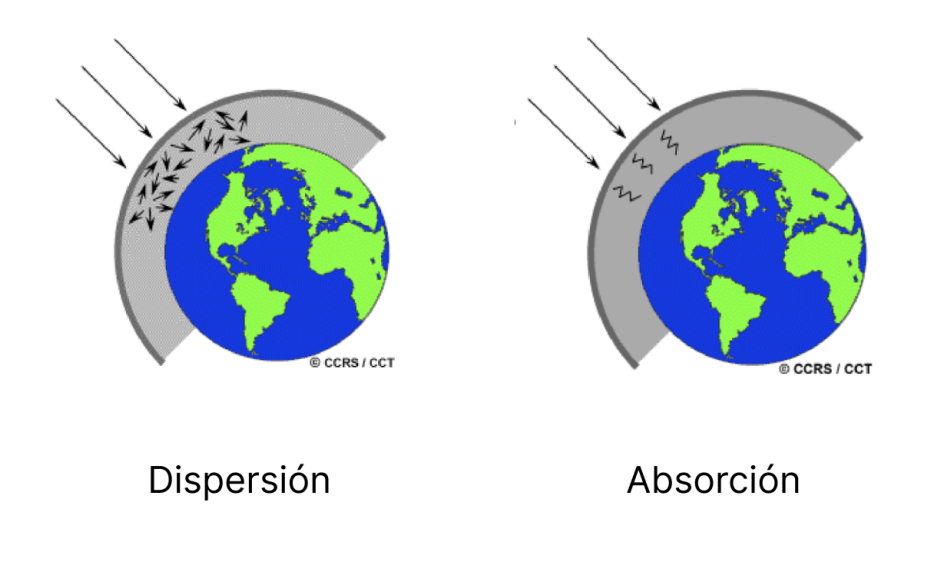

Figura 2.5: Fenómenos de Interacción Atmosférica Fuente: CCRS/CCT

Entre las modificaciones que sufre la energía electromagnética, se destaca:

- Dispersión atmosférica o "scattering" aparece a causa de la difusión en una o varias direcciones de la energía a causa de las partículas en suspensión y las moléculas de los componentes de la atmósfera. En general, este efecto de dispersión decrece a medida que aumenta la longitud de onda.
- La absorción atmosférica está relacionada con la retención de energía por parte de los diferentes componentes de la atmósfera, sobre todo del vapor de agua (*H*<sub>2</sub>*O*), el dióxido de carbono (*CO*2), el oxígeno (*O*2) y el ozono (*O*3). Este efecto es muy selectivo, limitándose a determinadas longitudes de onda dentro del espectro electromagnético.

#### <span id="page-24-0"></span>2.1.1.4. Interacción con la Superficie

Otra de las consideraciones que se debe tener en cuenta con respecto a la teledetección es la manera en que interactúa la energía en contacto con las superficies terrestres. El punto de interés en la identificación de objetos y los procesos en la superficie terrestre es la reflectividad de los objetos con respecto a las diferentes longitudes de onda. Cada tipo de material reflejará la radiación incidente de forma distinta.

A través del cálculo de esta reflectividad se puede conocer el porcentaje que se conoce como signatura espectral y constituye una marca de identidad de los objetos. Resulta así fácil poder distinguir entre suelo y vegetación, por ejemplo.

#### <span id="page-24-1"></span>2.1.2. Sistemas de Teledetección

Un sistema de teledetección se compone de una plataforma y un sensor. Se entiende por plataforma los satélites (LANDSAT, METEOSAT, NOAA, SPOT) o aviones que transportan los aparatos necesarios para captar, almacenar y transmitir imágenes a distancia (sensores); entonces, un satélite aloja a un sensor.

<span id="page-24-2"></span>Un sensor es el aparato que reúne la tecnología necesaria para captar imágenes a distancia y que es transportado en una plataforma. Los sensores se pueden clasificar según la fuente de la energía con la que trabajan, existen dos tipos: Activos y Pasivos (Figura [2.6\)](#page-24-2) .

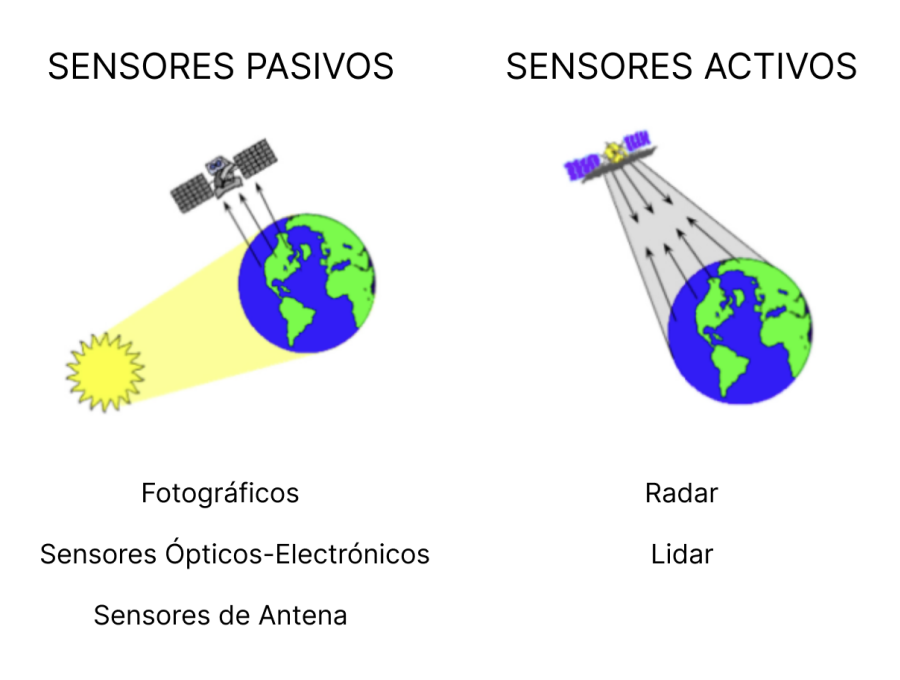

Figura 2.6: Tipos de Sensores Modificado de: CCRS/CCT

#### <span id="page-25-0"></span>2.1.2.1. Sistemas Pasivos

En el caso de los sensores pasivos son aquellos que se limitan a medir la energía que, de forma natural, se emite desde las superficies y los objetos. Estos sistemas necesitan que exista una fuente natural de energía disponible, en el caso de la teledetección espacial depende de la energía solar como fuente de radiación.

La teledetección pasiva emplea sensores multiespectrales o hiperespectrales que pueden medir la luz en todo el espectro electromagnético. El alcance de las bandas incluye espectros dentro y fuera de la visión humana (visible, [IR,](#page-15-3) [NIR,](#page-15-4) [TIR,](#page-15-5) microondas).

Dentro de los sensores pasivos encontramos los sensores fotográficos, óptico-electrónicos –que combinan una óptica similar a la fotográfica y un sistema de detección electrónica (detectores de barrido y empuje)–, espectrómetros de imagen y de antena (radiómetros de microondas) [\(7\)](#page-106-7).

Entre los sensores fotográficos destaca el uso de la cámara. Muchos de los avances logrados durante la historia de la teledetección han surgido debido al desarrollo de los sistemas fotográficos. La fotografía aérea (Figura [2.7\)](#page-25-1) es una de las formas más antiguas de teledetección remota y todavía se usa ampliamente en la actualidad. Por lo general, es la opción más utilizada si se necesitan grandes detalles espaciales.

<span id="page-25-1"></span>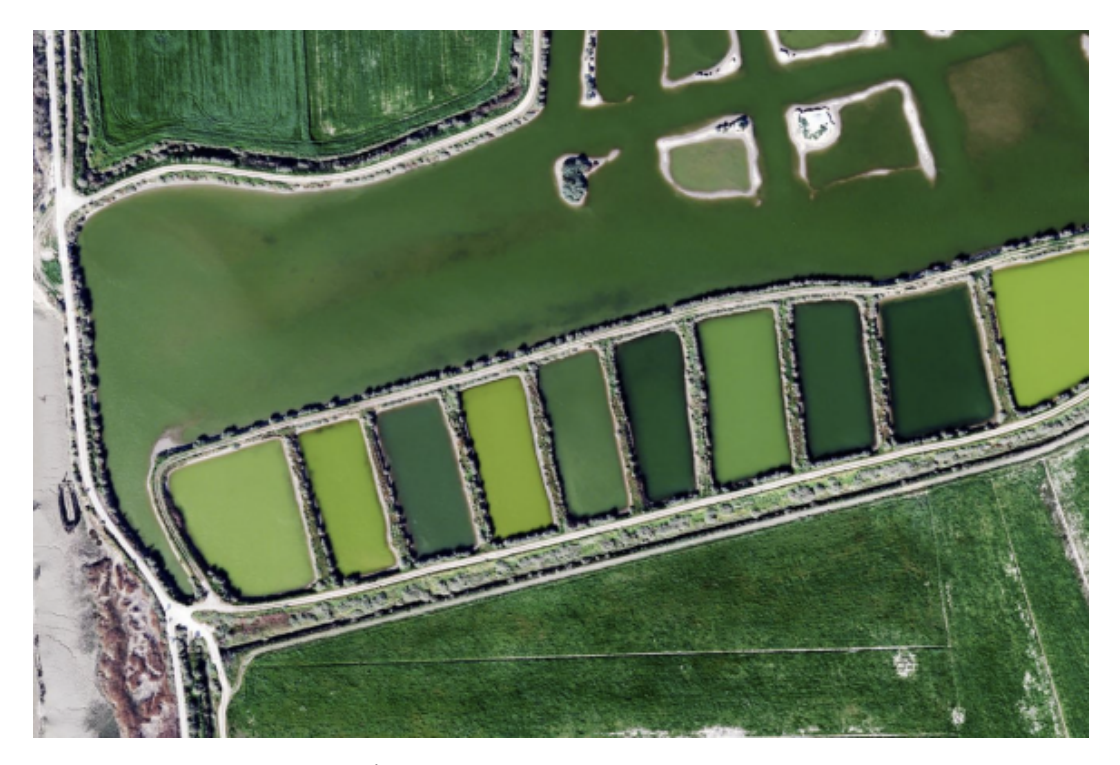

Figura 2.7: Fotografía Área. Fuente: Servicios Politécnicos Aéreos, Madrid

En un sistema óptico-electrónico, la radiación recibida por los componentes ópticos se descompone en varias longitudes de onda. Cada una de ellas se envía a un conjunto de detectores sensibles a esa región del espectro, los que la amplifican y la convierten, primero, en señal eléctrica y, finalmente, en un valor numérico conocido como nivel digital (ND).

Existen dos grandes tipos de sistemas óptico-electrónicos: los radiómetros de barrido y los radiómetros de empuje.

Los *sensores pasivos* son el tipo de sensor más común para la detección remota relacionada con la vegetación ya que algunas partes del espectro solar proporcionan información muy útil para monitorear propiedades de plantas y bosques.

Una limitación importante de los sistemas pasivos es que, en la mayoría de los casos, requieren luz solar para poder adquirir datos válidos y útiles. En consecuencia, el despliegue o la adquisición de datos por sensores pasivos depende en gran medida de la iluminación (hora del día, hora del año, latitud) y las condiciones climáticas, ya que la cubierta de nubes puede interferir con la trayectoria de la radiación del Sol a la superficie y luego al sensor.

Las señales detectadas por los sensores pasivos se pueden alterar en gran medida debido a los efectos atmosféricos, especialmente en las longitudes de onda más cortas del espectro solar que están muy dispersas por la atmósfera. Estos efectos se pueden minimizar (pero no eliminar) mediante la recopilación de datos solo en condiciones atmosféricas muy claras y secas. En la actualidad, existen sofisticadas rutinas de corrección atmosférica para eliminar los efectos atmosféricos de los datos adquiridos por los sensores pasivos [\(7\)](#page-106-7).

#### <span id="page-26-0"></span>2.1.2.2. Sistemas Activos

Por el otro lado, los sensores activos se encargan de emitir energía cuyo retorno es medido tras interactuar con una superficie.

Los sensores activos que se utilizan comúnmente para la detección y localización por radio se conocen, normalmente, con el nombre de radar (Proveniente del inglés, Radio Detection and Ranging). Una antena radar, montada sobre una plataforma satelital, emite un haz de microondas que viaja a la velocidad de la luz, el eco es captado una fracción de segundo después por la misma antena, logrando calcular distancias con gran precisión [\(8\)](#page-106-8).

La formación de una imagen [SAR](#page-15-0) es generada a partir del cálculo del tiempo que demora un pulso en llegar a la tierra y el retorno al sensor. La señal retro dispersada con sus componentes de amplitud y fase brindan información del objeto observado.

Se trata por tanto de un sensor activo que no necesita otras fuentes de iluminación, como es el caso de los sensores ópticos que necesitan la energía solar. Por ello, la primera característica significativa de un [SAR](#page-15-0) es que puede operar tanto de día como de noche.

Por otro lado, las señales que utilizan estos radares se encuentran en la banda del espectro electromagnético de las microondas; las señales a estas frecuencias se ven afectadas de forma limitada por las condiciones de humedad y cobertura nubosa de la atmósfera, por lo tanto, nubes y lluvia se pueden considerar en gran medida transparentes para el radar.

La amplitud es la magnitud del eco reflejado aportando información de la estructura y las propiedades dieléctricas del objeto. La fase, en cambio, es la posición de un punto en un momento específico en el ciclo de la onda. La intensidad del eco reflejado es el coeficiente de retro dispersión (sigma 0) y se expresa generalmente en decibeles (dB).

El *coeficiente de retrodispersión (o backscatter coeficient en inglés)* es la magnitud física en que mide el [SAR.](#page-15-0) Es un número normalizado y adimensional, que compara la intensidad de la señal observada con la intensidad esperada. Este coeficiente depende de parámetros del sensor, como lo son la potencia, la frecuencia, la polarización y el ángulo de incidencia; y los parámetros inherentes al blanco como es el contenido de humedad y la constante dieléctrica [\(9\)](#page-106-9).

Una cualidad de importancia es su modo de observación lateral, ya que si lo hiciera como los sensores ópticos no podría distinguir dos objetos equidistantes que estuvieran ubicados uno a la derecha y otro hacia la izquierda del sensor.

Existen tres parámetros del radar que tienen una influencia sobre las características de la señal retrodispersada:

#### 1. Longitud de Onda

El espectro electromagnético (EEM) se clasifica según su longitud de onda o su frecuencia. Asimismo las microondas ocupan una porción del espectro que va desde los milímetros hasta el metro de longitud de onda. La frecuencia de las microondas se clasifica de manera arbitraria en bandas identificadas por letras [\(10\)](#page-106-10).

<span id="page-27-1"></span>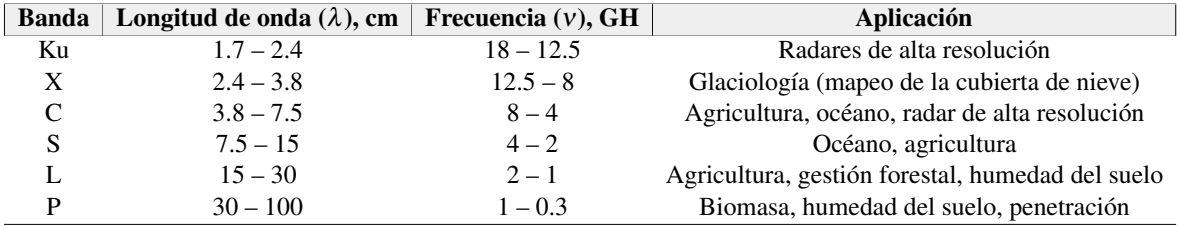

#### Tabla 2.1: Clasificación de las frecuencias de las microondas Modificado de: CCRS/CCT

<span id="page-27-0"></span>A mayor longitud de onda mayor penetración a través del medio. La Figura [2.8](#page-27-0) muestra la magnitud de la penetración de la señal en diferentes medios y con diferentes bandas.

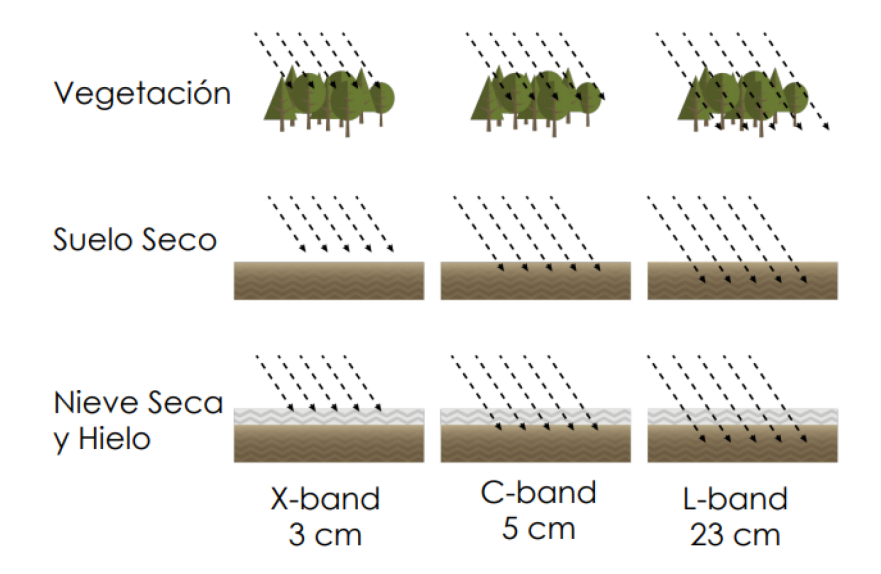

Figura 2.8: Longitud de onda, penetración en el suelo y vegetación de la banda X,C y L Fuente: CCRS/CCT

#### 2. Polarización

Campo de propagación del campo eléctrico de la señal. Independientemente de longitud de onda, las señales de radar pueden ser transmitidas y/o recibidas en diferentes polarizaciones. Las distintas polarizaciones nos proporcionan distintas respuestas según el objetivo o blanco [\(10\)](#page-106-10). En total puede haber cuatro combinaciones de polarizaciones:

- *a*) HH: Transmitida Horizontalmente, Recibida Horizontalmente
- *b*) HV: Transmitida Horizontalmente, Recibida Verticalmente
- *c*) VH: Transmitida Verticalmente, Recibida Horizontalmente
- *d*) VV: Transmitida Verticalmente, Recibida Verticalmente

#### 3. Ángulo de Incidencia

Es el ángulo formado por el haz del radar y la perpendicular a la superficie del terreno (ver Figura [2.9\)](#page-28-2). Los ángulos de incidencia pequeños tienen mayor penetración y también resultan en una retrodispersión más alta (veremos tonos más brillantes en la imagen cuando los ángulos son más pequeños). La retrodispersión disminuye a medida que aumenta el ángulo de incidencia ya que la superficie aparece ser más y más lisa y por ello hay menos retrodispersión.

<span id="page-28-2"></span>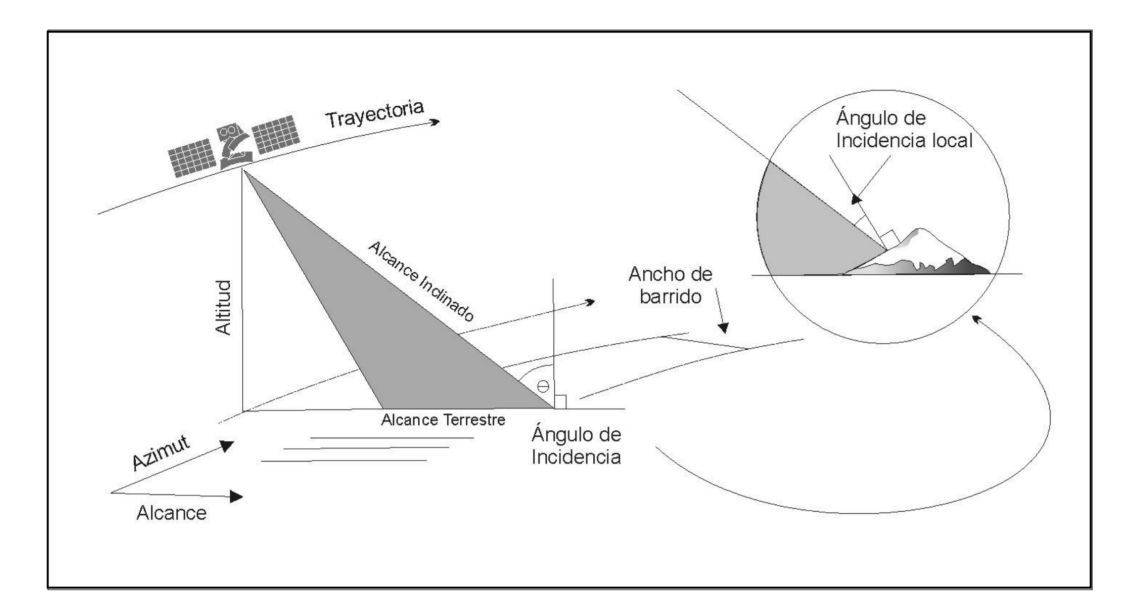

Figura 2.9: Geometría de la observación de un sistema de radar Modificado de: Marchionni et al [\(11\)](#page-107-0)

El ángulo de incidencia local toma en cuenta la inclinación local del la superficie iluminada. El ángulo de incidencia local influye de forma determinante en la brillantez de la imagen.

## <span id="page-28-0"></span>2.2. Análisis e Interpretación de datos espaciales

#### <span id="page-28-1"></span>2.2.1. Características de las imágenes obtenidas por medio de sensores

Como hemos visto, la detección de la radiación puede lograrse de manera fotográfica o electrónica. Antes de que existieran sensores eléctricos, se utilizaban las cámaras análogas. Debido a esta evolución natural en la tecnología empleada, el término que se utiliza para llamar a esta información en su momento fue la palabra fotografía; más adelante se empezó a adoptar el término imagen, una forma más genérica utilizada para cualquier representación pictórica de data. Debido a que el término imagen se relaciona con cualquier producto pictórico, todas las fotografías son imágenes. Sin embargo, no todas las imágenes son fotografías.

Es importante entender la imagen como un arreglo bidimensional de reflectancias en forma de grilla, donde a cada una de estas celdas se le denomina píxel. A cada píxel se le asigna un valor digital según la reflectividad recogida por el sensor. Por lo tanto, una imagen multiespectral es en realidad un conjunto de matrices, con las mismas propiedades geométricas, donde cada matriz almacena el valor de reflectancia de los píxeles en un intervalo de longitud de onda concreto del espectro electromagnético [\(12\)](#page-107-1).

Los sistemas sensores definen la resolución a través de su capacidad para discriminar información de detalle. Es decir, en la habilidad de poder distinguir unos objetos de otros, una detección o identificación. Este detalle incluye el número y anchura de bandas del espectro que alberga, su cadencia temporal y a su capacidad para distinguir variaciones en la energía reflejada que detecta.

Así, el concepto de resolución de un sistema sensor depende de distintos conceptos: resolución espacial, espectral, temporal y radiométrica. Estas están estrechamente relacionadas; el aumento en cualquiera significa también un incremento notable del volumen de datos a procesar. Por ejemplo, a mayor resolución espacial, disminuye habitualmente la temporal y a veces también la espectral.

<span id="page-29-0"></span>Resolución Espacial: La resolución espacial hace referencia al tamaño del objeto más pequeño que puede distinguirse en una imagen, es decir, el tamaño del píxel. Para los sensores ópticos la resolución espacial depende de la distancia al objeto, la apertura y longitud de onda del sistema. La siguiente tabla recoge la resolución espacial de algunos sensores.

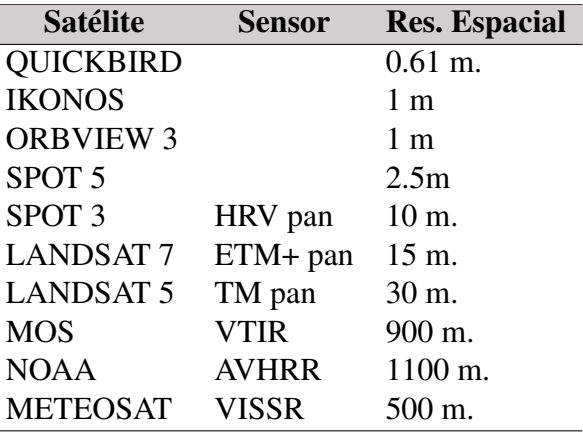

#### Tabla 2.2: Resolución Espacial de Sensores Modificado de: Espinola et al[\(12\)](#page-107-1)

Resolución Espectral: La capacidad de discriminar entre longitudes de onda vecinas en el espectro, así como el número de bandas disponibles. Un sensor será más idóneo cuanto mayor número de bandas proporcione, ya que facilita la caracterización espectral de las distintas cubiertas. La información multiespectral cobra un gran interés ya que detecta en distintas bandas el comportamiento de los objetos presentes en la superficie. Cuantas más bandas espectrales proporcione el sensor, las coberturas podrán ser caracterizadas espectralmente mejor. Indica el número y anchura de las bandas espectrales que pueden discriminar el sensor. En este sentido, un sensor tendrá una resolución espectral más grande cuanto mayor sea el número de bandas que proporcione. A la vez conviene que estas bandas sean suficientemente estrechas con objeto de recoger la señal sobre regiones coherentes del espectro. Bandas muy amplias suponen registrar un valor promedio que puede encubrir la diferenciación espectral entre cubiertas de interés.

- **Resolución Temporal:** Tiempo que tarda el satélite en tomar dos imágenes del mismo sitio. Esta frecuencia depende de las caracteríısticas orbitales de la plataforma, el diseño del sensor y el tamaño de la imagen.
- Resolución Radiométrica: Capacidad del sensor para detectar variaciones en la radiancia espectral que recibe.

#### <span id="page-30-0"></span>2.2.2. Visualización y procesamiento de imágenes

La interpretación visual de datos de imágenes pictóricas ha sido durante mucho tiempo la forma más común de detección remota. Las técnicas visuales hacen uso de la excelente capacidad de la mente humana para evaluar cualitativamente los patrones espaciales en una imagen.

El análisis de imágenes de satélite se puede dividir en el *análisis visual* y el *análisis digital*.

La imagen obtenida en crudo del satélite puede demostrar imperfecciones y deficiencias en su aspecto que dificulten su análisis e interpretación. En estos casos es necesario hacer un estudio de lo necesario para ajustar las imágenes producidas por lo sensores y cuales son los ajustes necesarios a llevarse a cabo.

Se pueden llevar a cabo ajustes de diversas índoles, principalmente de índole geométrica y otras de tipo radiométrica. Según Gutierrex et. al[\(13\)](#page-107-2), estas se definen como:

- *Las correcciones geométricas*tienen como finalidad reconstruir la geometría de la imagen, adaptándola a una determinada Proyección cartográfica y a su sistema de coordenadas asociado. Para denominar este tipo de operaciones se ha consolidado el nombre de georreferenciación.
- *Las correcciones radiométricas*, pretenden reestablecer los valores de los niveles digitales de la imagen depurando cualquier anomalía en su registro achacable, bien a defectos en el sistema sensor o condiciones ambientales de la toma.

## <span id="page-30-1"></span>2.3. Detección de Objetos

La detección de objetos es una tecnología relacionada con la visión artificial, es decir, una "visión" por computadora que involucra el procesamiento de una imagen o un video. Este procesamiento permite detectar objetos de interés dentro de una imagen, normalmente esta operación se realiza por medio de algoritmos o redes neuronales que se encargan de definir en una imagen la existencia de un objeto y registrar su posición a través de cuadros delimitadores. También, al ser punto importante para la comprensión de imágenes y la visión por ordenador, constituye la base para resolver tareas de visión complejas o de alto nivel, como: la segmentación, la comprensión de escenas, el seguimiento de objetos, el reconocimientos de imágenes, la detección de eventos y el reconocimiento de actividades[\(14\)](#page-107-3).

Los conceptos principales con lo que trabaja la detección de objetos son:

Clasificación de objetos: esta técnica predice la probabilidad de diferentes categorías de objetos (automóvil, perro, gato, etc.) en una imagen, esencialmente responde a la pregunta "¿Qué hay en la imagen?". Solo puede predecir una categoría para una imagen.

Localización de objetos: este método puede predecir la probabilidad de un objeto en la imagen junto con su ubicación en la imagen. Esta técnica básicamente responde "¿Qué hay en la imagen y dónde está?".

Al incluir la clasificación de objetos, sufre de las mismas dificultades, entre las que destacan: oclusión (Figura [2.10.](#page-31-1)A, cuando un objeto oculta una porción de área de otro objeto); desenfoque y variaciones en el color o en la iluminación (Figura [2.10.](#page-31-1)B), e intraclase (por ejemplo distintos tipos de barcos, Figura [2.10.](#page-31-1)C).

<span id="page-31-1"></span>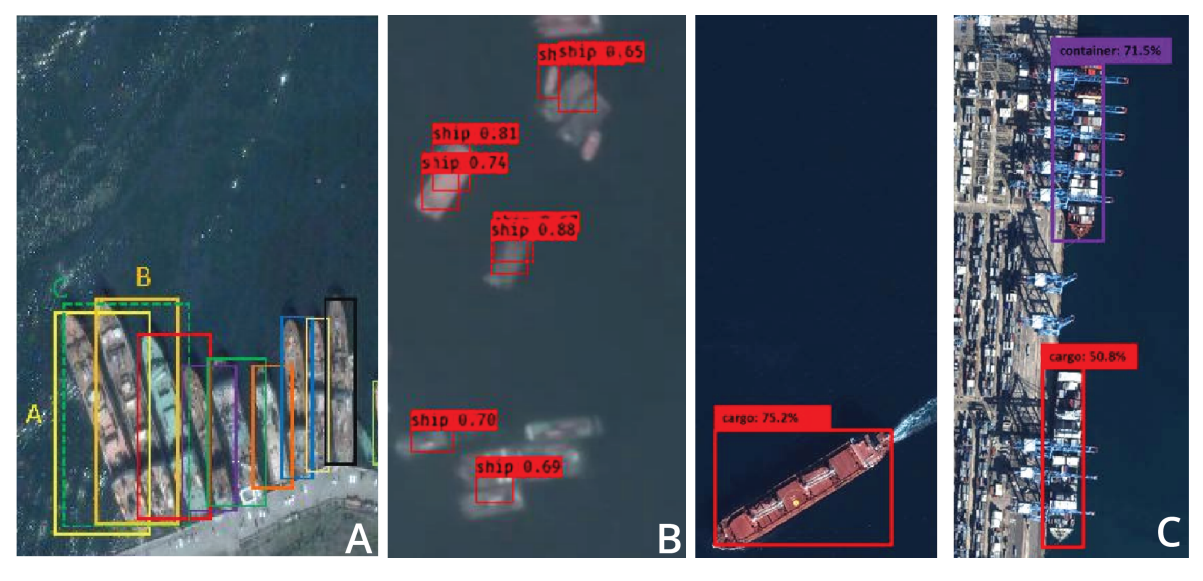

Figura 2.10: Problemas en la detección de Objetos Fuente: Autoría Propia

## <span id="page-31-0"></span>2.4. Aprendizaje Profundo

Una de las herramientas para la detección de objetos se realiza a través de algoritmos entrenados con aprendizaje profundo.

Los algoritmos de detección de objetos que utilizan aprendizaje profundo se pueden clasificar en dos grupos

- <span id="page-31-2"></span>Algoritmos basados en clasificación: existen principalmente dos etapas en los algoritmos basados en clasificación. En la primera etapa, seleccionará un grupo de Regiones de interés (Region Of Interest [\(ROI\)](#page-15-6)) en la imagen donde las posibilidades de objetos son altas. En la segunda etapa, aplicará una red neuronal de convolución a estas regiones para detectar la presencia de un objeto. Uno de los problemas con este método es que tenemos que ejecutar el detector en cada [ROI,](#page-15-6) y eso lo hace lento y computacionalmente costoso. Un ejemplo de este tipo de algoritmo es R-CNN (Region-based Convolutional Neural Network) [\(1\)](#page-106-1).
- Algoritmos basados en regresión: en este algoritmo no hay una selección de [ROI](#page-15-6) interesante en la imagen, en lugar de eso, predecirá las clases y los cuadros delimitadores para toda la imagen a la vez. Esto hace que la detección sea más rápida que los algoritmos de clasificación. Uno de los famosos algoritmos basados en regresión es [YOLO.](#page-15-2) El detector [YOLO](#page-15-2) es muy rápido, por lo que se utiliza en automóviles autónomos y otras aplicaciones donde se requiere detección de objetos en tiempo real.

La herramienta para detectar objetos con aprendizaje profundo ejecuta un modelo de aprendizaje profundo entrenado en un ráster de entrada para generar una clase de marcaciones con los objetos que encuentre. Las marcaciones pueden ser polígonos alrededor de los objetos encontrados o puntos en el centro de los objetos encontrados.

#### <span id="page-32-0"></span>2.4.1. Fundamentos

<span id="page-32-1"></span>Para entender el panorama que engloba el *Aprendizaje Profundo* (Deep learning)[\(15\)](#page-107-4), hay que tener una idea de su relación con el *Aprendizaje Automático* (Machine Learning)[\(16\)](#page-107-5) y la *Inteligencia Artificial* (Artificial Intelligence)[\(15\)](#page-107-4) (figura [2.11\)](#page-32-1).

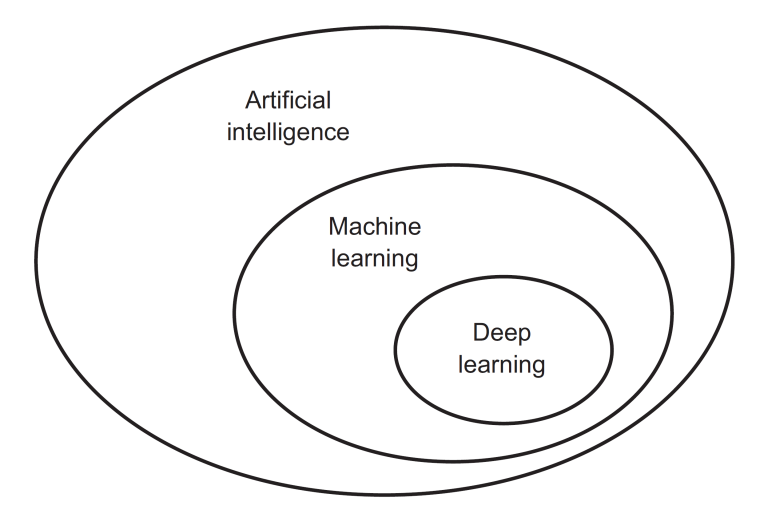

Figura 2.11: Inteligencia Artificial, Aprendizaje automático, y Aprendizaje Profundo Modificado de: Chollet[\(17\)](#page-107-6)

Inteligencia Artificial: el esfuerzo por automatizar las tareas intelectuales que normalmente realiza el ser humano. Permite simular el comportamiento, inspirándose en la forma en que un humano llegan a conclusiones acerca de un tema. Es un campo general que abarca el aprendizaje automático y el aprendizaje profundo, que también incluye enfoques que no implican ningún aprendizaje. Dentro de los algoritmos utilizados se menciona técnicas como: árbol de decisiones [\(18\)](#page-107-7) ó Random Forest [\(19\)](#page-107-8).

Aprendizaje Automático: exponer a una computadora a muchos datos para que pueda procesarlos, analizarlos y aprender de ellos, utilizando la guía de una señal de retroalimentación. De las técnicas que se pueden mencionar están: las máquinas de soporte vectorial (SVM) [\(20\)](#page-107-9) ó análisis de componentes principales (PCA)[\(21\)](#page-107-10)

Aprendizaje Profundo: asimilación de representaciones de datos en varias etapas. Es decir, la generación de reglas para obtener predicciones acertadas, luego de la automatización de una tarea realizando un entrenamiento previo. Nos enfocaremos en las técnicas de aprendizaje profundo utilizando redes neuronales[\(22\)](#page-107-11) y redes neuronales convolucionales[\(23\)](#page-107-12).

Con esto, para empezar a trabajar y entender el *aprendizaje automático* y posteriormente el *aprendizaje profundo*, se necesitan tres cosas:

**Una base de datos:** que contenga la información con la que se va a alimentar el sistema y la salida esperada (ground data) con la que se va a comparar la salida real del sistema. Esta base de datos se debe dividir entre la base de entrenamiento y la de verificación, para poder evaluar el aprendizaje y la generalización.

- Un indicador de efectividad del algoritmo: se utiliza como señal de retroalimentación para ajustar el funcionamiento del algoritmo y es necesario para determinar la distancia entre el resultado actual y su resultado esperado.
- Un método de actualización en el que el sistema se adapta, para modificar las salidas, en función del error, se le puede denominar aprendizaje, actualiza los coeficientes que componen la red, esto es, pesos y umbrales

El concepto de *aprendizaje*, en términos de *aprendizaje automático*, describe un proceso de búsqueda automática de mejores representaciones para características complejas. Los modelos son diseñados para encontrar representaciones más adecuadas de sus datos de entrada, dentro de un espacio predefinido de posibilidades, de tal manera que se vuelven más susceptibles para su propósito, como una tarea de clasificación.

De este modo, el *aprendizaje profundo* como un subcampo específico del *aprendizaje automático*, representa una idea de varias capas sucesivas de estas representaciones más simples de datos; la cantidad de capas que conforman el modelo representa la *profundidad* del mismo. Estas se aprenden casi siempre a través de modelos llamados *redes neuronales*, estructurados en capas apiladas unas sobre otras. Las *redes neuronales* son técnicas populares de *aprendizaje automático* que simulan el mecanismo de aprendizaje en los organismos biológicos; para este propósito, el *aprendizaje profundo* es un marco matemático para el *aprendizaje* de representaciones a partir de datos.

El *aprendizaje profundo* aprende de los datos utilizando dos características esenciales [\(17\)](#page-107-6):

- Incremental: se desarrollan representaciones cada vez más complejas al pasar de capa a capa.
- Conjunta: Las representaciones incrementales intermedias se aprenden conjuntamente. Actualizándose cada capa para seguir tanto las necesidades de representación de la capa superior como las de la capa inferior.

### <span id="page-33-0"></span>2.4.2. Redes Neuronales - Análisis

La capa es el bloque central de las *redes neuronales*, un módulo de procesamiento de datos que se puede considerar como un filtro. Las redes neuronales profundas hacen el mapeo de 'datos de entrada - resultados' a través de una secuencia profunda de transformaciones de datos simples (capas) y estas transformaciones se aprenden mediante la exposición a un gran número de ejemplos. [\(24\)](#page-107-13)

Lo que una capa hace a sus datos de entrada se almacena en un parámetro llamado *pesos (weights)*, por lo que la modificación del valor de un parámetro afectará al comportamiento de todos los demás.

En esta investigación se usa un *aprendizaje profundo* enfocado principalmente en *redes neuronales multicapa*. Su arquitectura específica se denomina redes *feed-forward*, porque las capas sucesivas se alimentan unas a otras en la dirección de avance desde la entrada a la salida y cada conexión entre capas tiene un peso (*weight*) particular que es ponderado en función de su importancia relativa frente a otras entradas[\(25\)](#page-107-14):

Capa de entrada: Las entradas que se introducen en la red neuronal. Los nodos de entrada procesan los datos, los analizan o los clasifican y los pasan a la siguiente capa.

- Capa oculta: Contiene cualquier número de funciones, dependiendo del objetivo que se quiera alcanzar.
- <span id="page-34-0"></span>Capa de salida: La respuesta de la red.

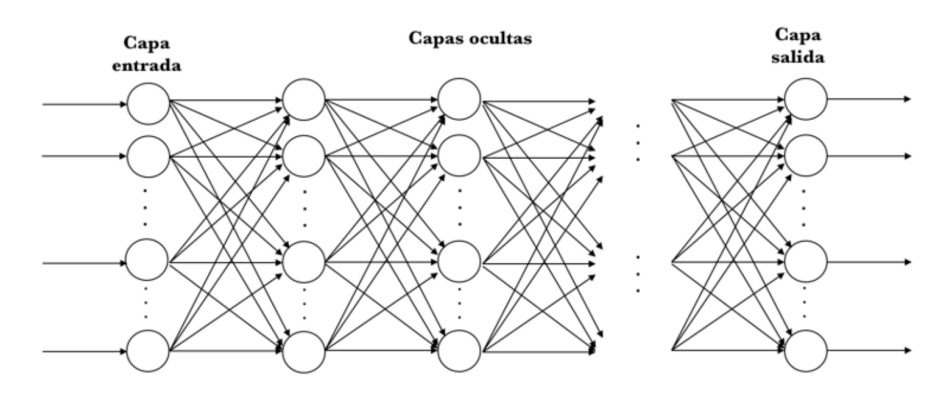

Figura 2.12: Estructura - Capas.Modificado de: Silaparasetty[\(25\)](#page-107-14)

El flujo de trabajo de una *red neuronal* puede ser el siguiente: Primero, se alimenta la red con datos de entrenamiento. Estos datos suelen estar compuestos por imágenes y sus etiquetas; las etiquetas representan las clases vinculadas a cada imagen, como aquello que se quiere diferenciar. La red aprenderá a asociar las imágenes y las etiquetas. Por último, se pide a la red que produzca predicciones para las imágenes de prueba y se verifica si las predicciones coinciden con las etiquetas de prueba.

En la construcción de cualquier red neuronal se toma en cuenta lo que se espera realice el proceso de compilación, dependiendo de que tanta profundidad se requiera para los datos (por cada capa que se establece, la información es más refinada)[\(17\)](#page-107-6).

Si nos remitimos a su algoritmo, y para ampliar un poco el flujo de trabajo mencionado anteriormente, en una *red neuronal* se inicia el proceso de aprendizaje dividiendo los datos en tres conjuntos distintos:

- Entrenamiento: permite que la red entienda los pesos entre los nodos.
- Validación: ayuda a afinar el rendimiento.
- Evaluación: determina la precisión y el margen de error.

Como parte del proceso de compilación y para que la red esté lista para el entrenamiento, se eligen los siguientes tres componentes [\(15\)](#page-107-4):

- Una función de pérdida: ayuda a medir el rendimiento en los datos de entrenamiento y como la red se orienta en la dirección correcta. Generalmente está compuesta por un término de error que evalúa el ajuste de la red a un conjunto de datos; y un término de regularización que ayuda a evitar el problema de overfitting o sobreajuste, controlando la complejidad de la red.
- Un optimizador: mecanismo para actualizar la red basándose en los datos que vea y en su función de pérdida. Hay muchos algoritmos de optimización diferentes. Son diferentes en términos de requisitos de memoria, velocidad de procesamiento y precisión numérica.

Métricas para controlar durante el entrenamiento y las pruebas:la precisión, fracción de las imágenes correctamente clasificadas.

Se puede visualizar su interacción como se ilustra en la Figura [2.13:](#page-35-0) *la red*, compuesta de *capas* que se encadenan entre sí, mapea los datos de entrada y realiza predicciones. *La función de pérdida* compara estas predicciones con los objetivos, produciendo un valor de pérdida: una medida de cómo las predicciones de la red se ajustan a lo esperado y así *el optimizador* utiliza este valor de pérdida para actualizar los pesos de la red.[\(26\)](#page-107-15)

<span id="page-35-0"></span>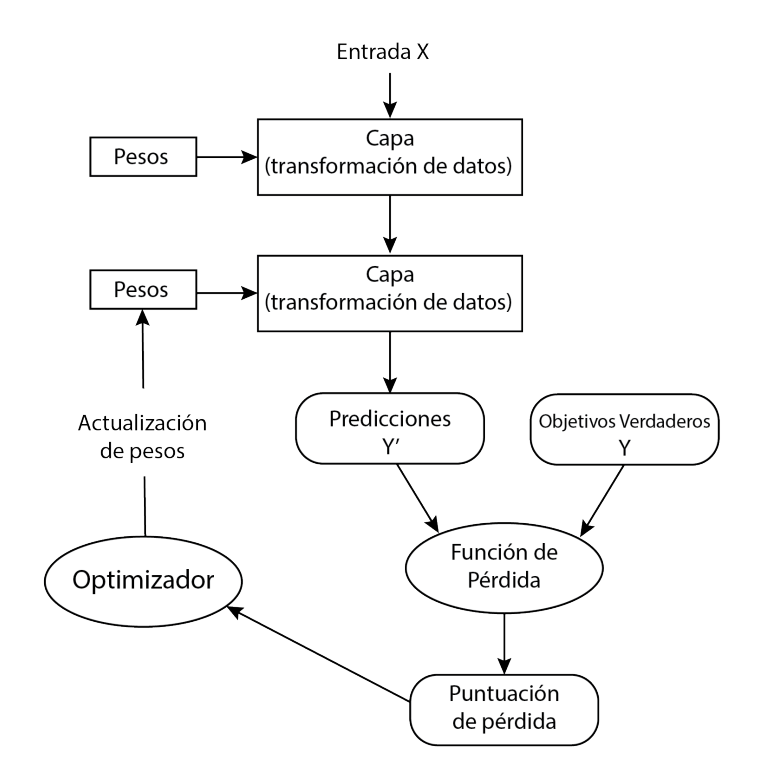

Figura 2.13: Relación entre la red, las capas, la función de pérdida y el optimizador Fuente: Autoría propia

En la *optimización*, que se conoce como el procedimiento utilizado para facilitar el proceso de entrenamiento de una red neuronal, se emplea un *optimizador*, estos pueden ser divididos en unidimensional y multidimensional, del último se puede mencionar[\(15\)](#page-107-4):

Descenso de gradiente estocástico: tiene una naturaleza diferente a la de los algoritmos anteriores. En cada pasada de entrenamiento, actualiza los parámetros muchas veces utilizando lotes de datos.

Teniendo lo anterior, cuando los datos de entrenamiento pasan por la capa de entrada de la red, los nodos de entrada procesan los datos, los analizan o los clasifican y los pasan a la primera capa oculta generando un valor. Basándose en este valor, la capa tiene una función de *'activación'* predefinida que determina si este nodo se 'activará' o no y cómo de 'activo' será; además, dan un valor de salida según sea el valor que tiene la entrada. Estos valores de salida pueden ser entre 0 y 1 o bien entre -1 y 1, existiendo otras posibilidades. Entre las funciones de activación más habituales encontramos (Figura [2.14\)](#page-36-1):
- Sigmoid: conduce a una probabilidad del valor entre 0 y 1.
- ReLU: (Unidad Lineal Rectificada) permite eliminar los valores negativos.
- Softmax: Se trata de una lógica de categorización que genera la probabilidad de que el resultado pertenezca a un determinado conjunto de clases.

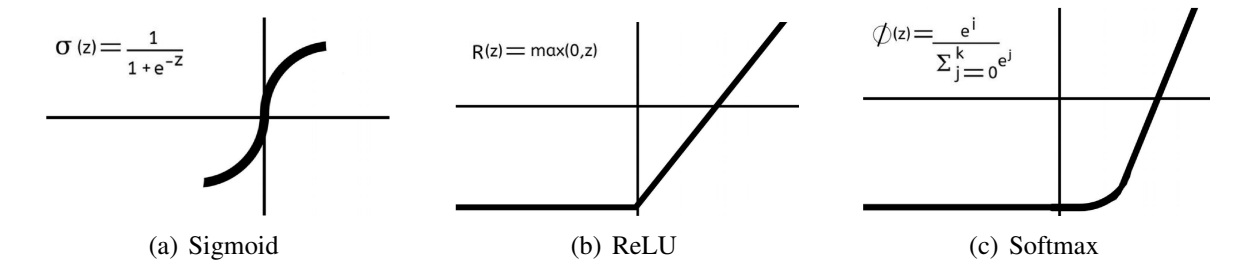

Figura 2.14: Funciones de activación Modificado de: Aggarwal [\(15\)](#page-107-0)

Como se ha dicho, lo que se espera de las redes neuronales consiste en buscar un conjunto de parámetros en los que el índice de pérdidas toma un valor mínimo. El índice de pérdidas es, en general, una función no lineal de los parámetros. En consecuencia se considera una búsqueda a través del espacio de parámetros que consiste en una sucesión de pasos o *epoch*.[\(27\)](#page-108-0) Cada vez que la red procesa un ejemplo, los pesos se ajustan ligeramente en la dirección que se busca y la pérdida disminuye, ajustando los parámetros de la red neuronal. El entrenamiento de la red, repetido un número suficiente de veces, produce mejores valores de peso. Al contar con una pérdida mínima, se obtendrá una red que se acerca al máximo a los objetivos. [\(17\)](#page-107-1)

#### 2.4.3. Redes Neuronales Convolucionales

Las *Redes Neuronales Convolucionales* también conocidas como *CNN* se inspiran en la visión humana; cuentan con varias capas que presentan una estructura de rejilla, que tienen una altura *(height)*, una anchura *(width)* y una profundidad *(depth)*[\(28\)](#page-108-1). Los tres tipos de capas que suelen estar presentes en las capas ocultas son la de *convolución*, *la de agrupación o pooling* y la *Totalmente Conectada*. Estas siguen una jerarquía, de tal manera que las primeras pueden detectar líneas y curvas hasta llegar a capas más profundas que reconocen formas más complejas. Procesa sus capas imitando el mecanismo que utiliza el ojo humano para identificar distintas características, permitiendo distinguir objetos y "ver" (Figura [2.15\)](#page-37-0).

<span id="page-37-0"></span>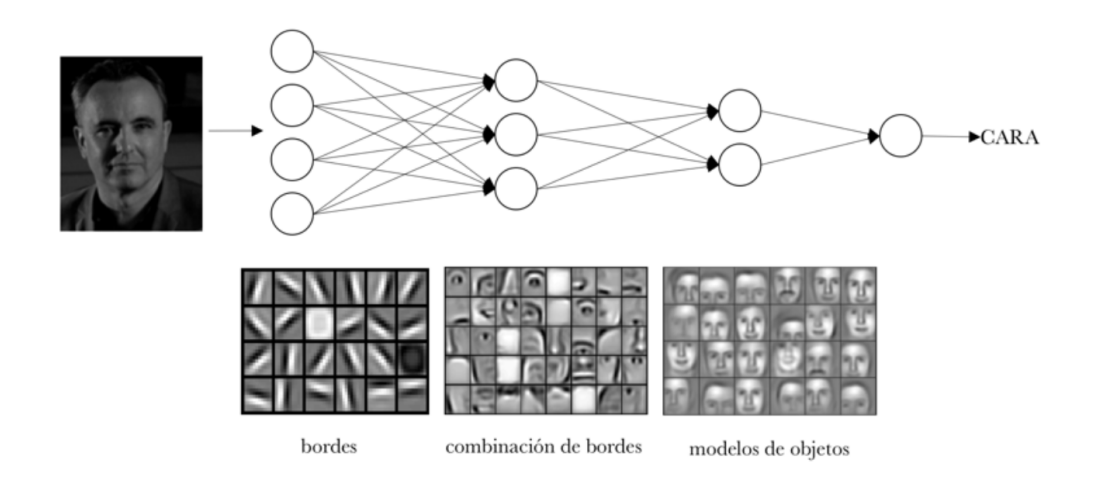

Figura 2.15: Representación CNN Fuente: Lee at al [\(29\)](#page-108-2)

#### 2.4.3.1. Convolución

La *convolución* sólo procesa la información de una pequeña parte del campo visual. Las características de entrada se toman por lotes como un filtro (*kernel)* con la misma profundidad que la capa actual pero con una extensión espacial menor [\(30\)](#page-108-3). Debido a que cada elemento de la entrada y el kernel deben almacenarse por separado, generalmente se asume que estas funciones son cero en todas partes, excepto en el conjunto finito de puntos para los que se almacenan los valores. Por lo que se requiere un gran número de filtros para captar una amplia variedad de las posibles formas que se combinan para crear la imagen final (Figura [2.16\)](#page-37-1) .

<span id="page-37-1"></span>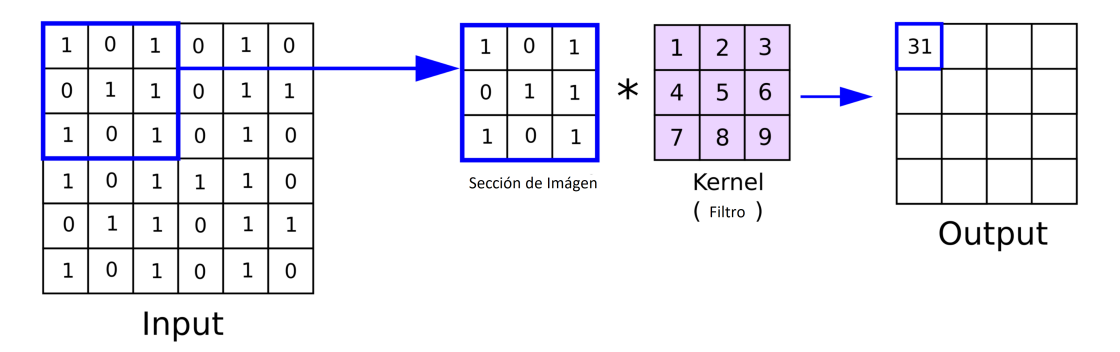

Figura 2.16: Como trabaja el kernel en la convolución Modificado de: O'Shea at al[\(30\)](#page-108-3)

La red entiende las imágenes por partes y puede computar estas operaciones varias veces para completar el procesamiento completo de la imagen. Los cambios en el valor de los píxeles ayudan a detectar los bordes y las imágenes pueden clasificarse en diferentes categorías.

#### 2.4.3.2. Stride

El otro factor que puede influir en el tamaño de la salida es la noción de *tramo o stride*. En el enfoque anterior se supone que los mosaicos centrales de las ventanas de convolución son todas contiguas; sin embargo, no es necesario realizar dicha convolución en cada posición espacial de la capa. El stride es un parámetro que denota la distancia entre dos ventanas

sucesivas de convolución, por defecto es 1, pero es posible tener convoluciones con un stride mayor a 1 [\(31\)](#page-108-4). Por ejemplo, si el stride es 2 entonces tomará valor saltando los siguientes 2 píxeles (Figura [2.17\)](#page-38-0).

<span id="page-38-0"></span>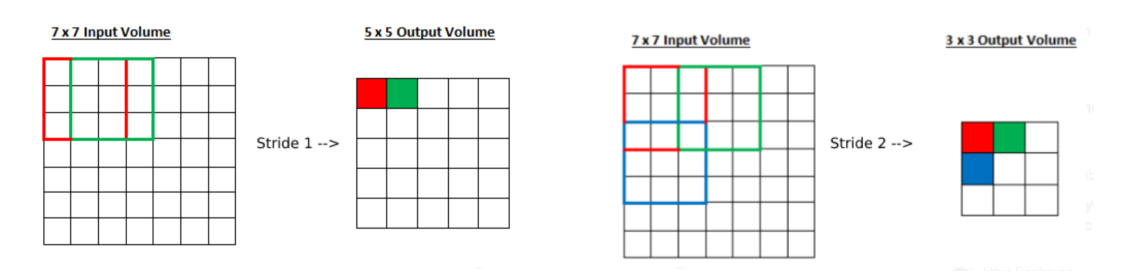

Figura 2.17: Como trabaja el stride en la convolución Modificado de: Riad at al[\(31\)](#page-108-4)

Se destaca que al realizarse la convolución, sea con stride o no, se reduce el tamaño de la capa actual en comparación con las precedentes, este problema se puede resolver utilizando el *relleno, también llamado padding*.

#### 2.4.3.3. Padding

El *padding* nos permite conservar el tamaño de una imagen bidimensional de entrada, añadiendo un número adecuado de filas y columnas de "píxeles" alrededor de los bordes del mapa de características para mantener la huella espacial, de manera que se pueda centrar el kernel alrededor de cada parte de la cuadrícula [\(32\)](#page-108-5). El valor de cada uno de estos valores de características rellenados se establece en 0, independientemente de si se rellenan las capas de entrada o las ocultas (Figura [2.18\)](#page-38-1).

<span id="page-38-1"></span>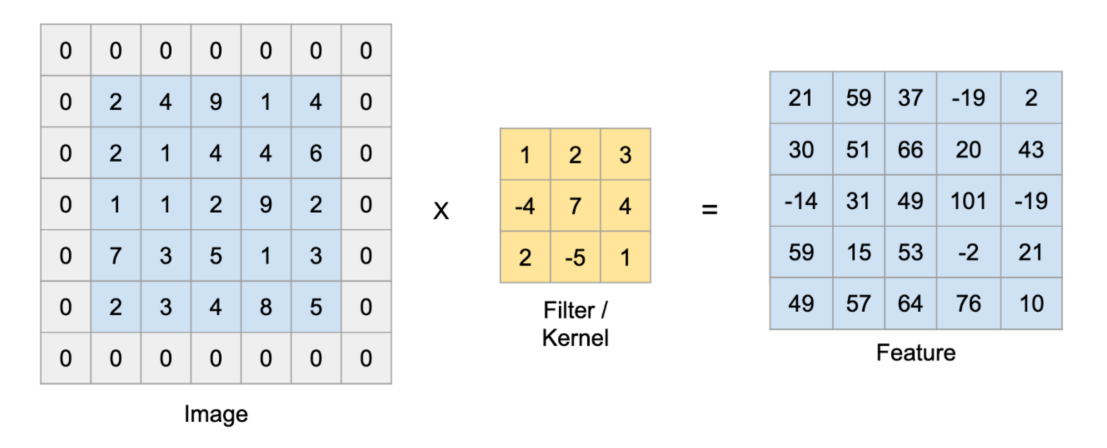

Figura 2.18: Como trabaja el padding en la convolución Modificado de: Nguyen at al[\(32\)](#page-108-5)

#### 2.4.3.4. Tipos de Capas

Las redes neuronales convolucionales se distinguen de otras redes neuronales por su rendimiento superior con entradas de imagen, habla o audio [\(33\)](#page-108-6). Tienen tres tipos principales de capas, que son:

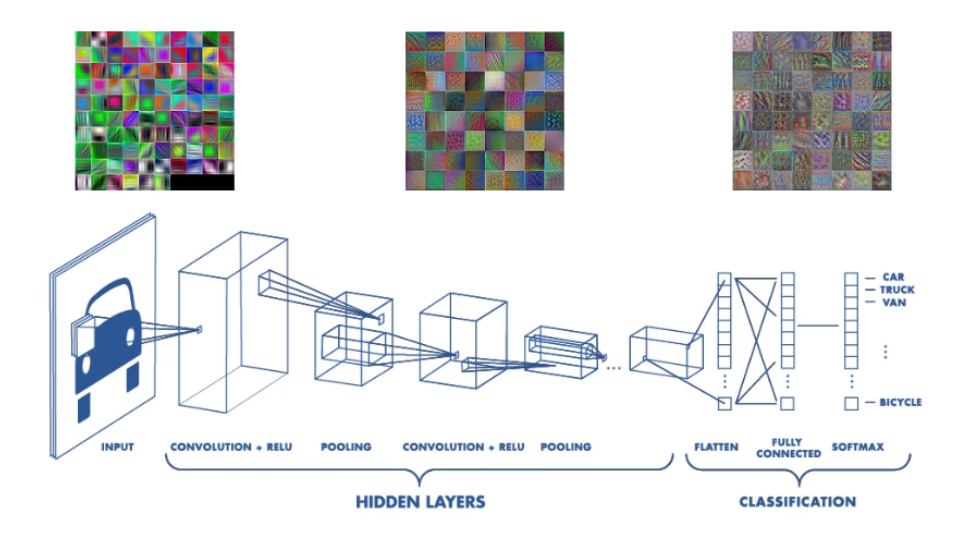

Figura 2.19: Arquitectura Red Neuronal Convolucional Fuente: Wu[\(33\)](#page-108-6)

- Convolucional: aprende patrones utilizando pequeñas ventanas de dos dimensiones; una vez aprendida una característica, la puede reconocer después en cualquier parte de la imagen. Está definida por dos parámetros clave: *tamaño de ventana (kernel)* y *cantidad de filtros*. Donde el resultado o salida se le aplica un bias (permitir desplazar la función de activación añadiendo una constante a la entrada) y luego una capa activación como ReLU.
- Pooling: se aplican después de las convolucionales. Su función principal es simplificar la información que deja la capa convolucional y crea una versión condensada. Esto ayuda a que el cálculo sea más rápido, reduciendo la memoria, y también evita el sobreajuste. Existen tres tipo dependiendo del tipo de datos que devuelve: *max pooling*, *min pooling* y *average pooling*.
- Totalmente Conectada: Esta capa funciona exactamente igual que una red tradicional feed-forward. Se utiliza para conectar las neuronas entre dos capas diferentes. Estas capas suelen situarse antes de la capa de salida y forman las últimas capas de una arquitectura CNN.

# 2.5. Estado del Arte

Existen diversos puntos de vista con respecto a las técnicas más populares para la detección y clasificación de buques a partir de imágenes ópticas. Bo Li et al (2020), a través de su artículo[\(34\)](#page-108-7), realizan un recorrido histórico sobre dichos métodos de detección de buques, con el propósito de su comprobación práctica en imágenes de teleobservación óptica. Este contempla una investigación donde se analizan ciento cincuenta y tres estudios y artículos, a lo largo de cuarenta años de aplicación de las tecnologías en el ámbito de detección.

La recopilación tiene como objetivo analizar las estrategias y algoritmos básicos de extracción de características asociados a su rendimiento y aplicación en el tema de interés, además de resumir los conjuntos de datos de dominio público que pueden aplicarse como puntos de referencia para verificar la eficacia y objetividad de dichos métodos.

Li considera que la investigación ha pasado por diversas etapas en las que se han producido cambios en los métodos, pasando por los tradicionales de *diseño de características* que tuvieron su mayor auge en el 2017 para ir decreciendo posteriormente, hasta llegar a los basados en la *arquitectura de las CNN* que se espera sienten las bases de las investigaciones posteriores, separándolos de esta manera en dos grupos.

Además, muestra las estadísticas de dos marcos de procesamiento aplicados en las metodologías, siendo el "Coarse-to-fine" el utilizado por la mayoría, este incluye principalmente tres pasos básicos:

- Preprocesamiento de imágenes: las operaciones más utilizadas son la segmentación mar-tierra y el filtrado de nubes, reduce la influencia del medio ambiente.
- Extracción de objetivos: Se considera la etapa gruesa (*coarse stage*), utiliza un descriptor de características relativamente simples para descartar la mayoría de las regiones de la imágen sin objetivos.
- Identificación o clasificación de objetivos: utilizando características como forma, textura y estructura.

El estudio establece las siguientes conclusiones: Al enfocarnos en el método basado en el *diseño de las características*, se adoptan seis técnicas básicas en la etapa de extracción de candidatos a buques, mientras que en los métodos basados en el *diseño de estructuras de la CNN*, los diseñadores generaban mejoras en las capas ocultas manteniendo la estructura del fondo.

También se proporciona una aproximación a los problemas actuales de dichos métodos. Se considera de mayor relevancia el referente al impacto de los factores ambientales (iluminación y condiciones meteorológicas) durante el proceso de formación de la imagen y su consecuente influencia en la precisión de la detección de los buques, ya que se determinó que ninguno de los métodos reunidos ha podido adaptarse a diversos entornos. Esto puede llegar a influir considerablemente en la determinación de una metodología de procesamiento de imágenes ópticas, puesto que el área de estudio presenta un entorno climático de consideración.

De igual modo, se observó la necesidad de llevar a cabo estudios más contextualizados y en profundidad de los criterios de clasificación de los buques, ya que se presenta una falta de unificación entre los mismos. Aunado a esto, la cobertura de nubes y el entorno, presentan una serie de obstáculos para el manejo de los métodos de clasificación que cuentan con requisitos estrictos sobre la integridad de la extracción de los buques.

Por otro lado, es bien conocido que hay una extensa literatura en algoritmos para la detección de barcos en imágenes [SAR.](#page-15-0) D.J. Crisp et al. [\(35\)](#page-108-8) en su reporte, realiza una revisión de la literatura existente sobre este tema hasta el año 2004. Refleja que los esfuerzos de investigación anteriores han demostrado que dichos sistemas suelen constar de varias etapas: enmascaramiento del terreno, preprocesamiento, preselección y discriminación.

Un instrumento [SAR](#page-15-0) transmite pulsos de radiación electromagnética y luego mide la amplitud y la fase de la radiación reflejada por el océano, la tierra o los objetos artificiales. Con esto, existen dos enfoques diferentes para los algoritmos: la detección del barco como objetivo y la detección de la estela del barco [\(35\)](#page-108-8).

Varios trabajos han detectado y clasificado barcos con datos de radares en distintas frecuencias. Las frecuencias más utilizadas son las correspondientes a las bandas X (8 GHz a 12 GHz) y C (4 GHz a 8 GHz). También se utilizan combinaciones de estas con el sistema de identificación automática (AIS) o con productos de sensores ópticos [[\(36\)](#page-108-9),[\(37\)](#page-108-10), [\(38\)](#page-108-11)]. De estos estudios se desprende que la mejor banda para detección de barcos es la X, porque presenta una menor taza de falsas alarmas y un mayor incremento en "Target to Clutter Ratio (TCR)"[\(39\)](#page-108-12).

Asimismo, en varios estudios se define que la co-polarizada HH es preferente cuando el ángulo de incidencia es > 45°. Para ángulos inferiores a ese umbral se han observado mejores resultados en el uso de polarización cruzada (HV o VH) [\(35\)](#page-108-8).

Hasta ahora, todos estos algoritmos se han basado principalmente en un método de Tasa de Falsa Alarma Constante (CFAR) y otros que explotan el comportamiento coherente de la retrodispersión del objetivo en comparación con la retrodispersión aleatoria de la superficie del mar [\(40\)](#page-108-13).

Con el desarrollo de técnicas de aprendizaje profundo (*deep learning*), la creciente potencia de cálculo y el aumento de los recursos de datos disponibles se han desarrollado diferentes enfoques que utilizan redes neuronales convolucionales (CNN) [\(41\)](#page-108-14). Comenzaron a evolucionar rápidamente y ahora vemos diferentes modelos de aprendizaje profundo para la detección de objetos: la clasificación de propuestas de regiones (R-CNN [\(42\)](#page-109-0)) y la ventana deslizante. Le siguieron la R-CNN rápida y la R-CNN más rápida [\(43\)](#page-109-1), reduciendo la complejidad y aumentando el rendimiento al utilizar directamente la función softmax e introduciendo el sondeo de la región de interés (ROI). Otros enfoques como YOLOv2 [\(44\)](#page-109-2) y YOLOv4 intentan abarcar toda la imagen durante el periodo de entrenamiento y prueba [\(42\)](#page-109-0).

Algunas limitaciones para ellos se pueden agrupar en las siguientes categorías [\(36\)](#page-108-9): condiciones meteorológicas; características del radar; resolución de la imagen; mecánica de la imagen; características del barco; calidad de la imagen.

A pesar de que las de mayor impacto sean de resolución de imagen y ruido "speckle" (característico del radar), las condiciones de mar agitado y los vientos locales pueden producir falsas alarmas que son difíciles de eliminar.

En atención a la problemática del impacto de los factores ambientales, por lo menos dentro del área de óptico, [\(45\)](#page-109-3), Xiaoyang Xie et al (2020) [\(46\)](#page-109-4) propone un método de detección de barcos basado en la reflectancia espectral.

Con el conocimiento de que diferentes materiales de la superficie exhiben diferentes grados de intensidad de reflexión en cada banda espectral y utilizando un marco de detección de "Coarse-to-fine", Xie diseña un nuevo conjunto de características calificadoras que utilizan el gradiente de reflectancia a través de bandas multiespectrales. Por un lado, en la etapa gruesa, se extraen con este nuevo vector los píxeles de la nave y se obtienen las ubicaciones de los candidatos a nave, descartando las otras secciones. Por otro lado, en la etapa fina, proponen una red neuronal llamada *Red de Fusión Ligera (LFNet)* que verifica las naves al combinar la reflectancia mencionada y la información de color de las imágenes multiespectrales, de tal modo que aprende su forma, color y otras características.

Este método se estima como una probable solución a evaluar, considerando los buenos resultados obtenidos, tanto en eficiencia, como en eficacia, luego de ser probado con imágenes de cuatro satélites en diferentes condiciones meteorológicas. Todos los referentes teóricos mencionados con anterioridad son considerados el punto de partida para la construcción de una concepción sobre la actual estructura de los métodos desarrollados para la detección de buques.

Actualmente, Zhonghua Hong et al (2021)[\(47\)](#page-109-5) enfrentan este reto con una propuesta que abarca los componentes mencionados anteriormente; ellos plantean una nueva mejora de la versión de un modelo de aprendizaje profundo basado en redes neuronales convolucionales

(YOLOv3), apoyado en el uso de imágenes de radar de apertura sintética [\(SAR\)](#page-15-0) y ópticas.

Dentro de las mejoras se encuentran: introducir un estiramiento lineal en el algoritmo de agrupación para obtener cajas de anclaje precisas para los barcos, de tal manera que se determinen mejor sus características; utilizar un modelo gaussiano para predecir la incertidumbre de las cajas de anclaje; y asignar una escala de detección a cuatro anclas en la capa de detección gaussiana-YOLO para mejorar la robustez del modelo. Entrenaron y evaluaron distintos modelos como Faster R-CNN, SSD, el YOLO y la versión mejorada-YOLOv3 utilizando una base de datos conjunta de imágenes [SAR](#page-15-0) y ópticas en varias condiciones de escenarios. La versión mejorada-YOLOv3 produjo resultados satisfactorios en eficiencia y precisión.

Con base en la literatura y encontrando buenos resultados en las pruebas realizadas, se utiliza el modelo YOLOv4 [\(48\)](#page-109-6) tomando en consideración que es la última versión disponible al momento de iniciar este estudio. *YOLO*, significa "You Only Look Once", es un sistema de detección de objetos en tiempo real que reconoce varios objetos en un mismo recinto, fue propuesto por Redmon Joseph et al (2016)[\(2\)](#page-106-0), la última versión conocida es YOLOv7[\(49\)](#page-109-7). Consiste en una red neuronal convolucional que predice simultáneamente múltiples cuadros delimitadores y las probabilidades de la clase de objeto que delimitan; identifica los objetos con mayor rapidez y precisión que otros sistemas de reconocimiento.

En un rápido análisis de las versiones posteriores, no se consideran a YOLOv5[\(50\)](#page-109-8) y YO-LOv6 [\(51\)](#page-109-9) parte de la serie YOLO oficial, aunque fueron inspiradas en la arquitectura original de una sola etapa. YOLOv5 fue creado por la empresa Ultralytics y publicado en un repositorio de GitHub por Glenn Jocher, Founder(CEO). Utiliza un marco diferente, PyTorch, en lugar de DarkNet utilizado por YOLOv4. YOLOv6 publicado por la empresa china Meituan y fuera de su repositorio no hay una mayor información sobre el mismo.

El artículo oficial de YOLOv7 fue publicado en julio de 2022 por Chien-Yao Wang, Alexey Bochkovskiy y Hong-Yuan Mark Liao. Las diferencias con el empleado en este estudio (YO-LOv4) se encuentra dentro de la arquitectura[\(52\)](#page-109-10); agregando más capas eficientes y ampliadas, y una red más completa en las convoluciones, proporcionando un método de integración de características más eficaz y rendimiento de detección más preciso. Se considera para un estudio futuro el uso de esta versión para mejores resultados.

YOLOv4, al igual que las otras versiones puede detectar objetos con una sola pasada, como lo dice su nombre: "mira la imagen una vez", creando una cuadrícula o rejilla de tamaño *S x S*. Cada cuadro tiene una regresión logística y un método de clasificación. La regresión logística predice cinco valores:*x,y,w,h y la confianza*; *las coordenadas (x,y)* representan el centro del cuadro en relación con los límites de la celda de la cuadrícula; *los valores (w,h)* son el ancho y el alto del cuadro; *la confianza* da la probabilidad de que el objeto este en el cuadro y cómo de bien se ajusta el cuadro predicho al objeto. El clasificador predice las probabilidades de clase condicional.

En la Figura [2.20](#page-43-0) se observa una comparación de YOLOv4 con otras redes.

<span id="page-43-0"></span>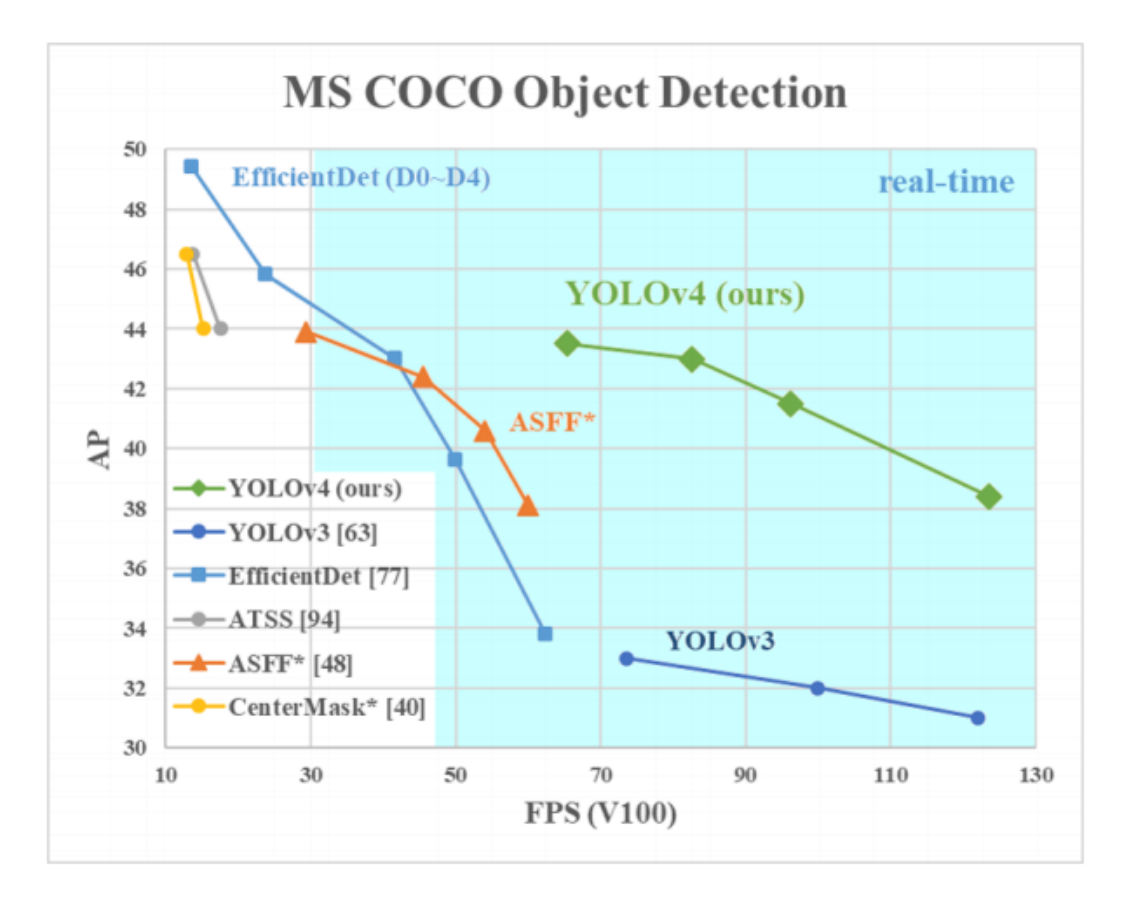

Figura 2.20: Comportamiento de YOLOv4 y otros Fuente: Bochkovskiy et al[\(48\)](#page-109-6)

En la Figura [2.21](#page-43-1) se encuentran los bloques generales de los modelos para la detección de objetos.

<span id="page-43-1"></span>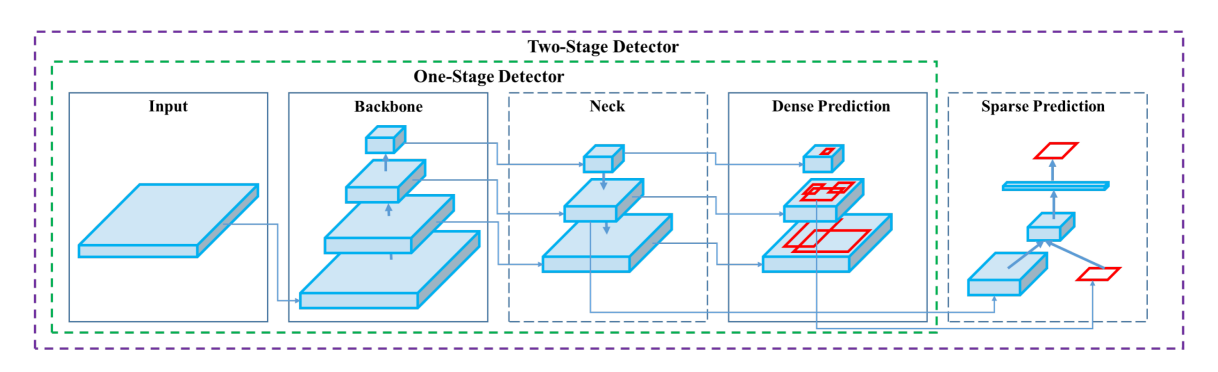

Figura 2.21: Arquitectura de Detector de objetos Fuente: Bochkovskiy et al[\(48\)](#page-109-6)

*YOLO* forma parte del grupo "de un solo nivel". Las características a tener en consideración serían:

- Columna vertebral (Backbone): compuesta principalmente por capas de convolución, se encarga de extraer las características esenciales, a menudo se utilizan redes neuronales pre-entrenadas.
- El cuello (neck): se crea para agregar información de capas separadas de los bloques anteriores y así aumentar la predicción.

■ Predicción Densa (Dense Prediction): establece que las áreas de interés (ROIs) son una muestra densa de posibles cajas alrededor de los puntos de interés o características. En pocas palabras, es la predicción final que se compone de un vector que contiene las coordenadas del cuadro delimitador predicho (centro, altura, anchura), la puntuación de confianza de la predicción y la etiqueta.

El lanzamiento de YOLOv4 fue realizado por autores distintos al que generó la primera versión; en "YOLOv4: Optimal Speed and Accuracy of Object Detection"[\(48\)](#page-109-6), Alex Bochkovskiy et al. (2020) presentan las mejoras introducidas a este modelo, su motivo principal es optimizar el detector para realizar cálculos en paralelo. A grandes rasgos *YOLOv4* consiste en:

- Backbone: CSPDarknet53
- Neck: Módulo adicional Spatial Pyramid Pooling, PANet path-aggregation
- Detector o cabeza: YOLOv3

*CSPDarknet53* (CSP es por Cross-Stage-Partial-Connections) aumenta la capacidad de aprendizaje de la CNN y gracias al módulo Spatial Pyramid Pooling que se adjunta sobre CSP-Darknet53 se mejorar el campo receptivo y se distinguen las características de contexto de gran importancia. La PANet se despliega en términos del método de agregación de parámetros para niveles de detección distintivos en lugar de las redes de pirámide de características (FPN) para la detección de objetos aplicada en YOLOv3 como:

- Cross mini-Batch Normalization (CmBN), representa una versión modificada de CBN que asume que un lote contiene cuatro mini-lotes
- Entrenamiento auto-adversarial (SAT), representa una nueva técnica de aumento de datos que opera en 2 etapas hacia adelante y hacia atrás
- Activación errónea, una nueva función de activación neuronal no monótona autorregulada
- Aumento de datos en mosaico, representa un nuevo método de aumento de datos que mezcla 4 imágenes de entrenamiento en lugar de una sola imagen
- Regularización DropBlock, un mejor método de regularización para CNN
- Pérdida CIoU, consigue una mayor velocidad de convergencia y precisión en el problema de regresión BBox

Adicional encontramos dos conceptos:

- *Bag of Specials*[\(53\)](#page-109-11): se refiere al impacto marginal que tienen en el tiempo de inferencia y el buen rendimiento de las mejoras anteriores.
- *Bag of Freebies*[\(54\)](#page-109-12): cambia la estrategia o el coste del entrenamiento para mejorar la precisión del modelo. Se puede formular como el aumento de datos; el sesgo de distribución semántica en los conjuntos de datos y la función objetiva de la regresión de los cuadros delimitadores.

En definitiva se trata de un algoritmo que equilibra precisión y velocidad, que permite el entrenamiento en una GPU común (1080Ti) mientras se logra un rendimiento en tiempo real, de tal manera que se puede implementar en un entorno de producción. De este modo, es de gran ayuda para la realización de una propuesta, utilizando una base de datos propia, sobre el análisis de la influencia climática en las detecciones de los modelos basados en redes neuronales convolucionales a desarrollar.

# $CAPITUIO 3$

# Área de estudio

En este capítulo se definen las áreas geográficas que delimitan el análisis de la investigación. Se analizan los factores a considerar en la definición de ésta y, se dan las pautas a seguir para visualizar claramente el área de estudio y sus principales características. Esta área es la que precisa los límites geográficos para cuantificar y dimensionar el proyecto.

# 3.1. Descripción del área de estudio

La República de Panamá (Figura [3.1\)](#page-47-0), considerando su localización con relación al globo terráqueo, es un país intertropical próximo al Ecuador terrestre en el Hemisferio Noroccidental localizado entre los 8° 58' N Latitud y 79°32'W Longitud, con una superficie total de 74,733.4201 km<sup>2</sup>, y 683.2674 km<sup>2</sup> de superficie de aguas territoriales, totalizando una extensión territorial de 75,416.6875 km<sup>2</sup>, limitando al Norte con el Mar Caribe, a Sur con el océano Pacífico, al Este con la República de Colombia y al Oeste con la República de Costa Rica [\(55\)](#page-109-13).

Debido a su estratégica ubicación con respecto al resto del mundo y por lo angosto de su configuración ístmica, se decidió, a inicios del siglo XX, construir un canal por Panamá que uniera los océanos Atlántico y Pacífico [\(56\)](#page-109-14). El Canal de Panamá, desde su apertura ha facilitado el tránsito entre la costa oriental de Estados Unidos y el Lejano Oriente, y entre Europa y la costa occidental de Estados Unidos y Canadá (Figura [3.2\)](#page-47-1). Embarcaciones de todo el mundo transitan a diario a través de él; aproximadamente, 14 mil barcos por año lo emplean; de hecho, las actividades de transporte comercial a través del Canal representan alrededor del 6% del comercio mundial. De acuerdo al informe de la Conferencia de las Naciones Unidas sobre Comercio y Desarrollo (UNCTAD), Panamá es el país que ofrece mayor conectividad en América Latina. [\(57\)](#page-109-15).

<span id="page-47-0"></span>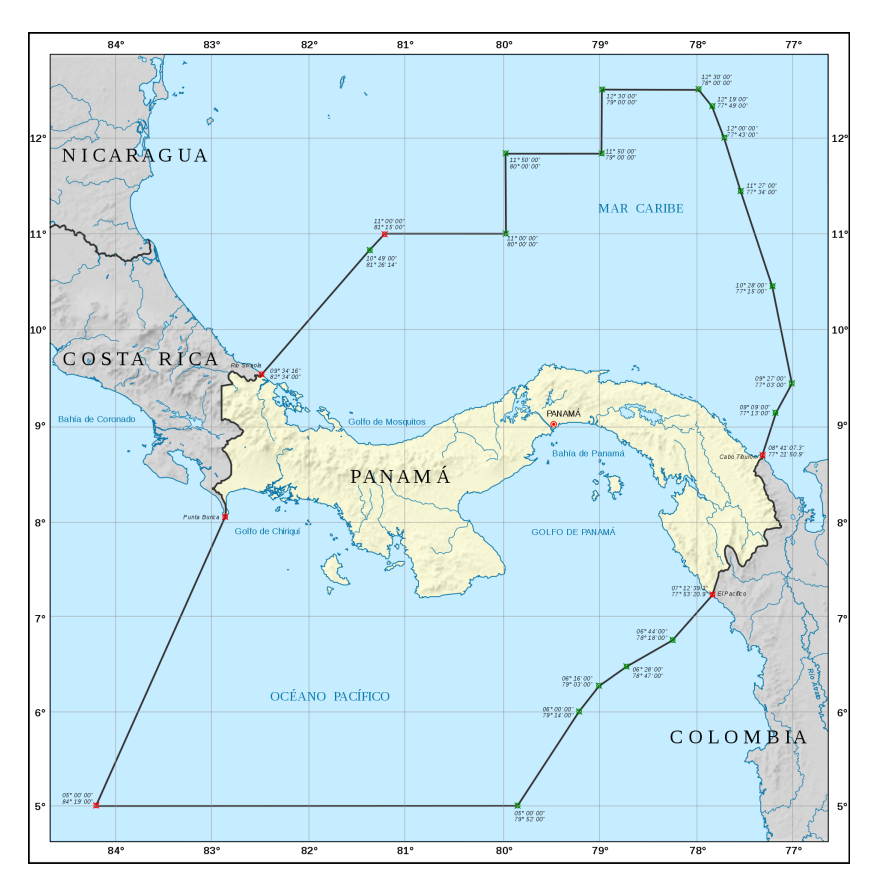

<span id="page-47-1"></span>Figura 3.1: República de Panamá Fuente: Autoridad de los Recursos Acuáticos de Panamá(ARAP)

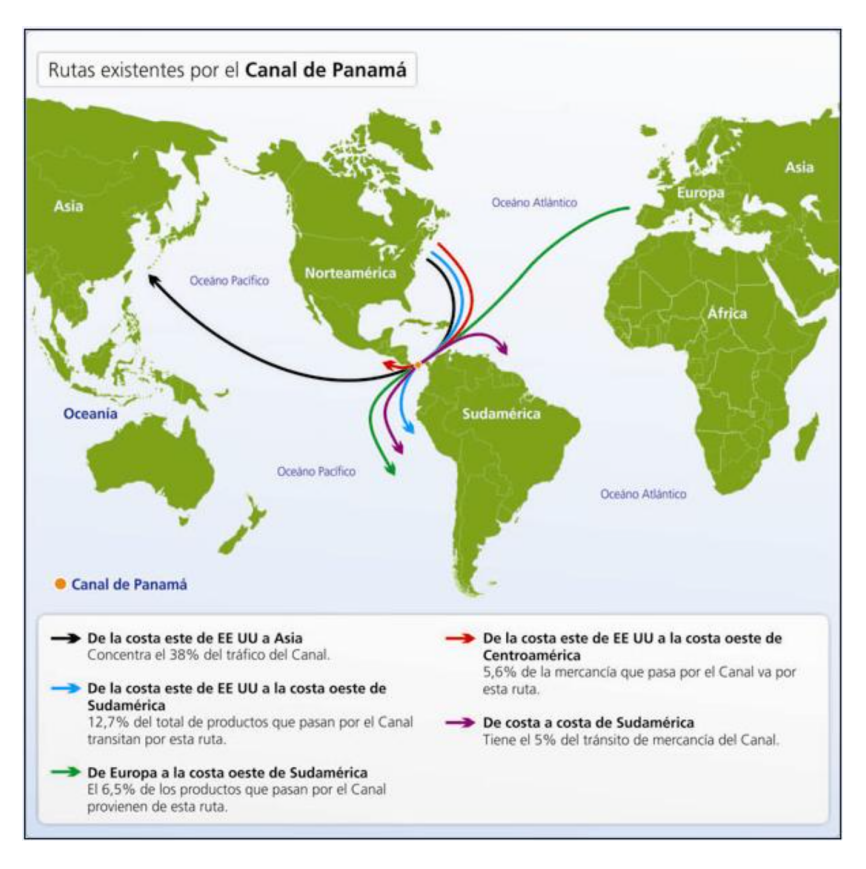

Figura 3.2: Principales Rutas del Canal de Panamá Fuente: Legiscomex.com

# 3.2. Sectorización

Las secciones del territorio que se utilizarán forman parte del espacio marítimo de Panamá, específicamente las desembocaduras de la ruta del Canal de Panamá, una del lado del océano Pacífico (denominada área de Ciudad de Panamá) y la otra del Mar Caribe (denominada área de Colón), cada una con condiciones climáticas diversas (Figura [3.3\)](#page-48-0), localizadas entre las coordenadas:

- Ciudad de Panamá: 8° 59' 31.2"*y* 8° 46' 30.0"de latitud norte, 79° 36' 21.6"*y* 79° 22' 58.8"de longitud oeste
- Colón: 9° 30' 43.2"*y* 9° 17' 43.2"de latitud norte, 80° 01' 01.2"*y* 79° 47' 38.4"de longitud oeste

<span id="page-48-0"></span>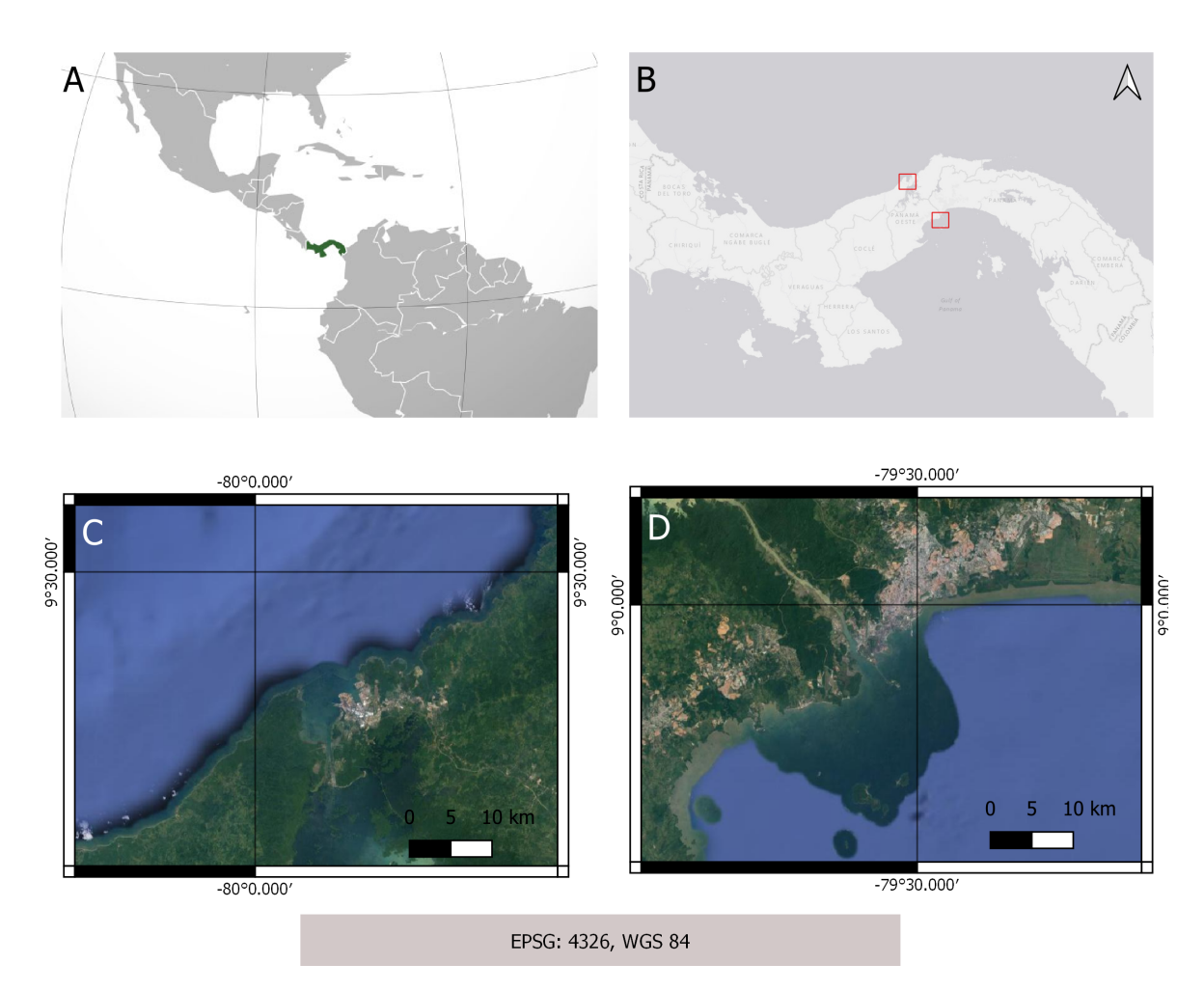

Figura 3.3: Área de Estudio: (A)Mapa de Panamá en el continente (B) Extensión de Panamá (C)Desembocadura Canal de Panamá Mar Caribe (D)Desembocadura Canal de Panamá Océano Pacífico Fuente: Autoría propia

# 3.3. Clima

El territorio panameño comprende un clima tropical uniforme durante todo el año con una estacionalidad determinada por los patrones de precipitación, dividendo el clima panameño en estación lluviosa (Figura [3.4\(a\)\)](#page-50-0) y seca (Figura [3.4\(b\)\)](#page-50-1), la primera comienza a partir del mes de mayo y dura aproximadamente hasta el mes de noviembre, siendo los meses de octubre y noviembre los más lluviosos. Dentro de los factores que determinan el clima en Panamá se mencionan[\(55\)](#page-109-13):

- Geografía: Se posiciona en el hemisferio Noroccidental, dentro de la Zona Intertropical; es una franja angosta, orientada de Este a Oeste entre los océanos Atlántico y Pacífico; la orografía , ya que el relieve no sólo afecta el régimen térmico produciendo disminución de la temperatura del aire con la elevación, sino que afecta la circulación atmosférica de la región y modifica el régimen pluviométrico general.
- Oceanografía: Las grandes masas oceánicas afectan lo angosto de la franja.
- Meteorología: El Anticiclón Semipermanente del Atlántico-Norte caracteriza las condiciones climáticas del país.

Mayormente, el clima está regido por la altitud, la influencia marítima y los vientos. Como depende de diversos factores, el clima de la región, será estudiado a través de tres de sus características permanentes [\(58\)](#page-109-16):

- **Precipitación:** cualquier partícula de agua líquida o sólida que conforma una gran masa que está suspendida en la atmósfera y luego cae o se precipita en la superficie terrestre en forma de lluvia, llovizna, nieve o granizo. La intensidad se mide en forma de milímetros por hora (mm/hr).
- **Temperatura:** variación de la intensidad del calor que se presenta en determinado lugar; se puede medir con tres tipos de escalas: Celsius(°C), Kelvin (K) o Fahrenheit  $(^{\circ}F)$ .
- Viento: Es el movimiento de una amplia masa de aire que tiene lugar en la atmósfera y está condicionado por la variación de la presión atmosférica y los cambios de temperatura, que determinan la intensidad o velocidad del movimiento del viento.

Los valores de temperatura promedio anual oscilan entre los 23 y 27°C, con máximas de hasta 33°C para las áreas costeras, y en mayores altitudes puede descender hasta los 16°C. Por otro lado, las precipitaciones varían entre los 1,500 y 3000 mm al año, con variaciones de acuerdo con las regiones, topografías y vertientes oceánicas, para el lado Caribe las precipitaciones son mayores que en la vertiente del Pacífico [\(55\)](#page-109-13).

<span id="page-50-0"></span>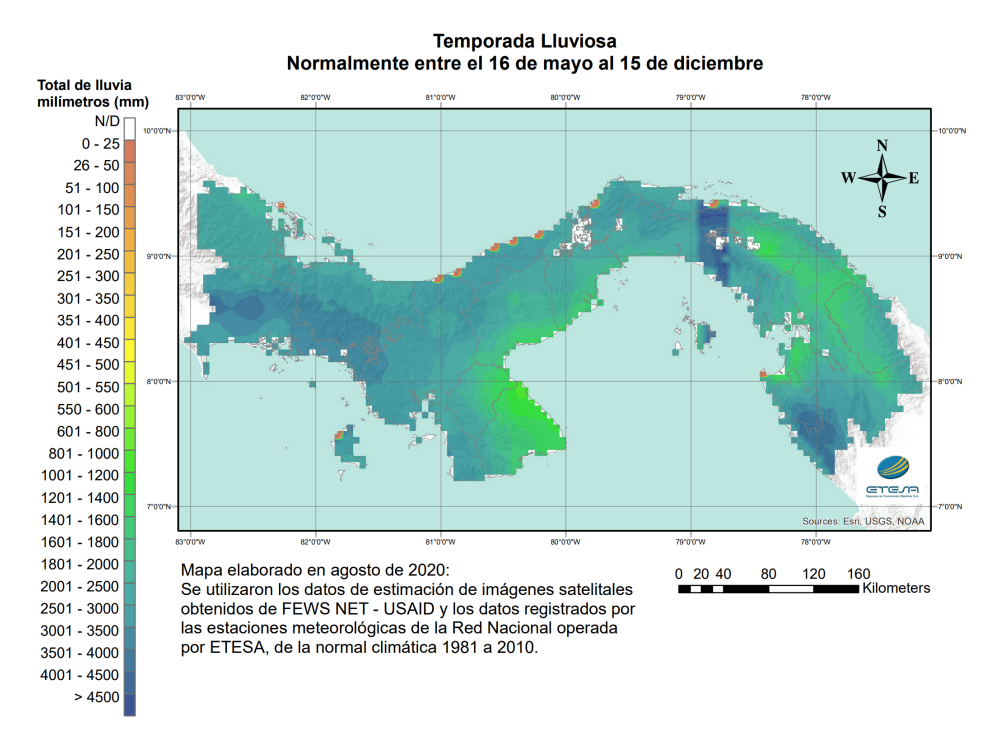

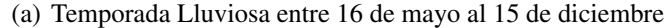

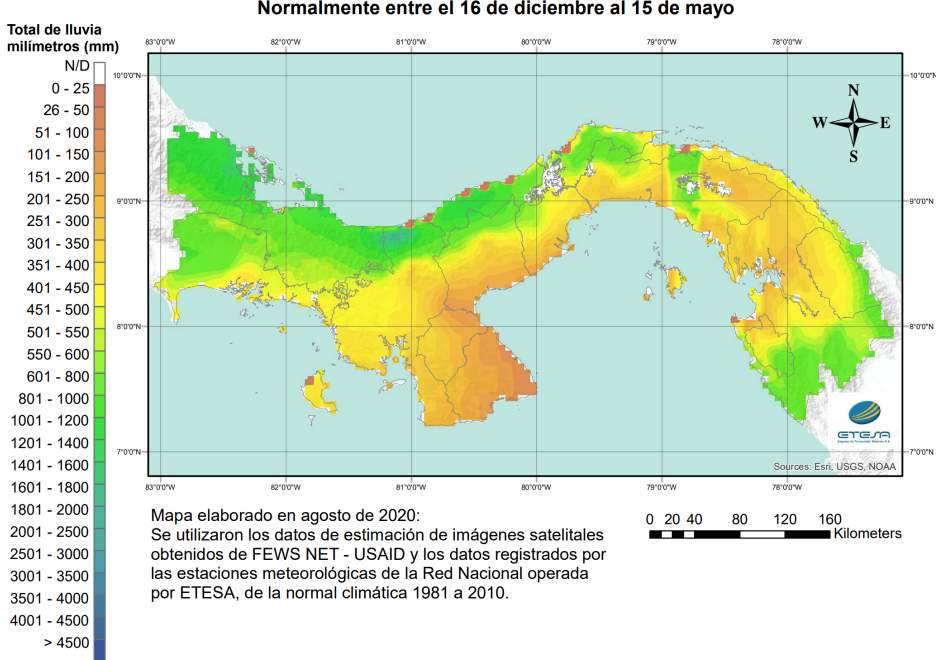

**Temporada Seca** Normalmente entre el 16 de diciembre al 15 de mayo

(b) Temporada Seca entre 16 de diciembre al 15 de mayo

<span id="page-50-1"></span>Figura 3.4: Sistema climático de Panamá Fuente: Ministerio de Ambiente

El geógrafo e historiador panameño Dr. Alberto A. McKay generó en el año 2000, una nueva clasificación de los climas de Panamá, que emplea como referencia la tipología climática de Emmanuel de Martonne, que posee más tipos de climas tropicales y además reconoce las grandes influencias de las masas oceánicas, así como la diversidad de ambientes atmosféricos presentes en las montañas tropicales [\(56\)](#page-109-14), queda constituido por siete tipos de clima (Figura [3.5\)](#page-51-0).

<span id="page-51-0"></span>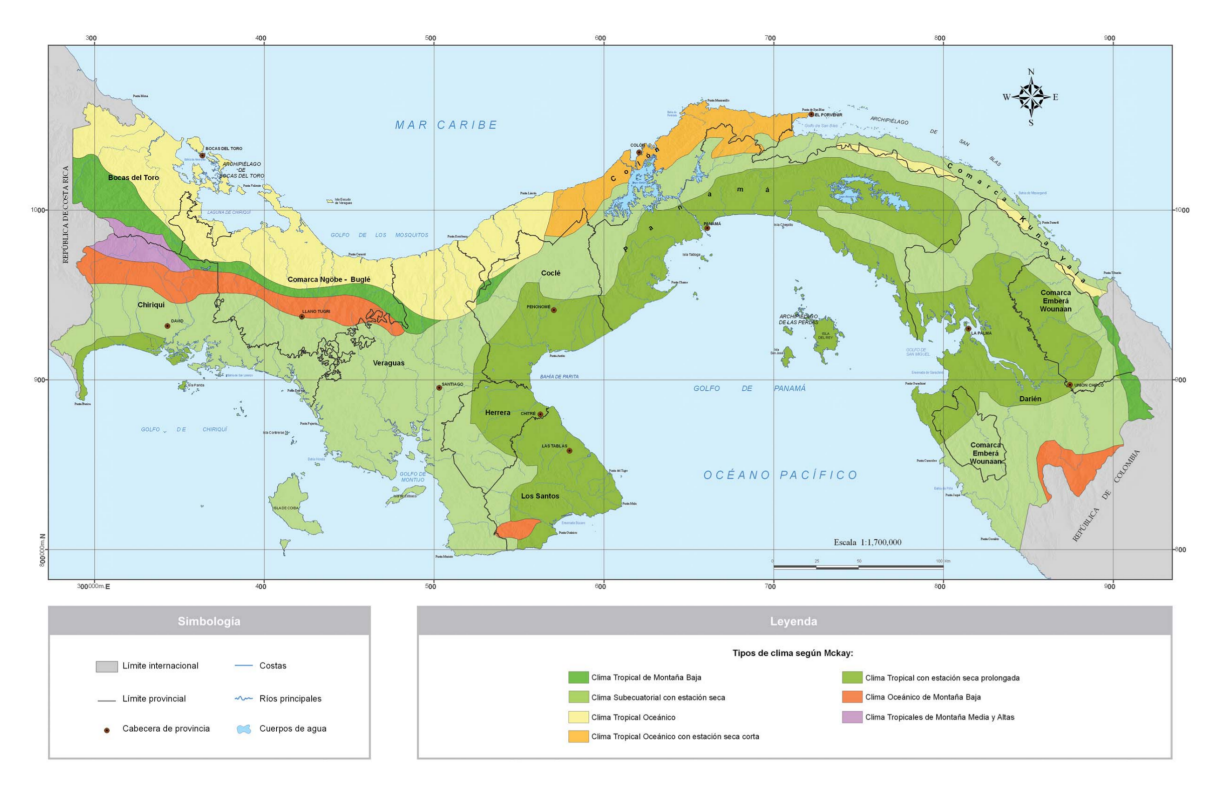

Figura 3.5: Mapa de Tipos de Clima según McKay[\(56\)](#page-109-14)

La interacción océano-atmósfera determina en gran medida las propiedades de calor y humedad de las masas de aire que circulan sobre los océanos. La zona de Convergencia Intertropical (ZCIT) es una zona de confluencia de los vientos alisios de los hemisferios norte y sur,y se mueve siguiendo el movimiento aparente del sol a través del año. Esta migración norte-sur de la ZCIT produce las dos estaciones (seca y lluviosa) características de la mayor parte de nuestro territorio.

Como se menciona en la sección anterior, los sectores estudiados conforman la desembocadura de la ruta del Canal de Panamá, al guiarnos con la Figura [3.5](#page-51-0) se observa que al norte del país para el mar Caribe en la Zona de Colón se tiene un *Clima Tropical Oceánico con estación seca corta* y al sur del país para el océanos Pacífico en la Zona de Ciudad de Panamá un *Clima Tropical con estación seca prolongada*.

El promedio del porcentaje del cielo cubierto con nubes varía considerablemente en el transcurso del año a lo largo de todo el territorio. Dependiendo del tipo de clima de la zona la recurrencia diara de lluvias cambia, pero un estimado de los días de lluvia anuales es aproximadamente de 131 en total, durante la temporada de lluvias se tienen en promedio entre 20 y 15 días de lluvia al mes, mientras que en la estación seca los días de lluvia al mes son sólo 2 o 3 por mes.

La *zona de Colón* al estar dentro del clima tropical oceánico con estación seca corta, tiene promedios de temperaturas entre los 29 y 30°C. Los totales anuales de precipitación son los más elevados y llegan a alcanzar los 4,346mm. Según un análisis realizado con el MERRA-2 Modern-Era Retrospective Analysis de NASA, el mes con mayor precipitación es septiembre con un promedio de 19.1 días con por lo menos 1 milímetro de precipitación; el mes con menos precipitación sería febrero con un promedio de 0.6 días con por lo menos 1 milímetro de precipitación. Los vientos alisios, provenientes del Norte y del Nordeste, provocan lluvias orográficas copiosas.

Por otro lado, la *Zona de Ciudad de Panamá* dentro del clima tropical con estación seca prolongada, cálido con temperaturas medias de 27 a 32°C; los totales pluviométricos anuales inferiores a 2,500 mm. Según un análisis realizado con el MERRA-2 Modern-Era Retrospective Analysis de NASA, el mes con mayor precipitación es octubre con un promedio de 13.3 días con por lo menos 1 milímetro de precipitación; el mes con menos precipitación sería febrero con un promedio de 0.9 días con por lo menos 1 milímetro de precipitación. La estación seca presenta fuertes vientos, con predominio de nubes medias y altas.

# $CAP$ ÍTULO 4

# Materiales y Métodos

En el siguiente capítulo se describe el diseño de la propuesta. Aclara los pasos y procedimientos utilizados para llevar a cabo el estudio. Se detallan los criterios de selección; el proceso de recolección, creación y sistematización del conjunto de datos; para posteriormente detallar las etapas de entrenamiento y evaluación del modelo escogido.

# 4.1. Fases de la investigación

El desarrollo de la investigación fue segmentado en 4 etapas presentadas en el flujo de la Figura [4.1.](#page-54-0) Serán descritas a continuación y detalladas en las secciones siguientes.

- Selección: Se analizan varios criterios para la determinación de los satélites y el periodo de tiempo a utilizar.
- Recolección y Anotación: Creación de un nuevo conjunto de datos para el área de estudio de la zona marítima de Panamá llamado *Mini Panama Ship Dataset (MPSD)* que consta de una colección de imágenes ópticas y SAR debidamente etiquetadas. Para su versión de únicamente imágenes SAR se denomina MPSD-S y se utiliza MPSD-O para su versión en imágenes ópticas. La anotación se realiza a través de labelImg, un software de etiquetas enfocado a tareas de aprendizaje profundo. La segmentación se realiza creando recortes de cada imagen del conjunto con su etiqueta correspondiente. Se recolectan y descargan las variables climáticas necesarias para el periodo de tiempo seleccionado.
- Entrenamiento: El conjunto de datos MPSD segmentado es el elemento de entrada para la etapa de entrenamiento, se dividen los datos en 3 grupos. Los grupos de entrenamiento y validación ingresan al modelo de aprendizaje profundo Yolov4 para su entrenamiento, y el conjunto de prueba se utiliza en la siguiente etapa.
- Evaluación: Los conjuntos de prueba son utilizados para evaluar el modelo de detección de objetos entrenado en la etapa anterior, posteriormente se utilizará la métrica mAP y las variables climáticas para evaluar las pruebas realizadas.

<span id="page-54-0"></span>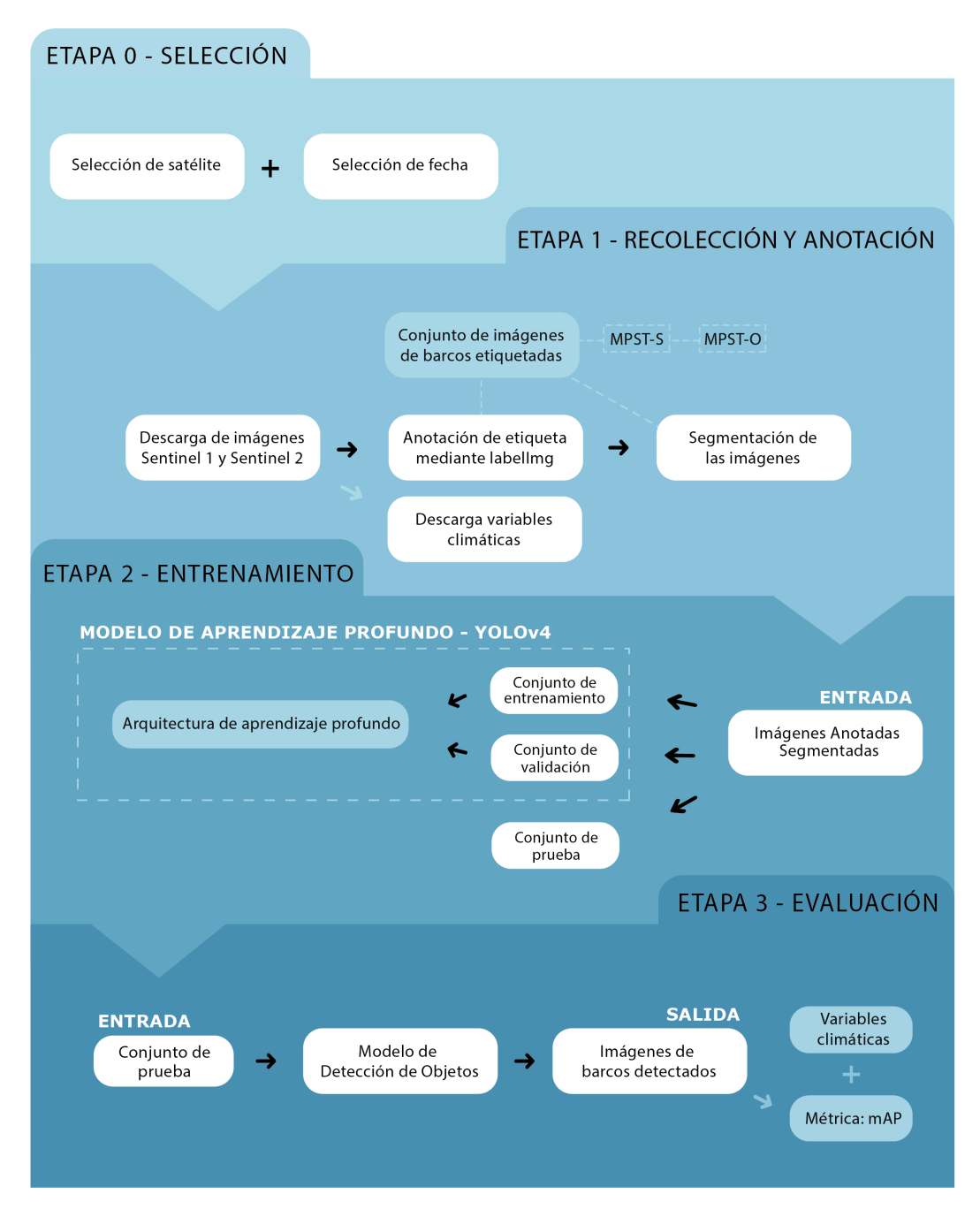

Figura 4.1: Etapas del desarrollo de la investigación.

En las etapas del flujo de la investigación se emplearon diversos programas para el desarrollo de las tareas (Anexo [A.1\)](#page-111-0).

# <span id="page-54-1"></span>4.2. Selección

La apropiada selección de los satélites y el periodo de tiempo de las imágenes a utilizar, permitirán responder los objetivos planteados en la investigación, porque cuando se logra una apropiada selección, no sólo se podrá disponer de resultados confiables, sino que es posible que dichos resultados puedan ser extrapolados a otras áreas similares. Para la selección de estas se utilizan criterios predeterminados que se ajustan con la dirección del estudio.

## 4.2.1. Selección de satélite

#### **Imágenes Ópticas**

Para la selección del sensor se valoró principalmente *la resolución espacial* de la imagen, en este caso, el objeto más pequeño que queremos detectar son las embarcaciones, y es determinado por el tamaño del píxel medido en metros sobre el terreno. Además, como se quiere foto-interpretar mediante imágenes a color natural (las tradicionales bandas del visible rojo, verde y azul), se considera la resolución espectral, que se muestra en el número de canales espectrales (y su ancho de banda) que es capaz de captar un sensor.

Actualmente existen muchos tipos de sensores y satélites (Figura [4.2\)](#page-55-0), cuya información es muy útil para este tipo de estudio. De ellos, sólo unos pocos son de uso gratuito, siendo los más notables la misión Landsat y la misión Sentinel [\(59\)](#page-109-17).

<span id="page-55-0"></span>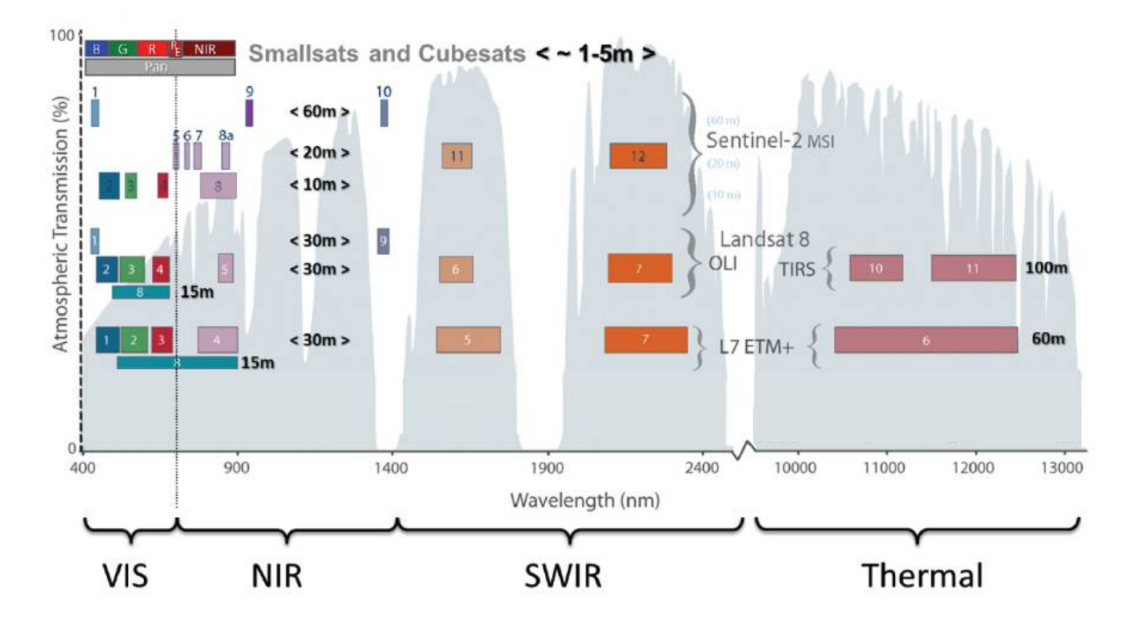

Figura 4.2: Comparación de distintos satélites en cuanto a su resolución espacial y espectral. Modificado de: https://latamsatelital.com/

Dicho lo anterior, con una resolución espacial de 10m en su espectro visible, las imágenes Sentinel 2 cumplen los criterios básicos para el estudio [\(4.3.1](#page-57-0) Recolección y Anotación - Imágenes).

Sentinel 2 dispone de una malla de mapeo para identificar las zonas de barrido, cada sección de esta malla se denomina *tile* y cuenta con un ID o *esquema de identificación* que permite localizar todas las imágenes de una fecha determinada. Las áreas de estudios se encuentran localizadas en los tiles '17PPL" para el área de Colón y '17PPk" para el área de Ciudad de Panamá, estos ID serán utilizados a lo largo del documento para referirnos a las zonas de estudio.

#### Imágenes Radar

Existen preferencias en la literatura en cuánto características necesarias al detectar embarcaciones en imágenes SAR: Bandas C o X por sus longitudes de onda de penetración media y mínima respectivamente; y polarización HH porque el contraste barco-mar suele ser mayor [\(35\)](#page-108-8).

No obstante, la preferencia en términos de polarización se encuentra relacionada, en parte, al ángulo de incidencia. Se puede definir que la co-polarizada HH es preferente cuando el ángulo de incidencia es 45º. Para ángulos inferiores a ese umbral se han observado mejores resultados en el uso de polarización cruzada (HV o VH). Analizando las características básicas de distintos sensores SAR (Cuadro [4.1\)](#page-56-0), se determina que el satélite Sentinel-1 (unificando A y B) cumple con las cualidades necesarias.

<span id="page-56-0"></span>

| <b>Satélite</b> | Frecuencia | <b>Duración</b> | Polarización |
|-----------------|------------|-----------------|--------------|
| SeaSAT          | L          | 1978            | <b>HH</b>    |
| ERS-1           | C          | 1991            | VV           |
| JERS-1          | L          | 1992            | <b>HH</b>    |
| <b>ENVISAT</b>  | C          | 2002-2012       | HH+HV,VV+VH  |
| PALSAR/ALOS     | L          | 2006-2011       | HH+VV+HV+VH  |
| TerraSAR-X      | X          | $2007 -$        | HH+VV+HV+VH  |
| RADARSAT-2      | C          | $2007 -$        | HH+VV+HV+VH  |
| COSMO-SkyMed    | X          | $2007 -$        | HH+HV, VV+VH |
| TanDEM-X        | X          | 2010-           | HH+VV+HV+VH  |
| Sentinel-1A     | C          | 2014-           | HH+HV, VV+VH |
| Sentinel-1B     |            | 2016-           | HH+HV,VV+VH  |

Tabla 4.1: Resumen de imágenes satelitales SAR. Fuente: Autoría propia

#### 4.2.2. Selección de año

Se toman en consideración algunos parámetros al determinar el periodo de tiempo comprendido para la creación del conjunto de datos.

- Primero se considera qué rango de tiempo se tiene por cada satélite a utilizar de acuerdo con sus fechas de lanzamiento:
	- 1. Óptico: Sentinel 2 2015 y 2017.
	- 2. Radar: Sentinel 1 2014 y 2016.
- <span id="page-56-1"></span>Luego se hace un estudio del tráfico comercial marítimo del último lustro en el área de interés (Cuadro [4.2\)](#page-56-1) [\(60\)](#page-110-0) [\(61\)](#page-110-1).

| Año  | Número de tránsitos |
|------|---------------------|
| 2021 | 12,525              |
| 2020 | 13,785              |
| 2019 | 13,795              |
| 2018 | 13,548              |
| 2017 | 13,114              |

Tabla 4.2: Tabla de Tráfico Comercial de Alto y Pequeño Calado a Través del Canal de Panamá Fuente: Canal de Panamá. Unidad de Estadística y Administración de Modelos (MEEM)

Se determinó utilizar los años 2020, 2019 y 2018 para la creación del conjunto de datos *MPSD*. En la etapa de *Entrenamiento* se utilizarán los años 2020 y 2018 para los conjuntos de entrenamiento y de validación. En la etapa de *Evaluación* se trabaja con el año 2019 por la simplificación del registro y el acceso a los datos climáticos. Se descargaron imágenes en todos los meses en el periodo elegido, buscando abarcar la mayor amplitud y diversidad de situaciones climáticas posibles, para poder evaluar el modelo en diversos escenarios.

# 4.3. Recolección y Anotación

## <span id="page-57-0"></span>4.3.1. Imágenes

Consecuente a las decisiones de la etapa de *Selección* (Sección [4.2\)](#page-54-1), las características de las imágenes a descargar son las siguientes:

Sentinel-2 (S2) es una misión de obtención de imágenes multiespectrales de alta resolución con una frecuencia de revisión global de 5 días. El Instrumento Multiespectral (MSI) de S2 muestrea 13 bandas espectrales: visible y NIR a 10 metros, borde rojo y SWIR a 20 metros, y bandas atmosféricas a 60 metros de resolución espacial [\(62\)](#page-110-2).

El producto usado es el de reflectancia de superficie (*Sentinel-2 MSI: MultiSpectral Instrument, Level-2A*), es decir, con corrección atmosférica [\(63\)](#page-110-3). Se utiliza un filtro de porcentaje de aproximadamente de 75% y el rango de fecha que abarca se encuentra entre enero a diciembre del respectivo año dependiendo de su zona. Las imágenes descargadas están con una combinación de bandas RGB color natural, con las bandas 4, 3 y 2, para poder aprovechar su resolución.

Sentinel-1 es una misión espacial financiada por la Unión Europea y llevada a cabo por la Agencia Espacial Europea [\(ESA\)](#page-15-1) dentro del Programa Copérnico. Sentinel-1 recoge imágenes de radar de apertura sintética (SAR) en banda C con distintas polarizaciones y resoluciones.

Los datos de Sentinel-1 se recogen con varias configuraciones de instrumentos, resoluciones y combinaciones de bandas diferentes durante las órbitas ascendentes y descendentes. Debido a esta heterogeneidad, suele ser necesario filtrar los datos hasta llegar a un subconjunto homogéneo antes de comenzar el procesamiento.[\(64\)](#page-110-4)

El producto utilizado sería: Sentinel-1A IW GRDH: Ground Range Detected [\(GRD\)](#page-15-2) en alta resolución.

Los productos de Nivel 1 de Alcance del Terreno Detectado (GRD) consisten en datos SAR enfocados que han sido detectados, multiobservados y proyectados al alcance del terreno utilizando un modelo de elipsoide de la Tierra. La proyección del elipsoide de los productos GRD se corrige utilizando la altura del terreno especificada en la anotación general del producto. La altura del terreno utilizada varía en el acimut pero es constante en el alcance.

Para los productos IW y EW GRD, se realiza la multiobservación de cada ráfaga individualmente. A continuación, todas las ráfagas de todas las subtrayectorias se fusionan sin fisuras para formar una única imagen contigua detectada en tierra por canal de polarización.

## 4.3.2. Descarga

Se optó por crear el conjunto de datos *Mini Panama Ship Dataset (MPSD)* que contiene imágenes de embarcaciones sobre los puntos de interés de la investigación en Panamá, donde existen condiciones especiales como color y oleaje, que difieren con otros conjuntos de datos vistos en la literatura; además, representa la gran variedad de modelos y tamaños en eslora de embarcaciones que transitan esta zona.

Este conjunto está conformado por imágenes ópticas e imágenes SAR y será distribuido a lo largo del desarrollo del estudio conforme su necesidad, ya sea de acuerdo con el periodo de tiempo de las imágenes, la zona a la que pertenecen u otro tipo de propiedad.

### 4.3.2.1. Imágenes Ópticas

La plataforma Google Earth Engine [\(GEE\)](#page-15-3) permite el acceso a múltiples catálogos de imágenes e información espacial obtenida de diversas agencias espaciales. Con una interfaz de procesamiento en la nube, facilita el estudio del clima, la atmósfera, la superficie terrestre, los cultivos, entre otros. Las imágenes a disposición provienen de misiones como Landsat, Sentinel, MODIS y más. Puntualmente, gracias a esta facilidad de catálogos y visualización, para la elaboración de la base de datos propuesta se emplea la colección 'COPERNICU-S/S2\_SR'.

Aprovechando el mapa interactivo de GEE para poder visualizar las imágenes completas sin descargar, se genera un algoritmo (Figura [4.3\)](#page-58-0) con el fin de seleccionar las fechas cuya sección caracterice mejor la muestra, quedando aproximadamente entre 1 a 5 imágenes mensuales por cada área de estudio. Cabe destacar que las fechas entre cada sección a evaluar no son necesariamente las mismas.

<span id="page-58-0"></span>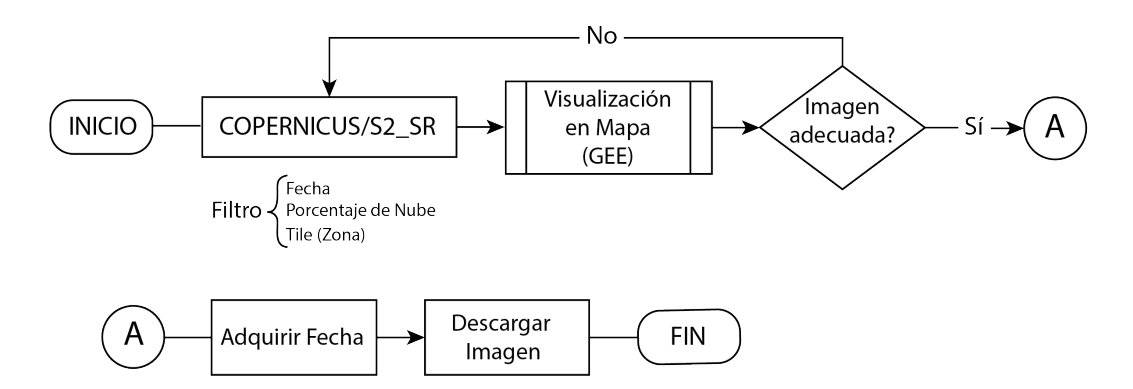

#### Figura 4.3: Algoritmo para descarga de imágenes con barcos

- 1. Se filtra una colección para generar una lista de fechas mes a mes.
	- Porcentaje de nubes  $(< 75)$
	- Mosaico de áreas de estudio
		- '17PPK' Ciudad de Panamá
		- '17PPL' Colón
	- Rango de fechas mensual, ej: '2019-01-1','2019-12-31'
- 2. Visualización de imagen en RGB en mapa interactivo.
	- Detección de región a trabajar (Colón o Panamá).
	- Selección de polígono de área.
- 3. Descarga de sección de imagen.

En la Figura [4.4](#page-59-0) se detalla una sección del programa generado para esta función aprovechando las herramientas de GEE.

<span id="page-59-0"></span>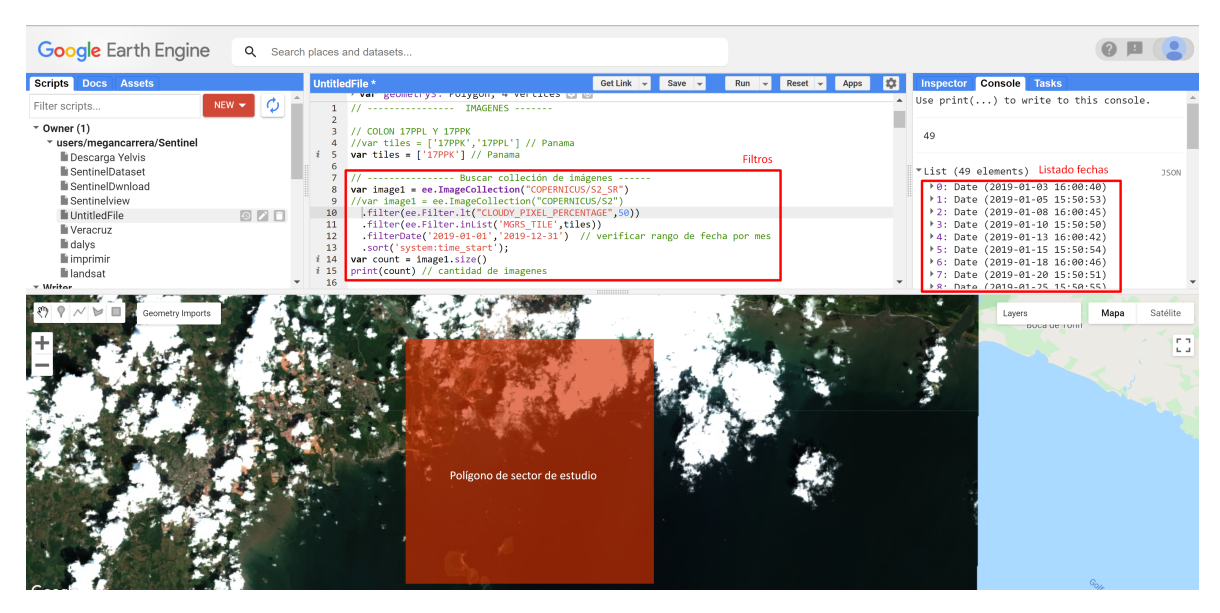

Figura 4.4: Entorno GEE para descarga de imágenes ópticas

#### 4.3.2.2. Imágenes SAR

El "Copernicus Open Access Hub.<sup>es</sup> la plataforma facilitada por la Agencia Espacial Europea (ESA) que ofrece de manera gratuita imágenes de la superficie terrestre obtenidas mediante las plataformas satelitales Sentinel-1, Sentinel-2, Sentinel-3 y Sentinel-5P.

Se descargaron las escenas de Sentinel-1 desde el Copernicus Open Access Hub utilizando la interfaz en línea (ver Figura [4.5\)](#page-59-1).

<span id="page-59-1"></span>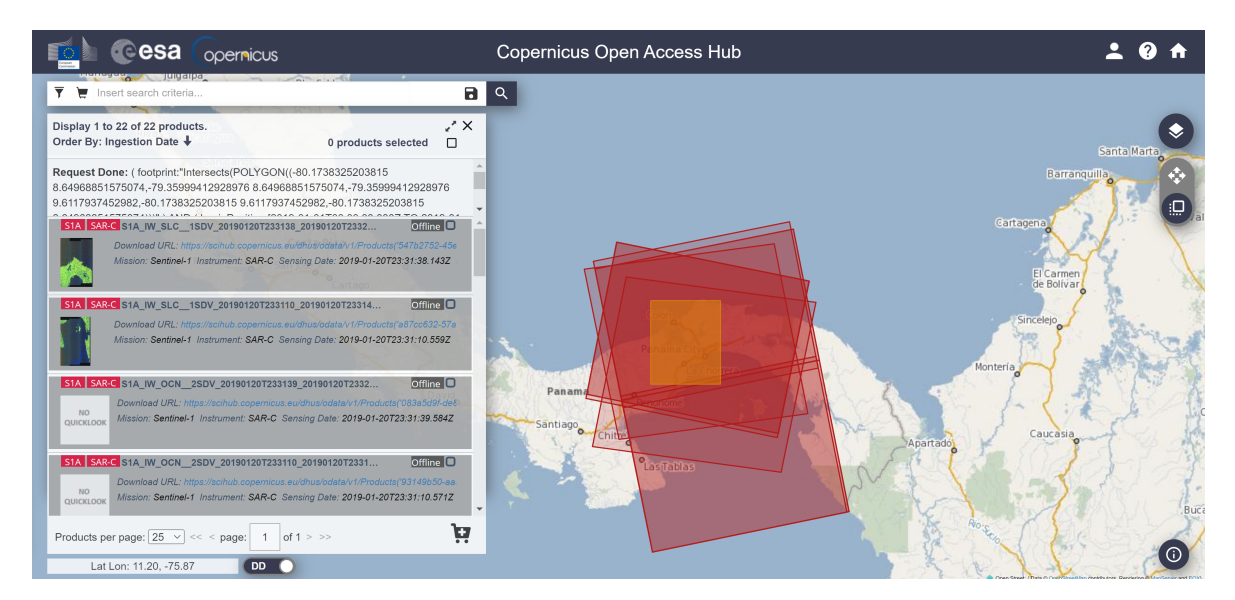

Figura 4.5: Plataforma de descarga de imágenes Sentinel

Utilizamos la herramienta de dibujo para poder hacer un rectángulo en el área que nos interesa y de esta manera podemos determinar que productos existen en un rango de fecha determinado.

Para poder hacer los recortes de los polígonos de las áreas de estudio con las mismas coordenadas que las ópticas, se utilizó el programa SNAP (Sentinel Application Platform).

En él se realiza primero un pre procesamiento a todas las imágenes SAR antes de recortarlas (Figura [4.6\)](#page-61-0) :

- Corrección de órbita: Se refinan los vectores del estado de la órbita proporcionados en los metadatos, con los archivos de órbita Sentinel Precise.
- Eliminación del ruido térmico: reduce los efectos del ruido en la textura entre subtrayectorias, en particular, normalizando la señal de retrodispersión dentro de toda la escena de Sentinel-1, lo que da lugar a una reducción de las discontinuidades entre las sub-trayectorias para las escenas en los modos de adquisición de múltiples trazados.
- Filtro Speckle: El filtro Lee refinado ha resultado ser superior, con respecto a otros filtros de Speckle, para la interpretación visual, debido a su capacidad para preservar los bordes, las características lineales y la información de puntos de destino y de textura.
- Calibración radiométrica: procedimiento que convierte los valores digitales de los píxeles en una retrodispersión SAR calibrada radiométricamente. El objetivo es proporcionar imágenes en las que los valores de los píxeles puedan relacionarse directamente con la retrodispersión del radar de la escena. Aunque las imágenes SAR sin calibrar son suficientes para un uso cualitativo, las imágenes SAR calibradas son esenciales para el uso cuantitativo de los datos SAR. Se utiliza la opción de Output Sigma0 band.
- Corrección de terreno: Range Doppler Terrain Correction, quitar la opción de enmascarar áreas sin elevación. Los datos SAR se detectan generalmente con un ángulo de visión variable superior a 0 grados, lo que da lugar a imágenes con cierta distorsión relacionada con la geometría de aspecto lateral. Las correcciones del terreno pretenden compensar estas distorsiones para que la representación geométrica de la imagen sea lo más parecida posible al mundo real. La corrección del terreno por Range Doppler es una corrección de las distorsiones geométricas causadas por la topografía, como el escorzo y las sombras, utilizando un modelo de elevación digital para corregir la ubicación de cada píxel.

<span id="page-61-0"></span>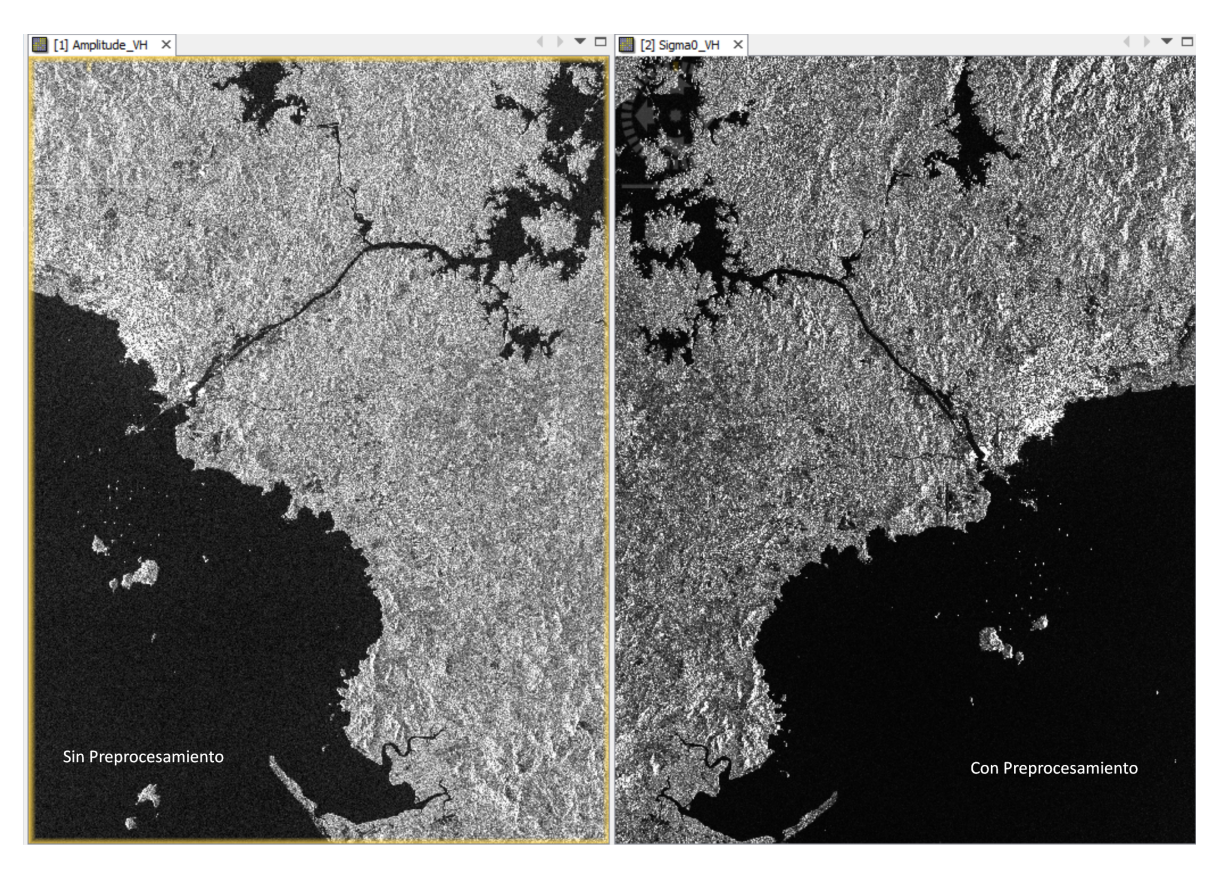

Figura 4.6: Imagen SAR antes y después del procesamiento

Luego, utilizando las mismas coordenadas de las ópticas, se recortaron cada una de las imágenes y se salvan en formato TIF (Figura [4.7\)](#page-61-1).

<span id="page-61-1"></span>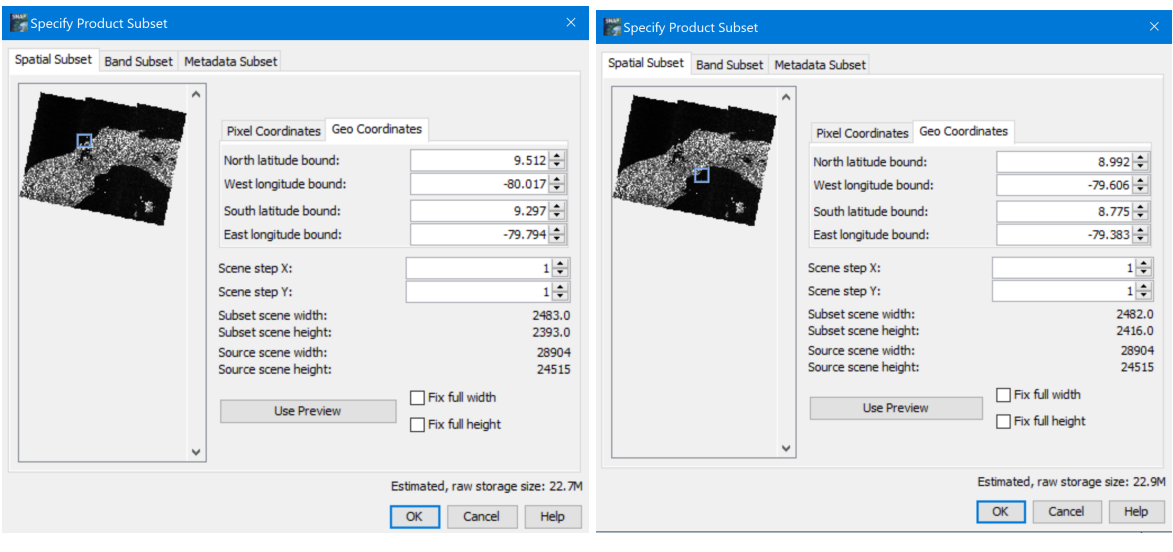

(a) Coordenadas área de Colón (b) Coordenadas área de Ciudad de Panamá

Figura 4.7: Coordenadas del área de estudio

## 4.3.3. Etiquetado

Para la mayoría de los dataset, el etiquetado se hace manualmente. Esto suele denominarse recopilación de datos y es la parte más difícil y costosa de cualquier modelo de aprendizaje automático. En este caso, los cuadros delimitadores se presentarán en el formato de anotación YOLO.

En YOLO, un cuadro delimitador se representa con cuatro valores *[x\_center, y\_center, width, height]*. x center y y center son las coordenadas normalizadas del centro del cuadro delimitador. Para normalizar las coordenadas, tomamos los valores de los píxeles *x* e *y*, que marcan el centro del cuadro delimitador en los ejes x e y. Se divide el valor de *x* por la anchura de la imagen y el valor de y por la altura de la imagen. La anchura (*w*) y la altura (*h*) representan la anchura y la altura del cuadro delimitador. También están normalizados.

Empleando el programa labelImg se etiquetan los barcos en cada una de las imágenes que ya hemos recopilado con anterioridad (SAR y Ópticas). Para esto, primero se descarga el programa en la computadora y utilizando el intérprete de comandos se usa la una secuencia para ir a la carpeta y ejecutar el archivo de PYTHON.

Aquí nos redirige al programa donde se puede seleccionar el tipo de formato de anotación, crear un recuadro alrededor de lo que queremos etiquetar y crear las clases (Figura [4.8\)](#page-62-0).

<span id="page-62-0"></span>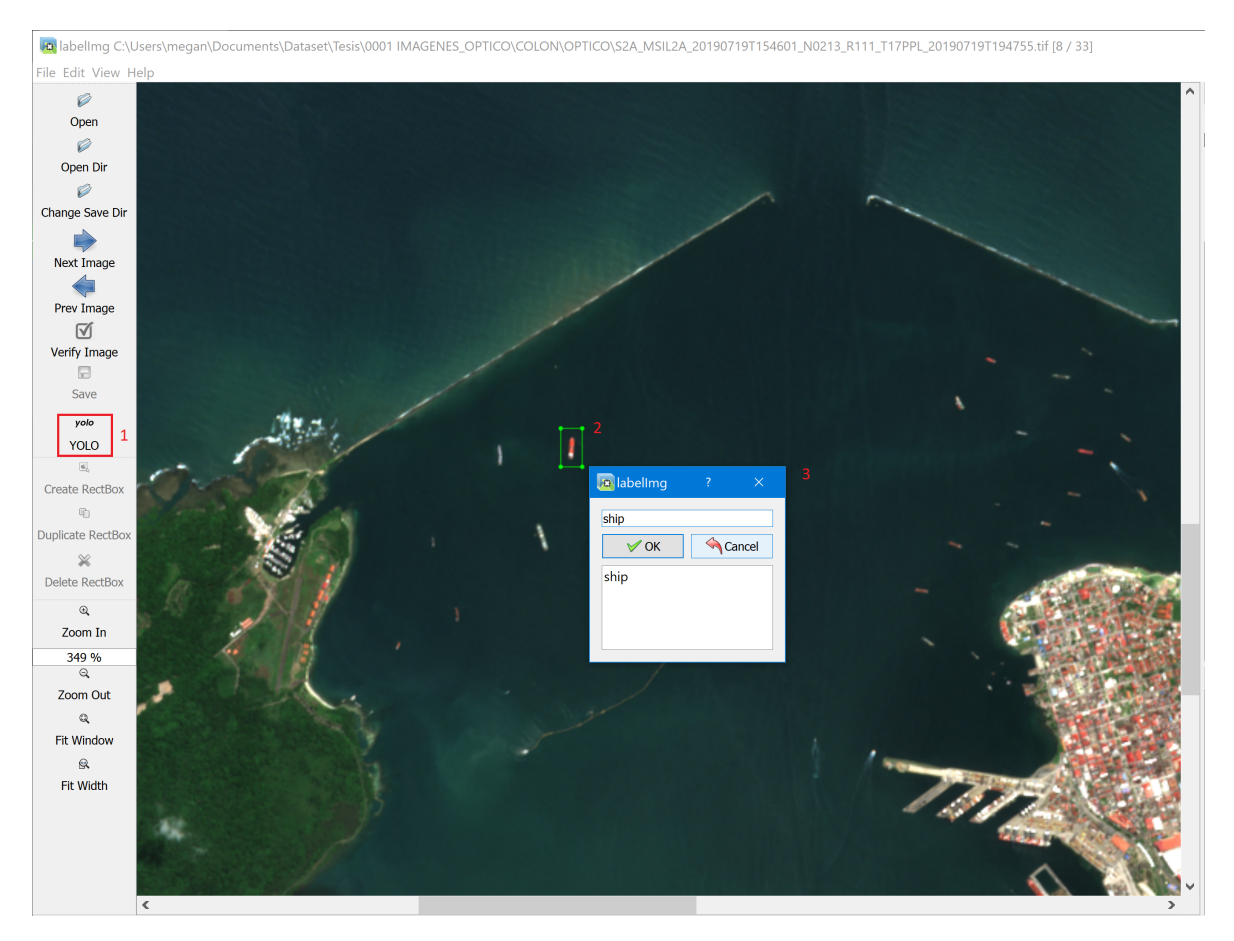

Figura 4.8: Entorno LabelImg - 1) Formato de anotación, 2) Recuadro en barco, 3) Clase 'Ship'

Cuando se termina de formar los cuadros, se salva la imagen, esto crea un documento en formato *.txt* con el nombre de la imagen y la información de los cuadros delimitadores. Por ejemplo, para la Figura [4.8](#page-62-0) tendríamos una anotación por el barco seleccionado: [0 ,0.510751, 0.484245, 0.007302, 0.016584]. Donde 0 muestra que es la primera clase; [0,510751, 0,484245] son x\_center, y\_center; y [0,007302, 0,016584] la anchura y la altura.

## 4.3.4. Fragmentación

Una parte primordial a la hora de tener el conjunto de datos listo para la etapa de *Entrenamiento*, es ajustar las imágenes con los requerimientos del modelo. Conociendo el equipo donde se realizan las pruebas se puede determinar el tamaño del batch y de las imágenes de entrada. Los tamaños de red por defecto en los archivos de configuración de las plantillas comunes están definidos como 416x416 o 608x608. Las únicas restricciones son que el ancho (width) y la altura (height) deben ser divisible por 32 y tener suficiente memoria de video para el entrenamiento de la red.

Por ello, las imágenes previamente etiquetadas (que denominaremos Imágenes Completas) debieron ser recortadas (a estos resultados los denominaremos Crops) a un tamaño divisible por 32, en este caso 416x416. Para realizar cada recorte se desarrolla un algoritmo en Python (ver ANEXO [B.1\)](#page-117-0), que utiliza la siguiente secuencia lógica (Figura [4.9\)](#page-63-0) :

<span id="page-63-0"></span>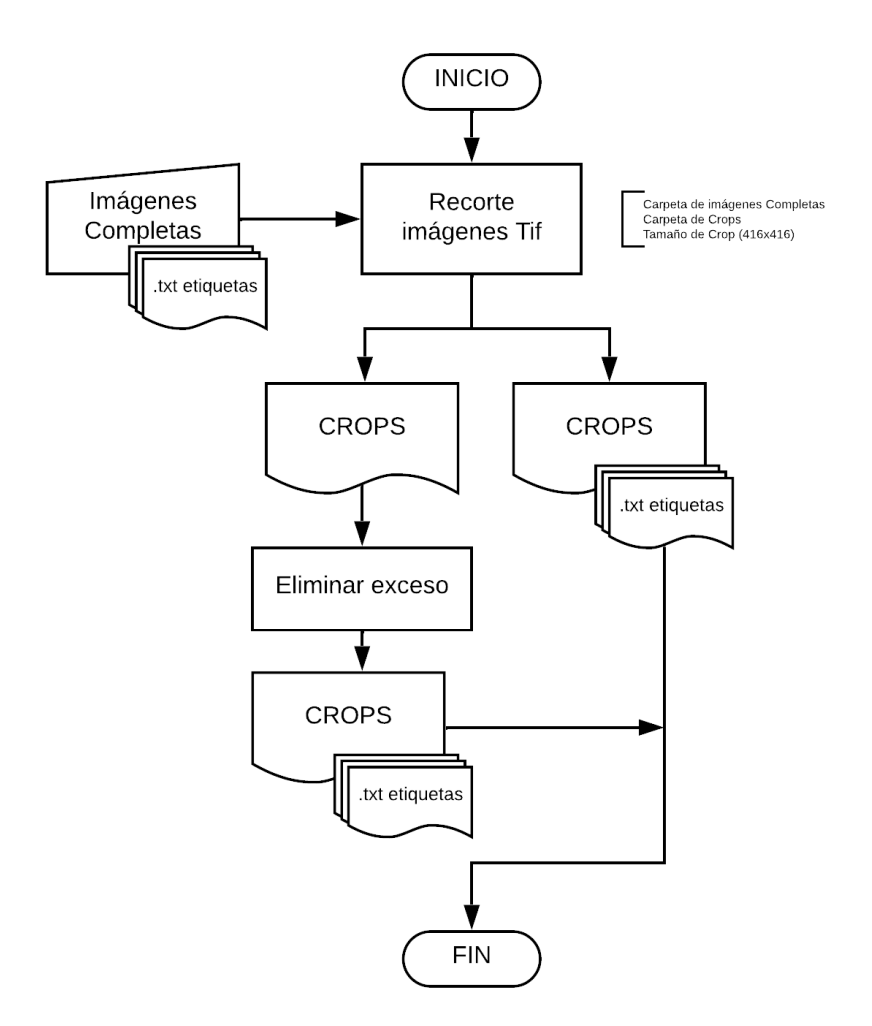

Figura 4.9: Diagrama para segmentación de imágenes

1. Se extraen recortes de las Imágenes completas para generar Crops del tamaño seleccionado con su respectivo archivo de texto.

#### La información de entrada:

• Carpeta de Imágenes Completas: Ubicación de la carpeta donde se encuentran las imágenes de entrada.

- Carpetas de Crops: Ubicación de la carpeta donde se irán ubicando los recortes.
- Tamaño de Crop: Tamaño que se espera obtener por cada recorte en pixeles. (ej. 416x416)
- Distancia sin solapado: Ejemplo, si tenemos una imagen 416x416 y se requiere un solapado de 100 pixeles tenemos que poner como tamaño del crop 416 y distancia sin solapado de 316.
- 2. Para un entrenamiento más completo se recomienda que el conjunto de datos de entrenamiento incluya imágenes con objetos no etiquetados que no se desea detectar, muestras negativas sin cuadro delimitado (archivos .txt vacíos). Se usan tantas imágenes de muestras negativas como imágenes con objetos. En consecuencia, se hace una ponderación eligiendo aleatoriamente la misma cantidad de imágenes para muestras negativas como imágenes con objetos, eliminando el excedente.
- 3. Se completa el conjunto de datos con las muestras negativas.

Cuando se fragmentan los archivos de texto de las Imágenes Completas para adecuar los puntos de detección de barcos a los Crops, se tiene presente la teoría sobre las características del etiquetado en formato YOLO. Es decir:

Tenemos nuestra etiqueta en Imagen Completa y queremos normalizarlas en relación al Crop donde se encuentran (Figura [4.10\)](#page-64-0).

<span id="page-64-0"></span>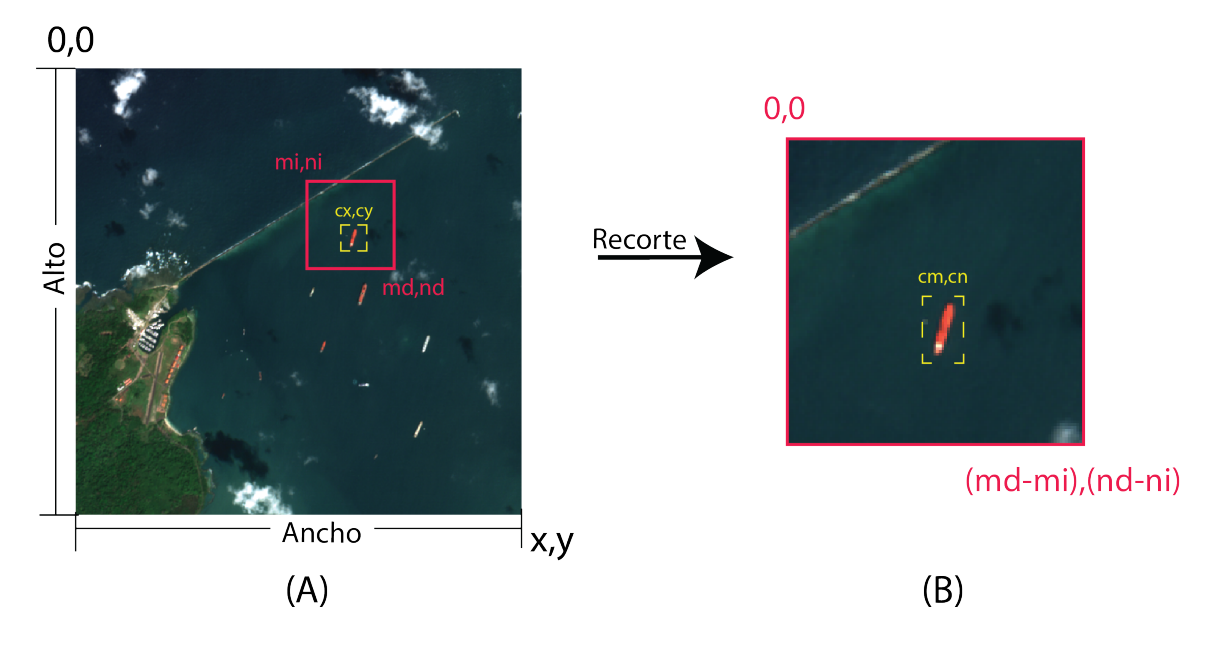

Figura 4.10: (A) Imagen Completa con cuadro de recorte en rojo y cuadro delimitador normalizado en amarillo. (B) Imagen Crop con cuadro delimitador normalizado en amarillo

Recordando la teoría, con el formato YOLO, el punto central del cuadro delimitador está en una notación normalizada a las características de la imagen, y se necesita pasar esta normalización de la Imagen Completa a la imagen Crop, además se consideran diversas situaciones de cuadros delimitadores dentro del recorte, ya sea que la etiqueta esté en cualquier sección de los bordes (Figura [4.11\)](#page-65-0).

<span id="page-65-0"></span>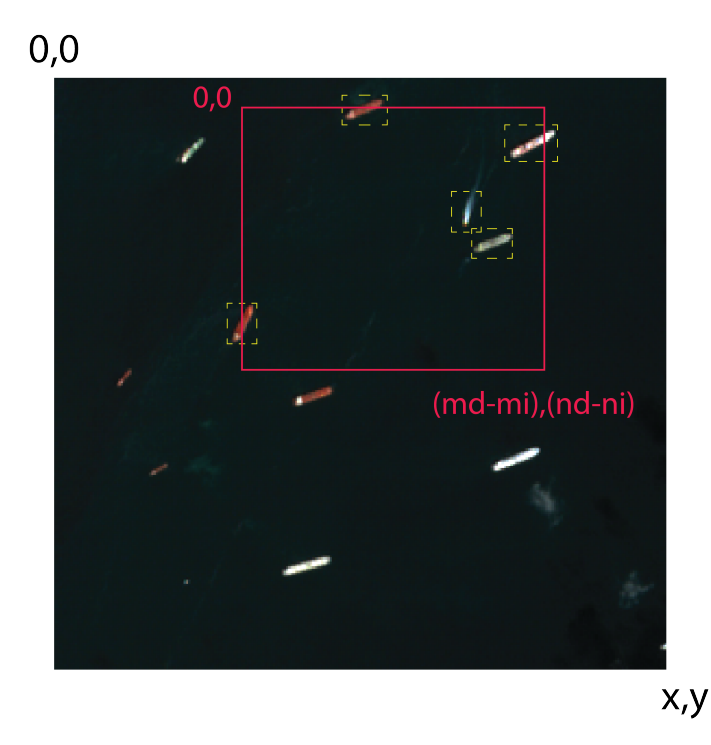

Figura 4.11: Imagen Completa con recuadro de Crop en rojo y cuadro delimitador en amarillo.

Para solventar estos puntos, se genera un análisis característico de la posición y se desarrolla una secuencia de operaciones para crear los archivos, esta es explicada en Anexo [A.6.](#page-115-0) Posteriormente, al finalizar el desarrollo del dataset, se transforman las imágenes de TIF a formato JPG, esta se realiza sin perdida con la forma *lossless*, el detalle sobre el proceso de conversión se encuentra en Anexo [A.7.](#page-116-0)

## 4.3.5. Variables Climáticas

Los datos climáticos de la región de estudio (referencia área de estudio) representan una fuente clave de información, el cual permite identificar un patrón estacional o variable del clima. Hay que recordar que los climas de Panamá son todos de tipo tropical y para poder identificar la característica en el año que conforma el conjunto de prueba (2019,etapa de *Selección*) es necesario estudiar la interacción de un conjunto de parámetros y condiciones atmosféricas como: la precipitación, temperatura y los vientos.

- Precipitación: fueron adquiridos del producto GPM IMERG Precipitación final L3 1 mes 0,1 grados x 0,1 grados V06 (GPM\_3IMERGM). Este producto proporciona estimaciones de precipitación cada media hora y mensual (*mm*/*mes*) en una cuadrícula de 0.1 ° x0.1 ° (aproximadamente 10x10 km) sobre el globo. La precipitación se calcula utilizando análisis de temperatura, humedad y presión de la superficie. El período de registro actual es desde junio de 2000 hasta el presente (con un retraso de aproximadamente 3,5 meses)
- Temperatura: fueron adquiridos del producto M2TMNXFLX una colección de datos medios mensuales bidimensionales promediados en el tiempo en la versión 2 de Modern-Era Retrospective analysis for Research and Applications (MERRA-2). Proporciona información de temperatura en grados celsius (°*C*) en una cuadrícula 0.5 x

0.625 °sobre el globo. El conjunto de datos cubre el periodo comprendido entre 1980 y la actualidad.

Velocidad máxima del viento: al igual que los datos de temperatura, estos fueron adquiridos del producto M2TMNXFLX y están medidos en *m*/*s*.

### 4.3.5.1. Descarga de variables

Las variables climáticas fueron obtenidas de la base de datos "Giovanni"de la NASA (Figura [4.12\)](#page-66-0), que ofrece de manera gratuita un entorno en línea (web) para la visualización y el análisis de parámetros geofísicos en el que se puede acceder fácilmente a la procedencia (linaje de datos). Se descargaron mapas mensuales y diarios dependiendo de las fechas de las imágenes de cada variable para el año 2019, iniciando en enero hasta diciembre de 2019.

<span id="page-66-0"></span>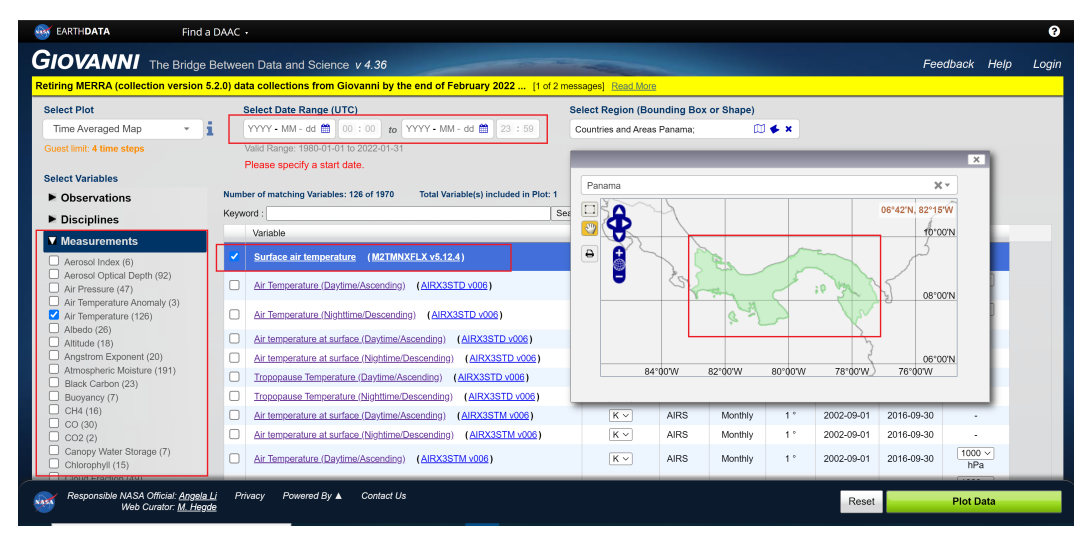

(a) Giovanni - página de inicio

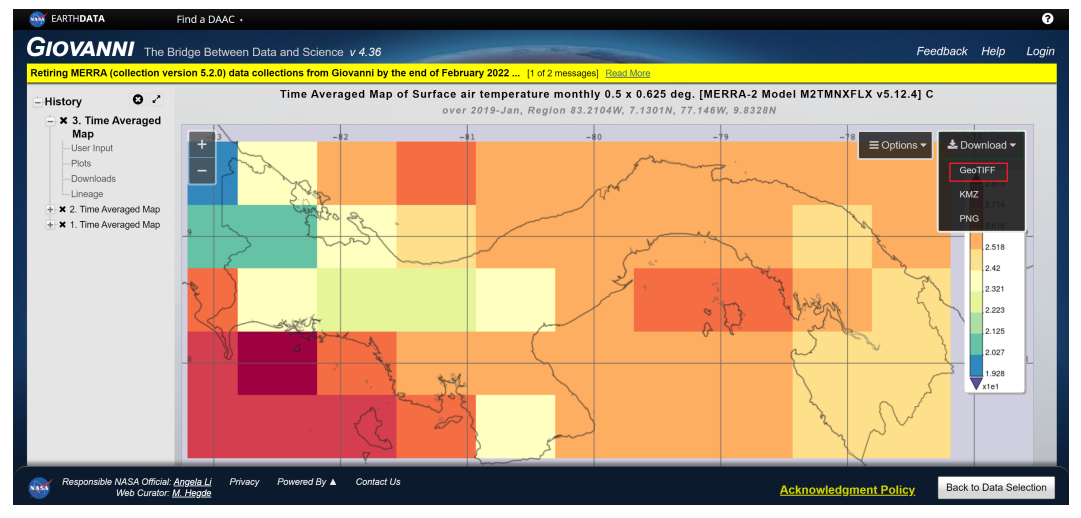

(b) Plataforma de descarga de imágenes

Figura 4.12: Vista de interfaz Giovanni

La interfaz nos permite escoger que tipo de medición queremos buscar y de ahí contamos con una colección de cuales se pueden usar. Se pueden filtrar o acomodar de acuerdo a alguna característica como unidades, resolución temporal o espacial, entre otros; también, se puede seleccionar un rango de fechas y la región de interés. Cuando tengamos todos los datos conforme a nuestras necesidades, se muestra la información gráfica y esta se puede descargar en varios formatos.

# 4.4. Entrenamiento

En esta etapa se entrenará el modelo de aprendizaje profundo YOLOv4. El modelo tiene varias ventajas sobre los sistemas basados en clasificadores. Observa la imagen completa en el momento de la prueba, por lo que sus predicciones se basan en el contexto global de la imagen.

#### 4.4.1. Características de la plataforma

Al establecer la arquitectura de la red, se ha utilizado un marco de red neuronal de código abierto escrito en C y CUDA llamado *Darknet*. Sirve de base para YOLO, es rápido, fácil de instalar y admite el cálculo de CPU y GPU [\(65\)](#page-110-5). Se ha optado por este repositorio ya que permitía de una manera muy simple trabajar en local sin crear conflictos excesivos entre requisitos del sistema y los drivers que se debian tener instalados.

Se puede ejecutar YOLO de varias maneras, por la naturaleza del estudio se ha desarrollado con aceleración en la GPU y con una interfáz gráfica para mostrar las imágenes de salida.

Con este fin, se maneja una buena tarjeta gráfica basada en Nvidia con núcleos CUDA y se ha instalado la librería OpenCV. CUDA es una plataforma de cálculo paralelo y un modelo de interfaz de programación de aplicaciones creado por Nvidia.

Previo a instalar el modelo se cuenta con los siguientes requisitos (Anexo [A.2](#page-112-0) Cuadro [A.1\)](#page-112-1):

La configuración del equipo sería:

- CPU: Intel Core i7 9750H CPU @ 2.60Ghz
- $\blacksquare$  RAM: 32 GB DDR4
- GPU: NVIDIA GeForce RTX 2060 (laptop)
- **Hard disk: Teton Glacier SSD 1TB**

#### 4.4.1.1. Set de Entrenamiento

Para la etapa de entrenamiento y evaluación, se trabaja con el conjunto de datos *MPSD* (Cuadro [4.3\)](#page-68-0), según se menciona en la etapa de *Selección*, se separa el año 2019 para su uso en la siguiente etapa, quedando con las imágenes de los años 2020 y 2018, a este segmento del conjunto de datos se le mencionará como *MPSD-Entrenamiento*.

<span id="page-68-0"></span>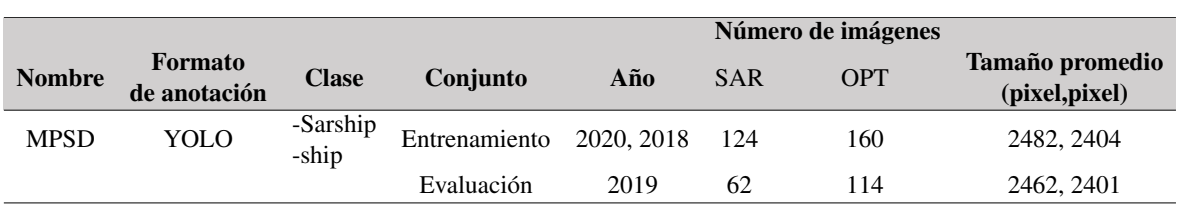

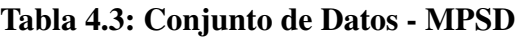

Las imágenes en *MPSD* no son como otros conjuntos de datos, hay objetos muy pequeños con respecto al tamaño completo de la imagen, la mayoría de las embarcaciones tienen anchos de 40 y 50 píxeles. Además, algunas imágenes representan diversidad de situaciones climáticas en el área (Figura [4.13\)](#page-68-1). Del *MPSD - Entrenamiento* se emplea el 90% para el entrenamiento y 10% para la validación.

<span id="page-68-1"></span>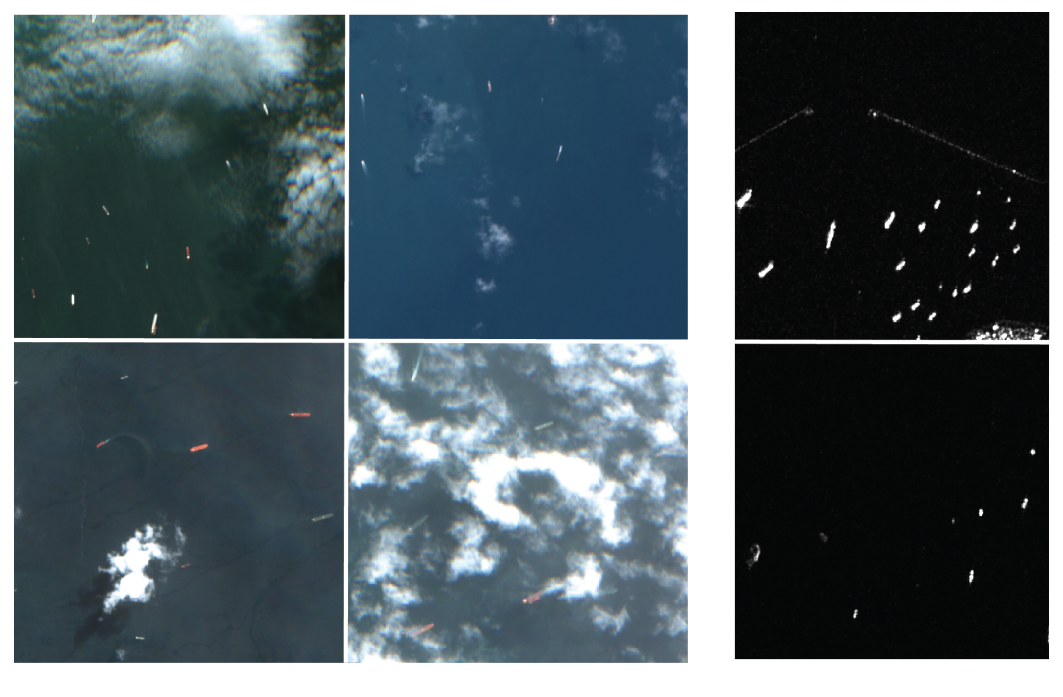

 $(A)$ 

 $(B)$ 

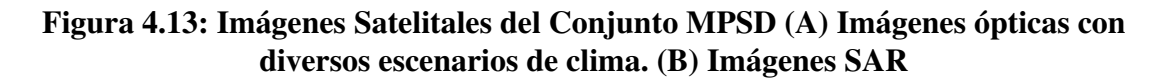

#### 4.4.1.2. Métricas

Las métricas son datos que se expresan numéricamente y sirven para medir, comparar y valorar el rendimiento. En este trabajo, para el modelo, se analiza principalmente mAP (mean Average Precision).

mAP es una métrica de evaluación cuyo cálculo requiere de otros resultados como Intersección sobre Unión (IoU), Precisión, Recall, Curva de Precisión x Recall y AP.

Algunas conceptos a tener en consideración:

Intersección sobre Unión o IoU es una medida basada en el índice de Jaccard que evalúa el solapamiento entre el cuadro delimitador de la etiqueta real, contra el cuadro delimitador de la detección, ayudando a determinar si el cuadro de detección se predijo correctamente. Cuanto mayor sea el IoU más precisa debe ser la detección del cuadro delimitador y por eso es más difícil detectarlo. Un IoU = 50 indica un solapamiento del 50%.

- Verdadero Positivo (TP): Detección correcta, Detección con IoU mayor al umbral.
- Falso Positivo (FP): Detección errónea. Detección con IoU menor al umbral.
- **Falso Negativo (FN):** Una etiqueta real no detectada.
- **Umbral:** Dependiendo de la métrica puede ser del 50%, 75% o 95%, se establece para que se detecte un objeto. En este caso se maneja el umbral de 50%.
- Matriz de confusión: Matriz cuadrada usada para evaluar el rendimiento de un modelo. En ella se comparan los valores predichos por el sistema con los reales, nos permite ver qué tipos de aciertos y errores está teniendo nuestro modelo a la hora de pasar por el proceso de aprendizaje con los datos.

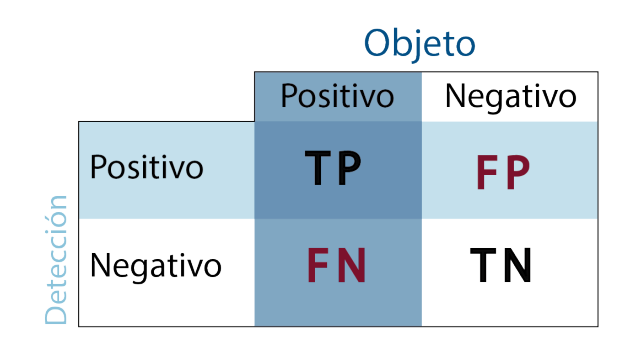

Figura 4.14: Ejemplo de Matriz de confusión

Precisión es la capacidad para identificar sólo los objetos relevantes. Es el porcentaje de predicciones positivas correctas y viene dado por:

$$
Precision = \frac{VP}{VP + FP} = \frac{VP}{To dashed ecciones}
$$
\n(4.1)

Recall o sensibilidad del modelo es la capacidad para encontrar todos los casos de recuadros relevantes (todas los cuadros delimitadores en la etiqueta real). Es el porcentaje de verdaderos positivos detectados entre todas las detecciones relevantes y viene dado por:

$$
Recuperación = \frac{VP}{VP + FN} = \frac{VP}{Todaylastiquetasreales}
$$
(4.2)

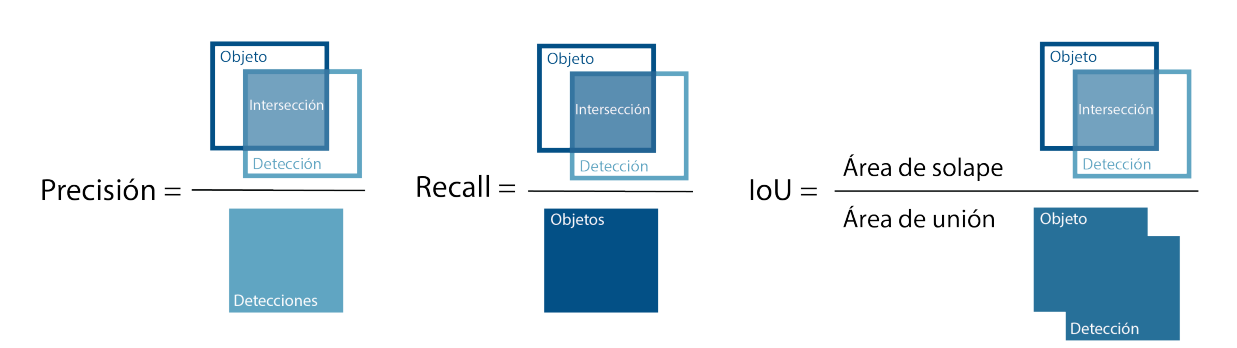

Figura 4.15: Precisión, Recuperación, Intersección sobre Unión

- La curva de Precisión x Recall es un gráfico de Precisión en el eje vertical y Recall en el eje horizontal. Un detector de objetos de una clase determinada se considera bueno si su precisión se mantiene alta a medida que aumenta la recuperación, lo que significa que si se varía el umbral de confianza, la precisión y la recuperación seguirán siendo altas. Si aumentamos el umbral (threshold), estaremos aumentando la precisión, si lo disminuimos, aumentamos la sensibilidad (recall).
- AP o precisión media es una métrica numérica que muestra la precisión promediada entre todos los valores de recall entre 0 y 1. Representa el área bajo la curva de Precisión x Recall. Cuanto más alta sea la curva en la esquina superior derecha, mayor será el área, por lo que cuanto más alto sea el AP, mejor será el modelo de aprendizaje automático.
- mAP es la media de AP. En cierto contexto, se calculan los AP de cada clase y se promedian.

Para cada cuadro delimitador, medimos el solapamiento entre el cuadro delimitador previsto y el cuadro delimitador real. Esto se mide por IoU.

Para las tareas de detección de objetos, calculamos la Precisión y el Recall utilizando el valor de IoU para un umbral de IoU determinado. Por ejemplo, si el umbral de IoU es 0,5, y el valor de IoU para una predicción es 0,6, entonces clasificamos la predicción como Verdadero Positivo (TF). En cambio, si el valor de IoU es de 0,4, lo clasificamos como Falso Positivo (FP), el resultado dependerá del umbral seleccionado de IoU. La curva Precision x Recall se traza calculando los valores de precisión y recall de las detecciones TP o FP acumuladas.

El valor medio de las precisiones medias o mAP se calcula tomando la media de AP sobre todas las clases y/o umbrales globales de IoU, donde la precisión media es el valor medio de 11 puntos de la curva de Precisión x Recall para cada umbral posible (cada probabilidad de detección) para la misma clase.

## 4.4.2. Ejecución del Entrenamiento

Para probar la *Darknet*, primero se descargar un modelo preentrenado de Yolov4, utilizaremos sus pesos de base antes de entrenarlo con nuestra base de datos. Posteriormente confirmamos los requisitos previos (Anexo [A.3\)](#page-112-2), estos son parámetros establecidos para la correcta ejecución del entrenamiento. En este paso se realizaron varias configuraciones tanto en las especificaciones del modelo como tasa de aprendizaje y la cantidad de batch; como en las característica de la imagen de entrada para poder determinar el ajuste que permitiera un mejor entrenamiento con el conjunto de datos.

Para el entrenamiento se seleccionó la opción que muestra una gráfica de "Perdida x Iteración" y el cálculo del mAP cada cierto número de iteraciones. La precisión de la detección variará si se varía el umbral de detección 'thresh'. Por defecto, YOLO sólo muestra los objetos detectados con una confianza de 0,25 o superior.

# 4.5. Evaluación

Una vez que un modelo ha sido entrenado por medio de *Darknet*, se puede utilizar para reconocer objetos.

# 4.5.1. Requisitos

El conjunto de entrenamiento *MPSD - Entrenamiento* (Cuadro [4.4\)](#page-71-0), se separa en las siguientes formas para poder hacer las evaluaciones pertinentes.

- Por área de interés: PPK, PPL
- Por tipo de imágen: SAR, OPT
- **Mensualmente**
- **Diariamente**

<span id="page-71-0"></span>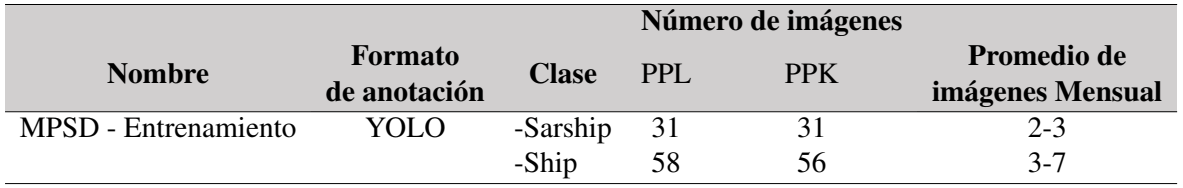

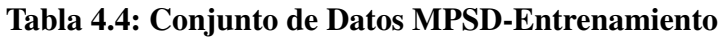

## 4.5.2. Ejecución de la Detección

La detección se realiza trazando un cuadro delimitador alrededor del objeto localizado. Dicho cuadro delimitador es definido por cinco números: la clase a la que pertenece el objeto, coordenadas (x,y) de su centro y dimensiones de ancho y altura del cuadro (w,h).

Un ejemplo del comando que se debe ejecutar para realizar el reconocimiento de objetos se encuentra en Anexo [A.4.](#page-114-0)

## 4.5.3. Evaluación de desempeño

Con el paso anterior obtenemos detecciones por conjunto de datos, pero para poder evaluar el verdadero desempeño de la red neuronal nos apoyamos del criterio mAP [\(66\)](#page-110-6).

En primer lugar, calculamos la Precisión Media (AP), para cada una de las clases presentes en las imágenes. Por último, calculamos el valor mAP (mean Average Precision) por conjunto de datos, lo que nos da un resultado de mAP por área de interés, por tipo de imagen, mensualmente y diariamente, lo que permitirá su consecuente análisis individual junto con los variables climáticas.

Para lograr esto, la información es preparada a un mejor formato para trabajar. Los groundtruth equivalen a las etiquetas realizadas a las imágenes en la etapa de *Recolección*, éstas presentan un formato YOLO y serán modificadas al necesario para el procesamiento (ver Anexo [A.5\)](#page-114-1).

El resultado de la detección en el modelo en la etapa de(*Evaluación*) nos entrega un archivo de texto *result.txt*. Este es segmentado utilizando un algoritmo (Anexo [A.5\)](#page-114-1) que nos presenta el resultado con el formato mencionado anteriormente.

Ya teniendo los ground-truth y los resultados de la detección en el mismo formato, son evaluados.
Para el cálculo de AP se ordenan los resultados de detección de la red neuronal por confianza decreciente y se asignan a los objetos etiquetados manualmente (ground truth). Tenemos 'una coincidencia' cuando comparten la misma etiqueta y un IoU = 0,5 (Intersección sobre la Unión superior al 50%). Esta 'coincidencia' se considera un verdadero positivo si ese objeto de ground-truth no se ha utilizado ya (para evitar la detección múltiple del mismo objeto).

Calculamos una versión de la curva de precisión/recuperación medida con una precisión que disminuye monótonamente, estableciendo la precisión para la recuperación en la máxima precisión obtenida para cualquier recuperación. El AP se calcula como el área bajo la curva mediante integración numérica.

Se calcula la media de todos los AP, lo que da como resultado un valor mAP entre 0 a  $100\%$ .

### 4.5.4. Asociación entre variables

Junto con la evaluación del desempeño, se realiza un análisis para determinar la correlación entre las variables climáticas y los resultados de la detección del modelo. Para observar y medir esta relación se utilizan dos herramientas: la gráfica de dispersión y el coeficiente de correlación.

El *coeficiente de correlación* es la medida específica que cuantifica la intensidad de la relación entre dos variables, éstas se correlacionan cuando muestran una tendencia creciente o decreciente. A grandes rasgos, se compara la distancia de cada dato puntual respecto a la media de la variable y esta comparación nos indica hasta qué punto la relación entre las variables se ajusta a una línea imaginaria trazada entre los datos.

Dentro de los coeficientes más utilizados tenemos *el coeficiente de correlación lineal de Pearson*, cuentifica tendencias lineales; y *el coeficiente de correlación de Spearman*, se utiliza para tendencias de aumento o disminución no necesariamente lineales. Como se estima que la mayoría de los fenómenos de interés, sobre todo en los campos de la física y matemáticas, son no-lineales [\(67\)](#page-110-0), utilizamos *el coeficiente de Spearman* para el análisis. Este es una prueba no paramétrica , ya que no asume una distribución previa de los datos, y es más robusta frente a la presencia de outliers que la prueba paramétrica de Pearson.

Para interpretar su resultado, se toman en cuenta:

- El signo: indica la dirección de la relación, de la misma manera que en el diagrama de dispersión, valores positivos indican relación positiva y valores negativos, relación negativa.
- La magnitud: indica la fuerza de la relación; toma valores entre -1 a 1. Entre más cercano sea el valor a los extremos más fuerte será la tendencia.

# CAPÍTULO 5

# **Resultados**

En este capítulo se exponen y describen los datos obtenidos en cada etapa del desarrollo de la investigación, para posteriormente interpretarlos. Primero se muestran resultados de la creación de la base de datos previos a su uso. Después se presentan diversas pruebas realizadas para llegar a una buena configuración de entrenamiento del modelo para el estudio. Los resultados de la evaluación son presentados e interpretados de acuerdo con los datos climáticos y los sectores de interés. Para finalizar con representaciones de la asociación entre variables.

### 5.1. Recolección y Anotación

Al manejar un formato *JPG* el pre procesamiento de las imágenes requirió cierto nivel de detalle. Como se trata de una conversión entre tipos de archivo (TIFF a JPG) se buscaba la menor pérdida en la resolución y de la misma manera, mantener los tres canales de RGB aún en las imágenes SAR que mayormente se manejan en una escala de grises, para poder entrenar el modelo con los dos tipos de imágenes (SAR y óptico) simultáneamente.

En la Figura [5.1](#page-74-0) se observa una comparación entre la Imagen Completa Óptica del 21 de Diciembre de 2019 con 2465x2412 pixeles en comparación a una imágen CROPS en tamaño 416x416 pixeles.

<span id="page-74-0"></span>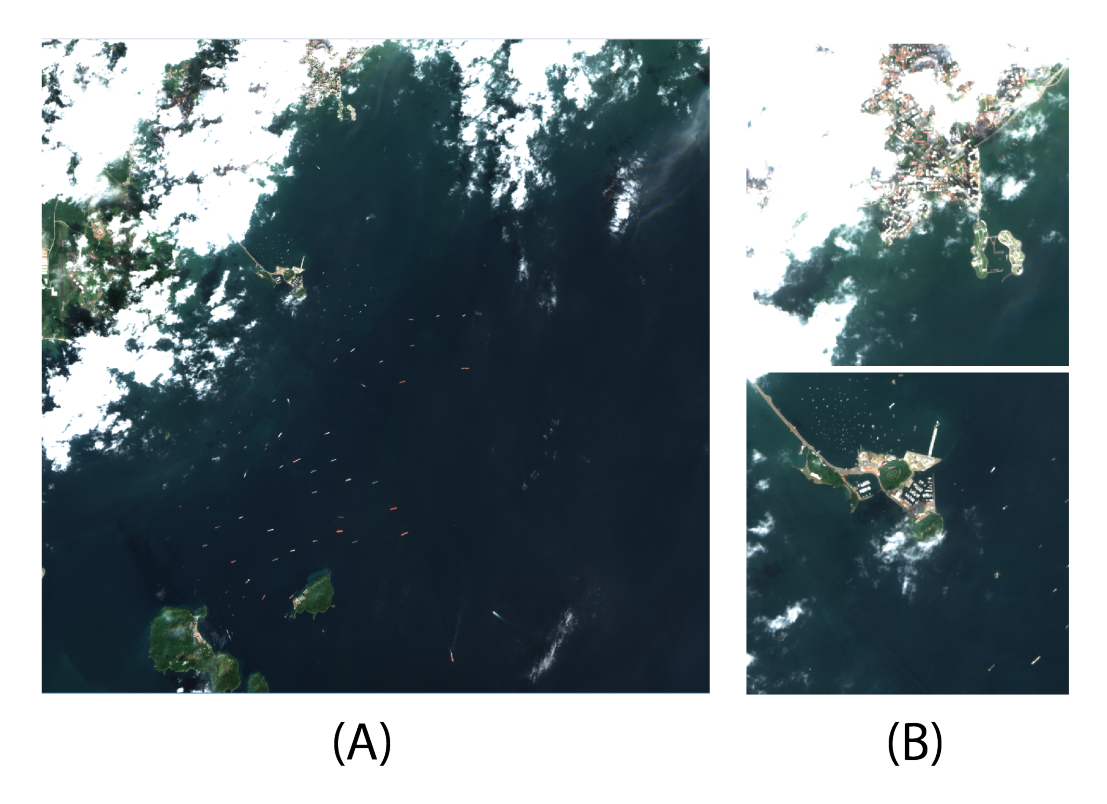

Figura 5.1: (A) Imagen óptica completa (Ciudad de Panamá) (B) Crops de tamaño 416x416

En la Figura [5.2](#page-74-1) se observa una comparación entre la Imagen Completa SAR del 22 de Diciembre de 2019 con 2482x2416 pixeles contra CROPS en tamaño 416x416 pixeles.

<span id="page-74-1"></span>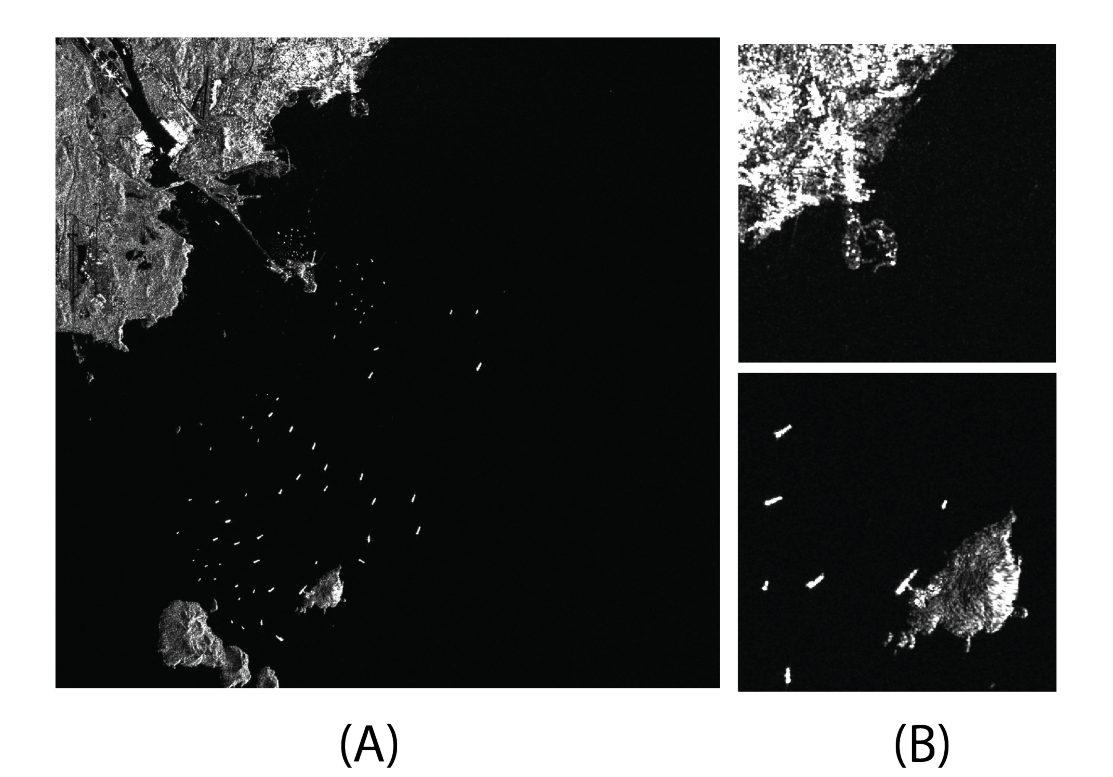

Figura 5.2: (A) Imagen SAR completa (Ciudad de Panamá) (B) Crops de tamaño 416x416

Esto permite también detallar las diferencias visuales entre los productos de satélites ópticos contra los de radar. Las imágenes ópticas son mejores si se quiere ver el mundo como lo hace el ojo humano, pero las imágenes de radar ofrecen mejores opciones cuando el lugar puede estar nublado y/o cuando se quiere hacer énfasis en la rugosidad de las superficies.

## 5.2. Entrenamiento

Al entrenar el modelo se genera una gráfica, iteraciones contra perdida media, superponiendo el porcentaje de mAP. Para todas las figuras siguientes que representan estas gráficas (iteraciones contra perdida media), la línea roja con números y porcentajes representa el valor de mAP

Se hizo la prueba de entrenar el modelo primero con una base de datos solamente de imágenes ópticas (Figura [5.3\)](#page-75-0) y posteriormente con una base de datos de imágenes SAR (Figura [5.4\)](#page-76-0), las precisiones fueron poco favorables presentando problemas de detección.

<span id="page-75-0"></span>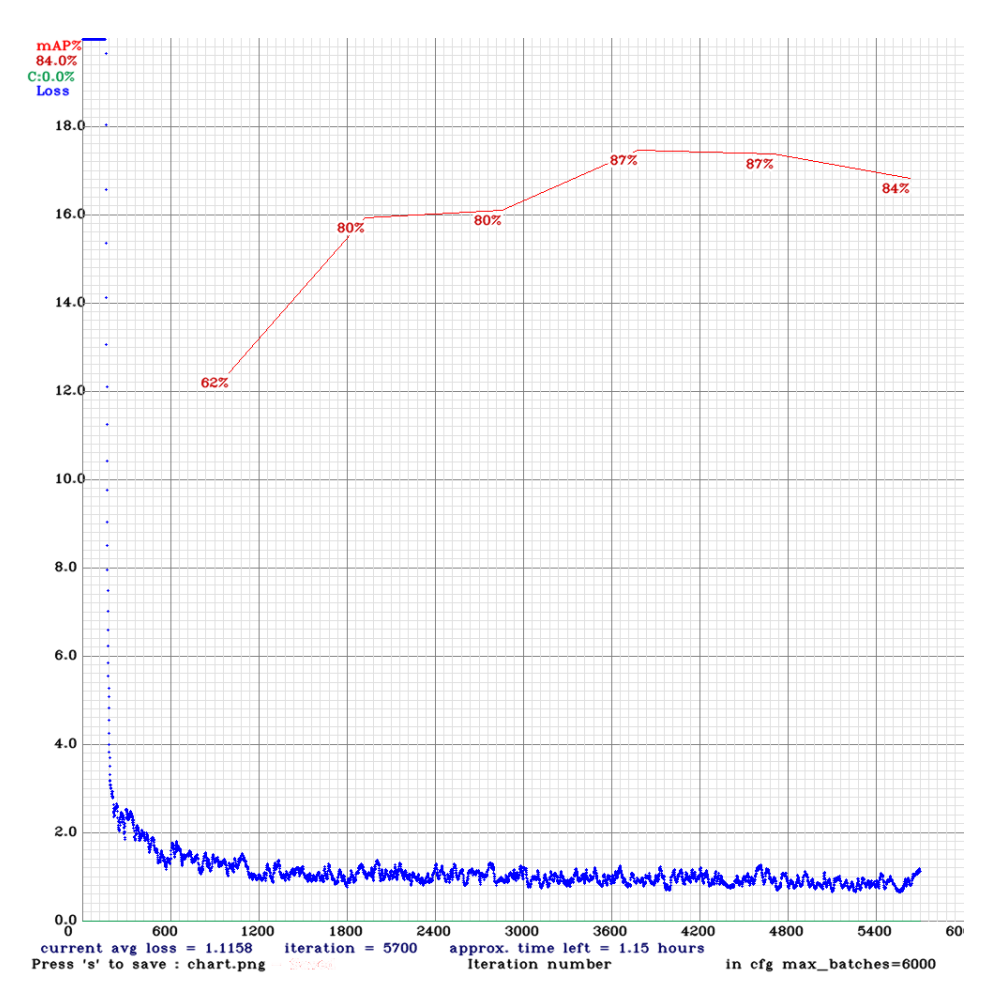

Figura 5.3: Gráfica del primer entrenamiento con imágenes ópticas

<span id="page-76-0"></span>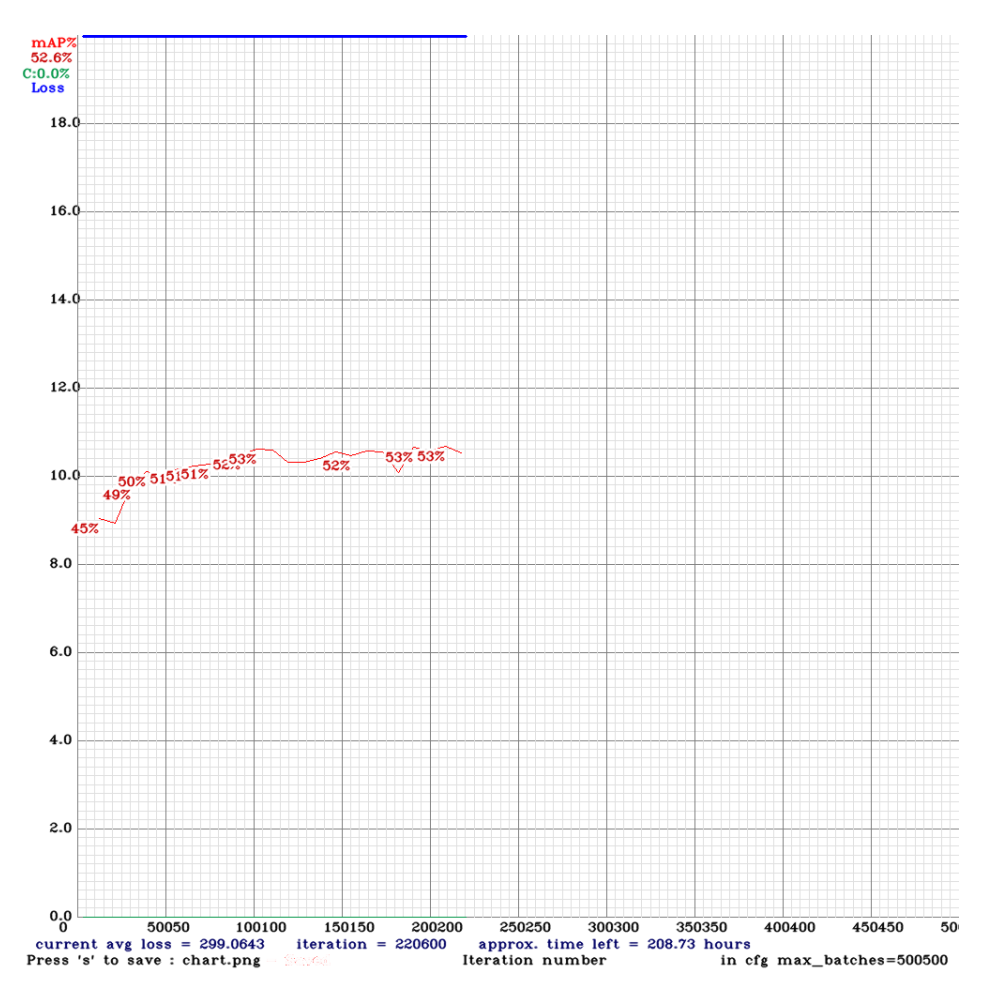

Figura 5.4: Gráfica del entrenamiento con imágenes sar

A pesar de que se obtuvo un porcentaje de mAP óptimo en el entrenamiento con el MPSD-O, al continuar entrenando el modelo con el conjunto de datos MPSD-S, la gráfica de pérdida generó resultados disconformes presentando problemas en la pérdida y por consiguiente en el porcentaje de mAP.

Al considerar que podía ser por las diferencias entre las imágenes (ópticas en RGB, SAR en escala de grises) se probó un aumento de datos al modificar las entradas en los parámetros de imagen como saturación, exposición y matiz. Para las imágenes en escala de grises se utilizan unos parámetros distintos que para las de color, ya que se busca realzar distintos detalles.

<span id="page-77-0"></span>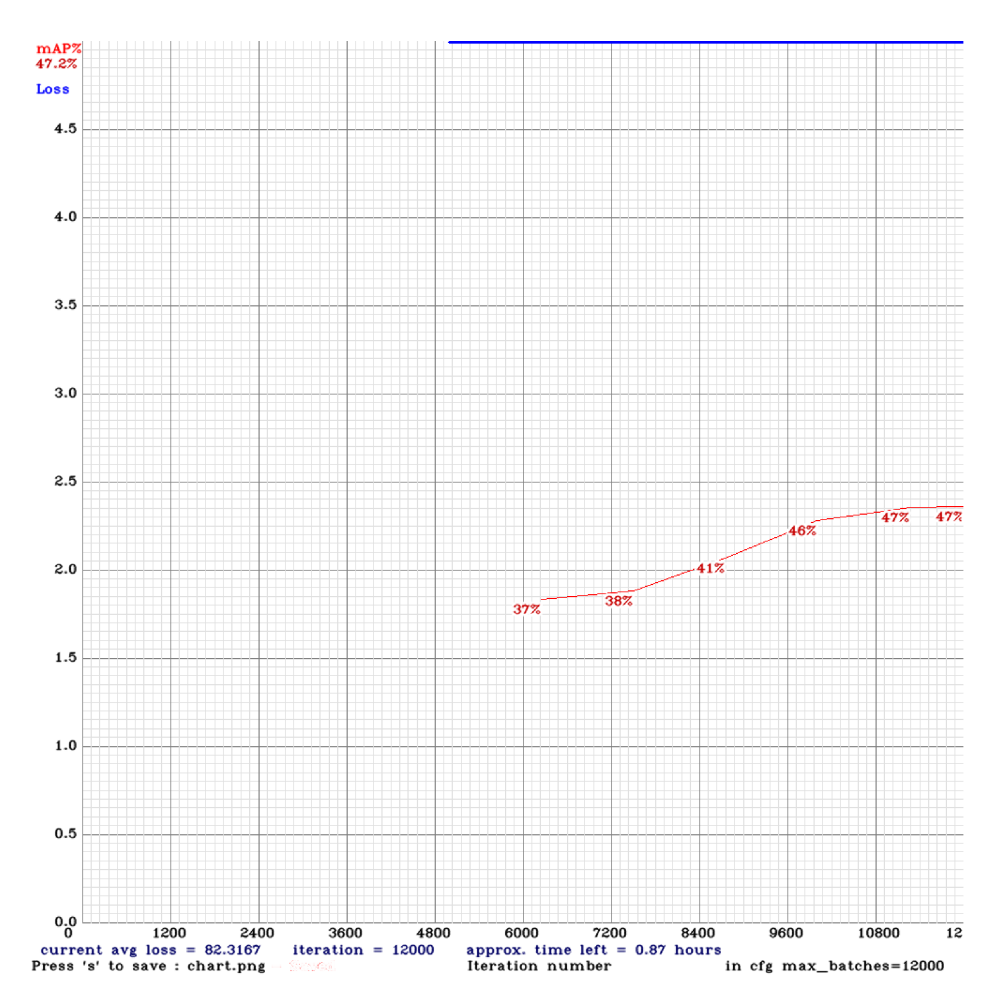

Figura 5.5: Resultado Prueba de Entrenamiento con Conjunto de datos MPSD-S modificación parámetros

Presentando solo los resultados del entrenamiento con MPSD-S al haber realizado las modificaciones en las entradas de los parámetros, no se observa mejoría en el comportamiento de la gráfica (Figura [5.5\)](#page-77-0)

Visto lo anterior, y continuando con los problemas en la detección solo en la sección de las imágenes SAR, se utilizó el conjunto de datos MPSD-Entrenamiento para efectuar el entrenamiento (Figura [5.6\)](#page-78-0). Recordando que este conjunto de datos es aquel que combina el MPSD-O y el MPSD-S.

<span id="page-78-0"></span>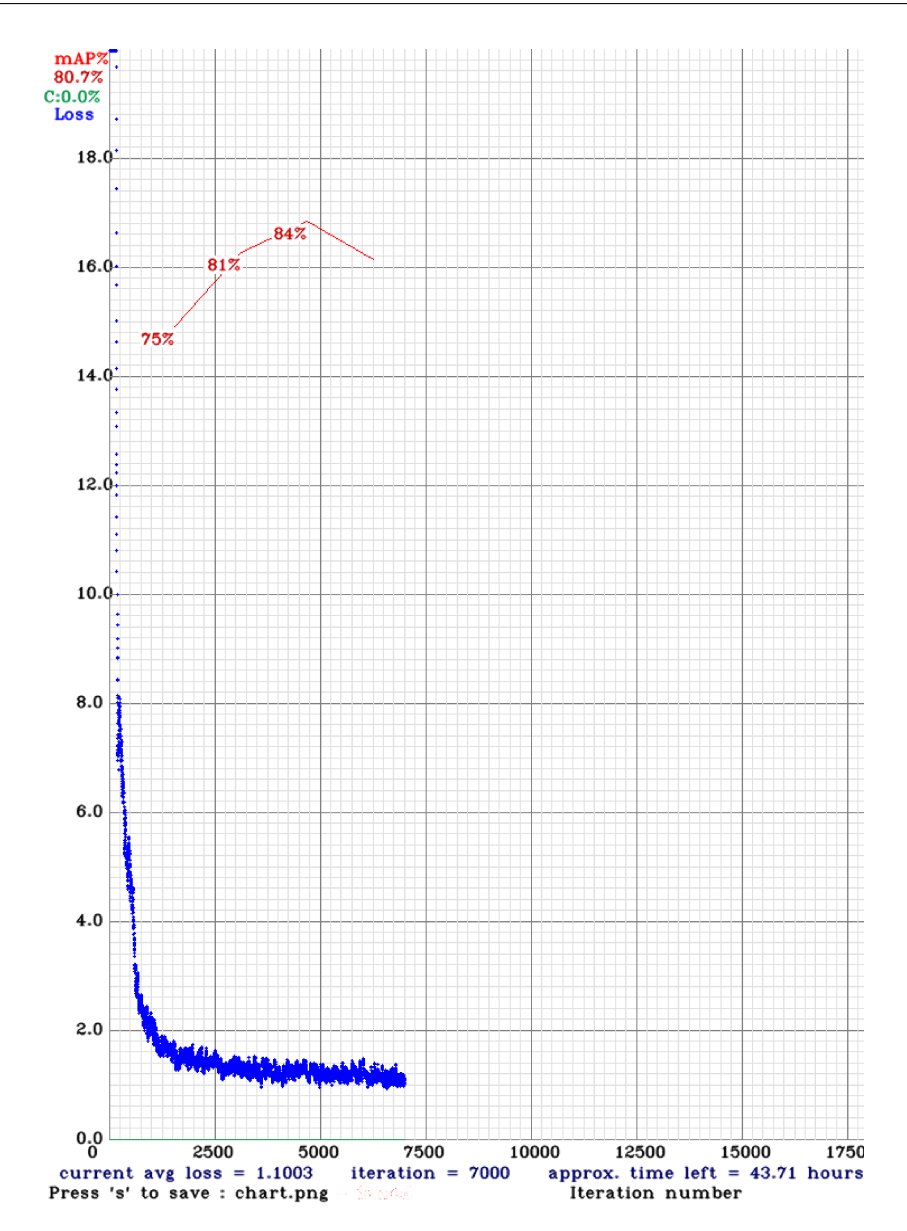

Figura 5.6: Resultado Prueba de Entrenamiento con Conjunto de datos MPSD-Entrenamiento

La gráfica expuso mejores resultados, sin embargo, el porcentaje de mAP presentaba una disminución luego de cierto número de iteraciones; por ello, se procedió a realizar otras pruebas modificando las entradas en los parámetros de imágenes. Al realizarlo con este conjunto de datos, utilizar modificaciones en estas características no daba un resultado favorable a la predicción, por lo que se concluyó manejar una configuración generalizada (ver etapa de *Entrenamiento* sección [4.4.2](#page-70-0) Ejecución del Entrenamiento).

Para mejorar el entrenamiento también se consideró que YOLO utiliza unas cajas de anclaje (anchors) que se establecen desde el principio, ya sea por el propio usuario, o sus tamaños se determinan en función de los tamaños de los cuadros delimitadores que se encuentran en el conjunto de datos para entrenamiento. Los cuadros de anclaje son un conjunto de anchos y alturas predeterminados que se escogen con el objetivo de que coincidan con los anchos y altos de los objetos que tenemos en el conjunto de datos. Como el tamaño de entrada de las imágenes es de 416x416 se utilizó el comando para recalcular los anchors:

*darknet*.*exe detector calc*\_*anchors data*/*ob j*.*data* -num\_of\_clusters 9 −*width* 416 *height* 416 *show* (5.1)

Así, la red no debe predecir el tamaño final del objeto, sino que sólo debe ajustar el tamaño del ancla más cercana, al tamaño del objeto detectado.

<span id="page-79-0"></span>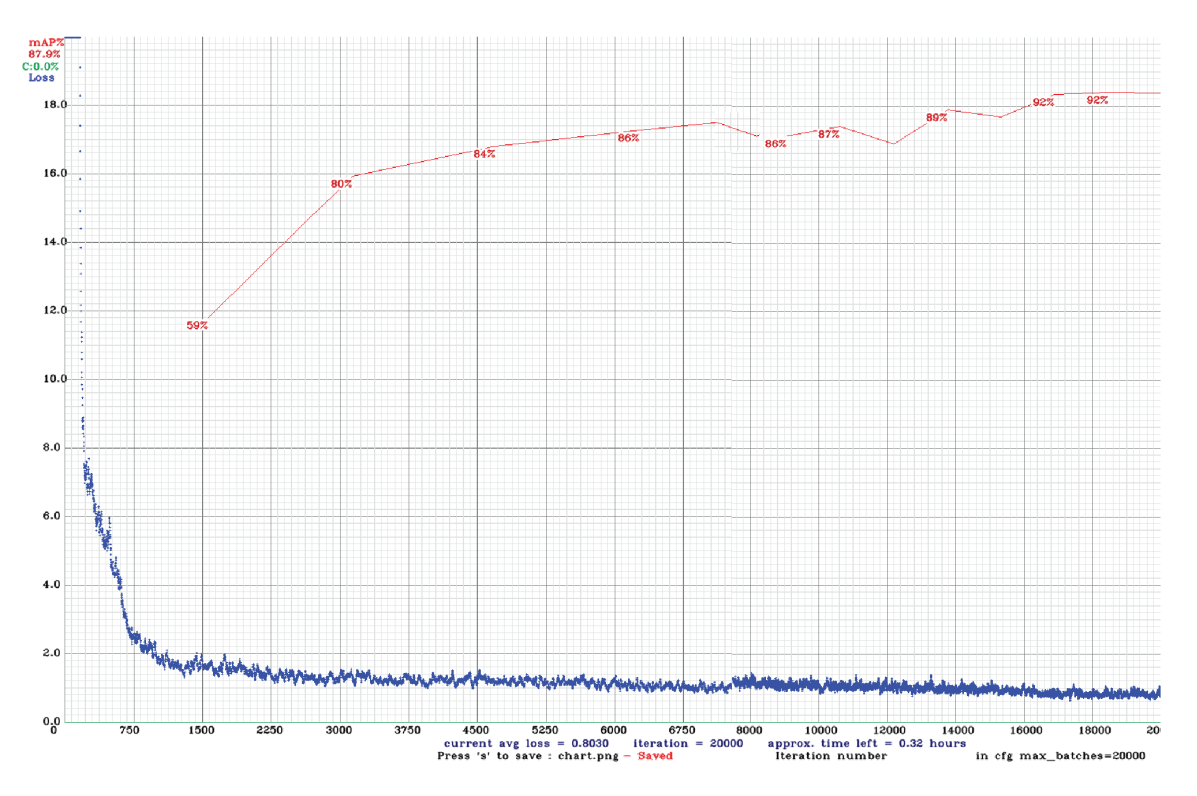

Figura 5.7: Resultado Prueba de Entrenamiento con Conjunto de datos MPSD-Entrenamiento y cambio en anchors

Con ello se logra una gran mejora en el comportamiento de la gráfica (Figura [5.7\)](#page-79-0), obteniendo un buen porcentaje de mAP (del 92%) con un pérdida media baja (o.8).

# 5.3. Evaluación

Cuando ya se tiene el modelo entrenado, entonces se pasa a la etapa de Evaluación, la salida del modelo que se utiliza está compuesta por dos partes:

### **La visual**

El modelo nos presenta las imágenes utilizadas en el entrenamiento con los resultados de las detecciones en un recuadro con su nivel de confianza.

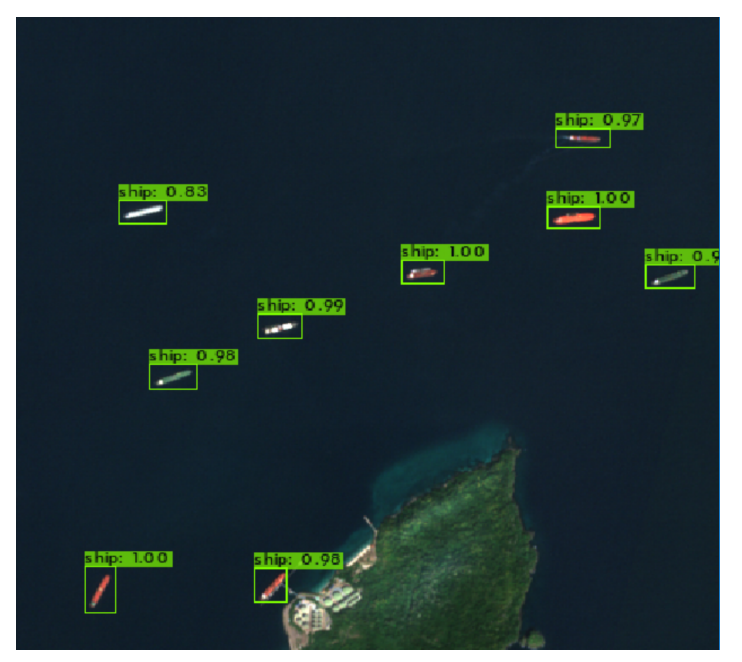

(a) Detección en imagen óptica

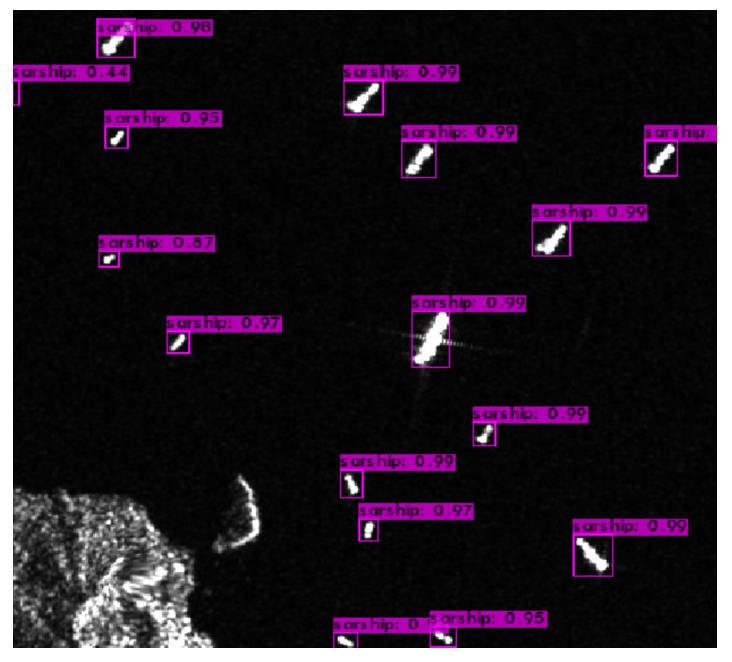

(b) Detección en imagen SAR

Figura 5.8: Resultados de detección en el modelo - Visual

Cuando hablamos de la confianza nos referimos a que tan seguro esta el modelo de la clase del objeto que detecta.

### ■ La descriptiva

Entrega una salida de un documento de texto que contiene todas las detecciones por imagen. Tenemos el nombre de la imagen, cuanto tiempo se toma el modelo para la predicción e información de cada objeto detectado: la clase, el porcentaje de confianza, izquierda, arriba, ancho y alto.

### 5.3.1. Evaluación de desempeño

El modelo al hacer la detección para la evaluación (Sección [4.5\)](#page-70-1) nos entrega, como se mencionó anteriormente, la información por cada objeto detectado.Para poder determinar que tan bien entrenado está, su precisión, y a su vez como influye en la detección lo que muestra la imagen (en este caso el clima), se realiza una comparación entre las detecciones obtenidas del modelo con los ground-truth que fueron etiquetados manualmente.

En primera instancia, las salidas que obtenemos del programa para realizar la métrica del mAP, son las siguientes:

<span id="page-81-0"></span>Gráfica Precisión x Recall: Esta gráfica nos permite ver a partir de qué recall tenemos una degradación de la precisión y viceversa.

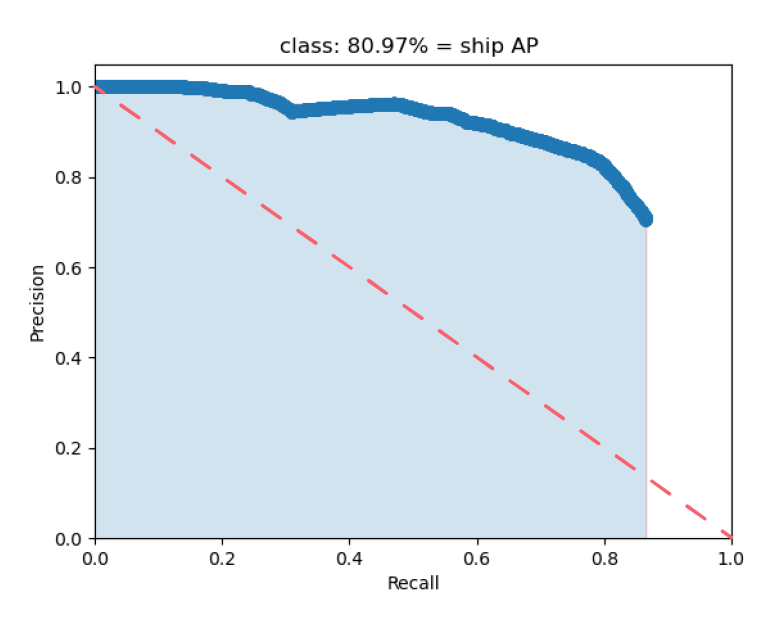

Figura 5.9: Gráfica Precisión x Recall

La relación precisión-recall tiene una pendiente descendente porque, a medida que disminuye la puntuación de confianza, se hacen más predicciones (aumentando el recall) y se hacen menos predicciones correctas (disminuyendo la precisión). Como se busca un equilibrio entre la precisión y el recall, lo ideal es tener una curva que se acerque lo más posible a la esquina superior derecha, presentando un alto recall y una alta precisión.

Si se observa la Figura [5.9](#page-81-0) encontramos que el comportamiento de la gráfica PR es concordante con lo ideal. El 80.97%= ship AP que se observa en el título del gráfico representa el valor del Average precision que calculo el área bajo la curva PR o el resultado de integrar la curva; esto nos sirve para evaluar y comparar el rendimiento entre modelos. El valor presentado se acerca a 100% indicando que se maneja un buen modelo.

Gráfica Clase x Número de objeto por clase: Utilizando el umbral del IoU se determina en que sección de la matriz de confusión se encuentra cada detección.

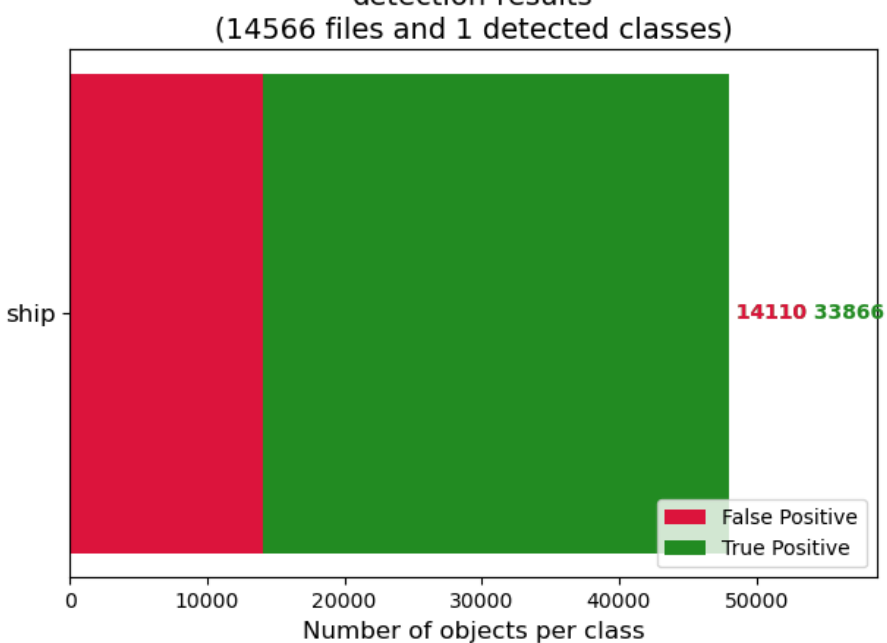

detection-results

Figura 5.10: Gráfica Clase x Número de objeto por clase

En esta gráfica se determina que los TP o verdaderos positivos representan un mayor número que los FP o falsos positivos, si se saca el porcentaje, obtenemos un 30% de FP contra un 70% de TP. Se entiende que el modelo trabaja con una buena sensibilidad sin llegar a ser muy optimista en las predicciones.

Gráfica Clase x Precisión media: El mAP encapsula el compromiso entre la precisión y el recall y maximiza el efecto de ambas métricas. Si se tuviera una mayor cantidad de clases se vería un comportamiento distinto en la siguiente gráfica, al trabajar solo con la detección de barcos en general se replica la información de la gráfica PR. Para detecciones en imágenes ópticas separando los tipos de barco (tanquero, contenedores, petroleros, etc.) esta gráfica tendría mayor protagonismo.

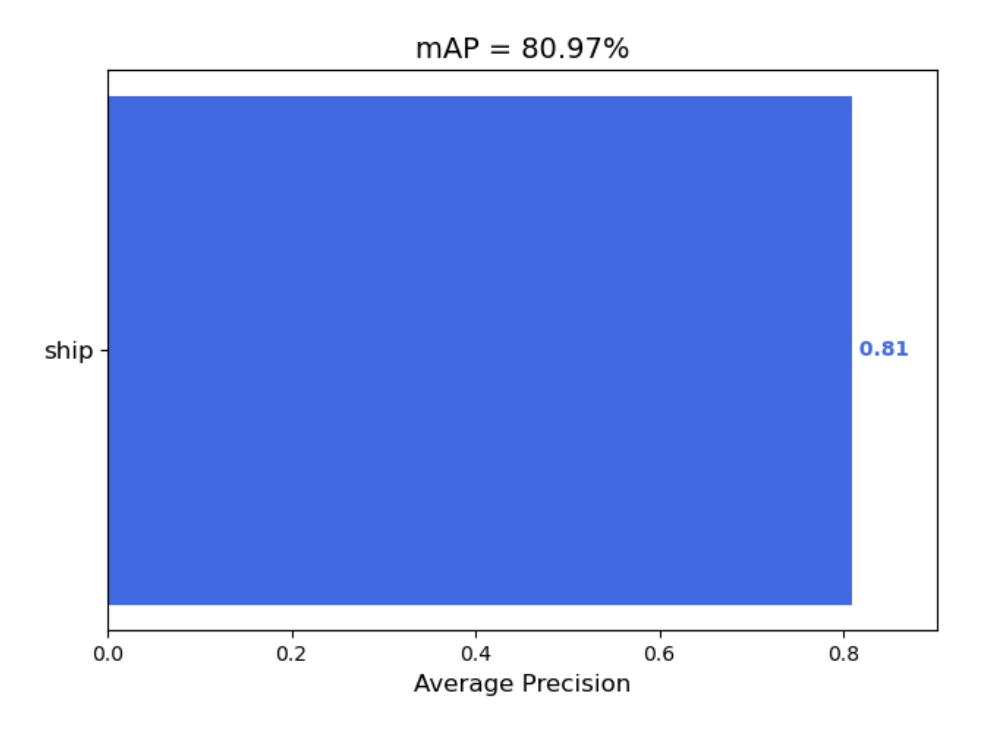

Figura 5.11: Gráfica Clase x Precisión media

De los resultados se utiliza el mAP para generar las comparaciones con los datos climáticos. Este ejercicio se realiza utilizando el conjunto de datos MPSD-Evaluación clasificado por tipo de imagen, área de estudio, mensual y diariamente.

Para explicar esto se presenta la Figura [5.12,](#page-84-0) donde se detalla como el conjunto de datos de nombre MPSD-Evaluación se divide por tipo de imagen (Óptico y SAR). Posteriormente cada tipo de imagen se subdivide por sector de estudio PPK (Sector de Ciudad de Panamá) y PPL (Sector de Colón), de los sectores pasamos a la separación mensual para finalizar con la presentación de las fechas específicas de las imágenes.

<span id="page-84-0"></span>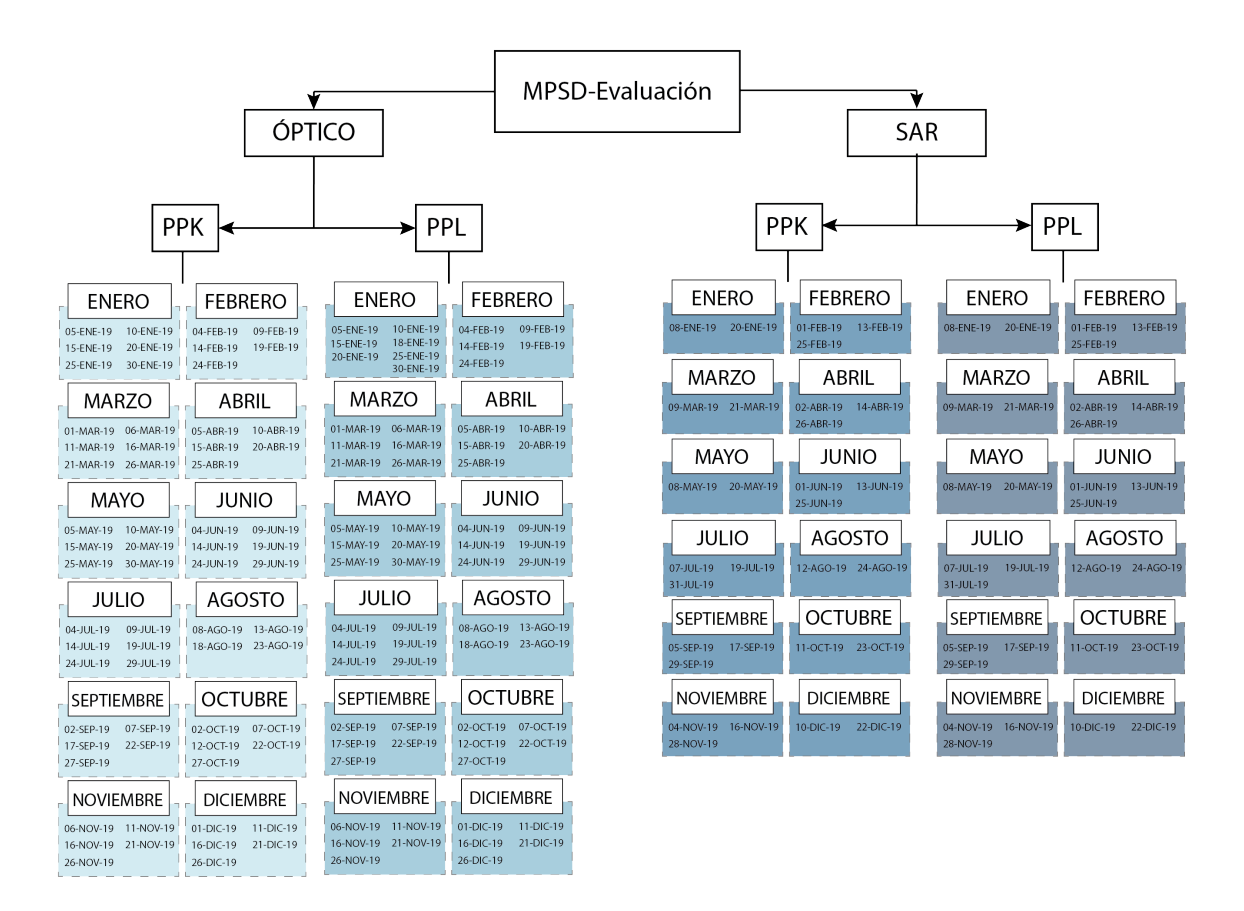

Figura 5.12: Segmentación del conjunto de datos MPSD-Evaluación

#### 5.3.1.1. Mensual

Se realiza primero la evaluación mensual, para efectos de tabla se saca un promedio de los datos dentro de las áreas de interés. Estos datos están compuestos por los resultados en porcentaje mAP por análisis y valores medios de las variables climáticas en el tiempo correspondiente: Precipitación (mm), Temperatura (°C) y Velocidad del viento (m/s).

#### Ciudad de Panamá (PPK)

<span id="page-85-1"></span>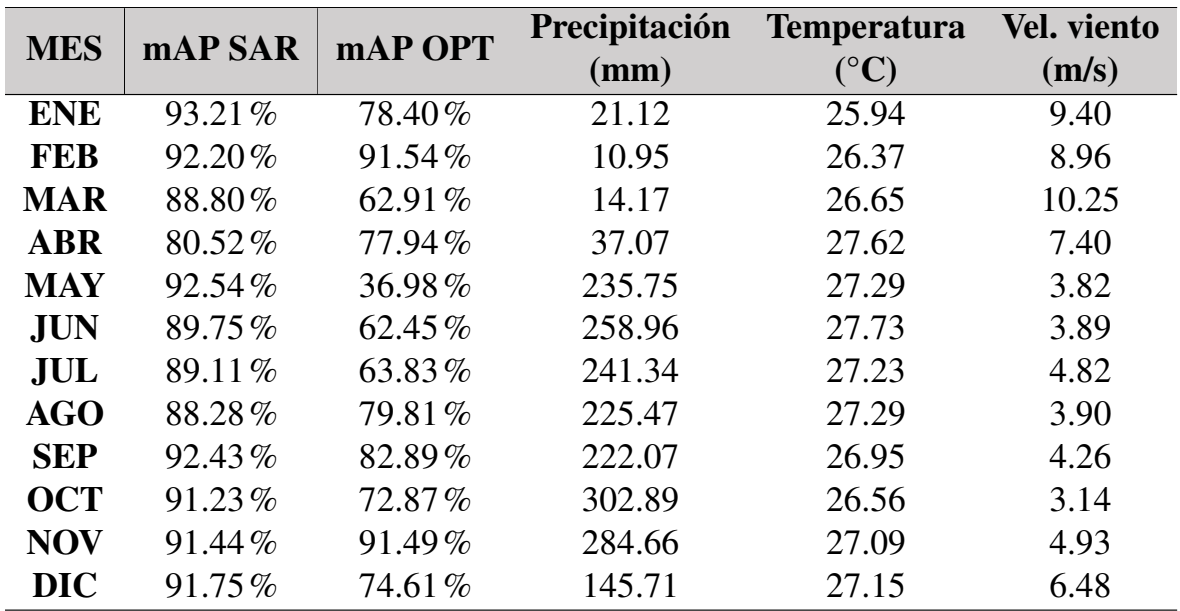

Tabla 5.1: Recopilación de datos climáticos y resultados de modelo de detección Mensuales - Ciudad de Panamá. Datos recolectados de base de datos "Giovanni"de la **NASA** 

Con estos datos se realizan gráficas, comparando el porcentaje de mAP, como la efectividad de la detección del modelo en ese tiempo, contra la variable climática, analizando su comportamiento .

<span id="page-85-0"></span>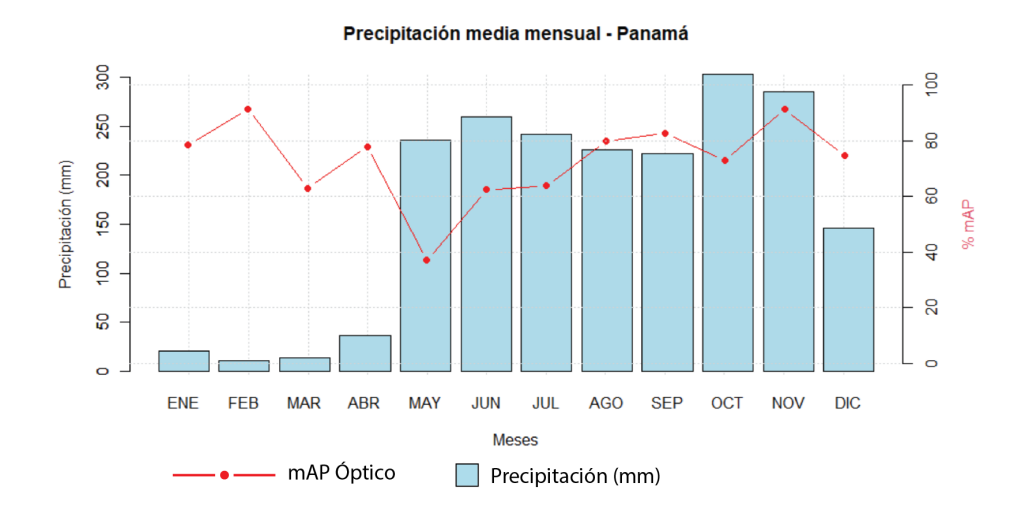

Figura 5.13: Precipitación - mAP Óptico PPK

<span id="page-86-0"></span>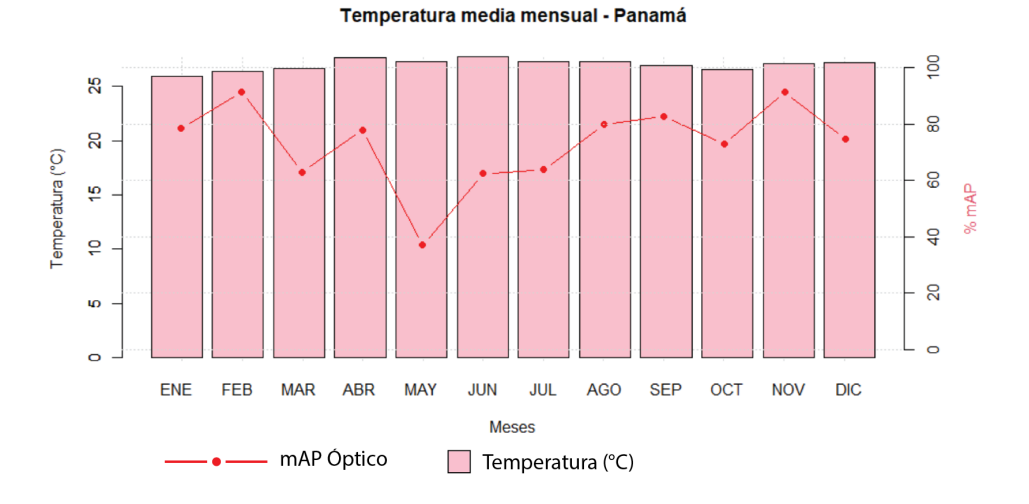

Figura 5.14: Temperatura - mAP Óptico PPK

<span id="page-86-1"></span>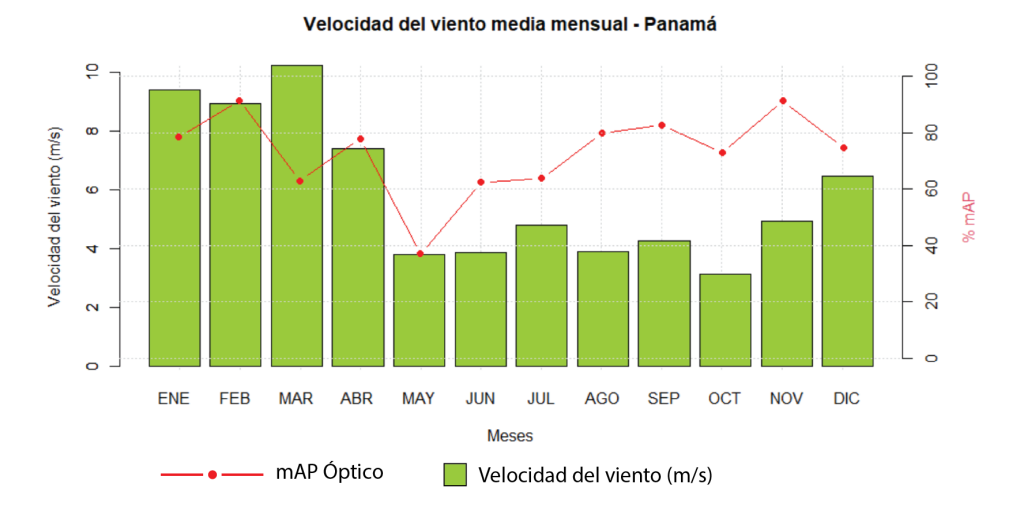

Figura 5.15: Velocidad del viento - mAP Óptico PPK

En la Figura [5.13](#page-85-0) se muestra un comportamiento bastante marcado en la precipitación, encontrando en los meses de Enero a Abril menor cantidad de mm de precipitación y luego observando un aumento para los siguientes 7 meses, volviendo a disminuir en Diciembre. Para la parte de la Figura [5.14,](#page-86-0) la temperatura no muestra cambios muy significativos a lo largo del año, manteniéndose estable entre un rango de 26°C a 28°C. Y, a diferencia de la precipitación, en la Figura [5.15,](#page-86-1) notamos una mayor velocidad en los meses entre Enero y Abril, disminuyendo en los siguientes meses hasta llegar a Diciembre. Los puntos del mAP Óptico muestran la sección más baja en Mayo y la más alta en Febrero y Noviembre; los meses de Marzo, Junio y Julio rondan entre el 60%-70%; mientras que los demás se mantienen entre los 70% y 85%.

<span id="page-87-0"></span>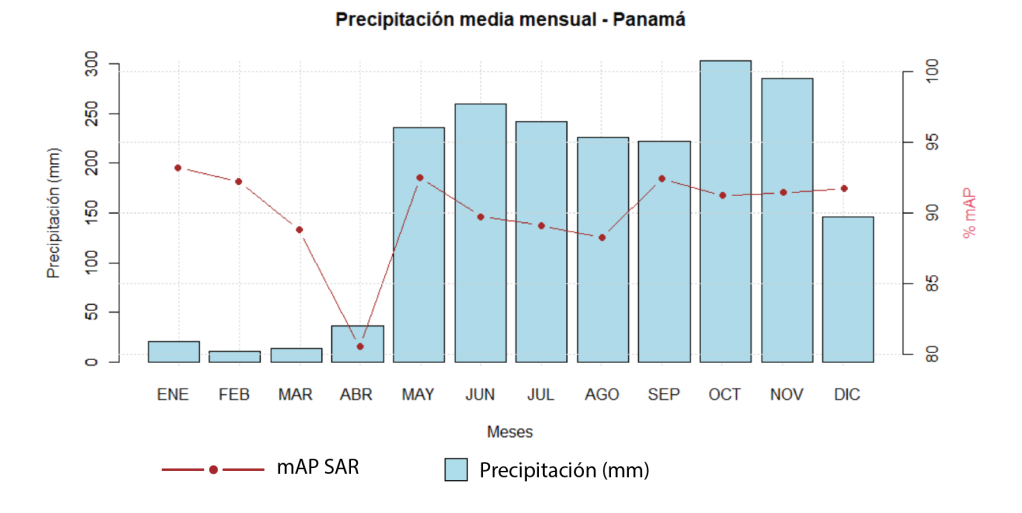

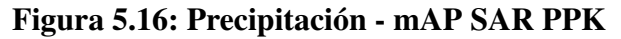

<span id="page-87-1"></span>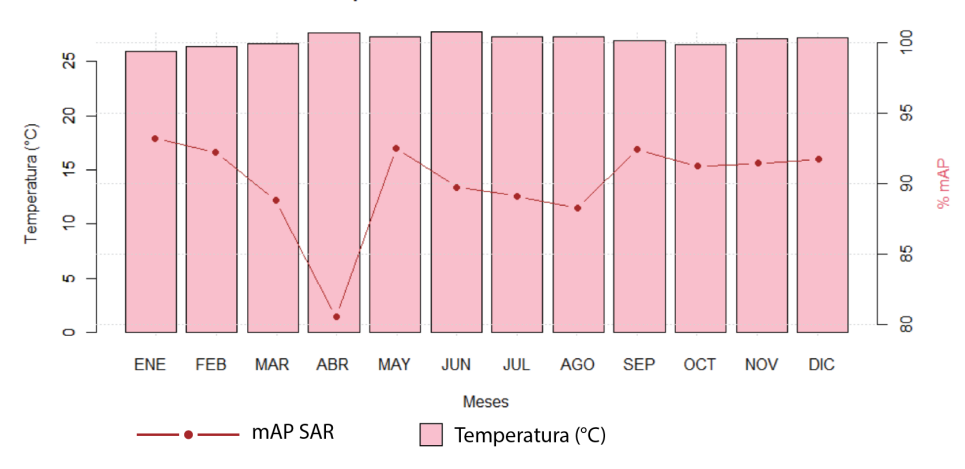

Temperatura media mensual - Panamá

Figura 5.17: Temperatura - mAP SAR PPK

<span id="page-87-2"></span>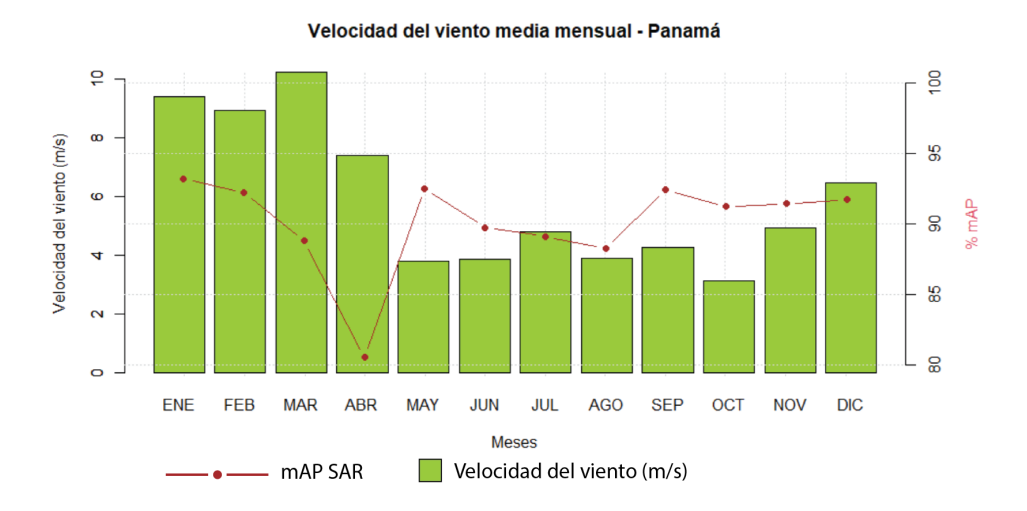

Figura 5.18: Velocidad del viento - mAP SAR PPK

En el caso de las Figuras [5.16,](#page-87-0) [5.17,](#page-87-1) [5.18,](#page-87-2) las gráficas de las variables se mantienen igual al tratarse del mismo área de trabajo, lo que difiere serían los puntos del mAP,

72

#### 5.3 EVALUACIÓN

en este caso se muestran lo de las detecciones en las imágenes SAR. Dentro de todo se encuentran en un rango más estable, con Abril como punto más bajo y Enero más alto; los meses de Marzo, Julio y Agosto se encuentra entre los 80% - 90%, los demás son mayores a 90%.

#### Colón (PPL)

<span id="page-88-0"></span>

| <b>MES</b> | mAP SAR   | mAP OPT | Precipitación | <b>Temperatura</b>    | <b>Vel.</b> viento |
|------------|-----------|---------|---------------|-----------------------|--------------------|
|            |           |         | (mm)          | $({}^{\circ}{\bf C})$ | (m/s)              |
| <b>ENE</b> | 93.24%    | 84.78%  | 64.13         | 25.87                 | 8.30               |
| <b>FEB</b> | 95.47%    | 91.71%  | 28.89         | 25.86                 | 7.77               |
| <b>MAR</b> | 94.73%    | 63.33%  | 29.09         | 25.95                 | 8.65               |
| <b>ABR</b> | $95.41\%$ | 75.82%  | 52.64         | 26.87                 | 6.67               |
| <b>MAY</b> | 94.04%    | 40.28%  | 274.04        | 27.28                 | 3.66               |
| <b>JUN</b> | 93.70%    | 73.48%  | 412.97        | 27.61                 | 4.03               |
| <b>JUL</b> | 93.14%    | 67.96%  | 340.46        | 27.12                 | 4.80               |
| <b>AGO</b> | 93.49%    | 81.98%  | 379.25        | 27.27                 | 4.02               |
| <b>SEP</b> | 93.82%    | 73.59%  | 330.91        | 27.29                 | 3.88               |
| <b>OCT</b> | 95.91%    | 78.62%  | 399.91        | 27.05                 | 2.75               |
| <b>NOV</b> | 95.38%    | 83.83%  | 425.75        | 27.18                 | 4.85               |
| <b>DIC</b> | 93.62%    | 84.68%  | 458.05        | 27.22                 | 6.17               |

Tabla 5.2: Recopilación de datos climáticos y resultados de modelo de detección Mensuales - Colón Datos recolectados de base de datos "Giovanni"de la NASA

De la misma forma, se utilizaron los datos del Cuadro [5.2](#page-88-0) para realizar gráficas para analizar el comportamiento de las variables.

<span id="page-88-1"></span>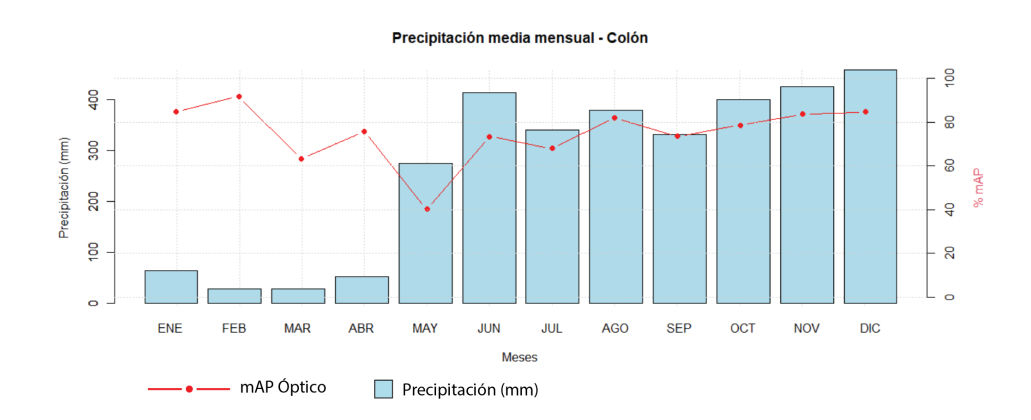

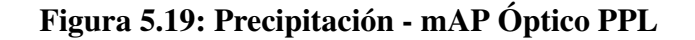

<span id="page-89-0"></span>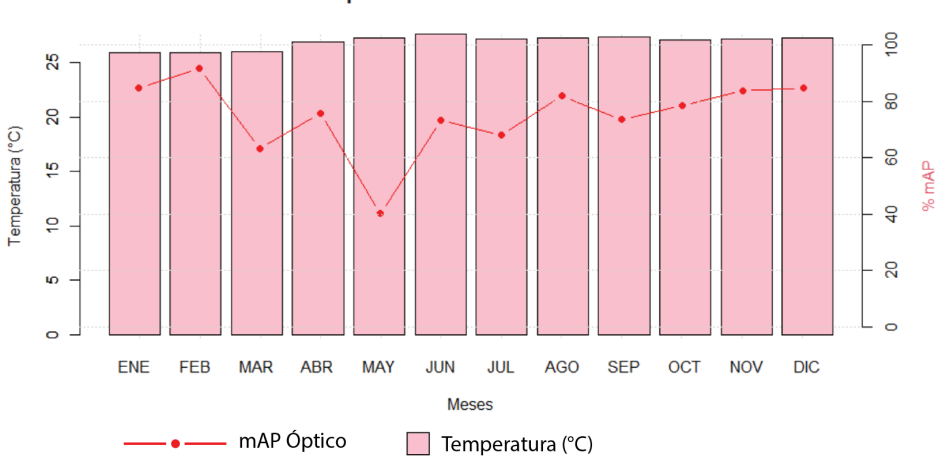

Temperatura media mensual - Colón

Figura 5.20: Temperatura - mAP Óptico PPL

<span id="page-89-1"></span>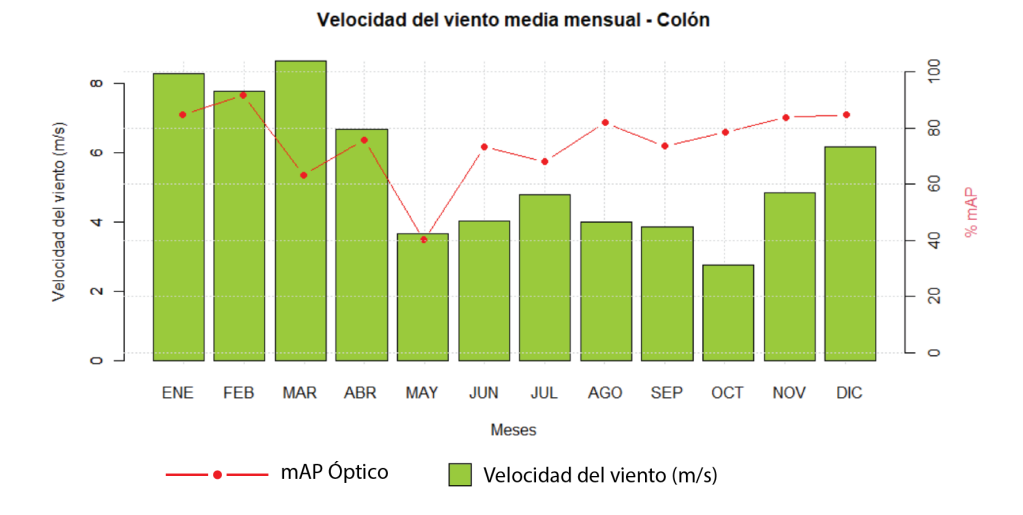

Figura 5.21: Velocidad del viento - mAP Óptico PPL

Para la zona de Colón, encontramos en la Figura [5.19](#page-88-1) como la precipitación tiene un comportamiento parecido al área anterior, los meses de Enero a Abril son los de menor cantidad, aumentando en los siguientes. Se puede detallar, comparando el Cuadro [5.1](#page-85-1) con el Cuadro [5.2,](#page-88-0) en la variable de precipitación, que existe una mayor cantidad de milímetros de precipitación mensualmente para el área de Colón. En este caso, la temperatura (Figura [5.20\)](#page-89-0) tampoco representa una variación significativa a lo largo del año. La velocidad del viento (Figura [5.21](#page-89-1) conserva su comportamiento de mayor velocidad en los primeros meses del año (Enero a Abril) para posteriormente disminuir. En los puntos de mAP Ópticos para esta zona encontramos el mínimo en Mayo y el mayor en Febrero. Los meses de Marzo, Abril, Junio, Julio, Septiembre y Octubre entran en un rango de 60%-80%; y los restantes son mayores al 80%.

<span id="page-90-0"></span>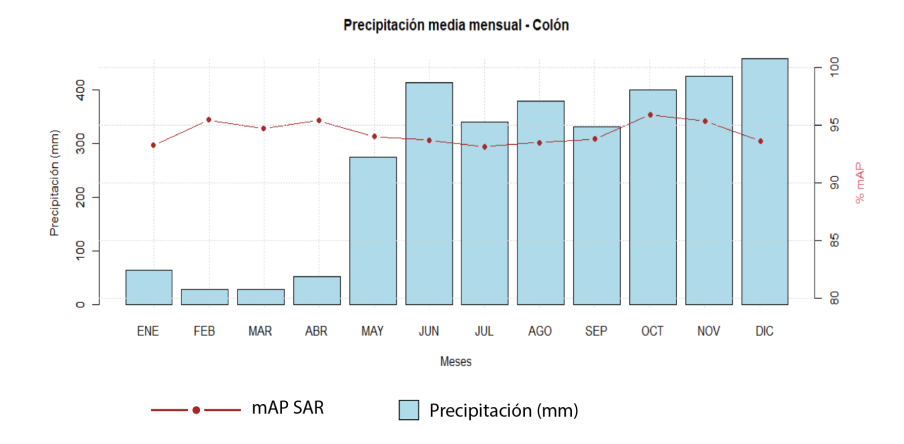

Figura 5.22: Precipitación - mAP SAR PPL

<span id="page-90-1"></span>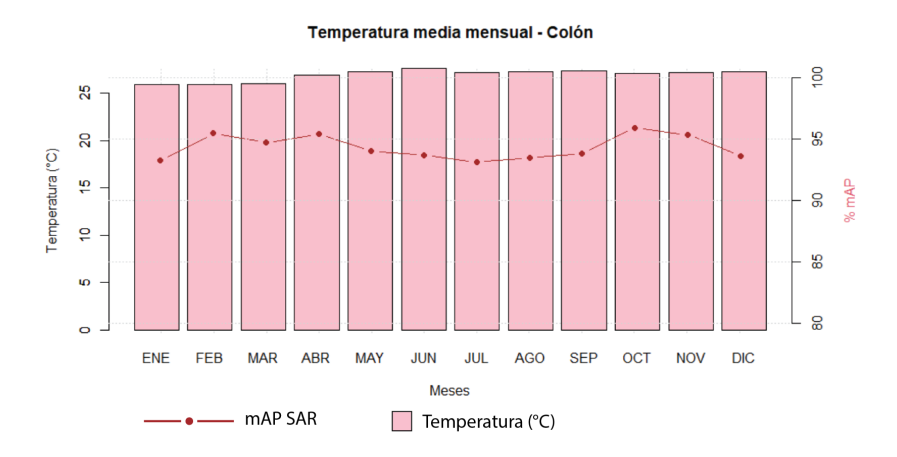

Figura 5.23: Temperatura - mAP SAR PPL

<span id="page-90-2"></span>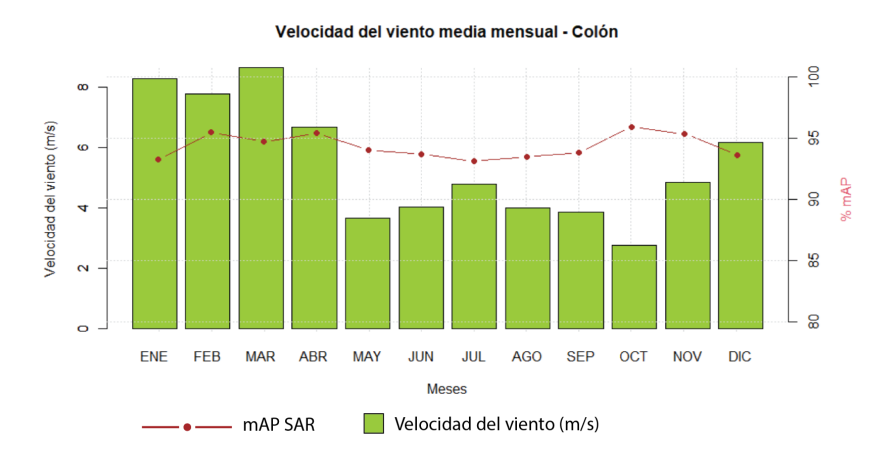

Figura 5.24: Velocidad del viento - mAP SAR PPL

Las variables climáticas se mantienen constantes al trabajar con la misma zona, los puntos del mAP en SAR (Figuras [5.22,](#page-90-0) [5.23,](#page-90-1) [5.24](#page-90-2) ), tienen su mínimo en Julio y su máximo en Octubre, en este caso todos los resultados son mayores a 90%.

### 5.3.1.2. Diario

Para analizar los comportamientos y relaciones observadas diariamente entre las variables medidas en el área de estudio y el desempeño del modelo de detección, se segmentaron los resultados de forma cuatrimestral para examinar la evolución del porcentaje de mAP que representa la confianza del modelo, entre las épocas de estación seca y lluviosa de la región para las zonas de Ciudad de Panamá y Colón.

Este estudio se realiza de manera general a más específica para poder tener una visión más centrada del comportamiento de la detección del modelo en el día en que fue tomada la imagen y con este la conducta del clima al momento. Las tablas correspondientes a las siguientes gráficas se encuentran en el Anexo [D.](#page-123-0)

Es necesario definir la existencia de valores atípicos dentro de las mediciones, cuya ocurrencia están relacionados a la falta de información o injerencia de variables externas que están fuera de esta medición.

#### Región de Ciudad de Panamá – Imágenes Ópticas

Esta región se caracteriza por mantener climas secos y ventosos con bajos niveles de precipitación en la estación seca. Comúnmente esta inicia en el mes de enero hasta abril, con la entrada de la temporada lluviosa desde el mes de mayo hasta diciembre que mantiene días nublados y precipitaciones regulares.

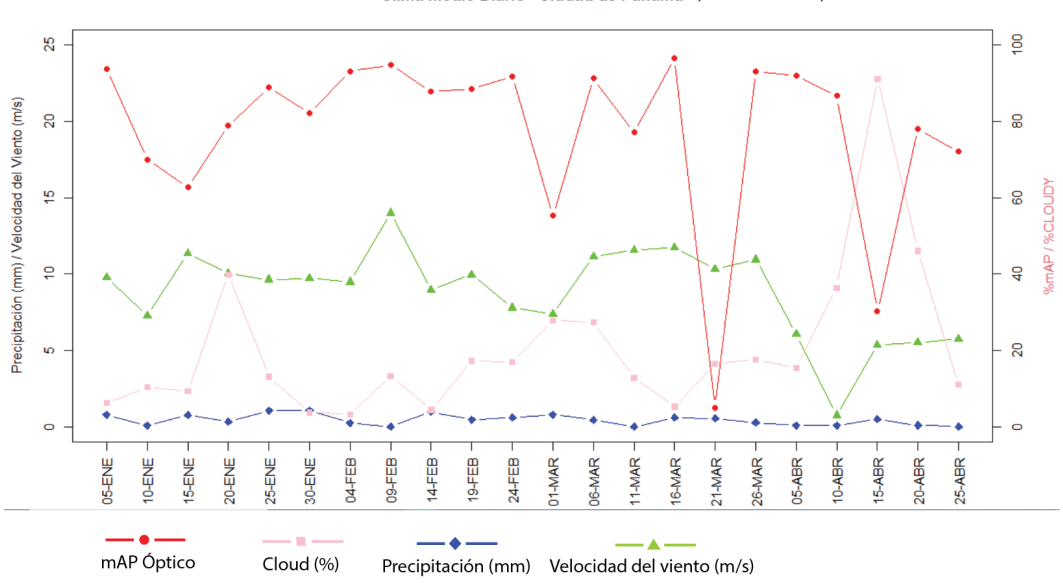

Clima Medio Diario - Ciudad de Panamá (FNE-FER-MAR-ARR)

Figura 5.25: Primer Cuatrimestre – Estación Seca - Óptico

En este caso de estudio se observa que la variable de precipitación no afecta de gran manera el porcentaje de mAP del modelo, ya que mantiene una mínima precipitación muy característica de la estación seca de la zona.

Por el contrario, la nubosidad mantiene una relación directa al porcentaje de mAP del modelo durante las mediciones, esto es lo esperado debido a que el análisis se realiza empleando las imágenes ópticas en la zona de estudio. También se observa que entre mayor sea la velocidad del viento, se mantiene una menor densidad de nubes en la región, mejorando la visualización de las imágenes ópticas para el conjunto de datos MPSD-O.

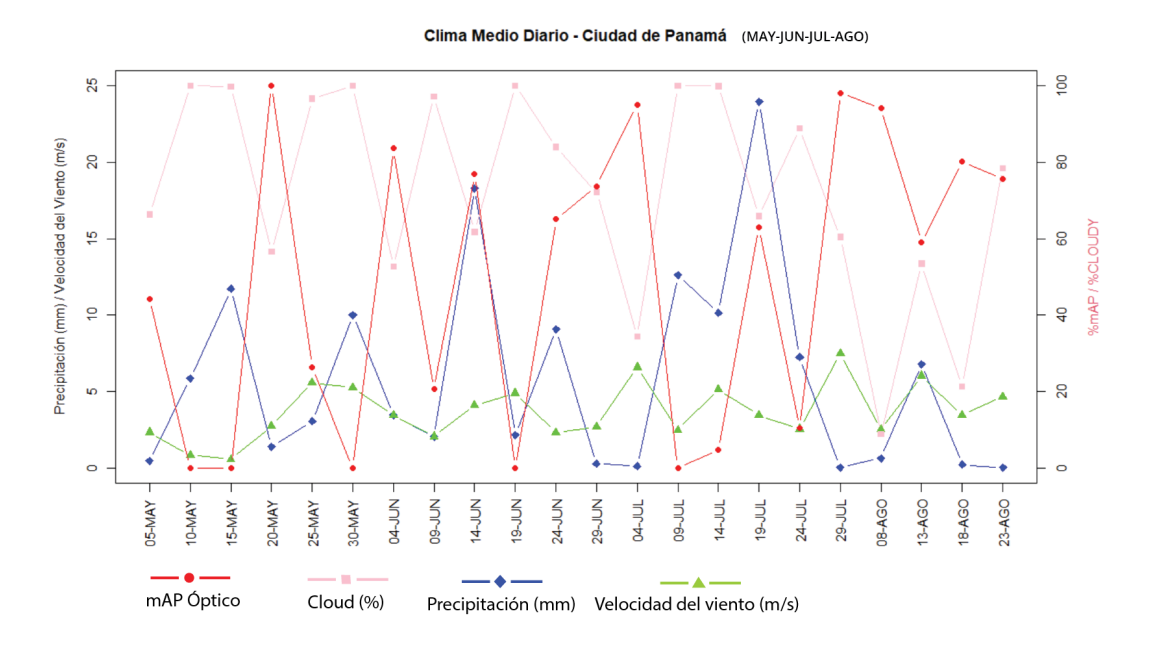

Figura 5.26: Segundo Cuatrimestre – Estación Lluviosa - Óptico

La medición corresponde a los meses de mayo, junio, julio y agosto, que dan inicio a la estación lluviosa de la zona de estudio. En los resultados se observa que la velocidad del viento disminuye en los meses señalados, generando el aumento de la nubosidad y precipitaciones que afectan las mediciones de las imágenes ópticas para el modelo de estudio. Por ende, el porcentaje de mAP por imágenes ópticas no mantiene el comportamiento estable o tendencia lineal que se observó en la gráfica anterior de la estación seca.

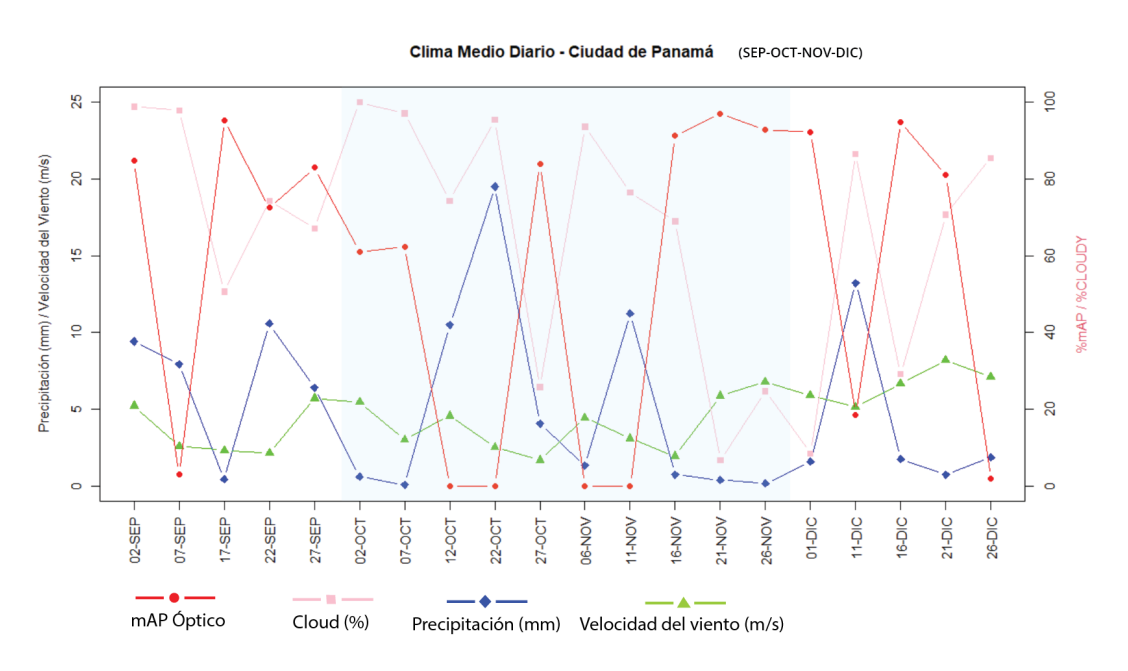

Figura 5.27: Tercer Cuatrimestre – Estación Lluviosa - Óptico

El último cuatrimestre corresponde a los meses de septiembre a diciembre y se caracteriza por la presencia de los meses de octubre y noviembre como de los meses más lluviosos del país. Se mantienen las tendencias erráticas del segundo cuatrimestre por las interacciones impredecibles del clima en la región, que siguen afectando con sus altos niveles de nubosidad la detección en las imágenes ópticas recopiladas. Se observa también una gran afectación del porcentaje de mAp en los datos en los meses de octubre y noviembre, llegando a mantener una nula detección en 4 de las 10 mediciones. En las últimas mediciones de este cuatrimestre se cumple el cambio paulatino a la estación seca en el mes de diciembre.

#### Región de Colón – Imágenes Ópticas

Esta región se caracteriza por mantener una estación seca más corta, con menores velocidades de viento, una temporada de lluvia prematura y altos niveles de nubosidad a partir del mes de abril y extendida hasta finales de diciembre.

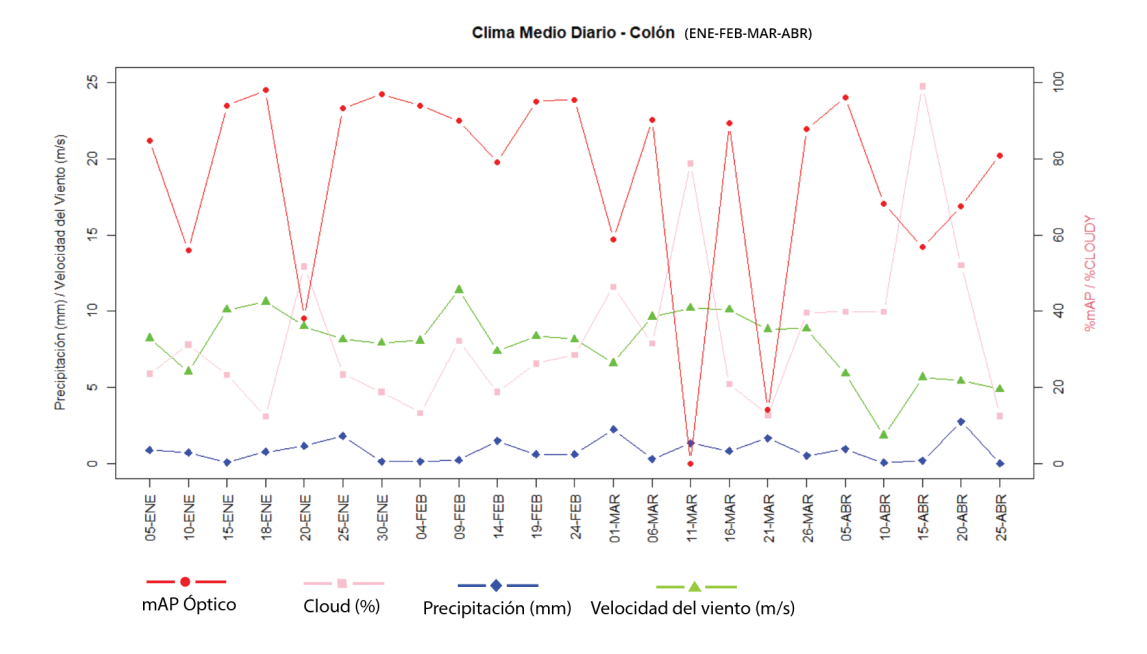

Figura 5.28: Primer Cuatrimestre – Estación Seca - Óptico

Debido a las características del comportamiento climático de la zona de estudio, se observan precipitaciones y nubosidades tempranas a partir del mes de abril. Las velocidades del viento inferiores en la región ocasionan que los niveles de nubosidad aumenten incluso en los meses de estación seca, provocando que el porcentaje de mAP decaiga. Nuevamente se puede afirmar que el nivel de precipitación no afecta de una manera tan directa la confianza de detección del modelo.

8 P Precipitación (mm) / Velocidad del Viento (m/s) 60 ē  $\overline{5}$ **ACI OI IDY** g  $\frac{4}{3}$  $\mathbf{S}$ nAP  $\overline{a}$  $\overline{20}$  $\overline{a}$  $\epsilon$  $\overline{a}$ **D9-JUN** 29-JUN **D9-JUL 29-JUL** 23-AGO  $19 - 101$ 24-JUL 20-MAY  $25-MAY$ 30-MAY **D4-JUN** 19-JUN 24-JUN 14-JUL 08-AGO 13-AGO 18-AGO **O5-MAY** 10-MAY 4-ILIN 04-JUL 15-MAY mAP Óptico Cloud (%) Precipitación (mm) Velocidad del viento (m/s)

Clima Medio Diario - Colón (MAY-IUN-IUL-AGO)

Figura 5.29: Segundo Cuatrimestre – Estación húmeda - Óptico

Se puede observar que los niveles de nubosidad y precipitaciones son más altos en esta zona de medición a comparación de las áreas medidas de Panamá. Continúan las tendencias erráticas debido a las afectaciones de las variables atmosféricas como el porcentaje de nubes.

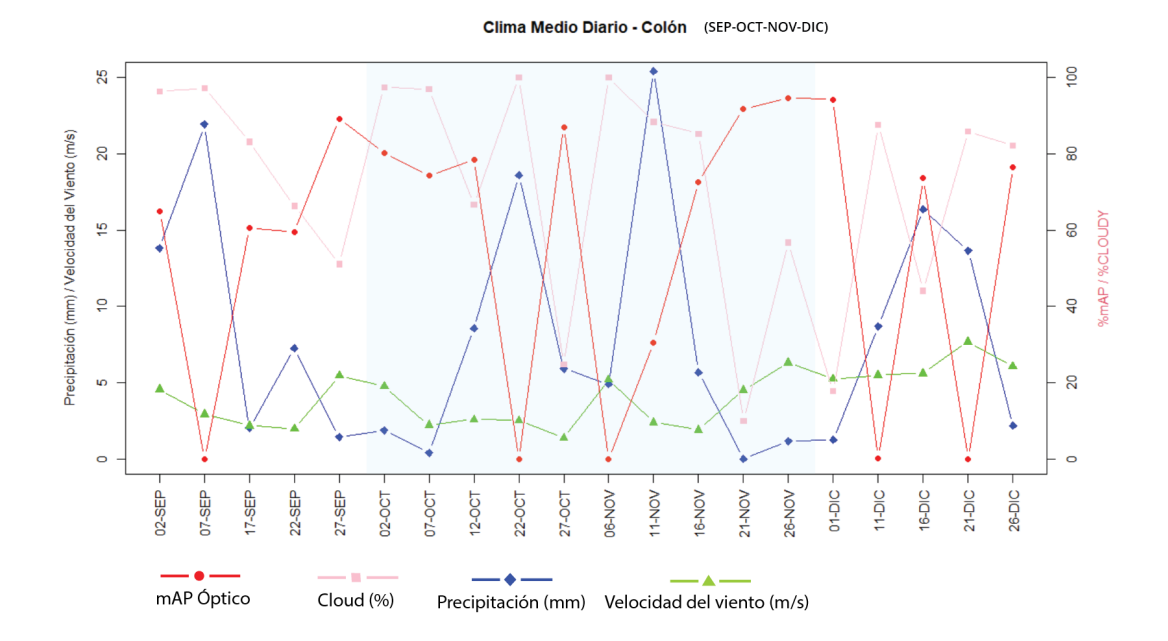

Figura 5.30: Tercer Cuatrimestre – Estación húmeda - Óptico

Debido a la alta concentración de nubosidad, los meses de octubre y noviembre no son los únicos donde se presentan nulos niveles de detección a pesar de ser los meses más lluviosos del país. Se observa una diferencia en la precipitación de la zona de estudio de Colon con un estimado de 10cc por encima de las precipitaciones en la zona de estudio de Panamá. Durante la segunda mitad del mes de diciembre, no se observa una baja en las precipitaciones debido a que la temporada lluviosa tiene una mayor duración en la región de Colón.

En la medición con imágenes SAR se recopilaron una menor cantidad de datos para el modelo, por lo que realizaremos un análisis de la relación de los niveles de porcentaje de mAP con este conjunto de datos y las dos estaciones climáticas de las zonas de interés (Panamá y Colón), siendo la estación seca la que consta de los meses de enero a abril y la estación lluviosa de la región que inicia desde el mes de mayo hasta diciembre. Para la evaluación de estas gráficas se excluyo la nubosidad de entre las variables climáticas consideradas, ya que por las características de las imágenes SAR la detección no es afectada. Además, los límites del eje vertical para el porcentaje se manejan a una mayor escala de 50% a 100% en comparación con las imágenes ópticas, ya que el comportamiento del mAP presenta cambios de variabilidad.

#### Región de Ciudad de Panamá – Imágenes SAR

Como se mencionó anteriormente, los eventos atmosféricos de esta región se rigen principalmente por los periodos de estación seca y estación lluviosa.

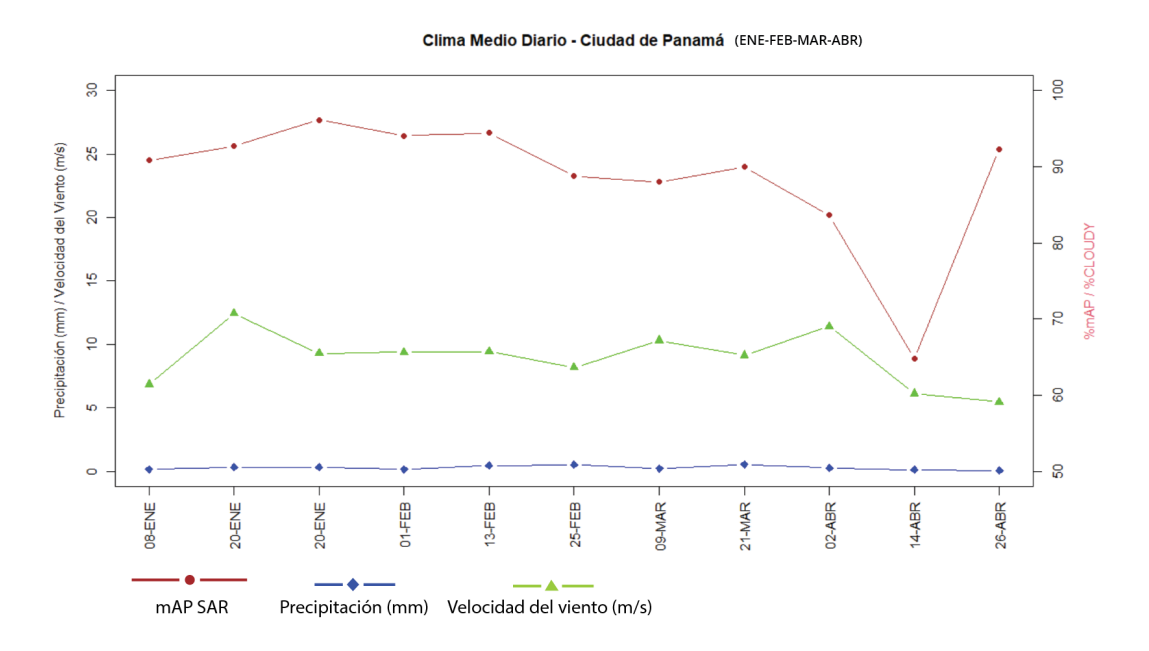

Figura 5.31: Estación Seca – Enero a abril

Para esta medición los niveles de confianza se mantienen estables a pesar de la velocidad del viento y las bajas precipitaciones presentadas en los meses secos de la región. Es importante mencionar que, a pesar de mantener una mayor confianza en las imágenes detectadas por este modelo, aún se pueden observar datos atípicos capturados en el estudio como se presenta en el mes de abril.

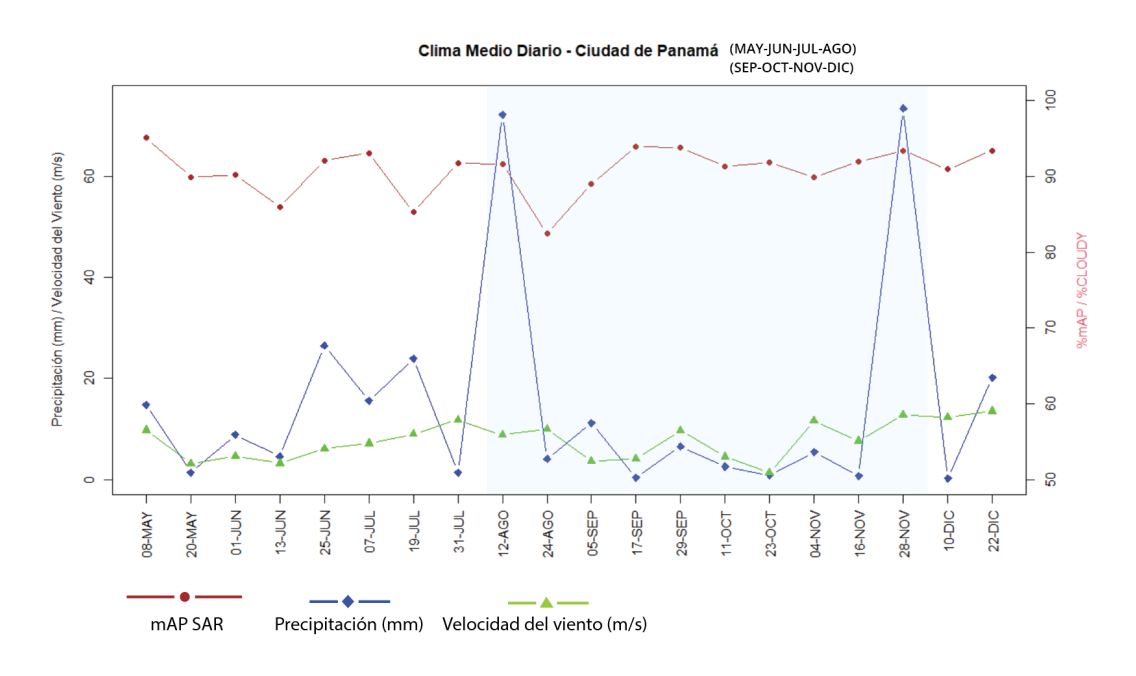

Figura 5.32: Estación lluviosa – Mayo a diciembre

Entre los hallazgos observados en la medición del periodo lluvioso de la región se encuentran que, a pesar de mantener distintos volúmenes de precipitaciones se conservan niveles constantes de confianza a lo largo de la medición. Indicando que las condiciones atmosféricas, sean adversas o propicias, no están manteniendo una relación tan directa a afectaciones de porcentaje de mAP para las imágenes SARS, volviéndolo más confiable que las mediciones por imágenes ópticas.

#### Región de Colón – Imágenes SAR

Mantiene una estación seca más corta, con un índice de precipitaciones mayor debido a las características típicas de la estación lluviosa de la región.

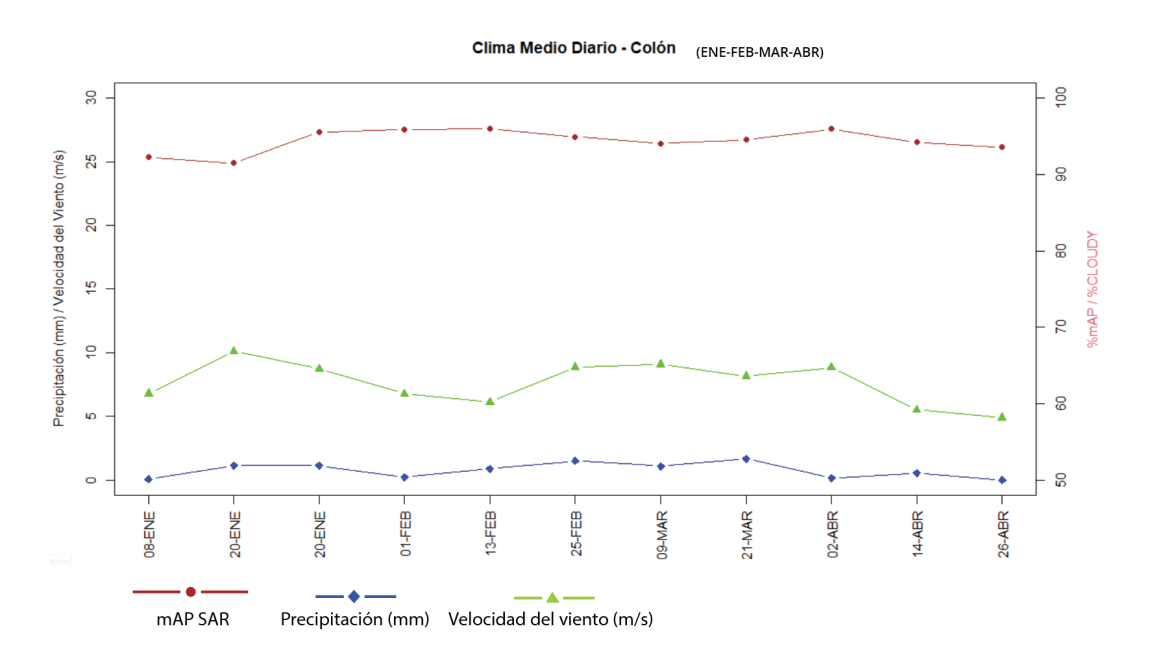

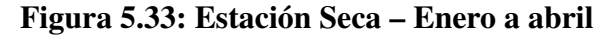

Para esta medición se pueden observar mayores probabilidades de precipitaciones y una velocidad del viento relativamente menor a la encontrada en la región de Panamá en el mismo periodo. Nuevamente se mantiene la tendencia constante de la confianza en las mediciones.

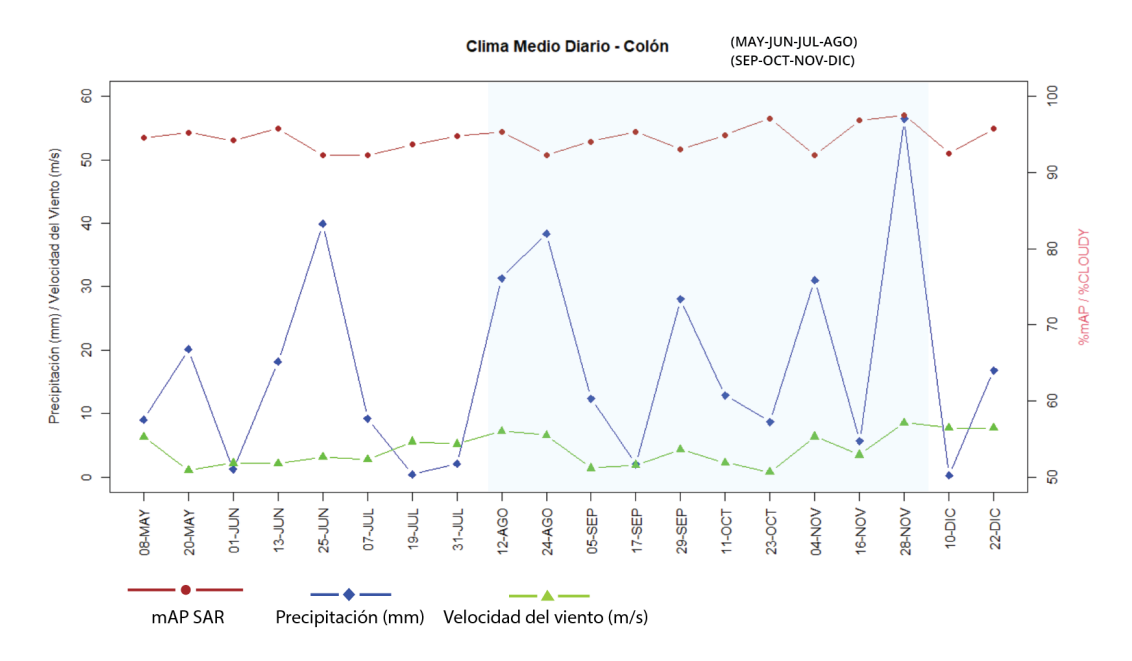

Figura 5.34: Estación lluviosa – Mayo a diciembre

La estación lluviosa de la región corresponde a los meses de mayo a diciembre y se caracteriza por la presencia de los meses de octubre y noviembre como los de mayor precipitación del país, esto se observa en los datos recolectados en el mes de noviembre. Con este hallazgo final se demuestra nuevamente la alta confianza que se puede llegar a tener en el modelo de detección con las imágenes SAR.

# 5.4. Asociación entre variables

En esta sección, utilizando diagramas de dispersión, se busca analizar la asociación entre las variables climáticas y la detección de los modelo. Se emplean los datos diarios para la realización de esta evaluación ya que se quiere manejar la mayor cantidad de información disponible. Observando la distribución de los puntos del gráfico se puede visualizar si se definen patrones en los datos o si se evidencia alguna tendencia lineal entre ellos. Para analizar esta última se comparan los datos con el modelo lineal ajustado superpuesto en la gráfica, en este caso de color rojo. Se utiliza, además, el coeficiente de correlación de Spearman para describir y complementar el análisis.

### 5.4.1. Imágenes Ópticas

En las imágenes ópticas tenemos las variables de nubosidad, precipitación, velocidad del viento y temperatura; todos los puntos fueron graficados independientemente del área de estudio. Los coeficientes en el Cuadro [5.3](#page-98-0) apoyan las observaciones.

<span id="page-98-0"></span>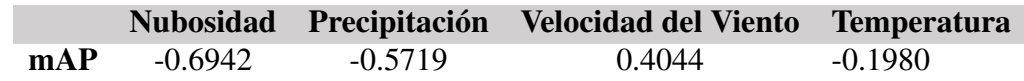

### Tabla 5.3: Coeficientes de Spearman relacionando el mAP con variables climáticas imágenes ópticas

En la distribución de mAP según el porcentaje de nubes presentes en la imagen (ver Figura [5.35\)](#page-99-0) se observa una forma no lineal pero que tiene una tendencia negativa, empezando en su mayoría desde la esquina superior izquierda y terminando en la esquina inferior derecha. Los puntos, aunque en menor medida que la gráfica anterior, están dispersos más en el sector de la derecha. Esto evidencia más incertidumbre o varianza en días más nublados.

También podemos notar varios datos atípicos a lo largo de la gráfica. Resumiendo un poco la información podemos comentar que visualmente la tendencia de estos datos muestra que mientras la cantidad de nubes aumenta, el porcentaje de mAP disminuye y es más incierto. Lo cual se condice con la intuición de que a mayor cobertura de nubes el desempeño de los algoritmos que utilizan imágenes ópticas disminuyen su poder predictivo, teniendo comportamientos más dispersos.

En el Cuadro [5.3](#page-98-0) el coeficiente es de −0,69, con la interpretación del capítulo anterior se puede decir que es una *correlación negativa moderada*, secundando la descripción visual.

<span id="page-99-0"></span>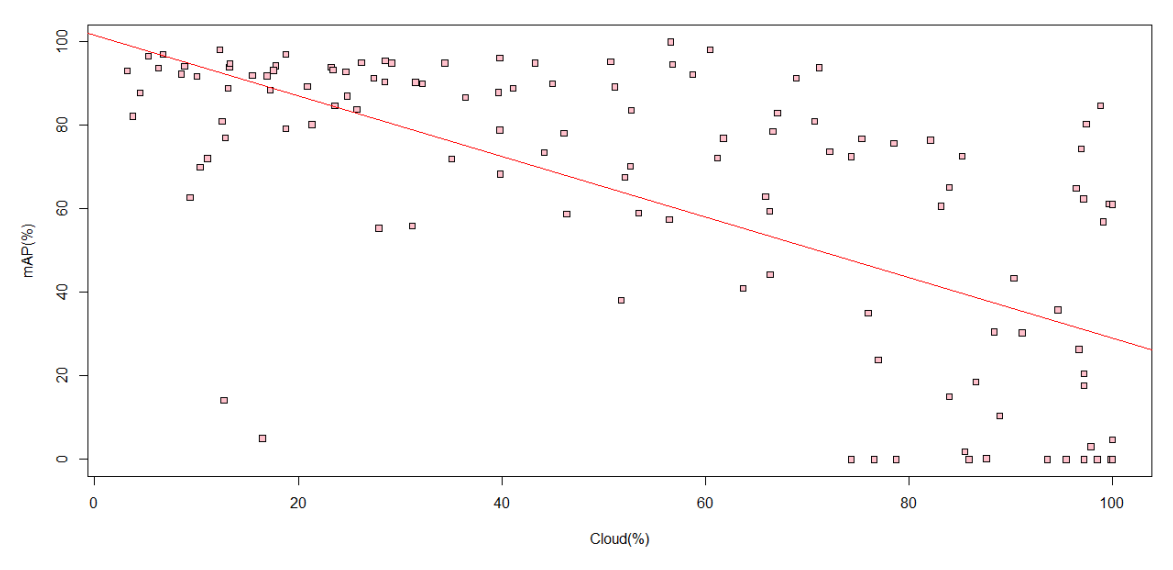

Gráfica de dispersión Porcentaje de Nubes vs mAP en imágene ópticas

Figura 5.35: Porcentaje de nubes vs mAP

En la distribución del mAP según la precipitación del día en que se tomó cada imagen (ver Figura [5.36\)](#page-100-0) observamos una forma no lineal con una tendencia negativa, empezando en su mayoría desde la esquina superior izquierda y terminando en el cuadrante inferior derecho. Los puntos que no están acumulados en la esquina izquierda están dispersos a lo largo de la gráfica, denotando una relación débil y varios datos atípicos.

Si sólo se consideran las imágenes tomadas en días con poca precipitación (por ejemplo precipitaciones hasta 2 mm, representadas con una línea verde punteada) tendríamos una distribución bastante dispersa concentrada en altos valores de desempeño, en cambio las imágenes tomadas en días con precipitaciones superiores tuvieron desempeños dispersos con predominancia de bajos (malos).

Profundizando, se puede especular que los resultados bajos cuando la precipitación es menor indica la presencia de otra variable climática (como una gran cobertura de nubes sin precipitación) o que el algoritmo no detectó correctamente, implicando que cada variable por separado no es la única explicativa de la baja taza de detección del algoritmo.

La tendencia de estos datos muestra que mientras la precipitación aumenta, el porcentaje de mAP disminuye. En el Cuadro [5.3](#page-98-0) el coeficiente es de −0,57, se puede decir que es una *correlación negativa moderada*, secundando la descripción visual.

<span id="page-100-0"></span>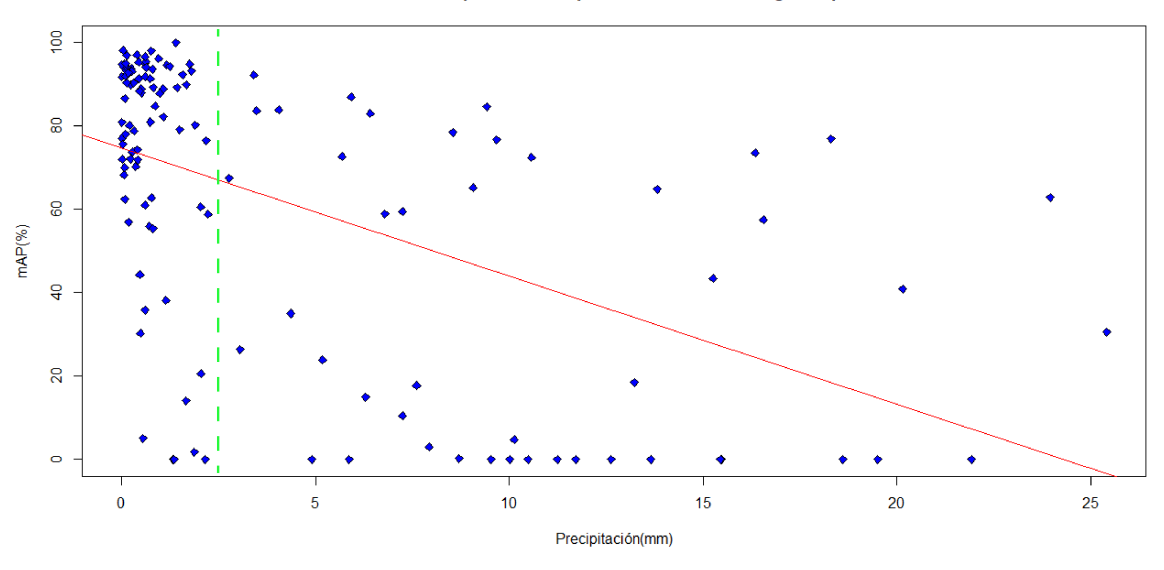

Gráfica de dispersión Precipitación vs mAP en imágene ópticas

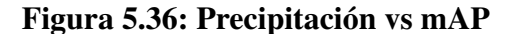

En la distribución del mAP según la velocidad del viento del día en que se tomó cada imagen (ver Figura [5.37\)](#page-100-1) no observamos patrón aparente, de todas formas al ajustar el modelo lineal muestra una tendencia positiva, empezando en su mayoría desde el cuadrante inferior izquierdo y terminando en el cuadrante superior derecho. En el Cuadro [5.3](#page-98-0) el coeficiente es de 0,40, lo que nos animaríamos a decir que es una *correlación positiva moderada*, pero la inspección visual lo desestima.

<span id="page-100-1"></span>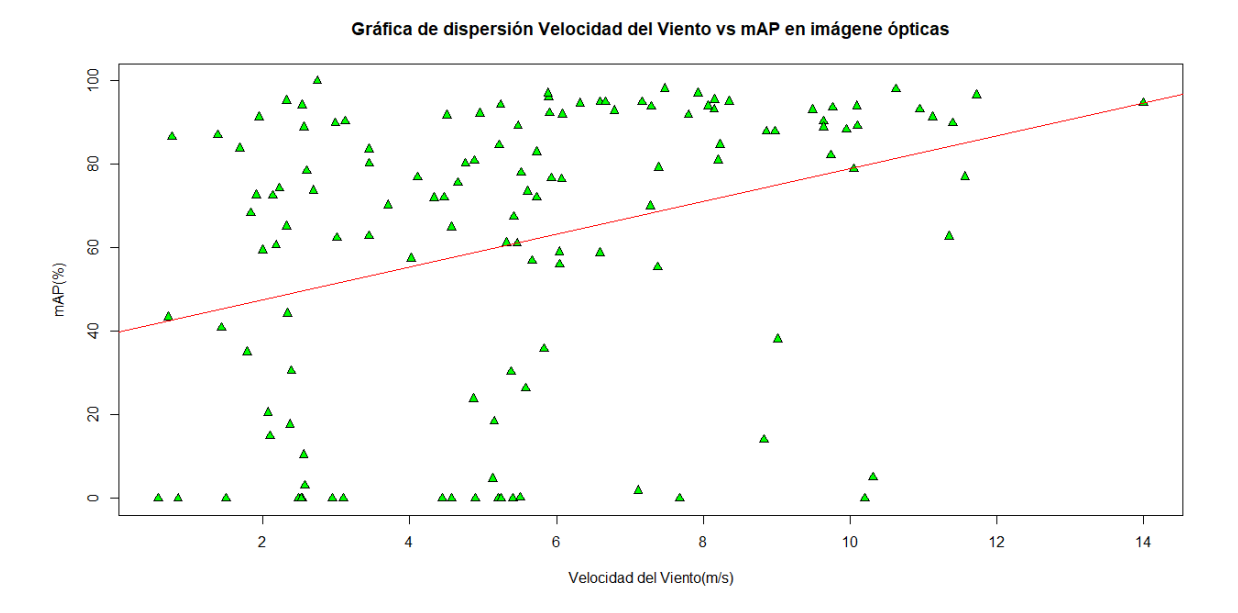

Figura 5.37: Velocidad del viento vs mAP

En la distribución del mAP según la temperatura del día en que se tomó cada imagen (ver Figura [5.38\)](#page-101-0) tampoco se observa patrón aparente. Al ajustar el modelo lineal, con una ligera pendiente muestra, una tendencia negativa, empezando en su mayoría desde el cuadrante superior izquierdo y terminando en el cuadrante derecho. En el Cuadro [5.3](#page-98-0) el coeficiente es de −0,20, lo que nos animaríamos a decir que es una *correlación negativa baja*, pero la inspección visual lo desestima.

<span id="page-101-0"></span>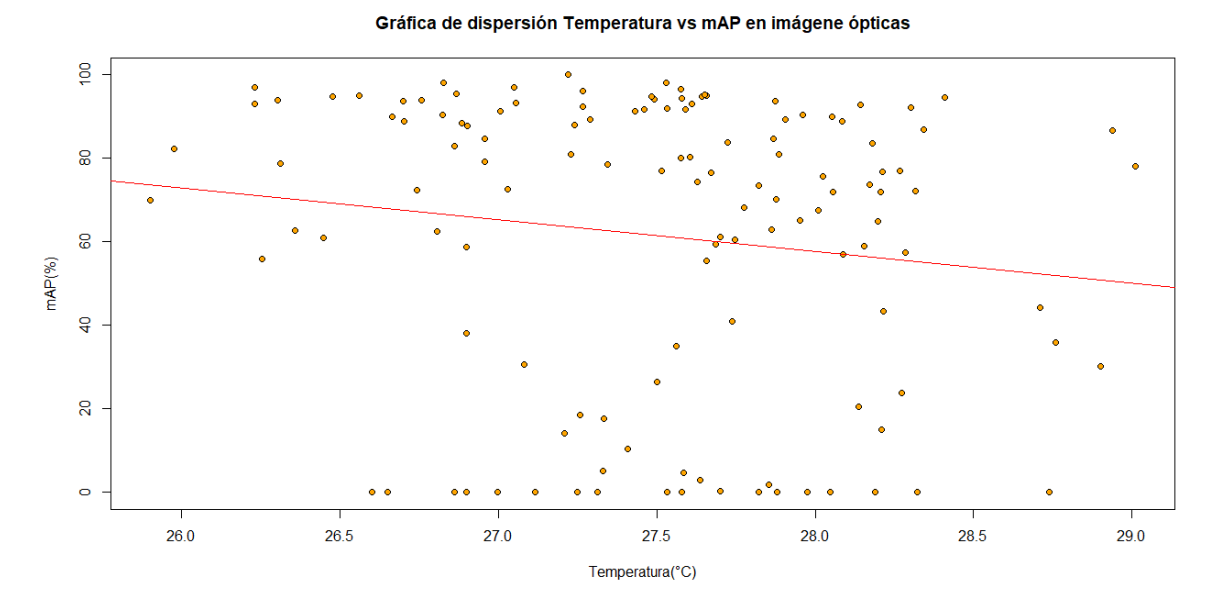

Figura 5.38: Temperatura vs mAP

En el análisis, a pesar de no encontrar un patrón exacto, se manifiestan tendencias negativas en las variables de precipitación y nubosidad. En cuanto a las variables temperatura y velocidad del viento no evidencian asociación con el desempeño del modelo de detección en las imágenes ópticas.

### 5.4.2. Imágenes SAR

En las imágenes SAR tenemos las variables de precipitación, velocidad del viento y temperatura; de la misma manera que en la óptica, todos los puntos fueron graficados independientemente del área de estudio. Los coeficientes en el Cuadro [5.4](#page-102-0) apoyan las observaciones.

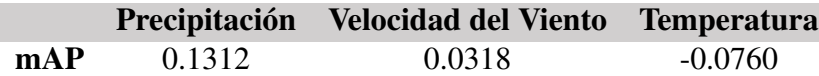

<span id="page-102-0"></span>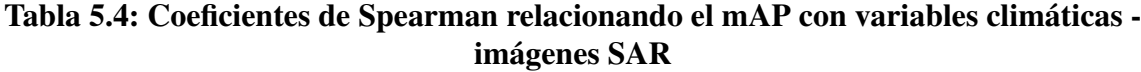

<span id="page-102-1"></span>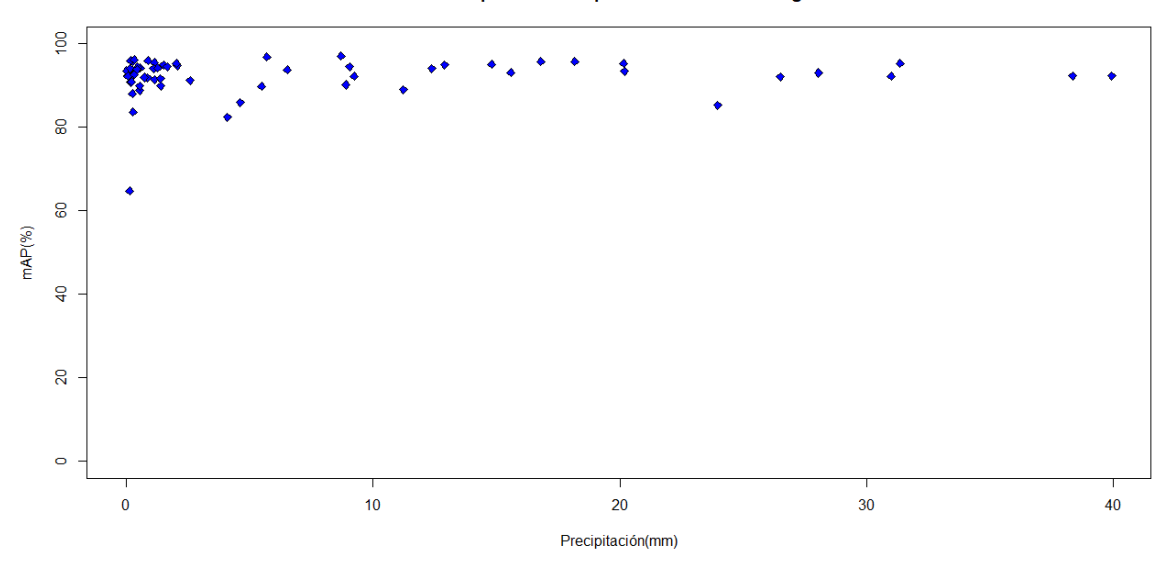

Gráfica de dispersión Precipitación vs mAP en imágene SAR

Figura 5.39: Precipitación vs mAP

<span id="page-102-2"></span>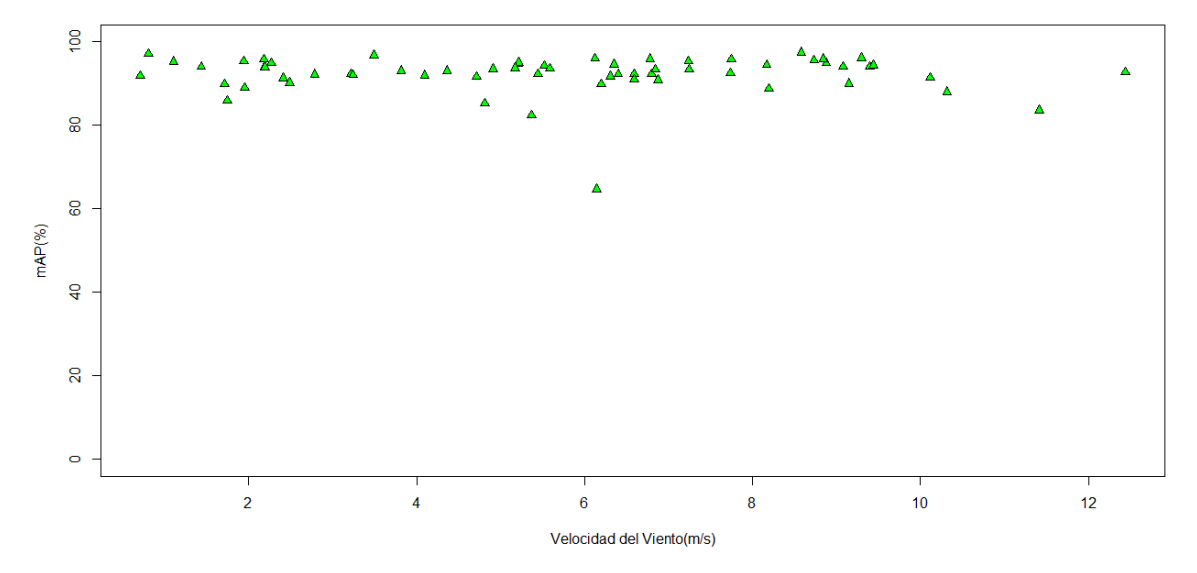

Gráfica de dispersión Velocidad del Viento vs mAP en imágene SAR

Figura 5.40: Velocidad del viento vs mAP

<span id="page-103-0"></span>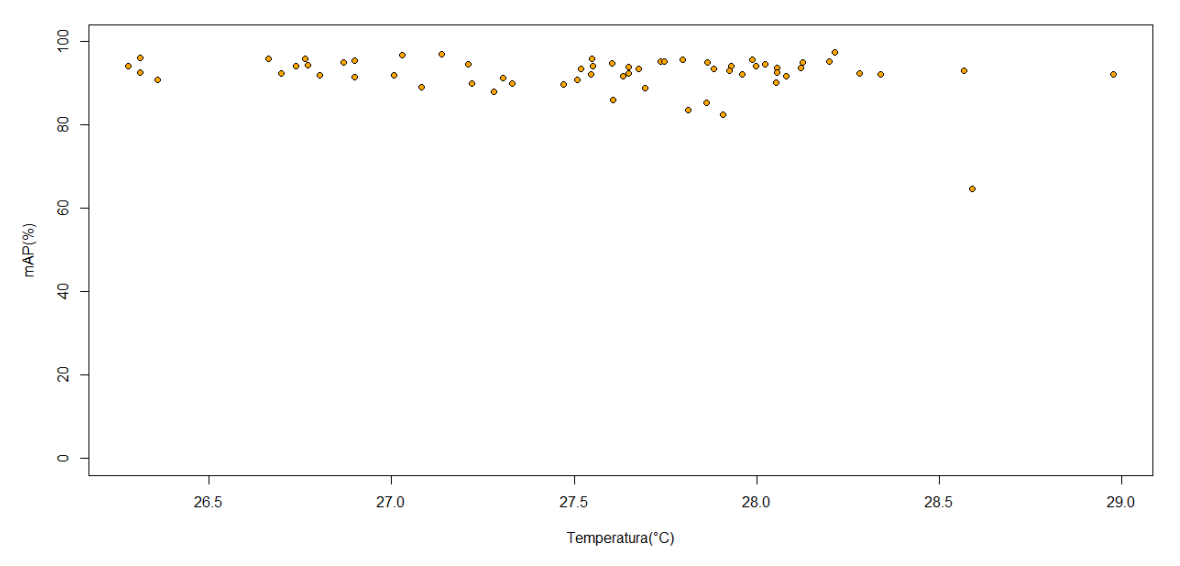

Gráfica de dispersión Temperatura vs mAP en imágene SAR

Figura 5.41: Temperatura vs mAP

Los coeficientes de correlación 0.13, 0.03 y -0.08, calculados para la asociación de mAP con las Variables climáticas (Precipitación, Velocidad del viento y Temperatura respectivamente) evidencian una falta de asociación o influencia representativa de estas variables en el desempeño del modelo predictivo. En las Figuras [5.39,](#page-102-1) [5.40](#page-102-2) y [5.41](#page-103-0) también se observa que el desempeño del modelo predictivo en imágenes SAR se muestra independiente de la variable climática respectiva de cada gráfico. En los tres casos los valores de mAP se encuentran ubicados en la parte superior del gráfico, es decir con valores altos, independientemente de los valores de la variable climática. Lo hasta aquí descrito da cuenta de los beneficios y robustez en el uso de imágenes SAR en la detección de buques en el área de estudio.

# $CAPITUIO 6$

# **Conclusiones**

En este proyecto hemos podido estudiar en qué consiste el aprendizaje profundo aplicado a la detección de objetos, así como las arquitecturas existentes, centrándonos en la arquitectura YOLO aplicándola en la práctica. Hemos conseguido una visión completa de como desarrollar un conjunto de datos de un área específica para su uso en un modelo de redes neuronales. Hemos comprendido que a nivel práctico, los hiperparámetros no tienen por qué comportarse de la misma manera que a nivel teórico, dependiendo de factores como el conjunto de datos, la arquitectura de la red, hasta el equipo donde se realiza.

Conseguimos una experiencia completa de un sistema de detección y las partes que lo componen, encontrando una forma de analizar los resultados obtenidos, tomando en cuenta la teoría estudiada, alcanzando los objetivos propuestos. Además, la investigación cumple como contribución al conocimiento desde el punto de vista de experiencia para Panamá, ya que en la literatura no se encuentran estudios de este sector. Además que al desarrollar un conjunto de datos de autoría propio se amplía el conocimiento sobre los datos espaciales del área, tanto en imágenes ópticas y SAR; como en información climática.

Los resultados han demostrado que el enfoque YOLOv4 con una base de datos con imágenes combinadas ópticas - SAR alcanza un mAP del 92%, presentando una buena robustez en el rendimiento del modelo para la detección de buques. Recordando que dicho rendimiento es el que se obtuvo al realizar el entrenamiento con una base de datos de validación. Posteriormente se obtiene un mAP del 80.97% en la evaluación con un conjunto de datos de evaluación, distinto al anterior. También, al comparar el desempeño de las detecciones con las variables climáticas, se han encontrado varios patrones.

Las imágenes ópticas otorgan una mayor cantidad de datos que analizar al contar con un mayor número de imágenes significativas sobretodo en la temporada seca. El modelo presenta una mayor variación en la precisión de las detección conforme cambia de estación. En su contraparte, a pesar de contar con menos datos, las imágenes SAR demuestran resultados de precisión más homogéneos a lo largo del periodo de estudio.

Conforme a la teoría se encontraron correlaciones moderadas con bastante dispersión entre el porcentaje de mAP y variables como la precipitación y la nubosidad en las imágenes ópticas; las otras variables no presentan una relación significativa. Estas variables, en el caso de las imágenes SAR, no afectaron de manera visual los altos valores de mAP conseguidos, denotando los beneficios del uso de estas imágenes.

Como trabajo futuro se considera el uso de una base de datos con mayor cantidad de imágenes. Además, la posibilidad de crear una máscara utilizando regresión con series temporales del área terrestre para disminuir la afectación de la geografía en las detecciones. Por otro lado, se buscará el uso de un mejor equipo para poder soportar imágenes de mayor cantidad de pixeles y hacer pruebas en un área extendida. Adicionalmente, se espera utilizar de la tecnología Sistema de Identificación Automática [\(AIS\)](#page-15-0) para manejar otros datos de comprobación de detección.

# Referencias bibliográficas

- [1] R. Girshick, J. Donahue, T. Darrell, and J. Malik, "Rich feature hierarchies for accurate object detection and semantic segmentation," *Proceedings of the IEEE Computer Society Conference on Computer Vision and Pattern Recognition*, pp. 580–587, 2014.
- [2] J. Redmon, S. Divvala, R. Girshick, and A. Farhadi, "You only look once: Unified, real-time object detection," *Proceedings of the IEEE Computer Society Conference on Computer Vision and Pattern Recognition*, vol. 2016-December, pp. 779–788, 2016.
- [3] Z. Shao, L. Wang, Z. Wang, W. Du, and W. Wu, "Saliency-Aware Convolution Neural Network for Ship Detection in Surveillance Video," *IEEE Transactions on Circuits and Systems for Video Technology*, vol. 30, no. 3, pp. 781–794, 2020.
- [4] G. Máttyus, "Near Real-Time Automatic Marine Vessel Detection on Optical Satellite Images," *The International Archives of the Photogrammetry, Remote Sensing and Spatial Information Sciences*, vol. XL-1/W1, no. May, pp. 233–237, 2013.
- [5] T. Lillesand, R. Kiefer, and J. Chipman, "Remote sensing and image interpretation," pp. 2–59,283–382, Wiley, 2003.
- [6] J. B. Sedra, "El uso de los sistemas de Información Geográfica en la planificación territorial," *Anales de Geografía de la Universidad complutense*, vol. 20, pp. 49–67, 2000.
- [7] R. Pérez Gañan, "Introducción a la teledetección." [https://static.uvq.edu.](https://static.uvq.edu.ar/mdm/teledeteccion/index.html) [ar/mdm/teledeteccion/index.html](https://static.uvq.edu.ar/mdm/teledeteccion/index.html), may 2019.
- [8] R. C. Beal, "Useful Spaceborne Synthetic Aperture Radars," *Astronautics for Peace and Human Progress*, pp. 263–275, 2019.
- [9] A. Moreira, P. Prats-Iraola, M. Younis, G. Krieger, I. Hajnsek, and K. P. Papathanassiou, "A tutorial on synthetic aperture radar," *IEEE Geoscience and Remote Sensing Magazine*, vol. 1, no. 1, pp. 6–43, 2013.
- [10] CCRS, "Material Educativo para Teledetección mediante Radares," *GlobeSAR Program Canada Centre for Remote Sensing*, p. 966, 2005.
- [11] C. F. Marchionni, Daniela S., *La teledetección por radar como fuente de información litológica y estructural. Análisis espacial de imágenes SAR de RADARSAT-1*. PhD thesis, Instituto de Recursos Minerales, Universidad Nacional de La Plata (UNLP).
- [12] A. Espínola, *Clasificación de Imágenes de Satélite mediante Autómatas Celulares*. PhD thesis.
- [13] n. M. N. Carlos Pérez Gutiérrez, *Teledetección: Nociones y Aplicaciones*. Universidad de Salamanca, 2006.
- [14] L. Liu, W. Ouyang, X. Wang, P. Fieguth, J. Chen, X. Liu, and M. Pietikäinen, "Deep Learning for Generic Object Detection: A Survey," *International Journal of Computer Vision*, vol. 128, no. 2, pp. 261–318, 2020.
- [15] C. C. Aggarwal, *Neural Networks and Deep Learning, pp. 17-51*. Springer.
- [16] M. Kubat, *An Introduction to Machine Learning, pp 1-348*. Springer.
- [17] F. Chollet, *Deep Learning with Python*. Manning Shelter Island, p.3-23,56-300, 2018.
- [18] J. Singh Kushwah, A. Kumar, S. Patel, R. Soni, A. Gawande, and S. Gupta, "Comparative study of regressor and classifier with decision tree using modern tools," *Materials Today: Proceedings*, vol. 56, pp. 3571–3576, 2022.
- [19] M. R. Ali, S. M. A. Nipu, and S. A. Khan, "A decision support system for classifying supplier selection criteria using machine learning and random forest approach," *Decision Analytics Journal*, vol. 7, no. April, p. 100238, 2023.
- [20] J. Cervantes, F. Garcia-Lamont, L. Rodríguez-Mazahua, and A. Lopez, "A comprehensive survey on support vector machine classification: Applications, challenges and trends," *Neurocomputing*, vol. 408, no. xxxx, pp. 189–215, 2020.
- [21] T. Howley, M. G. Madden, M. L. O'Connell, and A. G. Ryder, "The effect of principal component analysis on machine learning accuracy with high-dimensional spectral data," *Knowledge-Based Systems*, vol. 19, no. 5, pp. 363–370, 2006.
- [22] X. Li, W. Hu, C. Li, T. Jiang, H. Sun, X. Li, X. Huang, and M. Grzegorzek, "A Stateof-the-art Survey of Artificial Neural Networks for Whole-slide Image Analysis:from Popular Convolutional Neural Networks to Potential Visual Transformers," *Computers in Biology and Medicine*, vol. 161, no. April, p. 107034, 2021.
- [23] J. X. Mi, J. Feng, and K. Y. Huang, "Designing efficient convolutional neural network structure: A survey," *Neurocomputing*, vol. 489, pp. 139–156, 2022.
- [24] M.-l. Shyu, S.-c. Chen, and S. S. Iyengar, "A Survey on Deep Learning : Algorithms, Techniques ,," *ACM Computing Surveys*, vol. 51, no. 5, pp. 1–36, 2018.
- [25] V. Silaparasetty, *Deep Learning Projects Using TensorFlow 2, pp 20-250*. Apress.
- [26] O. Abdel-Hamid, A. R. Mohamed, H. Jiang, L. Deng, G. Penn, and D. Yu, "Convolutional neural networks for speech recognition," *IEEE Transactions on Audio, Speech and Language Processing*, vol. 22, no. 10, pp. 1533–1545, 2014.
- [27] L. Alzubaidi, J. Zhang, A. J. Humaidi, A. Al-Dujaili, Y. Duan, O. Al-Shamma, J. Santamaría, M. A. Fadhel, M. Al-Amidie, and L. Farhan, *Review of deep learning: concepts, CNN architectures, challenges, applications, future directions*, vol. 8. Springer International Publishing, 2021.
- [28] S. Indolia, A. K. Goswami, S. P. Mishra, and P. Asopa, "Conceptual Understanding of Convolutional Neural Network- A Deep Learning Approach," *Procedia Computer Science*, vol. 132, pp. 679–688, 2018.
- [29] H. Lee, R. Grosse, R. Ranganath, and A. Y. Ng, "Unsupervised learning of hierarchical representations with convolutional deep belief networks," *Communications of the ACM*, vol. 54, no. 10, pp. 95–103, 2011.
- [30] K. O'Shea and R. Nash, "An Introduction to Convolutional Neural Networks," no. December, 2015.
- [31] R. Riad, O. Teboul, D. Grangier, and N. Zeghidour, "Learning strides in convolutional neural networks," pp. 1–17, 2022.
- [32] A.-d. Nguyen, S. Choi, W. Kim, S. Ahn, J. Kim, and S. Lee, "DISTRIBUTION PAD-DING IN CONVOLUTIONAL NEURAL NETWORKS Anh-Duc Nguyen , Seonghwa Choi , Woojae Kim , Sewoong Ahn , Jinwoo Kim , and Sanghoon Lee," *2019 IEEE International Conference on Image Processing (ICIP)*, pp. 4275–4279, 2019.
- [33] J. Wu, "Introduction to Convolutional Neural Networks," *Introduction to Convolutional Neural Networks*, pp. 1–31, 2017.
- [34] B. LI, X. XIE, X. WEI, and W. TANG, "Ship detection and classification from optical remote sensing images: A survey," *Chinese Journal of Aeronautics*, no. October, 2020.
- [35] D. Crisp, "The State of the Art in Ship Detection in Synthetic Aperture Radar Imagery," 2004.
- [36] U. o. P. n. E. S. Department of Aerospace Engineering, "Study of the synthetic aperture radar and automatic identification system.pdf," 2019.
- [37] S. K. Chaturvedi, C. S. Yang, K. Ouchi, and P. Shanmugam, "Ship recognition by integration of SAR and AIS," *Journal of Navigation*, vol. 65, no. 2, pp. 323–337, 2012.
- [38] K. A. Park, J. J. Park, J. C. Jang, J. H. Lee, S. Oh, and M. Lee, "Multi-spectral ship detection using optical, hyperspectral, and microwave SAR remote sensing data in coastal regions," *Sustainability (Switzerland)*, vol. 10, no. 11, 2018.
- [39] P. Iervolino, R. Guida, P. Lumsdon, J. Janoth, M. Clift, A. Minchella, and P. Bianco, "SHIP DETECTION IN SAR IMAGERY : A COMPARISON STUDY Surrey Space Centre , University of Surrey , Guildford , UK Airbus Defence and Space GmbH," pp. 2050–2053, 2017.
- [40] P. Iervolino, R. Guida, and P. Whittaker, "A novel ship-detection technique for Sentinel-1 SAR data," *Proceedings of the 2015 IEEE 5th Asia-Pacific Conference on Synthetic Aperture Radar, APSAR 2015*, no. June 2018, pp. 797–801, 2015.
- [41] J. Zhao, W. Guo, Z. Zhang, and W. Yu, "A coupled convolutional neural network for small and densely clustered ship detection in SAR images," *Science China Information Sciences*, vol. 62, no. 4, pp. 1–16, 2019.
- [42] J. Jiang, X. Fu, R. Qin, X. Wang, and Z. Ma, "High-speed lightweight ship detection algorithm based on YOLO-V4 for three-channels RGB SAR image," *Remote Sensing*, vol. 13, no. 10, 2021.
- [43] S. Ren, K. He, R. B. Girshick, and J. Sun, "Faster r-cnn: Towards real-time object detection with region proposal networks," *IEEE Transactions on Pattern Analysis and Machine Intelligence*, vol. 39, pp. 1137–1149, 2015.
- [44] Y. L. Chang, A. Anagaw, L. Chang, Y. C. Wang, C. Y. Hsiao, and W. H. Lee, "Ship" detection based on YOLOv2 for SAR imagery," *Remote Sensing*, vol. 11, no. 7, 2019.
- [45] U. Kanjir, H. Greidanus, and K. Oštir, "Vessel detection and classification from spaceborne optical images: A literature survey," *Remote Sensing of Environment*, vol. 207, no. December 2017, pp. 1–26, 2018.
- [46] X. Xie, B. Li, and X. Wei, "Ship detection in multispectral satellite images under complex environment," *Remote Sensing*, vol. 12, no. 5, 2020.
- [47] Z. Hong, T. Yang, X. Tong, Y. Zhang, S. Jiang, R. Zhou, Y. Han, J. Wang, S. Yang, and S. Liu, "Multi-Scale Ship Detection from SAR and Optical Imagery Via A More Accurate YOLOv3," *IEEE Journal of Selected Topics in Applied Earth Observations and Remote Sensing*, vol. 14, pp. 6083–6101, 2021.
- [48] A. Bochkovskiy, C.-Y. Wang, and H.-Y. M. Liao, "YOLOv4: Optimal Speed and Accuracy of Object Detection," pp. 2–7.
- [49] C.-Y. Wang, A. Bochkovskiy, and H.-Y. M. Liao, "YOLOv7: Trainable bag-of-freebies sets new state-of-the-art for real-time object detectors," pp. 1–15, 2022.
- [50] U. Glenn Jocher, "Yolov5." <https://github.com/ultralytics/yolov5>, jun 2020.
- [51] V. A. d. Meituan, "Yolov6." <https://github.com/meituan/YOLOv6>, jun 2020.
- [52] W. Yuan, "Accuracy Comparison of YOLOv7 and YOLOv4 Regarding Image Annotation Quality for Apple Flower Bud Classification," *AgriEngineering*, vol. 5, no. 1, pp. 413–424, 2023.
- [53] D. Thuan, "Evolution of Yolo Algorithm and Yolov5: the State-of-the-Art Object Detection Algorithm," p. 61, 2021.
- [54] Z. Zhang, T. He, H. Zhang, Z. Zhang, J. Xie, and M. Li, "Bag of Freebies for Training Object Detection Neural Networks," 2019.
- [55] M. de Ambiente, *CAMBIO CLIMATICO DE LA REPUBLICA DE PANAMA*. Ministerio de Ambiente, 2021.
- [56] Autoridad Nacional del Ambiente, *Atlas Ambiental*. Editora NOVO Art S.App 25-28.
- [57] A. D. C. d. P. ACP, "Informe anual 2019," *Internet*, p. 114, 2019.
- [58] J. Maxima Uriarte, *Descripción general del clima*. Etecé.
- [59] E. N. El and E. D. E. Áreas, "Comparación De Imágenes Satelitales Sentinel 2 Y Landsat 8," no. October, pp. 1–10, 2013.
- [60] C. d. P. U. d. E. y. A. d. M. (MEEM), "Tránsitos Millones Tonelaje Neto CP / SUAB Toneladas Largas de Carga 2019," no. 2, p. 2019, 2019.
- [61] C. d. P. U. d. E. y. A. d. M. (MEEM), "Tránsitos Tonelaje Neto CP / SUAB Toneladas Largas de Carga 2020," no. 2, p. 2020, 2020.
- [62] U.S. Geological Survey, "Sentinel-2 data users handbook," *Nasa*, vol. 8, no. June, p. 97, 2016.
- [63] M. Main-Knorn, B. Pflug, J. Louis, V. Debaecker, U. Müller-Wilm, and F. Gascon, "Sen2Cor for Sentinel-2," no. October, p. 3, 2017.
- [64] G. Hajduch, M. Bourbigot, H. Johnsen, and R. Piantanida, "Sentinel-1," 2021.
- [65] J. Redmon, "Darknet: Open source neural networks in c." [http://pjreddie.](http://pjreddie.com/darknet/) [com/darknet/](http://pjreddie.com/darknet/), 2013-2016.
- [66] J. Cartucho, R. Ventura, and M. Veloso, "Robust object recognition through symbiotic deep learning in mobile robots," in *2018 IEEE/RSJ International Conference on Intelligent Robots and Systems (IROS)*, pp. 2336–2341, 2018.
- [67] A. R. Hanna, C. Rao, and T. Athanasiou, "Graphs in statistical analysis," *Key Topics in Surgical Research and Methodology*, vol. 27, no. 1, pp. 441–475, 2010.

# ANEXOS A

## Información complementaria de Materiales y Métodos

## A.1. Software

En las etapas del flujo de la investigación se emplearon los siguientes programas para el desarrollo de las tareas:

- **PyCharm** es un entorno de desarrollo integrado (IDE) de Python dedicado a proporcionar herramientas esenciales estrechamente integradas para crear un entorno rentable para Python, desarrollo web y ciencia de datos.
- Sentinel Application Platform [\(SNAP\)](#page-15-0) es un programa gratuito proporcionado por la Agencia Espacial Europea para procesar y analizar imágenes satelitales de la flota de satélites Sentinel. Contiene una serie de herramientas específicas, denominadas Sentinel Toolbox, para trabajar con imágenes en función del modelo de satélite, ya sea imágenes de radar Sentinel 1 o Sentinel 2 e imágenes multiespectrales provenientes de misiones como Envisat, Landsat, MODIS o SPOT.
- LabelImg es una herramienta gráfica de anotación de imágenes. Está escrita en Python y utiliza Qt para su interfaz gráfica. Las anotaciones se guardan como archivos XML en formato PASCAL VOC, el formato utilizado por ImageNet. Además, también soporta los formatos YOLO y CreateML.
- QGIS es un Sistema de Información Geográfica de software libre y de código abierto para plataformas GNU/Linux, Unix, Mac OS, Microsoft Windows y Android.

## A.2. Requisitos instalación Darknet

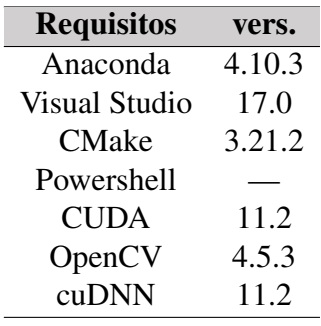

## Tabla A.1: Prerequisitos de instalación YOLO

## A.3. Requisitos y Pasos para ejecución de Entrenamiento con Darknet

Después de descargar el archivo de pesos llamado yolov4.conv.137, se copia en la carpeta *x64* dentro de *Darknet* y nos aseguramos de tener los siguientes archivos en esta:

Un archivo *.cfg* con nombre yolo-obj que contendrá las características de la red neuronal:

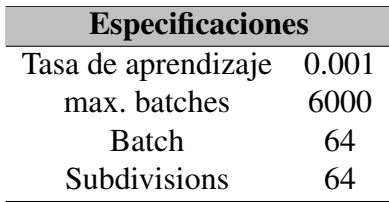

y las características de las imágenes de entrada:

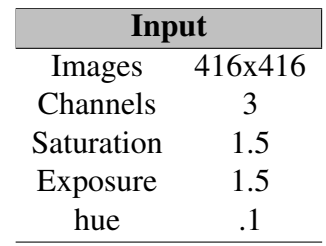

- Una carpeta de nombre *backup*
- Una carpeta de nombre *data*:
	- Un archivo tipo .NAMES con nombre *obj* que contiene los nombres de las clases utilizadas.
	- Un archivo tipo .DATA con nombre *obj* que contiene la cantidad de clases, la localización de los archivos .txt de entrenamiento, validación y nombre de clases (obj.NAMES) y la ubicación de los backups para pesos al entrenar.
- Un archivo tipo .txt con nombre *train* que contiene la ubicación de los archivos para entrenamiento.
- Un archivo tipo .txt con nombre *valid* que contiene la ubicación de los archivos para validación.
- Una carpeta con nombre *obj* que contenga todas las imágenes JPG de la base de datos con sus respectivos archivos de etiquetado. Se reparten a una razón de 90:10, 90% para entrenamiento y 10% para validación (código en anexo).

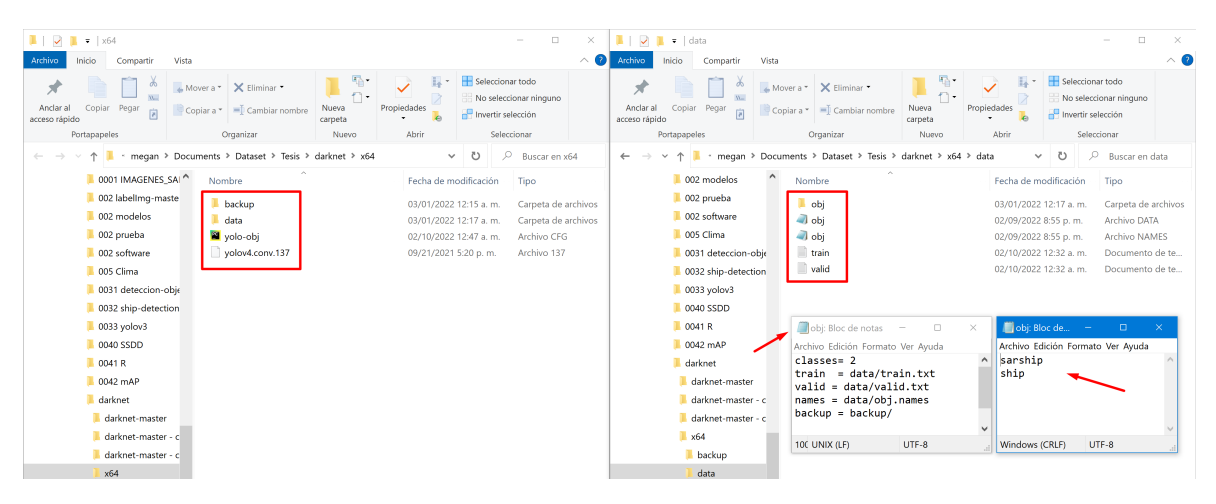

Figura A.1: Archivos en carpeta darknet

Abriendo una terminal se siguen los siguientes comandos:

- 1. conda activate opencv: Este comando activa el entorno preparado para usar el modelo.
- 2. cd Carpeta de x64 en *Darknet*: Con este seleccionamos la carpeta donde tenemos los archivos anteriormente enlistados.
- 3. darknet.exe detector train data/obj.data yolo-obj.cfg yolov4.conv.137 -map

El comando para empezar el entrenamiento esta compuesto por:

- *darknet.exe*: es el ejecutable que obtenemos cuando construimos el código fuente. Usando este ejecutable podemos realizar directamente la detección de objetos en una imagen, vídeo, cámara o flujo de vídeo en red.
- *detector*: indica que se va a detectar objetos en una imagen.
- *train*: indica que se va a entrenar el modelo de machine learning
- *data/obj.data*: ubicación de los patrones de entrenamiento.
- *yolo-obj.cfg*: archivo de configuración del modelo
- *yolov4.conv.137*: pesos descargados del modelo pre-entrenado.
- *-map*: entrenamiento con mAP (mean average precisions) calculado para cada 4 Epochs.

## A.4. Comando para ejecutar la detección

*darknet*.*exe detector test data*/*ob j*.*data* yolo-obj.cfg *backup*/yolo-obj\_best.weights  $-thresh\ 0,25$   $-dont\$  *show*  $\lt data/new\_train.txt$  > *result .txt* (A.1)

- *darknet.ex*: es el ejecutable que obtenemos cuando construimos el código fuente.
- *detector*: indica que se va a detectar objetos en una imagen.
- *test*: indica que se va a entrenar el modelo de machine learning
- *data/obj.data*: ubicación de los patrones de entrenamiento.
- *yolo-obj.cfg*: archivo de configuración del modelo
- *backup/yolo-obj\_best.weights*: mejores pesos obtenidos del entrenamiento.
- *data/new train.txt*: ubicación del archivo de texto que contiene las imágenes para la detección.
- *result.txt*: Guarda el resultado de la detección en un archivo de texto con formato YO-LO.

## A.5. Separación de resultados del modelo

Lo modificaremos al formato que se muestra en la Cuadro [A.2.](#page-114-0)

```
Formato Actual Nuevo Formato
<Clase><X_centro><Y_centro><ancho><alto> <Clase><Izquierda><Arriba><Derecha><Abajo>
```
Tabla A.2: Modificación de formato de anotación

El archivo de texto que genera la detección en el modelo debe ser segmentado siguiendo la secuencia (Figura [A.2\)](#page-114-1).

<span id="page-114-1"></span>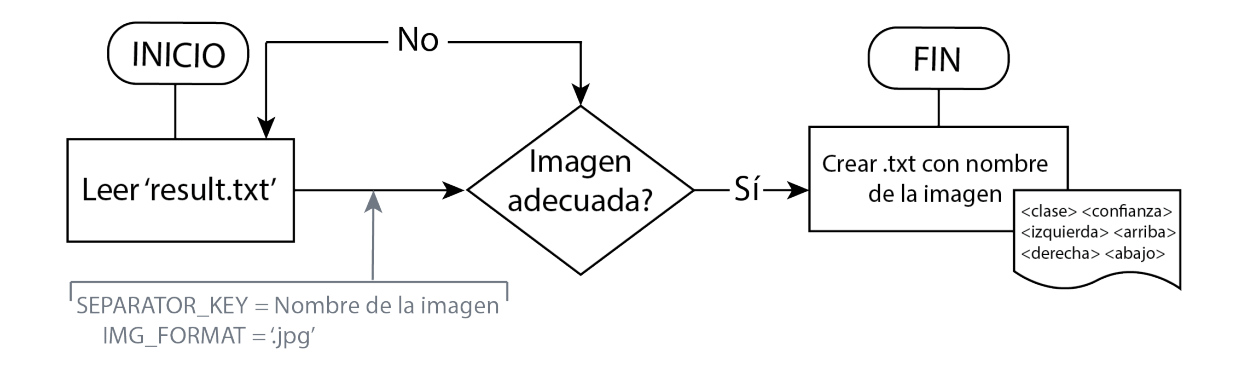

Figura A.2: Secuencia lógica para segmentar resultado de detección

## A.6. Determinación de coordenadas en Crop de imágen

primero se multiplican cada una de las características de la etiqueta (x,y,ancho y alto) por el ancho o el alto de la Imagen Completa, de esta forma se revierte la normalización. Se usa *PC* para referirnos a las coordenadas centrales de la imagen; *sn*, cuando es un dígito sin normalizar;y *nor*, cuando es un dígito normalizado.

> $x_{\text{PCsn}} = x_{\text{nor}} * W_{\text{Image}}$  Completa *y*PCsn = *y*nor ∗*H*Imagen Completa  $W_{\text{sn}} = W_{\text{nor}} * W_{\text{Image}}$  Completa  $H_{\text{sn}} = H_{\text{nor}} * H_{\text{Image}}$  Completa

Luego, hay que buscar las coordenadas de la caja delimitadora del punto central, pasando de tener una coordenada central a coordenadas de esquina superior izquierda y esquina inferior derecha. En este caso cuando se hable de una coordenada en la izquierda se agrega una *i*; en caso de ser una a la derecha se agrega un *d*.

$$
xi = x_{\text{PCsn}} - \frac{W_{\text{sn}}}{2}
$$

$$
yi = y_{\text{PCsn}} - \frac{H_{\text{sn}}}{2}
$$

$$
xd = x_{\text{PCsn}} + \frac{W_{\text{sn}}}{2}
$$

$$
yd = y_{\text{PCsn}} + \frac{H_{\text{sn}}}{2}
$$

Con esto listo, se hace una secuencia lógica, utilizando las coordenadas de esquina superior izquierda y esquina inferior derecha del Crop dentro de la Imagen Completa para crear un borde, si existe alguna coordenada de la caja delimitadora fuera de ese borde, entonces esa etiqueta no será puesta para ese Crop.

> $xic_{\text{crop}} \leq xic_{\text{diqueta}} \leq xdc_{\text{crop}}$  $yic_{\text{crop}} \leq yic_{\text{dip}} \leq ydc_{\text{crop}}$  $xic_{\text{crop}} \leq xd_{\text{etiqueta}} \leq xdc_{\text{crop}}$  $yic_{\text{crop}} \leq yd_{\text{etiqueta}} \leq ydc_{\text{crop}}$

De esta manera se determina qué etiqueta de la Imagen Completa recae en cada Crop. Se normaliza cada coordenada en función del tamaño del CROP. Se utiliza *PCn* para referirnos al normalizado.

 $x_{\text{PConor CROP}} = x_{\text{PCsn}} * W_{\text{CROP}}$  $y_{PConor \text{ CROP}} = y_{PCsn} * H_{CROP}$  $W_{\text{nor}} = W_{\text{sn}} * W_{\text{CROP}}$  $H_{\text{nor CROP}} = H_{\text{sn}} * H_{\text{CROP}}$ 

## A.7. Transformación del formato

Se hace uso del programa Image Magick para pasar de formato TIF a formato JPG.

- Imágenes Ópticas: *magick convert '\*.tif' -set filename:base '%[basename]' -compress Lossless '%[filename:base].jpg'*
- Imágenes SAR: *magick convert '\*.tif' -set filename:base '%[basename]' -colorspace sRGB -type truecolor -compress Lossless '%[filename:base].jpg'*

El comando *convert* como lo dice su nombre es para especificar el tipo de conversión, en este caso de TIF a JPG.

La parte de -set filename:base '%[basename]' y '%[filename:base].jpg' primero trabaja con todas las imágenes de una carpeta y utiliza el mismo nombre de entrada como el de salida solo cambiando el formato.

Por último -compress Lossless para las ópticas reduce el tamaño sin perder características y -colorspace sRGB -type truecolor para las SAR, permite imágenes RGB en escala de grises (cuando se convierte una matriz en escala de grises a RGB, a los colores falsos se les asignan los niveles de intensidad de la imagen.).

Resultando un conjunto de datos con imágenes etiquetadas, recortadas al tamaño deseado, en formato 'JPG'.

# ANEXOS B

## Código en Python para creación de conjunto de datos

## B.1. Script

Listing B.1: Python

from PIL import Image, ImageSequence import glob import os import shutil from random import sample def crop\_tif(in\_img,out\_img,p,i,folder): #Definicion de ubicacion de imagenes y caracteristicas del CROP image\_path = in\_img  $s = out$  ima  $s1 = out\_txt$ base = str(os.path.basename(image\_path)) im = Image.open(image\_path) width, height = im.size z=0 for y in range(i,height,p): for x in range(i,width,p): # Coordenadas de los CROPS x1 = x-i y1 = y-i z+=1  $base2 = base[-4]$ # Recorte de crops name\_crop = s + base2 + '\_c\_' + str(z) cropped\_ims = ImageSequence.all\_frames(im, lambda im\_frame: im\_frame.crop((x1,y1,x,y))) cropped\_ims[0].save(name\_crop + '.tif', save\_all= True, append\_images=cropped\_ims[1:]) # Anotacion de informacion de CROPS en archivo txt<br>txt20 = folder[:-1]+/ataset\_crops.txt/<br>txt20 = folder[:-1]+ /new\_train.txt/<br>with open(txt0, "a") as f0:<br>with open(txt0, "a") as f20:<br>f0.write (base2 + '\_c\_' + str(z) + '' # Lectura de archivos de etiquetas por imagen txt = image\_path[:-4] + '.txt' txt1 = name\_crop + '.txt' with open(txt, "r") as f:

# Iteracion por linea en archivo de etiquetas for line in f:

```
# Coordenadas y dimensiones de punto central en
imagen real sin normalizar
xp = float(line[2:10]) * width
yp = float(line[11:19]) * height
wp = float(line[20:28]) * width
hp = float(line[29:]) * height
# Coordenadas y dimensiones de esquina superior
        izquierda e inferior derecha de punto en
        imagen real
xi = xp - (wp / 2)
yi = yp - (hp / 2)
xd = xp + (wp / 2)
yd = yp + (hp / 2)
      Determinacion de inclusion
if (x1 \leq x1 \leq x) and (x1 \leq x1 \leq x) and (y1 \leq y1<= y) and (y1 <= yd <= y):
# Si existe inclusion - creacion de archivo de
etiquetado de CROP
with open(txt1, "a") as f2:
    Coordenadas y dimensiones de punto central
normalizado en CROP
xc = (xp - x1)/i
yc = (yp - y1)/i
wc = wp/i
hc = hp/i#Clase
l = 0 #es una sola 'ship'
#A notacion de informacion de etiquetado en .txt de
          CROP
f2.write(str(l) + ' ')
f2.write(('{0:.6f}'.format(xc)) + ' ')
f2.write(('{0:.6f}'.format(yc)) + ' ')
f2.write(('{0:.6f}'.format(wc)) + ' ')
f2.write(('{0:.6f}'.format(hc)) + '\n')
#
        #####################################################################################################################
################################# OPERACIONES PARA
         CREACION DE DATASET
###############################################
#
        #####################################################################################################################
    Creacion crops de prueba mensual
#out_train = "C:/Users/megan/Documents/Dataset/Tesis
/0001 IMAGENES_OPTICO/00 DATASET/PPL/"
out_train = "C:/Users/megan/Documents/Dataset/Tesis
       /0001 IMAGENES_SAR/DATASET/01ENE/"
type = ".tif"
for file in glob.glob(out train+'*'+type):
           in\_img = file# Folder para los Crops
            out_imgc = 'C:/Users/megan/Documents/Dataset
/Tesis/0042 mAP/mAP_SAR/input/images/
                    PPL/1210DIC/'
            out txt = 'C:/Users/megan/Documents/Dataset/
                     Tesis/0042 mAP/mAP_SAR/input/ground-
truth/PPL/1210DIC/'
            # Caracteristicas de los crops
p = 20 # Traslape entre CROP (test1: 450,
test2:400, test3: 116)
i = 416 # tamano en pixeles de CROP (
            test1:500, test2:640, test3: 416)
crop_tif(in_img, out_imgc, p, i, (out_train+
                    ' *'))
# PASO 2 ######## Contar
cuantas Imagenes con y sin Txt hay ########
out_img0 = out_imgc
out_img1 = out_img0 + '*'
con txt = 0sin\_txt = 0for file in glob.glob(out_img1 + type):
atxt = \text{file}\text{f}\text{left}\text{left}\text{left}\text{right}\text{right}if os.path.exists(atxt) is False:
sin txt += 1
else:
con\_txt += 1total tif = sin txt + con txt
# PASO 3 ######## Mover Crops
         TIF sin .Txt a otra carpeta de ser necesario
########
```

```
if sin_txt > con_txt:
```
# Creacion de carpeta para imagenes sin .txt destination = out\_img0 + 'sin' #destination = out\_imgc + 'sin' os.makedirs(destination, exist\_ok=True)

Mover CROPS TIF sin txt a otra carpeta for file in glob.glob(out\_img1+type): atxt = file[:-4] + '.txt' if os.path.exists(atxt) is False: shutil.move(file, destination)

# Eliminar random exceso de imagenes sin etiqueta

files = os.listdir(destination) num = sin\_txt - con\_txt #numero de Tif a eliminar for file in sample(files,num): os.remove(destination + '/' + file)

# Crear .txt de TIF sin etiquetas out\_img2 = destination + '/\*' for file in glob.glob(out\_img2 + type): atxt = file[:-4] + '.txt' fw = open(atxt, "w") fw.close()

# Devolver a folder original y borrar for file in glob.glob(out\_img2): shutil.move(file, out\_img0) #shutil.move(file, out\_imgc)

try: os.rmdir(destination) except OSError as e: print(f"Error:{e.strerror}") else:<br>for file in glob.glob(out\_img1 + type):<br>atxt = file[:-4] + '.txt'<br>if os.path.exists(atxt) is False:<br>fw = open(atxt, "w")<br>fw.close()

for file in glob.glob(out\_img1): if '.txt' in file: shutil.move(file, out\_txt)

#=============================== # end of user options #===============================

# ANEXOS C

## Código en GEE para descarga de imágenes ópticas

## C.1. Script2

// ---------------- IMAGENES -------

### Listing C.1: GEE

// COLON 17PPL Y 17PPK //var tiles = ['17PPK','17PPL'] // Panama var tiles = ['17PPL'] // Panama // ---------------- Buscar collecion de imagenes ------ var image1 = ee.ImageCollection("COPERNICUS/S2\_SR") //var image1 = ee.ImageCollection("COPERNICUS/S2") //.filter(ee.Filter.lt("CLOUDY\_PIXEL\_PERCENTAGE",50) )<br>
.filter(ee.Filter.inList('MGRS\_TILE',tiles))<br>
.filterDate('2019-01-01','2019-12-31') // verificar<br>
rango de fecha por mes<br>
.sort('system:time\_start');<br>
var count = image1.size() print(count) // cantidad de imagenes // ---------------- Verificacion de fechas // put all dates in a list var dates = ee.List(image1.aggregate\_array("system: time\_start")) .map(function(d) { return ee.Date(d)}); // print a list with dates print(dates); var cloud = ee.List(image1.aggregate\_array(" CLOUDY\_PIXEL\_PERCENTAGE")) .map(function(d) { return ee.Number(d) });<br>// print a list with dates<br>print(cloud); // Lista de Imagenes var listOfImages = image1.toList(image1.size()); print(listOfImages) // var img0 = ee.Image(listOfImages.get(0)); // var img1 = ee.Image(listOfImages.get(1)); // var img2 = ee.Image(listOfImages.get(2)); // var img3 = ee.Image(listOfImages.get(3)); // var img4 = ee.Image(listOfImages.get(4)); // var imgs = collaboration  $\frac{1}{2}$  (listOfImages.get(5)); // var img6 = ee.Image(listOfImages.get(6));<br>// var img7 = ee.Image(listOfImages.get(7));<br>// var img8 = ee.Image(listOfImages.get(8));<br>// var img9 = ee.Image(listOfImages.get(8));<br>// var img10 = ee.Image(listOfImages.get(1 // var img11 = ee.Image(listOfImages.get(11)); // var  $img12 = ee.name(listOfImages.get(12));$ 

// var img13 = ee.Image(listOfImages.get(13)); // var img14 = ee.Image(listOfImages.get(14)); // var img15 = ee.Image(listOfImages.get(15)); // var img16 = ee.Image(listOfImages.get(16));  $\frac{1}{2}$  var img17 = ee. Image(listOfImages.get(17)); // var img18 = ee.Image(listOfImages.get(18)); // var img19 = ee.Image(listOfImages.get(19)); // var img20 = ee.Image(listOfImages.get(20)); // var img21 = ee.Image(listOfImages.get(21)); // var img22 = ee.Image(listOfImages.get(22)); // var img23 = ee.Image(listOfImages.get(23)); // var img24 = ee.Image(listOfImages.get(24)); // var img25 = ee.Image(listOfImages.get(25)); // var img26 = ee.Image(listOfImages.get(26)); // var img27 = ee.Image(listOfImages.get(27)); // var img28 = ee.Image(listOfImages.get(28)); // var img29 = ee.Image(listOfImages.get(29)); // var img30 = ee.Image(listOfImages.get(30)); // var img31 = ee.Image(listOfImages.get(31)); // var img32 = ee.Image(listOfImages.get(32)); // var img33 = ee.Image(listOfImages.get(33)); // var img34 = ee.Image(listOfImages.get(34)); // var img35 = ee.Image(listOfImages.get(35)); // // ------ Subir Imagenes al Mapa interactivo // var landsat\_vis1 = {'bands': ['B4', 'B3', 'B2'], 'min': 0, 'max': 3000} // Map.addLayer(img0, landsat\_vis1, "Image0") // Map.addLayer(img1, landsat\_vis1, "Image1") // Map.addLayer(img2, landsat\_vis1, "Image2") // Map.addLayer(img3, landsat\_vis1, "Image3") // Map.addLayer(img4, landsat\_vis1, "Image4") // Map.addLayer(img5, landsat\_vis1, "Image5") // Map.addLayer(img6, landsat\_vis1, "Image6") // Map.addLayer(img7, landsat\_vis1, "Image7") // Map.addLayer(img8, landsat\_vis1, "Image8") // Map.addLayer(img9, landsat\_vis1, "Image9") // Map.addLayer(img10, landsat\_vis1, "Image10") // Map.addLayer(img11, landsat\_vis1, "Image11") // Map.addLayer(img12, landsat\_vis1, "Image12") // Map.addLayer(img13, landsat\_vis1, "Image13") // Map.addLayer(img14, landsat\_vis1, "Image14") // Map.addLayer(img15, landsat\_vis1, "Image15") // Map.addLayer(img16, landsat\_vis1, "Image16") // Map.addLayer(img17, landsat\_vis1, "Image17") // Map.addLayer(img18, landsat\_vis1, "Image18") // Map.addLayer(img19, landsat\_vis1, "Image19") // Map.addLayer(img20, landsat\_vis1, "Image20") // Map.addLayer(img21, landsat\_vis1, "Image21") // Map.addLayer(img22, landsat\_vis1, "Image22") // Map.addLayer(img23, landsat\_vis1, "Image23") // Map.addLayer(img24, landsat\_vis1, "Image24") // Map.addLayer(img25, landsat\_vis1, "Image25") -- Seleccion de imagen a descargar // // ---------- S<br>// var des1 = img2 // var des2 = img1 // var des3 = img1 // var des4 = img1 // var des5 = img1 // var imagen1 = des1.select(['B4', 'B3', 'B2']). visualize({bands: ['B4', 'B3', 'B2'], max: 2500}) // var imagen2 = des2.select(['B4', 'B3', 'B2']). visualize({bands: ['B4', 'B3', 'B2'], max: 2500}) // var imagen3 = des3.select(['B4', 'B3', 'B2']). visualize({bands: ['B4', 'B3', 'B2'], max: 2500}) // var imagen4 = des4.select(['B4', 'B3', 'B2']). visualize({bands: ['B4', 'B3', 'B2'], max: 2500}) // var imagen5 = des5.select(['B4', 'B3', 'B2']). visualize({bands: ['B4', 'B3', 'B2'], max: 2500}) // var  $name_1 = ee \cdot String(deg \cdot get('PRODUCT TD'))$ : // var name\_2 = ee.String(des2.get('PRODUCT\_ID')); // var name\_3 = ee.String(des3.get('PRODUCT\_ID')); // var name\_4 = ee.String(des4.get('PRODUCT\_ID')); // var name\_5 = ee.String(des5.get('PRODUCT\_ID')); // name  $1 =$  name  $1.getInfo()$ // name\_2 = name\_2.getInfo() // name\_3 = name\_3.getInfo() // name\_4 = name\_4.getInfo() // name\_5 = name\_5.getInfo() // // DESCARGAR IMAGEN // Export.image.toDrive({ // image: imagen1,<br>// description: na<br>// scale: 10, // description: name\_1, // scale: 10, // folder:'TESIS', // region: geometry2 // });

- 
- // Export.image.toDrive({<br>
// image: imagen2,<br>
// description: name\_2,<br>
// scale: 10,<br>
// folder:'TESIS',<br>
// region: geometry<br>
// });
	-
	-
- 
- // Export.image.toDrive({<br>
// image: imagen3,<br>
// description: name\_3,<br>
// scale: 10,<br>
// folder:'TESIS',<br>
// region: geometry<br>
// });
	-
	-
	-
	-
- 
- // Export.image.toDrive({<br>
// image: imagen4,<br>
// description: name\_4,<br>
// scale: 10,<br>
// folder:'TESIS',<br>
// region: geometry2<br>
// });
	-
	- -
		-
	-
- // Export.image.toDrive({<br>
// image: imagen5,<br>
// description: name\_5,<br>
// scale: 10,<br>
// folder:'TESIS',<br>
// region: geometry2<br>
// });
	-
	-
	-
	-
- // var shp = ee.FeatureCollection(table) // Map.addLayer(shp, {}, "shp")

107

# ANEXOS D

# Tablas de Datos Climáticos Diarios

Productos intermedios generados que complementan y respaldan resultados.

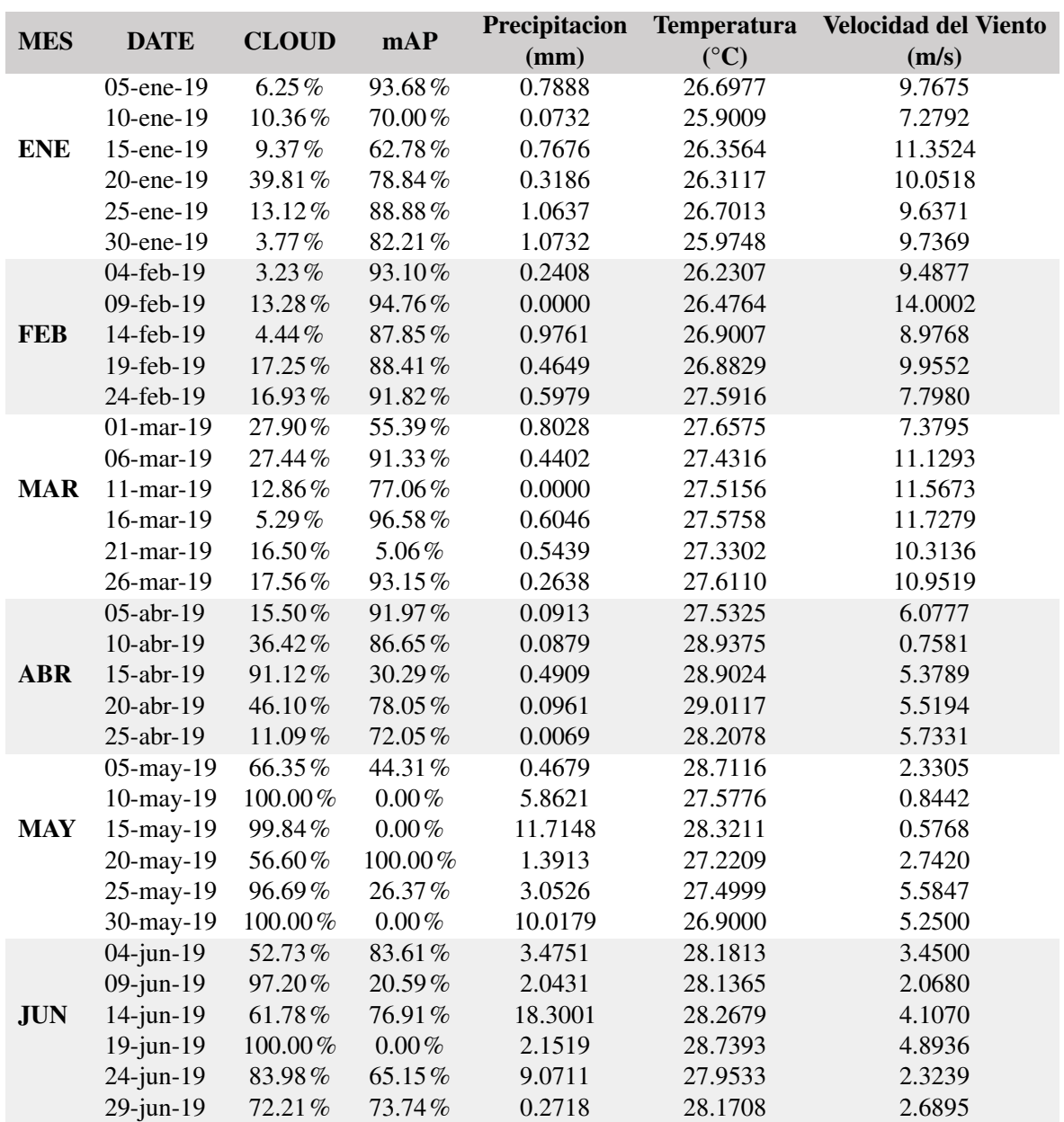

## D TABLAS DE DATOS CLIMÁTICOS DIARIOS

| <b>MES</b> | <b>DATE</b>     | <b>CLOUD</b> | mAP        | Precipitacion<br>(mm) | <b>Temperatura</b><br>$({}^{\circ}C)$ | <b>Velocidad del Viento</b><br>(m/s) |
|------------|-----------------|--------------|------------|-----------------------|---------------------------------------|--------------------------------------|
| JUL        | $04$ -jul-19    | 34.39%       | 94.95%     | 0.1089                | 27.6573                               | 6.5979                               |
|            | $09$ -jul-19    | 100.00%      | $0.00\,\%$ | 12.6275               | 26.6491                               | 2.4881                               |
|            | $14$ -jul- $19$ | 99.98%       | 4.73%      | 10.1327               | 27.5845                               | 5.1321                               |
|            | $19$ -jul- $19$ | 65.92%       | 62.91%     | 23.9602               | 27.8634                               | 3.4436                               |
|            | $24$ -jul-19    | 88.89%       | 10.48%     | 7.2489                | 27.4066                               | 2.5537                               |
|            | $29$ -jul-19    | 60.46%       | 98.17%     | 0.0374                | 27.5285                               | 7.4746                               |
| <b>AGO</b> | 08-ago-19       | 8.84%        | 94.14%     | 0.6286                | 27.4931                               | 2.5326                               |
|            | 13-ago-19       | 53.45%       | 58.98%     | 6.7838                | 28.1540                               | 6.0382                               |
|            | 18-ago-19       | 21.35%       | 80.18%     | 0.2057                | 27.5763                               | 3.4522                               |
|            | 23-ago-19       | 78.51%       | 75.65%     | 0.0229                | 28.0247                               | 4.6586                               |
| <b>SEP</b> | $02$ -sep-19    | 98.82%       | 84.68%     | 9.4196                | 27.8682                               | 5.2162                               |
|            | $07$ -sep-19    | 97.85%       | $3.04\%$   | 7.9351                | 27.6379                               | 2.5730                               |
|            | $17$ -sep- $19$ | 50.69%       | 95.30%     | 0.4374                | 27.6496                               | 2.3199                               |
|            | 22-sep-19       | 74.31%       | 72.48%     | 10.5658               | 26.7425                               | 2.1318                               |
|            | $27$ -sep-19    | 67.07%       | 83.00%     | 6.4108                | 26.8608                               | 5.7273                               |
| <b>OCT</b> | $02$ -oct-19    | 100.00%      | 61.07%     | 0.6032                | 26.4458                               | 5.4643                               |
|            | $07$ -oct-19    | 97.14%       | 62.42%     | 0.0787                | 26.8063                               | 3.0049                               |
|            | $12$ -oct- $19$ | 74.35%       | $0.00\%$   | 10.4844               | 26.5994                               | 4.5751                               |
|            | $22$ -oct-19    | 95.44%       | $0.00\,\%$ | 19.5062               | 26.8612                               | 2.5266                               |
|            | $27$ -oct-19    | 25.76%       | 83.88%     | 4.0530                | 27.7230                               | 1.6831                               |
| <b>NOV</b> | $06$ -nov-19    | 93.60%       | $0.00\,\%$ | 1.3439                | 27.5310                               | 4.4459                               |
|            | $11$ -nov- $19$ | 76.55%       | $0.00\,\%$ | 11.2393               | 26.9976                               | 3.0951                               |
|            | $16$ -nov- $19$ | 68.95%       | 91.31%     | 0.7345                | 27.0071                               | 1.9457                               |
|            | $21 - nov - 19$ | $6.69\%$     | 97.06%     | 0.3867                | 27.0477                               | 5.8857                               |
|            | $26$ -nov-19    | 24.67%       | 92.82%     | 0.1697                | 28.1420                               | 6.7883                               |
| <b>DIC</b> | $01$ -dic-19    | 8.51%        | 92.30%     | 1.5771                | 27.2658                               | 5.9026                               |
|            | 11-dic-19       | 86.55%       | 18.49%     | 13.2328               | 27.2587                               | 5.1510                               |
|            | 16-dic-19       | 29.19%       | 94.91%     | 1.7465                | 27.4836                               | 6.6706                               |
|            | 21-dic-19       | 70.71%       | 80.97%     | 0.7393                | 27.8866                               | 8.2012                               |
|            | 26-dic-19       | 85.50%       | 1.83%      | 1.8650                | 27.8533                               | 7.1115                               |

D TABLAS DE DATOS CLIMÁTICOS DIARIOS

Tabla D.1: Recopilación de datos climáticos y resultados de modelo de detección en imágenes ópticas Diarias - Ciudad de Panamá Datos recolectados de base de datos "Giovanni"de la NASA

## D TABLAS DE DATOS CLIMÁTICOS DIARIOS

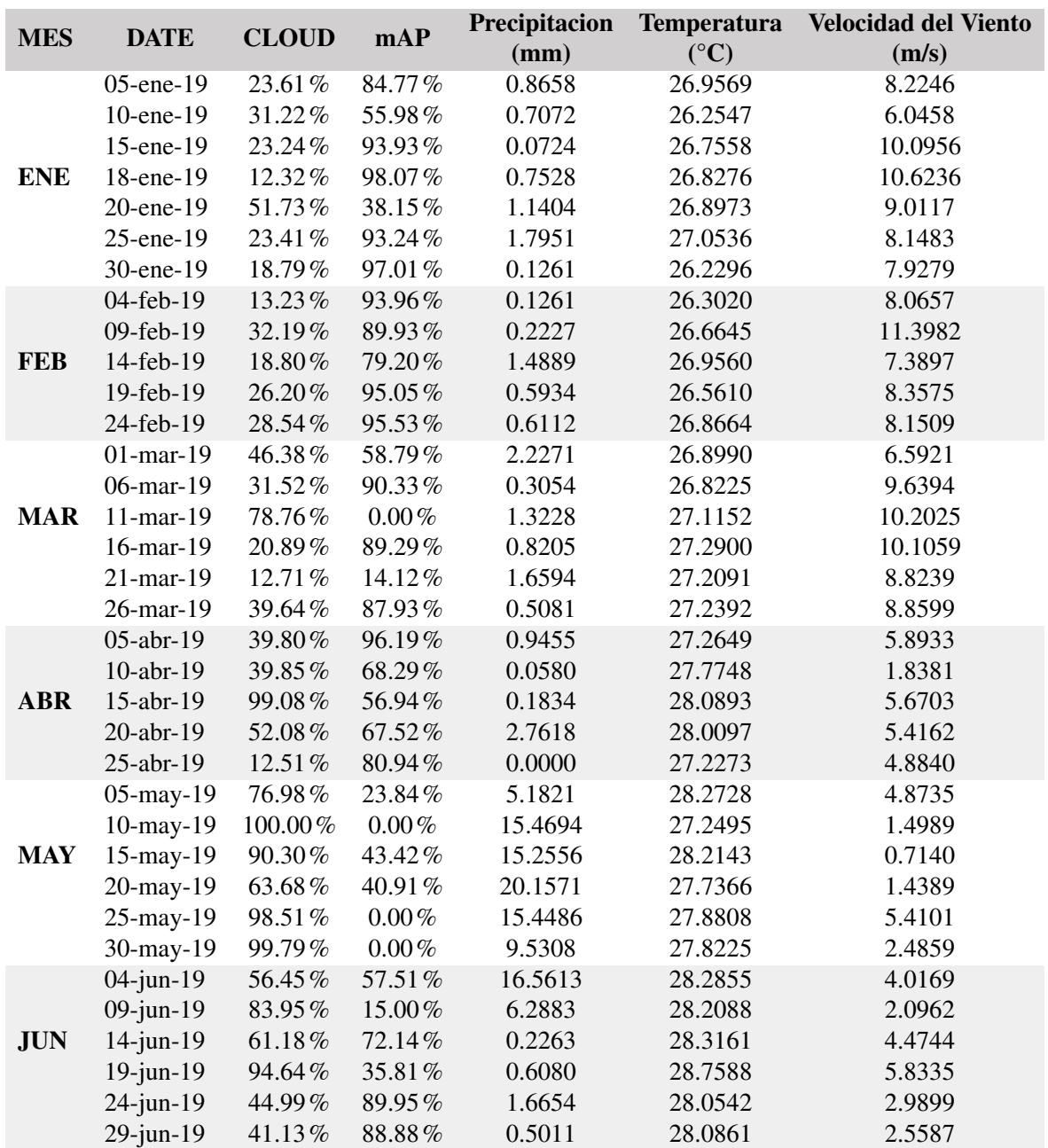

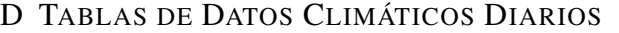

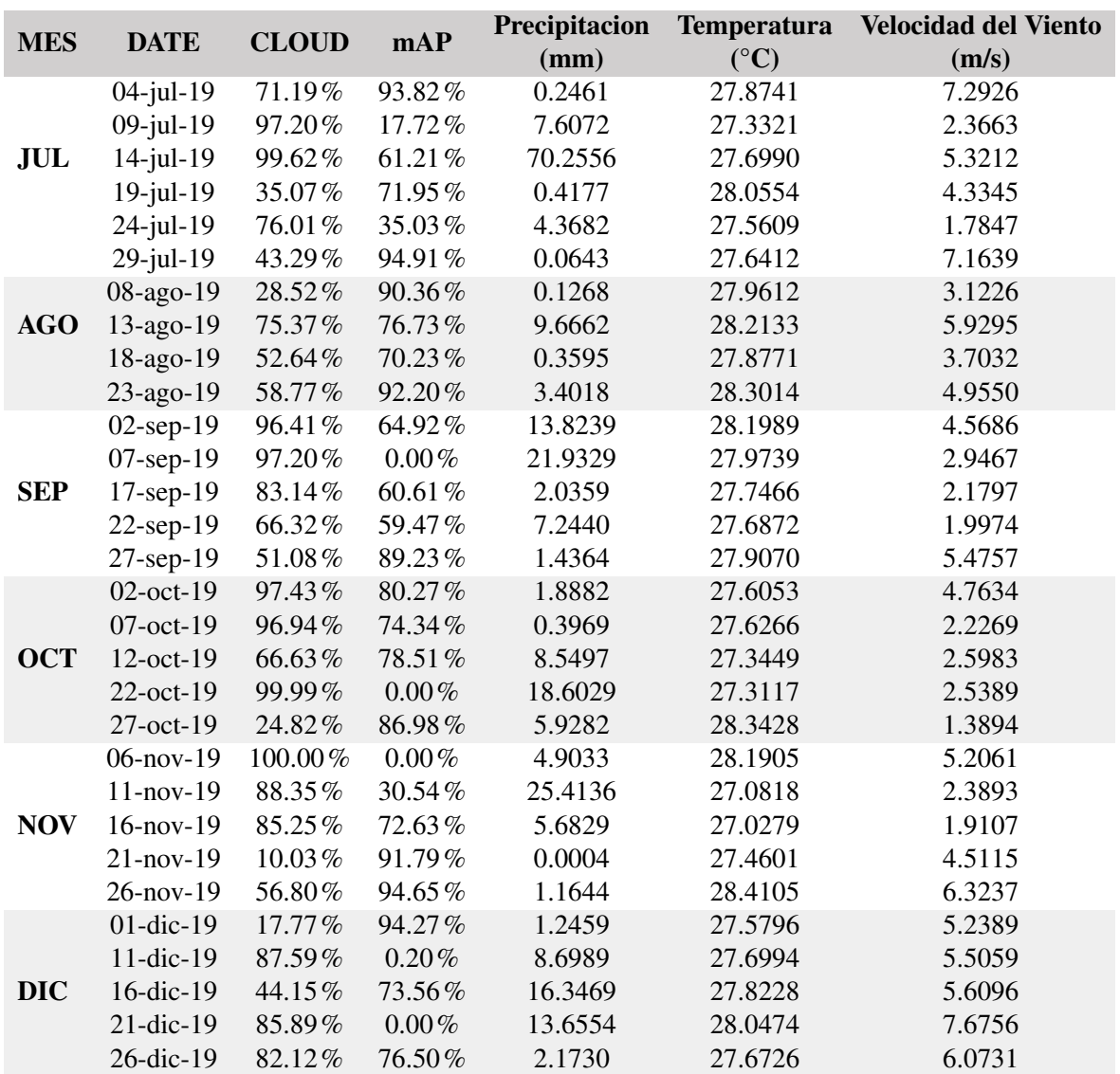

Tabla D.2: Recopilación de datos climáticos y resultados de modelo de detección en imágenes ópticas Diarias - Colón Datos recolectados de base de datos "Giovanni"de la **NASA** 

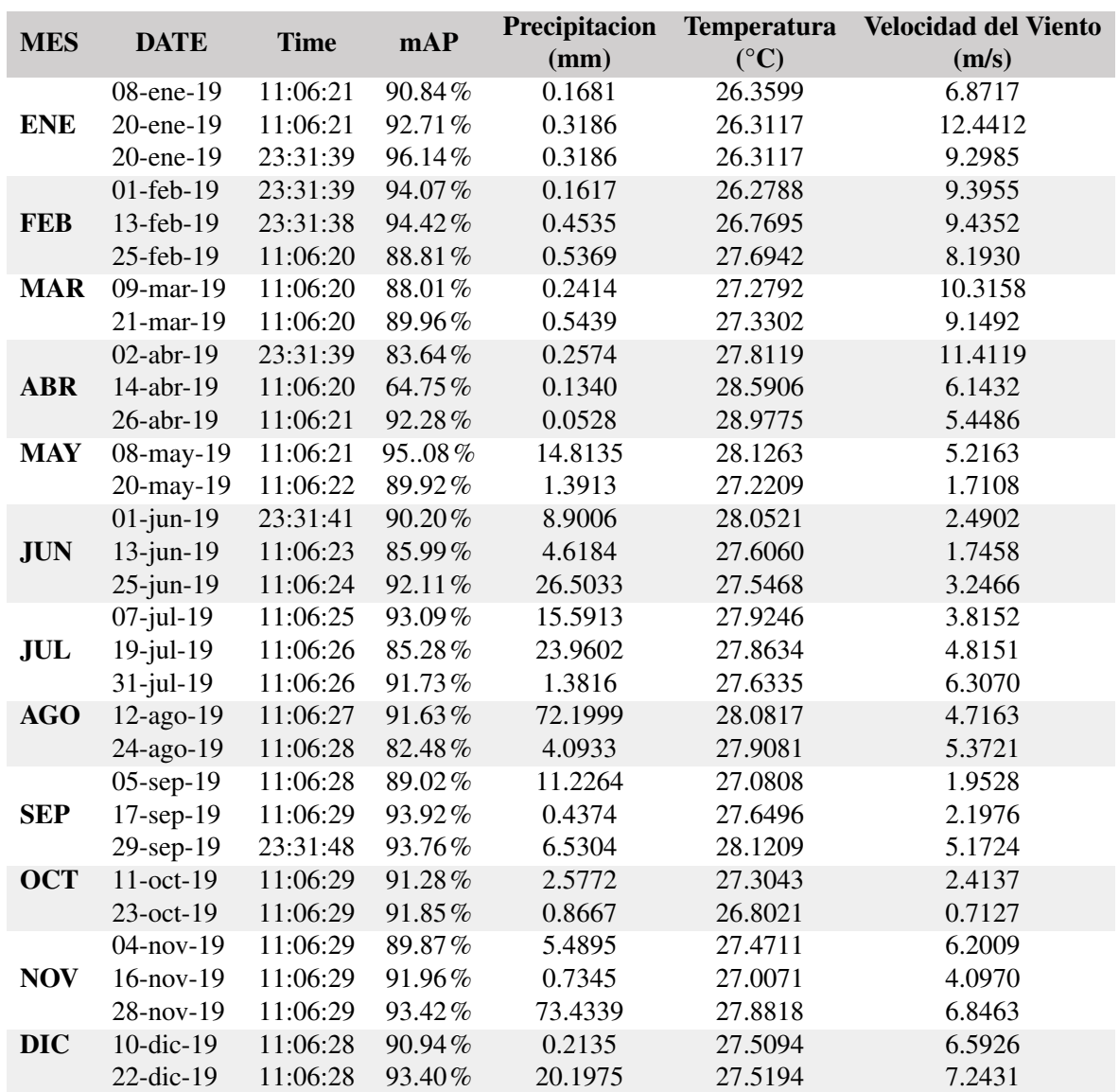

## D TABLAS DE DATOS CLIMÁTICOS DIARIOS

Tabla D.3: Recopilación de datos climáticos y resultados de modelo de detección en imágenes SAR Diarias - Ciudad de Panamá recolectados de base de datos "Giovanni"de la NASA

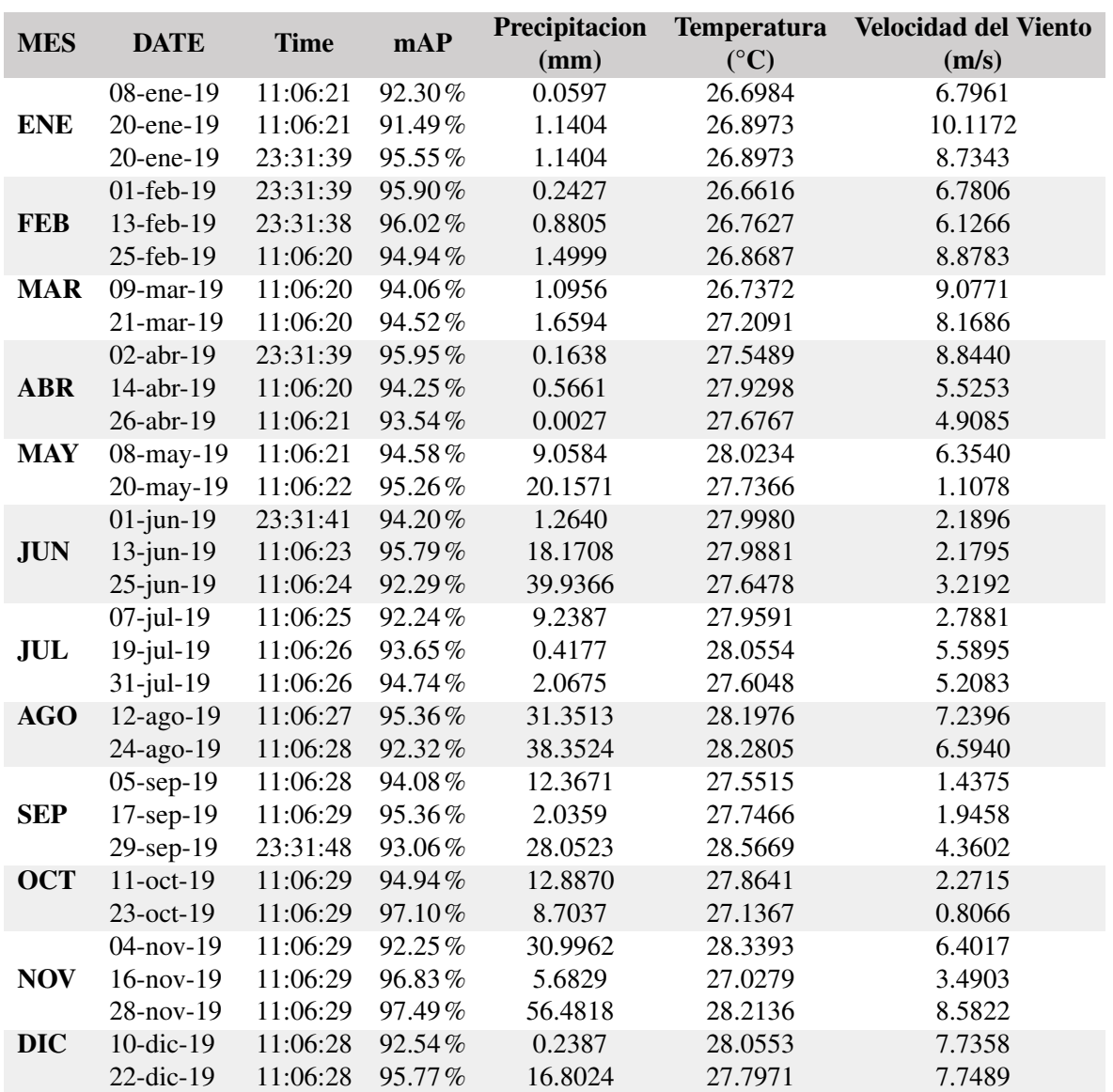

## D TABLAS DE DATOS CLIMÁTICOS DIARIOS

Tabla D.4: Recopilación de datos climáticos y resultados de modelo de detección en imágenes SAR Diarias - Colón recolectados de base de datos "Giovanni"de la NASA

# ANEXOS E

## Código en R para creación de tablas

## E.1. Script3

### Listing E.1: R - datos climáticos

##NUEVO SCRIPT PARA CALCULOS DE DATOS CLIMATICOS #ACTIVACION DE LIBRERIAS

install.packages("raster") install.packages("rgdal") install.packages('sf') install.packages('leaflet')

install.packages('tidyverse') install.packages('gtools') install.packages('rgeos')

#activar librerias<br>library('dplyr')<br>library("raster")<br>library("rgdal")<br>library('sf')<br>library('tidyverse')<br>library('tidyverse')<br>library('gtools')<br>library('gtools')

################PRECIPITACION ############################################# #ESTABLEZCO EL DIRECTORIO #setwd("~/Pasantia/Datos climaticos/Precipitacion") setwd("C:/Users/megan/Documents/Dataset/Tesis/005 Clima")

### ##Calculo el boxplot para cada media mensual

dev.off() plot.new() par(mar = c(4, 4, 4, 4) + 0.5)<br>
layout(rbind(1, 2), heights = c(10, 3))<br>
x <- c(0.5,1.5,2.5,3.5,4.5,5.5,6.5,7.5,8.5,9.5,10.5,11.5)<br>
x <- c(0.5,1.5,2.5,3.5,4.5,5.5,6.5,7.5,8.5,9.5,10.5,11.5)<br>
barplot(clima\$PrecipitacionCL, barplot(clima\$PrecipitacionCL,add = TRUE, col = 'lightblue') par(new = TRUE) plot(x,clima\$OPTmAPCL,type = "b", xlab="", ylab="",xaxt="n",<br>yaxt="n",xlim=c(0,12), pch = 21, bg = 'red', col = '<br>red',ylim = c(0, 100),axes=FALSE,ann=FALSE)<br>grid(nx=NA, ny = NULL)<br>axis(side=4) mtext("% mAP", side =  $4$ , line =  $3$ , col = 2)

##########################################

dev .off() plot .new() par(mar = c(4, 4,4,4)+ 0.5)<br>layout(rbind(1, 2), heights = c(10, 3))<br>x <- c(0.5,1.5,2.5,3.5,4.5,5.5,6.5,7.5,8.5,9.5,10.5,11.5) barplot(clima \$PrecipitacionCL, names.arg = clima \$MES,xlab=" Meses",ylab="Precipitacion (mm)" ,main="Precipitacion media mensual - Colon") grid(nx=13,ny=NA) barplot(clima \$PrecipitacionCL,add = TRUE, col = 'lightblue') par (new = TRUE) plot(x,clima\$SARmAPCL,type = "b", xlab="", ylab="", xaxt="n",<br>yaxt="n",xlim=c(0,12), pch = 21, bg = 'brown', col =  $'$ brown', ylim =  $c(80, 100)$ , axes=FALSE, ann=FALSE) grid(nx=NA, ny = NULL) axis(side=4) mtext("% mAP", side = 4, line = 3, col = 2)

### #####################################################

dev .off() plot .new() par(mar = c(4, 4,4,4)+ 0.5)<br>layout(rbind(1, 2), heights = c(10, 3))<br>x <- c(0.5,1.5,2.5,3.5,4.5,5.5,6.5,7.5,8.5,9.5,10.5,11.5)<br>barplot(clima\$PrecipitacionPT, names.arg = clima\$MES,xlab=" Meses",ylab="Precipitacion (mm)" ,main="Precipitacion media mensual - Panama") grid(nx=13,ny=NA) barplot(clima \$PrecipitacionPT,add = TRUE, col = 'lightblue') par (new = TRUE) plot(x,clima \$OPTmAPPT,type = "b", xlab="", ylab="",xaxt="n", yaxt="n",xlim=c(0,12), pch = 21, bg = 'red', col = '<br>red',ylim = c(0, 100),axes=FALSE,ann=FALSE)<br>grid(nx=NA, ny = NULL)<br>axis(side=4) mtext("% mAP", side =  $4$ , line =  $3$ , col = 2)

## ##########################################

dev .off() plot .new() par(mar = c(4, 4,4,4)+ 0.5) layout (rbind(1, 2), heights = c(10, 3)) x <- c(0.5,1.5,2.5,3.5,4.5,5.5,6.5,7.5,8.5,9.5,10.5,11.5) barplot(clima \$PrecipitacionPT, names.arg = clima \$MES,xlab=" Meses",ylab="Precipitacion (mm)" ,main="Precipitacion media mensual - Panama") grid(nx=13,ny=NA) barplot(clima \$PrecipitacionPT,add = TRUE, col = 'lightblue') par (new = TRUE) plot(x,clima\$SARmAPPT,type = "b", xlab="", ylab="", xaxt="n",<br>yaxt="n",xlim=c(0,12), pch = 21, bq = 'brown', col =  $'brown',$  ylim =  $c(0, 100)$ , axes=FALSE, ann=FALSE)<br>qrid(nx=NA, ny = NULL) axis(side=4) mtext("% mAP", side = 4, line = 3, col = 2) #####################################################

### ##################################################### OPT SAR

dev .off() plot .new()  $par(max = c(4, 4, 4, 4) + 0.5)$ <br>layout (rbind(1, 2), heights =  $c(10, 3)$ )  $x \leftarrow c(0.5, 1.5, 2.5, 3.5, 4.5, 5.5, 6.5, 7.5, 8.5, 9.5, 10.5, 11.5)$ barplot(clima\$PrecipitacionCL, names.arg = clima\$MES, xlab=" Meses",ylab="Precipitacion (mm)" ,main="Precipitacion media mensual - Colon") grid(nx=13,ny=NA) barplot(clima \$PrecipitacionCL,add = TRUE, col = 'lightblue') par(new = TRUE)<br>
plot(x,clima\$OPTmAPCL,type = "b", xlab="", ylab="",xaxt="n",<br>
yaxt="n",xlim=c(0,12), pch = 21, bg = 'RED', col = '<br>
RED',ylim = c(0, 100),axes=FALSE,ann=FALSE) par(new = TRUE)<br>
plot(x,clima\$SARmAPCL,type = "b", xlab="", ylab="",xaxt="n",<br>
yaxt="n",xlim=c(0,12), pch = 21, bg = 'brown', col =<br>
'brown',ylim = c(0, 100),axes=FALSE,ann=FALSE) grid(nx=NA, ny = NULL) axis(side=4) mtext("% mAP", side = 4, line = 3, col = 2)

### ##################################################### OPT SAR

dev .off() plot.new()<br>par(mar = c(4, 4,4,4)+ 0.5)<br>layout(rbind(1, 2), heights = c(10, 3))<br>x <- c(0.5,1.5,2.5,3.5,4.5,5.5,6.5,7.5,8.5,9.5,10.5,11.5) barplot(clima\$PrecipitacionPT, names.arg = clima\$MES,xlab=" Meses",ylab="Precipitacion (mm)" ,main="Precipitacion media mensual - Panama") grid(nx=13,ny=NA) barplot(clima \$PrecipitacionPT,add = TRUE, col = 'lightblue')

par(new = TRUE)<br>
plot(x,clima(>OPTmAPPT,type = "b", xlab="", ylab="",xaxt="n",<br>
yaxt="n",xlim=c(0,12), pch = 21, bg = 'RED', col = '<br>
RED',ylim = c(0, 100),axes=FALSE,ann=FALSE)

par(new = TRUE)<br>
plot(x,clima\$SARmAPPT,type = "b", xlab="", ylab="",xaxt="n",<br>
yaxt="n",xlim=c(0,12), pch = 21, bg = 'brown', col =<br>
'brown',ylim = c(0, 100),axes=FALSE,ann=FALSE)  $ar(new = TRUE)$  $grid(nx=NA, ny = NULL)$ axis(side=4) mtext("% mAP", side = 4, line = 3, col = 2)

#################################### TEMPERATURA #####################################

dev .off() plot .new()  $par(max = c(4, 4, 4, 4) + 0.5)$ <br>layout(rbind(1, 2), heights =  $c(10, 3)$ ) x <- c(0.5,1.5,2.5,3.5,4.5,5.5,6.5,7.5,8.5,9.5,10.5,11.5) barplot(clima \$TemperaturaCL, names.arg = clima \$MES,xlab=" Meses",ylab="Temperatura (C)" ,main="Temperatura media mensual - Colon") grid(nx=13,ny=NA) barplot(clima \$TemperaturaCL,add = TRUE, col = 'pink') par (new = TRUE) plot(x,clima\$OPTmAPCL,type = "b", xlab="", ylab="",xaxt="n",<br>yaxt="n",xlim=c(0,12), pch = 21, bg = 'red', col = '<br>red',ylim = c(0, 100),axes=FALSE,ann=FALSE) grid(nx=NA, ny = NULL) axis(side=4) mtext("% mAP", side = 4, line = 3, col = 2)

### ##########################################

dev .off() plot .new() par(mar = c(4, 4,4,4)+ 0.5)<br>layout(rbind(1, 2), heights = c(10, 3))<br>x <- c(0.5,1.5,2.5,3.5,4.5,5.5,6.5,7.5,8.5,9.5,10.5,11.5) barplot(clima \$TemperaturaCL, names.arg = clima \$MES,xlab=" Meses",ylab="Temperatura (C)" ,main="Temperatura media mensual - Colon") grid(nx=13,ny=NA) barplot(clima \$TemperaturaCL,add = TRUE, col = 'pink') par (new = TRUE) plot(x,clima\$SARmAPCL,type = "b", xlab="", ylab="", xaxt="n", yaxt="n",xlim= c(0,12), pch = 21, bg = 'brown', col = 'brown',ylim = c(80, 100),axes=FALSE,ann=FALSE)  $grid(nx=NA, ny = NULL)$ axis(side=4) mtext("% mAP", side = 4, line = 3, col = 2)

#### ##################################################### #####################################################

dev .off() plot .new() par(mar = c(4, 4,4,4)+ 0.5)<br>layout(rbind(1, 2), heights = c(10, 3))<br>x <- c(0.5,1.5,2.5,3.5,4.5,5.5,6.5,7.5,8.5,9.5,10.5,11.5) barplot(clima \$TemperaturaPT, names.arg = clima \$MES,xlab=" Meses",ylab="Temperatura (C)" ,main="Temperatura media mensual - Panama") grid(nx=13,ny=NA) barplot(clima \$TemperaturaPT,add = TRUE, col = 'pink') par(new = TRUE)<br>
plot(x,clima)\$OPTmAPPT,type = "b", xlab="", ylab="",xaxt="n",<br>
yaxt="n",xlim=c(0,12), pch = 21, bg = 'red', col = '<br>
red',ylim = c(0, 100),axes=FALSE,ann=FALSE) grid(nx=NA, ny = NULL) axis(side=4)  $\frac{dx}{dx}$  axis (side - 1, line = 3, col = 2) ##########################################

### dev .off()

plot .new()  $par(max = c(4, 4, 4, 4) + 0.5)$ layout (rbind(1, 2), heights = c(10, 3)) x <- c(0.5,1.5,2.5,3.5,4.5,5.5,6.5,7.5,8.5,9.5,10.5,11.5) barplot(clima \$TemperaturaPT, names.arg = clima \$MES,xlab=" Meses",ylab="Temperatura (C)" ,main="Temperatura media mensual - Panama") grid(nx=13,ny=NA) barplot(clima \$TemperaturaPT,add = TRUE, col = 'pink') par (new = TRUE) plot(x,clima\$SARmAPPT,type = "b", xlab="", ylab="",xaxt="n",<br>yaxt="n",xlim=c(0,12), pch = 21, bg = 'brown', col =<br>'brown',ylim = c(80, 100),axes=FALSE,ann=FALSE)<br>grid(nx=NA, ny = NULL) axis(side=4)  $mtext{text("% mAP", side = 4, line = 3, col = 2)}$ 

#### ##################################################### ##################################################### OPT n<br>Car

dev .off() plot .new() par(mar = c(4, 4,4,4)+ 0.5)<br>layout(rbind(1, 2), heights = c(10, 3))<br>x <- c(0.5,1.5,2.5,3.5,4.5,5.5,6.5,7.5,8.5,9.5,10.5,11.5)

barplot(clima \$TemperaturaCL, names.arg = clima \$MES,xlab=" Meses",ylab="Temperatura (C)" ,main="Temperatura media mensual - Colon") grid(nx=13,ny=NA) barplot(clima \$TemperaturaCL,add = TRUE, col = 'pink') par(new = TRUE)<br>plot(x,clima\$OPTmAPCL,type = "b", xlab="", ylab="",xaxt="n",<br>yaxt="n",xlim=c(0,12), pch = 21, bg = 'RED', col = ' RED',  $y\lim = c(0, 100)$ ,  $axes=FALSE$ ,  $ann=FALSE$ )<br>par (new = TRUE) plot(x,clima\$SARmAPCL,type = "b", xlab="", ylab="",xaxt="n",<br>yaxt="n",xlim=c(0,12), pch = 21, bg = 'brown', col =<br>'brown',ylim = c(0, 100),axes=FALSE,ann=FALSE)  $grid(nx=NA, ny = NULL)$ axis(side=4) mtext("% mAP", side =  $4$ , line =  $3$ , col = 2)

#### ##################################################### ##################################################### OPT SAR

dev .off() plot .new()  $par(max = c(4, 4, 4, 4) + 0.5)$ layout (rbind(1, 2), heights = c(10, 3)) x <- c(0.5,1.5,2.5,3.5,4.5,5.5,6.5,7.5,8.5,9.5,10.5,11.5) barplot(clima \$TemperaturaPT, names.arg = clima \$MES,xlab=" Meses",ylab="Temperatura (C)" ,main="Temperatura media mensual - Panama") grid(nx=13,ny=NA) barplot(clima \$TemperaturaPT,add = TRUE, col = 'pink') par (new = TRUE)  $plot(x, clima$OPTmAPPT, type = "b", xlab="", ylab="", xaxt="n", yaxt="n", yaxt="n", xlim=c(0,12), pch = 21, bg = 'RED', col = '$ RED',ylim = c(0, 100),axes=FALSE,ann=FALSE) par (new = TRUE) plot(x,clima\$SARmAPPT,type = "b", xlab="", ylab="",xaxt="n",<br>yaxt="n",xlim=c(0,12), pch = 21, bg = 'brown', col =<br>'brown',ylim = c(0, 100),axes=FALSE,ann=FALSE)  $grid(nx=NA, ny = NULL)$ axis(side=4)  $\text{mtext}(\text{mtext}(\text{m}^2 \text{m})$ , side = 4, line = 3, col = 2)

### #################################### VIENTO #####################################

### #olivedrab3

dev .off() plot.new()<br>par(mar = c(4, 4,4,4)+ 0.5)<br>layout(rbind(1, 2), heights = c(10, 3))<br>x <- c(0.5,1.5,2.5,3.5,4.5,5.5,6.5,7.5,8.5,9.5,10.5,11.5)<br>barplot(clima\$VelocidadCL, names.arg = clima\$MES,xlab="Meses<br>,main="Velocidad del vie grid(nx=13,ny=NA) barplot(clima \$VelocidadCL,add = TRUE, col = 'olivedrab3') par (new = TRUE) plot(x,clima\$OPTmAPCL,type = "b", xlab="", ylab="",xaxt="n",<br>yaxt="n",xlim=c(0,12), pch = 21, bg = 'red', col = '<br>red',ylim = c(0, 100),axes=FALSE,ann=FALSE) grid(nx=NA, ny = NULL) axis(side=4)  $\text{atms}(\text{size} \rightarrow 4)$ <br>mtext("% mAP", side = 4, line = 3, col = 2)

#### ########################################## dev .off()

plot .new()  $par(max = c(4, 4, 4, 4) + 0.5)$ layout (rbind(1, 2), heights = c(10, 3)) x <- c(0.5,1.5,2.5,3.5,4.5,5.5,6.5,7.5,8.5,9.5,10.5,11.5) barplot(clima \$VelocidadCL, names.arg = clima \$MES,xlab="Meses ",ylab="Velocidad del viento (m /s)" ,main="Velocidad del viento media mensual - Colon") grid(nx=13,ny=NA) barplot(clima \$VelocidadCL,add = TRUE, col = 'olivedrab3') par (new = TRUE) plot(x,clima \$SARmAPCL,type = "b", xlab="", ylab="",xaxt="n", yaxt="n",xlim=c(0,12), pch = 21, bg = 'brown', col =<br>'brown',ylim = c(80, 100),axes=FALSE,ann=FALSE)<br>grid(nx=NA, ny = NULL) axis(side=4) mtext("% mAP", side =  $4$ , line =  $3$ , col = 2) #####################################################

## #####################################################

dev .off() plot .new()  $par(max = c(4, 4, 4, 4) + 0.5)$ <br>layout(rbind(1, 2), heights =  $c(10, 3)$ ) x <- c(0.5,1.5,2.5,3.5,4.5,5.5,6.5,7.5,8.5,9.5,10.5,11.5)<br>barplot(clima\$VelocidadPT, names.arg = clima\$MES,xlab="Meses<br>",ylab="Velocidad del viento (m/s)" ,main="Velocidad del viento media mensual - Panama") grid(nx=13,ny=NA) barplot(clima \$VelocidadPT,add = TRUE, col = 'olivedrab3') par (new = TRUE)

plot(x,clima\$OPTmAPPT,type = "b", xlab="", ylab="",xaxt="n",<br>yaxt="n",xlim=c(0,12), pch = 21, bg = 'red', col = '<br>red',ylim = c(0, 100),axes=FALSE,ann=FALSE)<br>grid(nx=NA, ny = NULL) axis(side=4) mtext("% mAP", side = 4, line = 3, col = 2) ########################################## dev .off() plot .new() par(mar = c(4, 4,4,4)+ 0.5)<br>layout(rbind(1, 2), heights = c(10, 3))<br>x <- c(0.5,1.5,2.5,3.5,4.5,5.5,6.5,7.5,8.5,9.5,10.5,11.5) barplot(clima \$VelocidadPT, names.arg = clima \$MES,xlab="Meses ",ylab="Velocidad del viento (m /s)" ,main="Velocidad del viento media mensual - Panama") grid(nx=13,ny=NA) barplot(clima \$VelocidadPT,add = TRUE, col = 'olivedrab3') par (new = TRUE) plot(x,clima\$SARmAPPT,type = "b", xlab="", ylab="",xaxt="n", yaxt="n",xlim=c(0,12), pch = 21, bg = 'brown', col =<br>'brown',ylim = c(80, 100),axes=FALSE,ann=FALSE)<br>grid(nx=NA, ny = NULL) axis(side=4) mtext("% mAP", side = 4, line = 3, col = 2) ##################################################### ##################################################### OPT SAR dev .off() plot .new()  $par(max = c(4, 4, 4, 4) + 0.5)$ layout(rbind(1, 2), heights =  $c(10, 3)$ )<br>x <-  $c(0.5, 1.5, 2.5, 3.5, 4.5, 5.5, 6.5, 7.5, 8.5, 9.5, 10.5, 11.5)$ barplot(clima\$VelocidadCL, names.arg = clima\$MES,xlab="Meses<br>",ylab="Velocidad del viento (m/s)" ,main="Velocidad del viento media mensual - Colon") grid(nx=13,ny=NA) barplot(clima \$VelocidadCL,add = TRUE, col = 'olivedrab3') par (new = TRUE) plot(x,clima\$OPTmAPCL,type = "b", xlab="", ylab="",xaxt="n",<br>yaxt="n",xlim=c(0,12), pch = 21, bq = 'RED', col = ' RED',  $y \text{lim} = c(0, 100)$ ,  $axes = FALSE$ ,  $ann = FALSE$ )<br>par (new = TRUE) plot(x,clima\$SARmAPCL,type = "b", xlab="", ylab="",xaxt="n",<br>yaxt="n",xlim=c(0,12), pch = 21, bg = 'brown', col =<br>'brown',ylim = c(0, 100),axes=FALSE,ann=FALSE)<br>grid(nx=NA, ny = NULL) axis(side=4) mtext("% mAP", side = 4, line = 3, col = 2) ##################################################### ##################################################### OPT SAR dev .off() plot .new()  $par(max = c(4, 4, 4, 4) + 0.5)$ layout (rbind(1, 2), heights = c(10, 3))<br>x <- c(0.5,1.5,2.5,3.5,4.5,5.5,6.5,7.5,8.5,9.5,10.5,11.5)<br>barplot (clima\$Yelocidad@PT, names.arg = clima\$YMES,xlab="Meses<br>",ylab="Velocidad del viento (m/s)"<br>,main="Velocidad del v grid(nx=13,ny=NA) barplot(clima \$VelocidadPT,add = TRUE, col = 'olivedrab3') par (new = TRUE) plot(x,clima\$OPTmAPPT,type = "b", xlab="", ylab="", xaxt="n",<br>yaxt="n",xlim=c(0,12), pch = 21, bg = 'RED', col = ' RED',ylim = c(0, 100),axes=FALSE,ann=FALSE) par (new = TRUE) plot(x,clima\$SARmAPPT,type = "b", xlab="", ylab="",xaxt="n",<br>yaxt="n",xlim=c(0,12), pch = 21, bg = 'brown', col =<br>'brown',ylim = c(0, 100),axes=FALSE,ann=FALSE)  $grid(nx=NA, ny = NULL)$ axis(side=4)  $mtext{text("% mAP", side = 4, line = 3, col = 2)}$ ##################################################### OPT **CAR** dev .off() plot .new() par(mar = c(4, 4,4,4)+ 0.5)<br>layout(rbind(1, 2), heights = c(10, 3))<br>x <- c(0.5,1.5,2.5,3.5,4.5,5.5,6.5,7.5,8.5,9.5,10.5,11.5) barplot(clima \$PrecipitacionCL, names.arg = clima \$MES,xlab=" Meses",main="Clima medio mensual - Colon") grid(nx=13,ny=NA) barplot(clima \$PrecipitacionCL,add = TRUE, col = 'lightblue') par (new = TRUE) barplot(clima \$TemperaturaCL,add = TRUE, col = 'pink') par (new = TRUE) barplot(clima \$VelocidadCL,add = TRUE, col = 'olivedrab3') par (new = TRUE) plot(x,clima\$OPTmAPPT,type = "b", xlab="", ylab="",xaxt="n",<br>yaxt="n",xlim=c(0,12), pch = 21, bg = 'RED', col = '<br>RED',ylim = c(0, 100),axes=FALSE,ann=FALSE)<br>grid(nx=NA, ny = NULL)

dev.off() plot.new()

plot.new()

 $par(new = TRUE)$ 

 $par(new = TRIIE)$ 

 $'[1:22]$ , las = 2)

axis(side=4)

plot.new()

 $25)$  $par(new = TRUE)$ 

 $par(new = TRUE)$ 

plot.new()

 $25)$ )  $par(new = TRUE)$ 

 $par(new = TRUE)$ 

barplot(as.matrix(col1),

beside = TRUE) # Barras agrupadas

 $par(max = c(4, 4, 4, 4) + 0.5)$ 

axis(side=4)  $\text{mtext('% mAP", side = 4, line = 3, col = 2)}$ 

##########################################33333 TODOS

main = "Grafico de barras agrupado",<br>xlab = "Tipo de transmision", ylab = "Frecuencia",<br>col = c("darkgrey", "darkblue", "red"),

##################################################

,main="Precipitacion media mensual - Colon")

mtext("% mAP", side =  $4$ , line =  $3$ , col = 2)

###################### OPTICAS PTY

layout(rbind(1, 2), heights = c(10, 3)) x <- c(0.5,1.5,2.5,3.5,4.5,5.5,6.5,7.5,8.5,9.5,10.5,11.5) barplot(clima\$PrecipitacionCL, names.arg = clima\$MES,xlab=" Meses",ylab="Precipitacion (mm)"

grid(nx=13,ny=NA) barplot(clima\$PrecipitacionCL,add = TRUE, col = 'lightblue')

par(new = TRUE)<br>
plot(x,clima\$OPTmAPCL,type = "b", xlab="", ylab="",xaxt="n",<br>
yaxt="n",xlim=c(0,12), pch = 21, bg = 'red', col = '<br>
red',ylim = c(0, 100),axes=FALSE,ann=FALSE)<br>
grid(nx=NA, ny = NULL)<br>
axis(side=4)

plot(diarioppk\$Precipitacion[1:22],type = "b", pch = 23, bg<br>
= 'blue', col = 'blue',xaxt="n", xlab="",ylim = c(0,<br>
25),ylab="Precipitacion (mm) / Velocidad del Viento (m<br>
/s)", main = 'Clima Medio Diario - Ciudad de Panama

plot(diarioppk\$'Velocidad del Viento'[1:22],type = "b", xlab ="", ylab="",xaxt="n", yaxt="n", pch = 24, bg = 'green ', col = 'green',axes=FALSE,ann=FALSE,ylim = c(0, 25)) par(new = TRUE)

plot(diarioppk\$CLOUD[1:22],type = "b", xlab="", ylab="",xaxt ="n", yaxt="n", pch = 22, bg = 'pink', col = 'pink', axes=FALSE,ann=FALSE,ylim = c(0, 100))

plot(diarioppk\$mAP[1:22],type = "b", xlab="", ylab="",xaxt="<br>n", yaxt="n", pch = 21, bg = 'red', col = 'red',axes=<br>FALSE,ann=FALSE,ylim = c(0, 100))

plot (diarioppk\$Precipitacion[23:44], type = "b", pch = 23, bg<br>= 'blue', col = 'blue', xaxt="n", xlab="",ylim = c(0,<br>25), ylab="Precipitacion (mm) / Velocidad del Viento (m<br>/s)", main = 'Clima Medio Diario - Ciudad de Pan

plot(diarioppk\$CLOUD[23:44],type = "b", xlab="", ylab="", xaxt="n", yaxt="n", pch = 22, bg = 'pink', col = 'pink ',axes=FALSE,ann=FALSE,ylim = c(0, 100))

plot(diarioppk\$mAP[23:44],type = "b", xlab="", ylab="",xaxt= "n", yaxt="n", pch = 21, bg = 'red', col = 'red',axes= FALSE,ann=FALSE,ylim = c(0, 100))

plot (diarioppk\$Precipitacion [45:64], type = "b", pch = 23, bg<br>
= 'blue', col = 'blue', xaxt="n", xlab="",ylim = c(0,<br>
25), ylab="Precipitacion (mm) / Velocidad del Viento (m<br>
/s)", main = 'Clima Medio Diario - Ciudad de

plot(diarioppk\$CLOUD[45:64],type = "b", xlab="", ylab="", xaxt="n", yaxt="n", pch = 22, bg = 'pink', col = 'pink ',axes=FALSE,ann=FALSE,ylim = c(0, 100))

plot(diarioppk\$mAP[45:64],type = "b", xlab="", ylab="",xaxt= "n", yaxt="n", pch = 21, bg = 'red', col = 'red',axes=

120

xlab="", ylab="",xaxt="n", yaxt="n", pch = 24, bg = ' green', col = 'green',axes=FALSE,ann=FALSE,ylim = c(0,

plot(diarioppk\$'Velocidad del Viento'[45:64],type = "b",

axis(side=4) mtext("%mAP / %CLOUDY", side = 4, line = 3, col = 2) axis(side=1, at = c(1:22),labels = diasdiarios\$'FECH PPK '[23:44], las = 2)

xlab="", ylab="",xaxt="n", yaxt="n", pch = 24, bg = ' green', col = 'green',axes=FALSE,ann=FALSE,ylim = c(0,

plot(diarioppk\$'Velocidad del Viento'[23:44],type = "b",

mtext("%mAP / %CLOUDY", side = 4, line = 3, col = 2) axis(side=1, at = c(1:22),labels = diasdiarios\$'FECH PPK

##############################################################

FALSE, ann=FALSE,  $ylim = c(0, 100)$ axis(side=4) mtext("%mAP / %CLOUDY", side = 4, line = 3, col = 2) axis(side=1, at = c(1:20),labels = diasdiarios\$'FECH PPK  $\lceil 45:64 \rceil$ , las = 2)

#### ###################### OPTICAS COLON ##############################################################

plot.new()

- plot(diarioppl\$Precipitacion[1:23],type = "b", pch = 23, bg<br>
= 'blue', col = 'blue',xaxt="n", xlab="",ylim = c(0,<br>
25),ylab="Precipitacion (mm) / Velocidad del Viento (m /s)", main = 'Clima Medio Diario - Colon') par(new = TRUE)
- plot(diarioppl\$'Velocidad del Viento'[1:23],type = "b", xlab ="", ylab="",xaxt="n", yaxt="n", pch = 24, bg = 'green ', col = 'green',axes=FALSE,ann=FALSE,ylim = c(0, 25)) par(new = TRUE)
- plot(diarioppl\$CLOUD[1:23],type = "b", xlab="", ylab="",xaxt ="n", yaxt="n", pch = 22, bg = 'pink', col = 'pink', axes=FALSE,ann=FALSE,ylim = c(0, 100))

 $par(new = TRUE)$ 

- plot(diarioppl\$mAP[1:23],type = "b", xlab="", ylab="",xaxt=" n", yaxt="n", pch = 21, bg = 'red', col = 'red',axes= FALSE,ann=FALSE,ylim = c(0, 100))
- axis(side=4)
- mtext("%mAP / %CLOUDY", side = 4, line = 3, col = 2)<br>axis(side=1, at = c(1:23), labels = diasdiarios\$'FECHA PPL '[1:23], las = 2)

### plot.new()

- plot(diarioppl\$Precipitacion[24:45],type = "b", pch = 23, bg<br>
= 'blue', col = 'blue',xaxt="n", xlab="",ylim = c(0,<br>
72),ylab="Precipitacion (mm) / Velocidad del Viento (m<br>
/s)", main = 'Clima Medio Diario Colon')
- $par(new = TRUE)$ plot(diarioppl\$'Velocidad del Viento'[24:45],type = "b", xlab="", ylab="",xaxt="n", yaxt="n", pch = 24, bg = ' green', col = 'green',axes=FALSE,ann=FALSE,ylim = c(0, 72))
- $par(new = TRUE)$
- plot(diarioppl\$CLOUD[24:45],type = "b", xlab="", ylab="", xaxt="n", yaxt="n", pch = 22, bg = 'pink', col = 'pink ',axes=FALSE,ann=FALSE,ylim = c(0, 100))  $p = \text{TRUE}$
- plot(diarioppl\$mAP[24:45],type = "b", xlab="", ylab="",xaxt= "n", yaxt="n", pch = 21, bg = 'red', col = 'red',axes= FALSE,ann=FALSE,ylim = c(0, 100))
- 
- axis(side=4) mtext("%mAP / %CLOUDY", side = 4, line = 3, col = 2)
- axis(side=1, at =  $c(1:22)$ , labels = diasdiarios\$'FECHA PPL<br>'[24:45], las = 2)

### plot.new()

- plot(diarioppl\$Precipitacion[46:65],type = "b", pch = 23, bg<br>= 'blue', col = 'blue',xaxt="n", xlab=""ylim = c(0,<br>25),ylab="Precipitacion (mm) / Velocidad del Viento (m
- /s)", main = 'Clima Medio Diario Colon') par(new = TRUE) plot(diarioppl\$'Velocidad del Viento'[46:65],type = "b", xlab="", ylab="",xaxt="n", yaxt="n", pch = 24, bg = ' green', col = 'green',axes=FALSE,ann=FALSE,ylim = c(0,
- 25)) par(new = TRUE)
- plot(diarioppl\$CLOUD[46:65],type = "b", xlab="", ylab="", xaxt="n", yaxt="n", pch = 22, bg = 'pink', col = 'pink ',axes=FALSE,ann=FALSE,ylim = c(0, 100))
- $par(new = TRUE)$
- plot(diarioppl\$mAP[46:65],type = "b", xlab="", ylab="",xaxt= "n", yaxt="n", pch = 21, bg = 'red', col = 'red',axes= FALSE,ann=FALSE,ylim = c(0, 100))

axis(side=4) mtext("%mAP / %CLOUDY", side = 4, line = 3, col = 2) axis(side=1, at = c(1:20),labels = diasdiarios\$'FECHA PPL '[46:65], las = 2)

#### ###################### SAR PTY ##############################################################

plot.new()

plot(diariosar\$'Precipitacion PPK'[1:11],type = "b", pch =<br>
23, bg = 'blue', col = 'blue',xaxt="n", xlab="",ylim =<br>
c(0, 30),ylab="Precipitacion (mm) / Velocidad del<br>
Viento (m/s)", main = 'Clima Medio Diario - Ciudad de Panama')

 $par(new = TRUE)$ 

- plot(diariosar\$'Velocidad del Viento PPK'[1:11],type = "b", xlab="", ylab="",xaxt="n", yaxt="n", pch = 24, bg = ' green', col = 'green',axes=FALSE,ann=FALSE,ylim = c(0, 30))
- $par(new = TRUE)$ plot(diariosar\$'mAP PPK'[1:11],type = "b", xlab="", ylab="",<br>xaxt="n", yaxt="n", pch = 21, bg = 'brown', col = '<br>brown',axes=FALSE,ann=FALSE,ylim = c(50, 100))

axis(side=4)<br>mtext("\mAP / %CLOUDY", side = 4, line = 3, col = 2)<br>axis(side=1, at = c(1:11),labels = diassar\$FECHA[1:11], las  $= 2)$ 

plot.new()

- plot(diariosar\$'Precipitacion PPK'[12:31],type = "b", pch =<br>23, bg = 'blue', col = 'blue',xaxt="n", xlab="l",ylim =<br>c(0, 75),ylab="Precipitacion (mm) / Velocidad del Viento (m/s)", main = 'Clima Medio Diario - Ciudad de Panama')  $par(new = TRUE)$
- plot(diariosar\$'Velocidad del Viento PPK'[12:31],type = "b", xlab="", ylab="",xaxt="n", yaxt="n", pch = 24, bg = '<br>green', col = 'green',axes=FALSE,ann=FALSE,ylim =  $c(0,$  $40)$

- par(new = TRUE)<br>plot(diariosar\$'mAP PPK'[12:31],type = "b", xlab="", ylab=""<br>,xaxt="n", yaxt="n", pch = 21, bq = 'brown', col = ' brown',axes=FALSE,ann=FALSE,ylim = c(50, 100))
- axis(side=4) mtext("%mAP / %CLOUDY", side = 4, line = 3, col = 2)
- $axis(side=1, at = c(1:20), labels = diasasar$FECHA[12:31], las$  $= 2)$

### ###################### SAR COLON ##############################################################

plot.new()

- plot(diariosar\$'Precipitacion PPL'[1:11],type = "b", pch =<br>
23, bg = 'blue', col = 'blue',xaxt="n", xlab="",ylim =<br>
c(0, 30),ylab="Precipitacion (mm) / Velocidad del<br>
Viento (m/s)", main = 'Clima Medio Diario Colon')  $par(new = TRUE)$
- plot(diariosar\$'Velocidad del Viento PPL'[1:11],type = "b", xlab="", ylab="",xaxt="n", yaxt="n", pch = 24, bg = ' green', col = 'green',axes=FALSE,ann=FALSE,ylim = c(0, 30)) par(new = TRUE)

plot(diariosar\$'mAP PPL'[1:11],type = "b", xlab="", ylab="",<br>xaxt="n", yaxt="n", ych = 21, bg = 'brown', col = '<br>brown',axes=FALSE,ann=FALSE,ylim = c(50, 100)) axis(side=4)

mtext("%mAP / %CLOUDY", side = 4, line = 3, col = 2) axis(side=1, at = c(1:11),labels = diassar\$FECHA[1:11], las  $= 2)$ 

plot.new()

- plot(diariosar\$'Precipitacion PPL'[12:31],type = "b", pch =<br>23, bg = 'blue', col = 'blue',xaxt="n", xlab="l",ylim =<br>c(0, 60),ylab="Precipitacion (mm) / Velocidad del
- Viento (m/s)", main = 'Clima Medio Diario Colon')  $par(new = TRUE)$

plot(diariosar\$'Velocidad del Viento PPL'[12:31],type = "b",<br>xlab="", ylab="",xaxt="n", yaxt="n", pch = 24, bg = '<br>green', col = 'green',axes=FALSE,ann=FALSE,ylim = c(0, 60))  $par(new = TRUE)$ 

plot(diariosar\$'mAP PPL'[12:31],type = "b", xlab="", ylab="" ,xaxt="n", yaxt="n", pch = 21, bg = 'brown', col = ' brown',axes=FALSE,ann=FALSE,ylim = c(50, 100))

- 
- axis(side=4) mtext("%mAP / %CLOUDY", side = 4, line = 3, col = 2) axis(side=1, at = c(1:20),labels = diassar\$FECHA[12:31], las  $= 2$ )